# <span id="page-0-0"></span>**SISTEM INFORMASI PEMESANAN STUDIO FOTO (STUDI KASUS : REFLECTION** *PHOTOGRAPHY*  **YOGYAKARTA)**

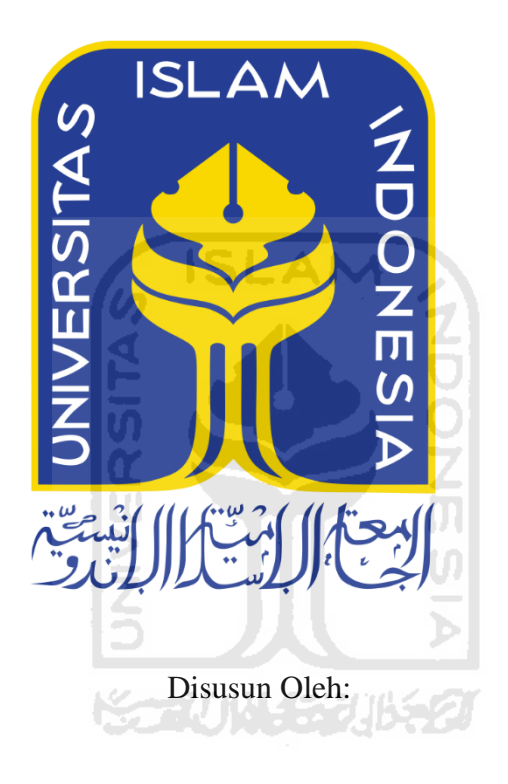

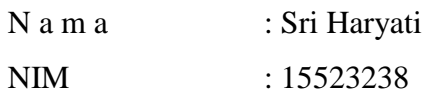

**PROGRAM STUDI INFORMATIKA – PROGRAM SARJANA FAKULTAS TEKNOLOGI INDUSTRI UNIVERSITAS ISLAM INDONESIA** 

**2020**

# SISTEM INFORMASI PEMESANAN STUDIO FOTO (STUDI KASUS : REFLECTION PHOTOGRAPHY YOGYAKARTA)

# TUGAS AKHIR

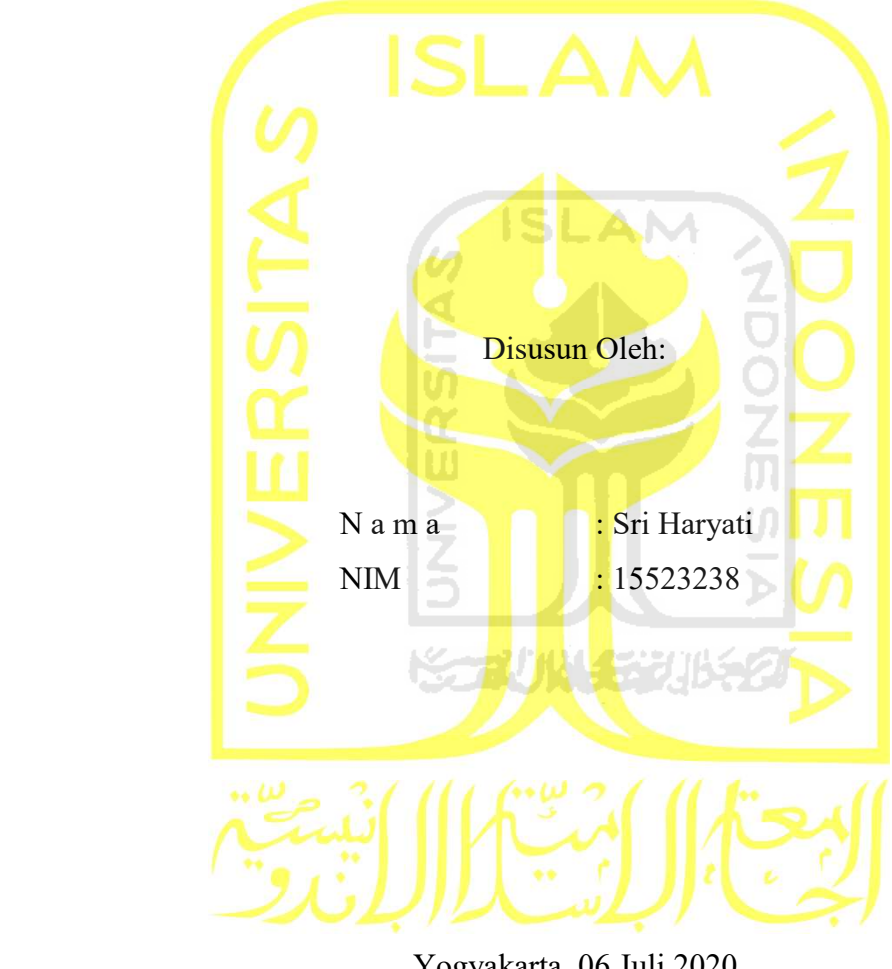

Yogyakarta, 06 Juli 2020 Pembimbing,

( Chanifah Indah Ratnasari, S.Kom, M.Kom )

#### **HALAMAN PENGESAHAN DOSEN PENGUJI**

# **SISTEM INFORMASI PEMESANAN STUDIO FOTO (STUDI KASUS : REFLECTION** *PHOTOGRAPHY*  **YOGYAKARTA)**

# **TUGAS AKHIR**

Telah dipertahankan di depan sidang penguji sebagai salah satu syarat untuk memperoleh gelar Sarjana Komputer dari Program Studi Informatika di Fakultas Teknologi Industri Universitas Islam Indonesia

Yogyakarta, 06 Juli 2020

Tim Penguji

Chanifah Indah Ratnasari, S.Kom., M.Kom.

**Anggota 1** 

Andhika Giri Persada, S.Kom., M.Eng.

**Anggota 2** 

Hari Setiaji, S.Kom., M.Eng.

Mengetahui,

Ketua Program Studi Informatika - Program Sarjana

Fakultas Teknologi Industri <sup>am</sup> "<sup>N</sup>iversitas Islam Indonesia  $\left\{\n \begin{array}{c}\n \overline{a_{s}}_{\text{TERNOLOG}}\n \text{Dr. Raden Teluh Dirgahayu, S.T., M.Sc.}\n \end{array}\n \right\}$ 

#### HALAMAN PERNYATAAN KEASLIAN TUGAS AKHIR

Yang bertanda tangan di bawah ini:

Nama : Sri Haryati NIM : <sup>15523238</sup>

Tugas akhir dengan judul:

# SISTEM INFORMASI PEMESANAN STUDIO FOTO (STUDI KASUS : REFLECTION PHOTOGRAPHY YOGYAKARTA)

Menyatakan bahwa seluruh komponen dan isi dalam tugas akhir ini adalah hasil karya saya sendiri. Apabila dikemudian hari terbukti ada beberapa bagian dari karya ini adalah bukan hasil karya sendiri, tugas akhir yang diajukan sebagai hasil karya sendiri ini siap ditarik kembali dan siap menanggung resiko dan konsekuemsi apapun.

Demikian surat pernyataan ini dibuat, semoga dapat dipergunakan sebagaimana mestinya.

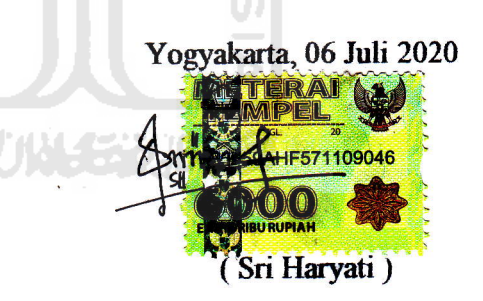

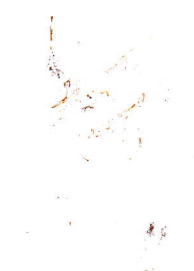

lv

#### **HALAMAN PERSEMBAHAN**

<span id="page-4-0"></span>Alhamdulillahirobbil'alamin, puji syukur penulis panjatkan kehadirat Allah SWT yang telah melimpahkan kesehatan, kelancaran, kesabaran, dan kemudahan sehingga penulis dapat menyelesaikan tugas akhir ini tepat pada waktunya. Penulis persembahkan tugas akhir ini sebagai rasa syukur dan terima kasih kepada:

- 1. Kedua orang tua tercinta, Bapak Darwan Hadi. S dan Ibu Nasiyem yang selalu mendoakan, memberi dukungan kepada penulis. Semoga dengan selesainya tugas akhir ini, dapat menjadi tanda bukti atas bakti penulis kepada orangtua tercinta.
- 2. Kakak-kakak penulis, Eko Purwanto, Priyono, Sri Widaryati, dan Edy Daryanto yang selalu memberikan doa, nasihat, serta dukungan.
- 3. Ibu Chanifah Indah Ratnasari, S.Kom., M.Kom, yang telah memberikan waktunya untuk membimbing dan memberi dukungan kepada penulis hingga tugas akhir ini selesai.
- 4. Sahabat-sahabatku Agung, Mutiara, Laras, Fitry, Ghina, Findy, Yesi, Yolan, dan Emi yang selalu sabar ketika mendengar keluhan penulis serta selalu memberikan semangat dan doa.
- 5. Teman-teman seperjuangan program studi Informatika UII angkatan 2015 "*Metamorf*" yang telah memberikan dukungan serta doanya.
- 6. Semua teman-teman yang telah membantu dan memberikan dukungan hingga tugas akhir ini selesai.

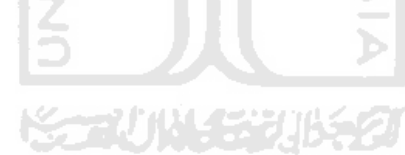

### **HALAMAN MOTO**

<span id="page-5-0"></span>"Allah tidak akan membebani seseorang melainkan sesuai dengan kesanggupannya"

# **QS Al Baqarah : 286**

"Ketika kamu ingin sesuatu dan kamu sangat ingin meraihnya tanpa membatasi dirimu dengan keraguan, maka seluruh alam semesta akan mewujudkannya.

# **Rintisan.id**

"Life will test you, just before it will bless you"

# **Vex King**

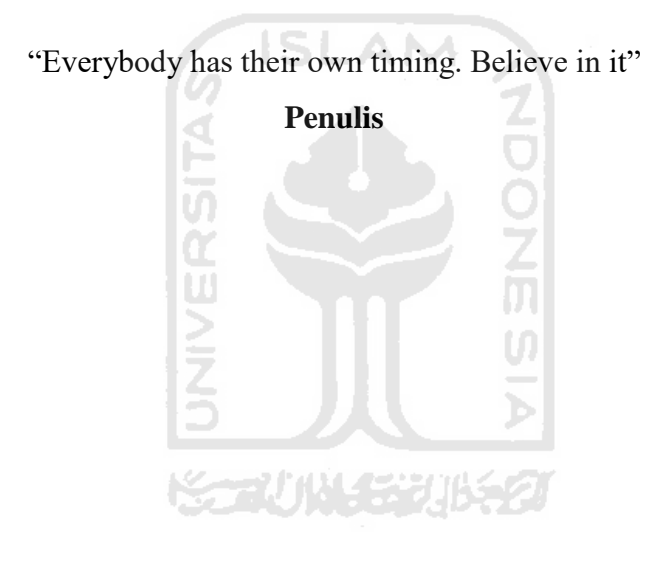

#### **KATA PENGANTAR**

#### <span id="page-6-0"></span>*Assalamualaikum Warahmatullahi Wabarakatuh*

Puji syukur penulis panjatkan kehadirat Allah SWT yang telah memberikan rahmat, taufik, hidayah, dan inayah-Nya, sehingga penulis dapat menyelesaikan tugas akhir ini dengan judul "Sistem Informasi Pemesanan Studio Foto (Studi Kasus: Reflection *Photography* Yogyakarta)" dengan baik. Shalawat serta salam tidak lupa penulis haturkan kepada junjungan kita nabi Muhammad SAW yang kita nantikan syafaatnya di yaumul akhir.

Tugas akhir ini dilaksanakan sebagai salah satu syarat untuk memperoleh gelar sarjana strata satu (S1) pada Program Studi Informatika (program sarjana) Universitas Islam Indonesia. Tujuan pelaksanaan tugas akhir ini yaitu mengimplementasikan ilmu yang telah didapatkan dengan cara menerapkan metode-metode yang dapat membantu proses penelitian.

Dalam proses penelitian ini tidak lepas dari dorongan dan dukungan dari berbagai pihak. Oleh karena itu, pada kesempatan ini penulis ingin menyampaikan rasa terima kasih kepada:

- 1. Allah SWT yang telah memberikan kemudahan dan kelancaran sehingga penulis dapat menyelesaikan tugas akhir dengan baik.
- 2. Kedua orang tua, Bapak Darwan Hadi.S dan Ibu Nasiyem yang selalu mendoakan dan mendukung penulis dalam menyelesaikan tugas akhir ini.
- 3. Bapak Fathul Wahid, S.T., M.Sc., Ph.D., selaku Rektor Universitas Islam Indonesia.
- 4. Bapak Prof. Dr. Ir. Hari Purnomo, M.T., selaku dekan Fakultas Teknologi Industri, Universitas Islam Indonesia.
- 5. Bapak Hendrik, S.T., M.Eng., selaku Ketua Jurusan Informatika, Fakultas Teknologi Industri, Universitas Islam Indonesia.
- 6. Bapak Dr. R. Teduh Dirgahayu, S.T., M.Sc., selaku Ketua Program Studi Informatika Program Sarjana Fakultas Teknologi Industri Universitas Islam Indonesia.
- 7. Ibu Chanifah Ratnasari, S.Kom., M.Kom., selaku Dosen Pembimbing yang telah memberikan waktunya untuk selalu mendukung dan membimbing penulis dalam menyelesaikan tugas akhir ini.
- 8. Ibu Erma Diah Putri selaku manajer dan Ibu Farisa Rizka Amalia selaku supervisor Reflection *Photography* Yogyakarta yang telah memberikan izin dan membantu penulis dalam penelitian.
- 9. Semua pihak yang telah membantu, memberikan semangat dan mendoakan yang tidak bisa penulis sebutkan satu persatu.

Penulis menyadari bahwa penelitian ini masih belum sempurna dan banyak kekurangan. Oleh karena itu, penulis memohon maaf dan mengharapkan kritik serta saran yang membangun demi kesempurnaan tugas akhir ini. Besar harapan penulis agar penelitian ini dapat bermanfaat bagi semua pihak.

# *Wassalamu'alaikum Warahmatullahi Wabarakatuh*

Yogyakarta, 06 Juli 2020

( Sri Haryati )

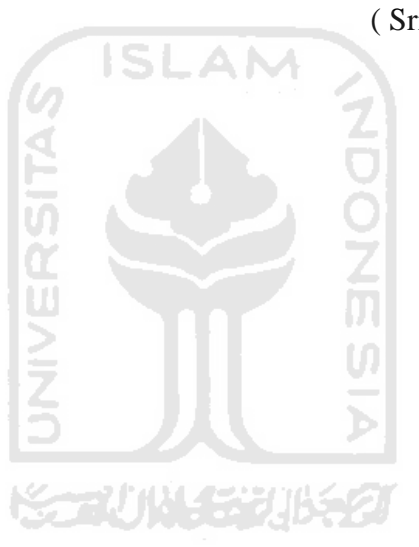

<span id="page-8-0"></span>Studio foto merupakan sebuah ruangan yang dirancang secara khusus dengan mempertimbangkan berbagai aspek seperti lampu atau pencahayaan, *background,* dan berbagai macam *setting* yang dapat mendukung proses pemotretan. Pemotretan di studio foto menghabiskan waktu antara 15-30 menit di mana waktu tersebut cukup lama jika studio sedang ramai dikunjungi oleh pelanggan. Berdasarkan observasi dan pengambilan data terhadap 30 orang pengguna jasa studio foto, terdapat beberapa penyebab masalah yang terjadi yaitu tidak ada sistem yang dapat mempermudah proses pemesanan studio foto karena pemesanan hanya dapat dilakukan dengan datang langsung ke studio atau melalui WhatsApp/telepon. Selain itu, permasalahan yang lain adalah terbatasnya pelanggan dalam mencari informasi mengenai paket yang ditawarkan dan respon dari pihak studio yang lambat. Kemudian untuk pencatatan data pelanggan masih menggunakan cara manual yaitu dengan menggunakan kertas dan untuk membuat laporan data transaksi Reflection *Photography* menggunakan *microsoft excel*. Hal ini tentunya membuat pelayanan Reflection *Photography* Yogyakarta menjadi kurang optimal.

Berdasarkan permasalahan di atas, maka dibutuhkan sistem yang dapat mempermudah pemesanan studio foto dan juga memberikan informasi yang dibutuhkan oleh pelanggan. Adapun sistem yang akan dibangun adalah berbasis *website* dan metode penelitian yang digunakan adalah metode *prototyping requirements*. Terdapat tiga pengguna dalam sistem ini yaitu *user*, *member*, dan admin. *User* dapat registrasi akun, verifikasi pendaftaran akun, melihat paket foto, tipe paket, dan portofolio. *Member* dapat melakukan pemesanan, menerima notifikasi detail pesanan via *email*, melihat riwayat pemesanan, melakukan pembayaran dan konfirmasi pembayaran, menerima notifikasi status pembayaran via *email*, melakukan *reschedule* tanggal pemotretan, manajemen profil, dan memberikan testimoni. Sedangkan admin dapat melihat data *member*, manajemen paket foto dan tipe paket, manajemen studio foto, manajemen portofolio, verifikasi pembayaran, mengecek status pembayaran, mengubah data pemesanan dan pembayaran, melihat data detail pembayaran, memfilter dan mencetak rekapitulasi data transaksi pelanggan, validasi data testimoni, melihat grafik pemesanan dan grafik perbandingan pendapatan per tiga bulan, serta melakukan *reschedule* tanggal pemotretan.

Sistem ini diuji dengan dua pengujian yaitu pengujian menggunakan metode *black box* dilakukan dari sisi pengembang dan pengujian *usability* dilakukan dari sisi pengguna menggunakan kuesioner. Untuk hasil pengujian menggunakan metode *black box*, semua fitur yang diuji menunjukkan sesuai dengan hasil yang diharapkan sedangkan untuk hasil pengujian *usability*, semua aspek teknis yang diuji menunjukkan 100% bahwa sistem dapat diterima oleh pengguna.

Kata kunci: Reflection *Photography* Yogyakarta, studio foto, *protoyping*, *black box*, *usability* 

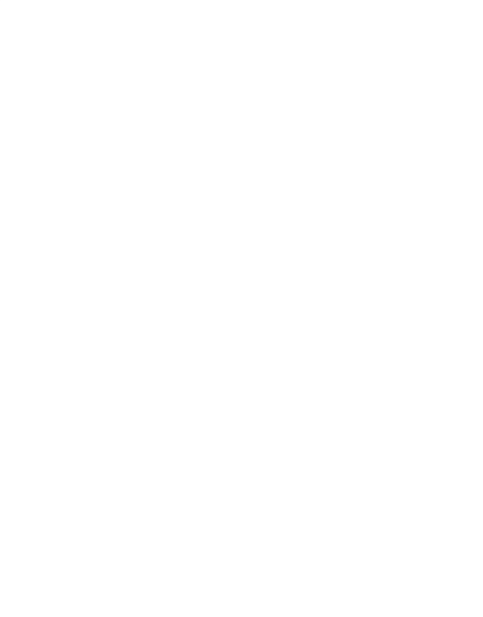

# **GLOSARIUM**

<span id="page-10-0"></span>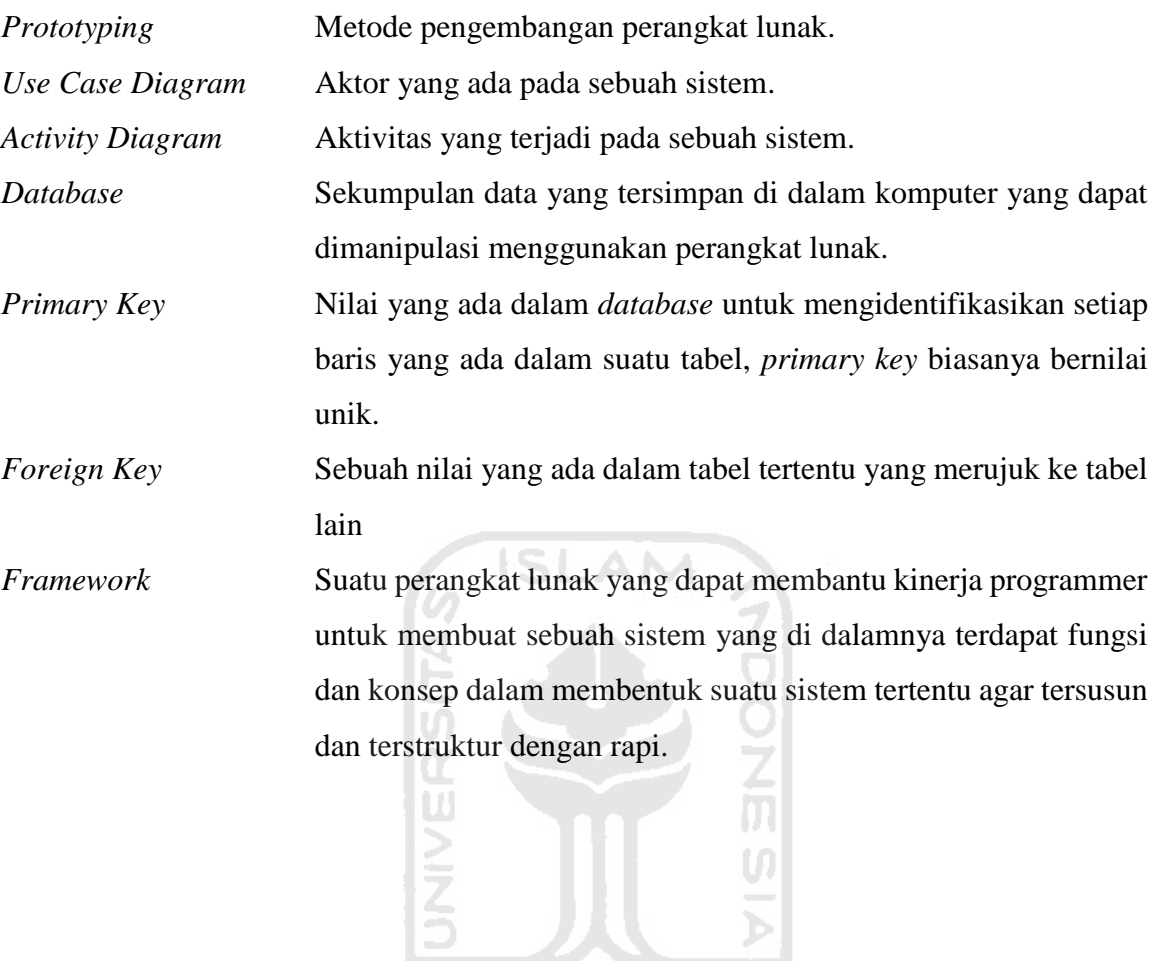

**ISSOUNABILIBED** 

# <span id="page-11-0"></span>**DAFTAR ISI**

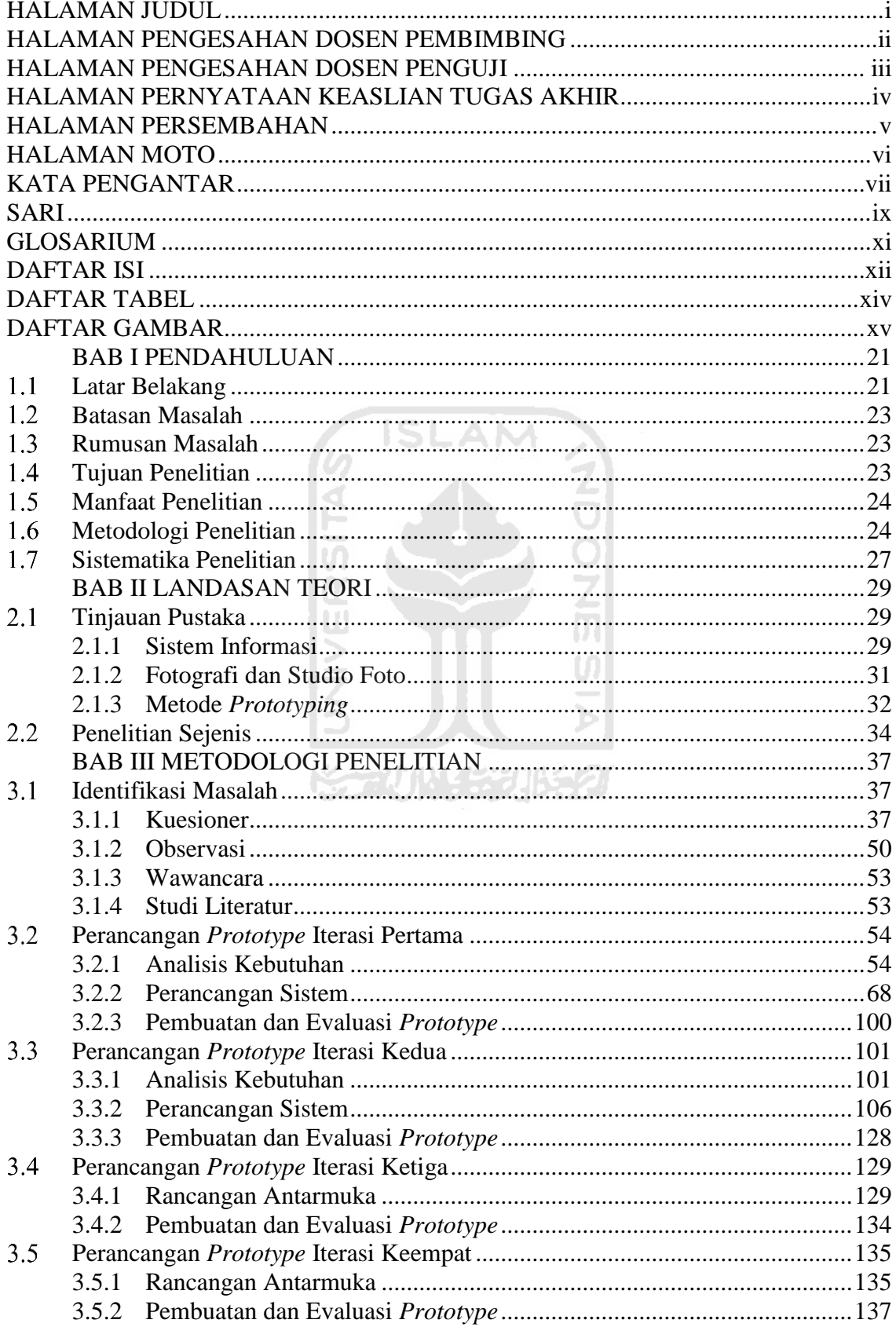

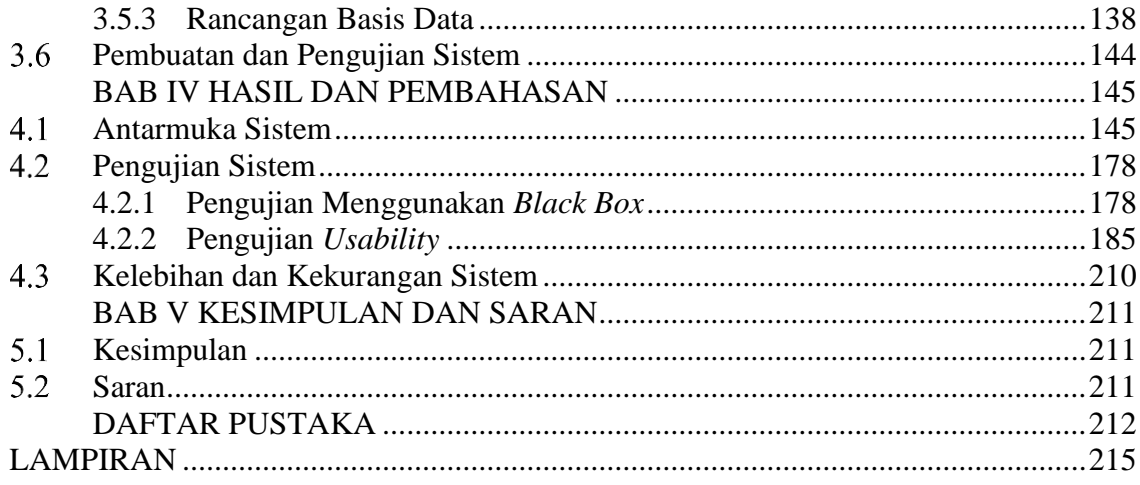

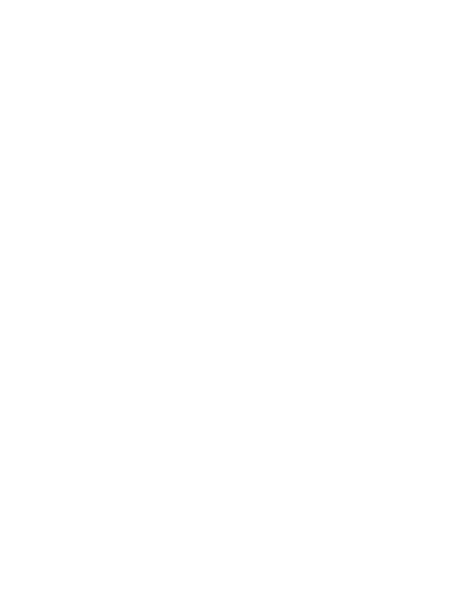

xiii

# **DAFTAR TABEL**

<span id="page-13-0"></span>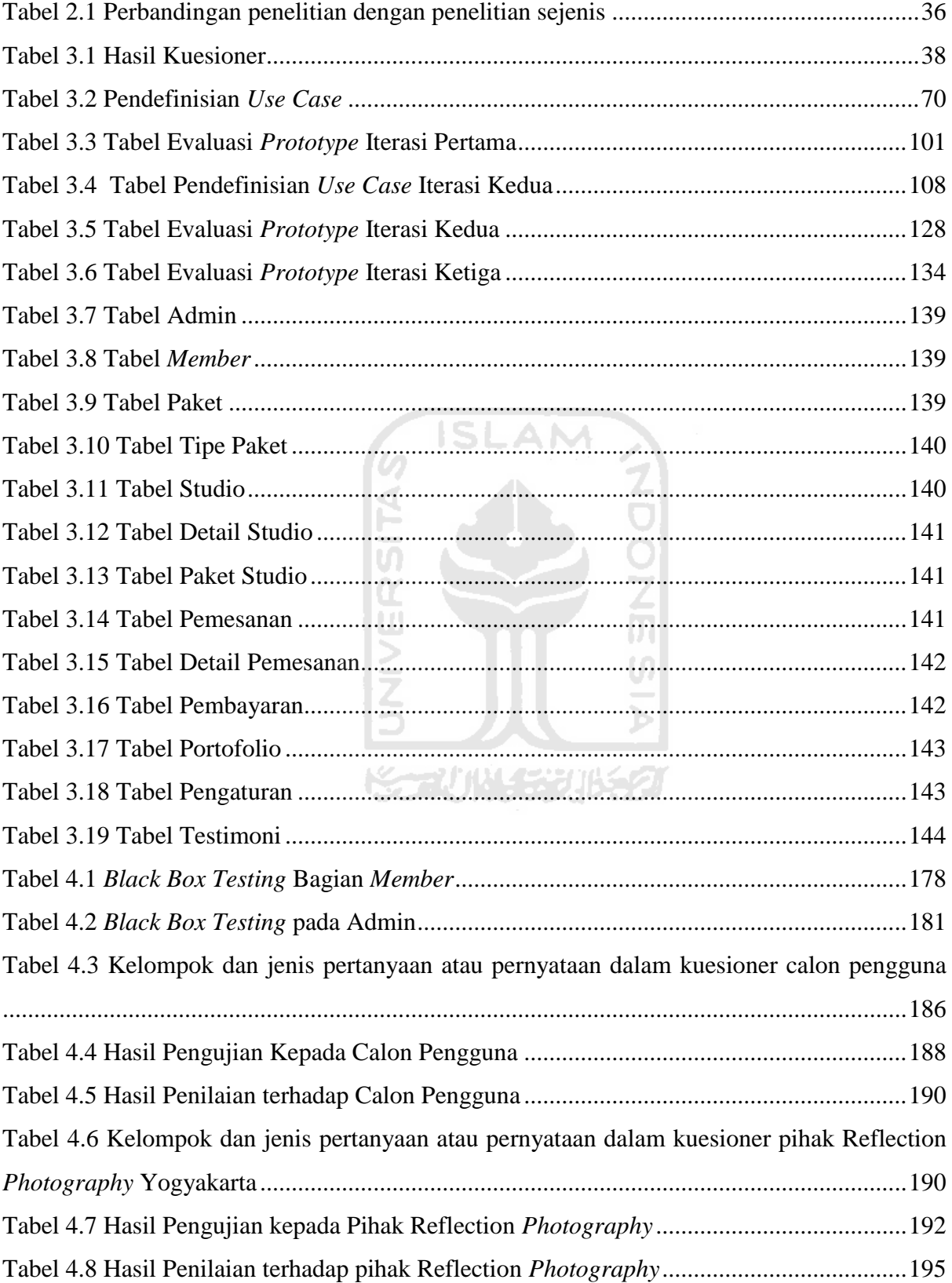

# **DAFTAR GAMBAR**

<span id="page-14-0"></span>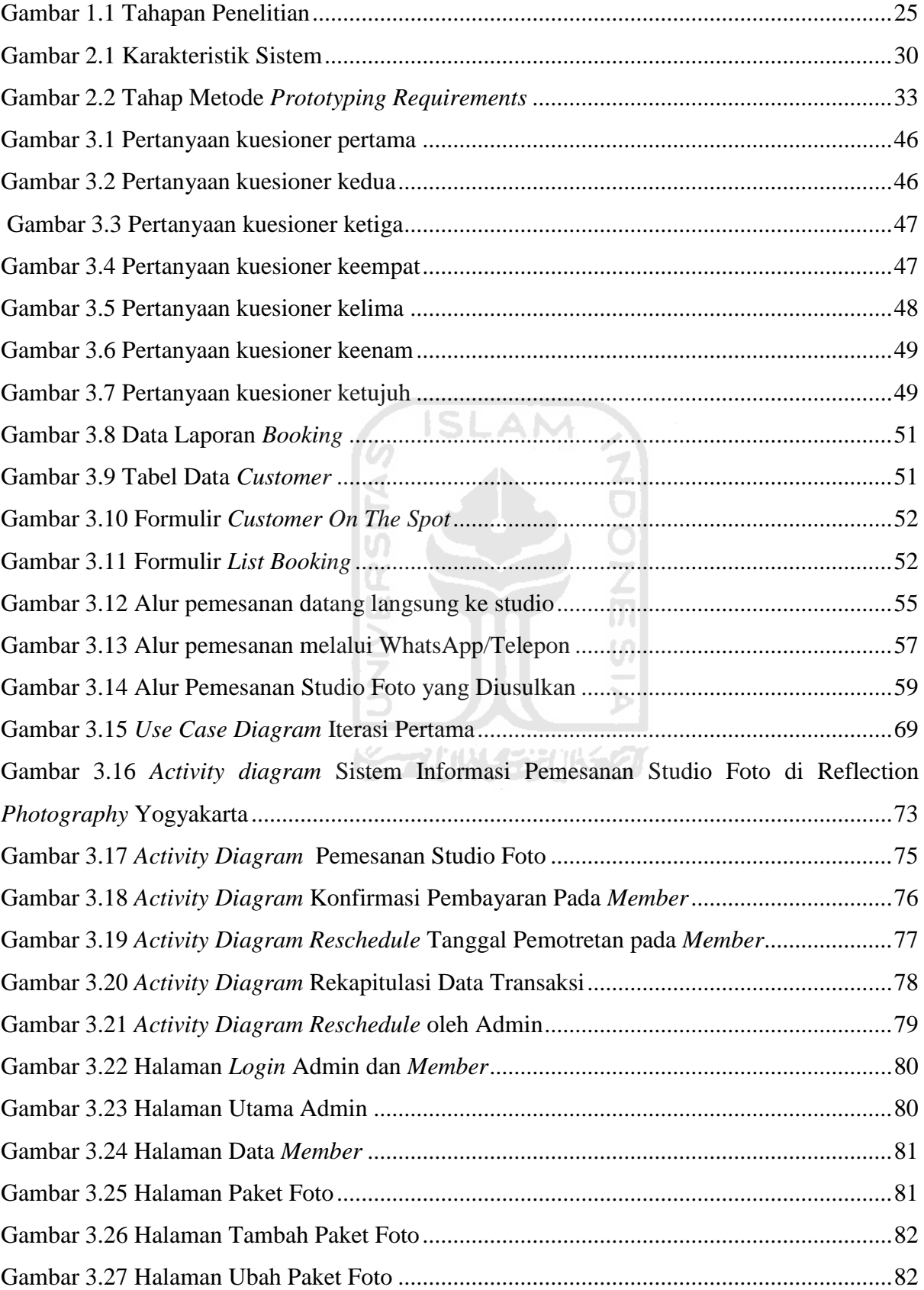

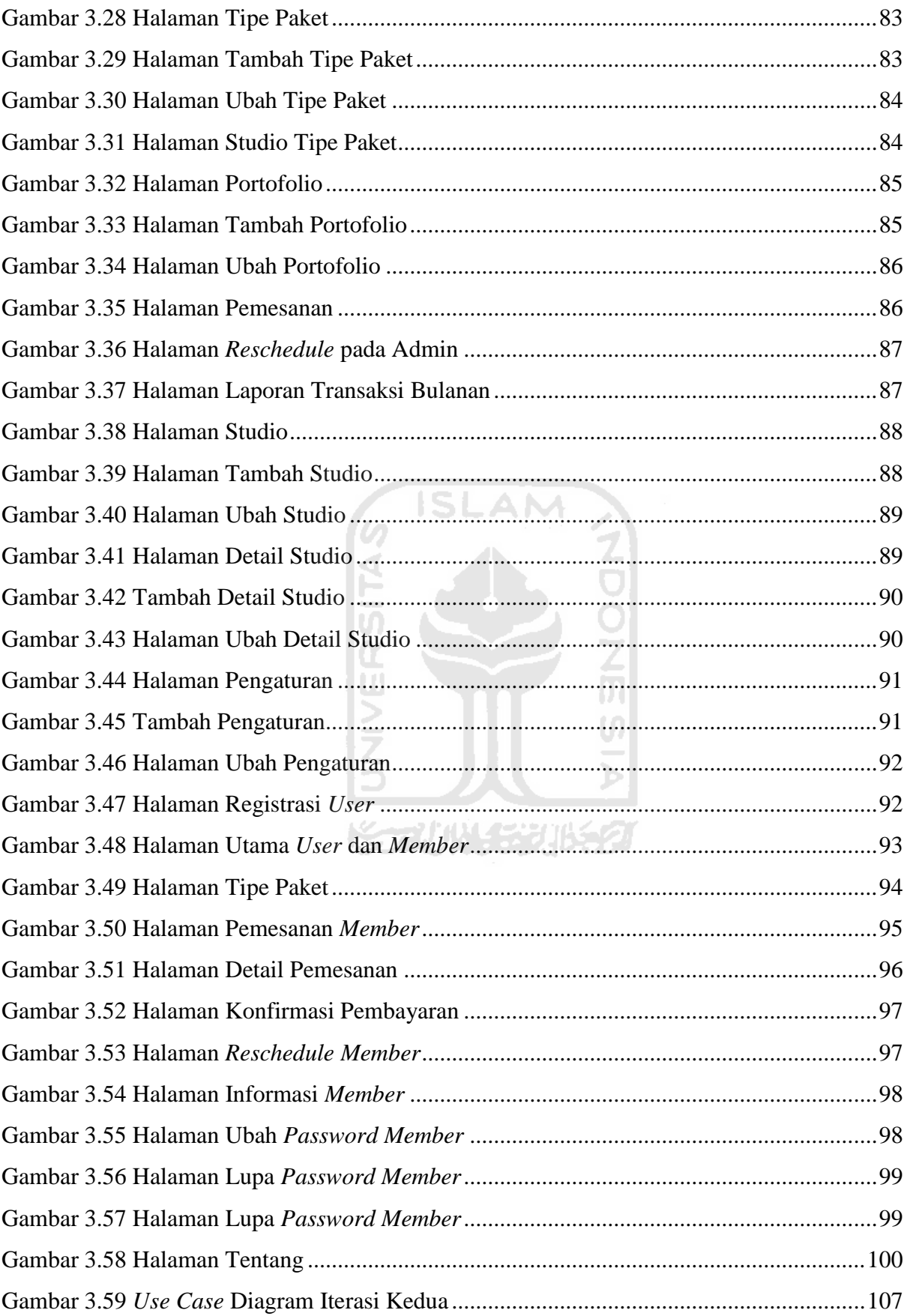

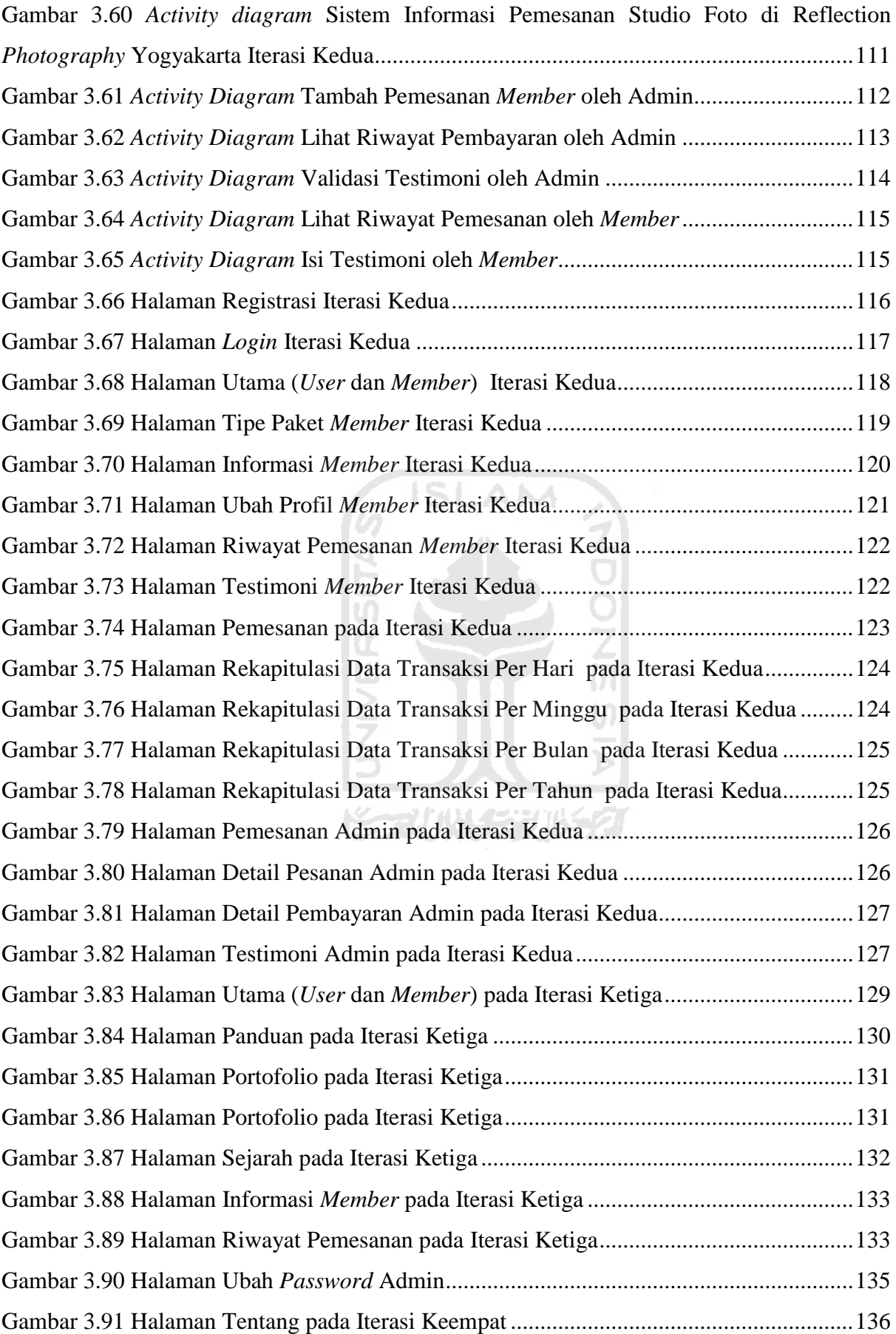

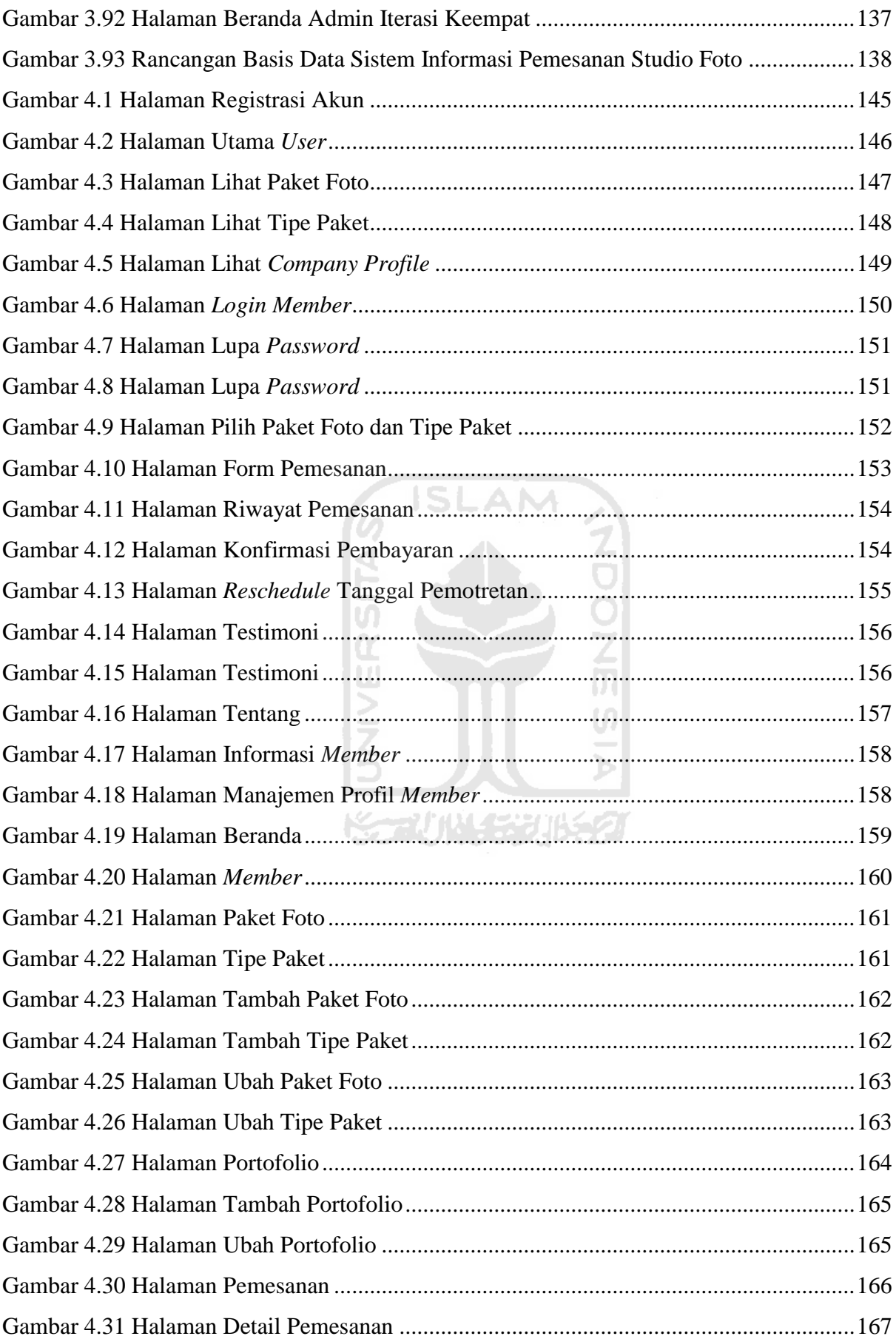

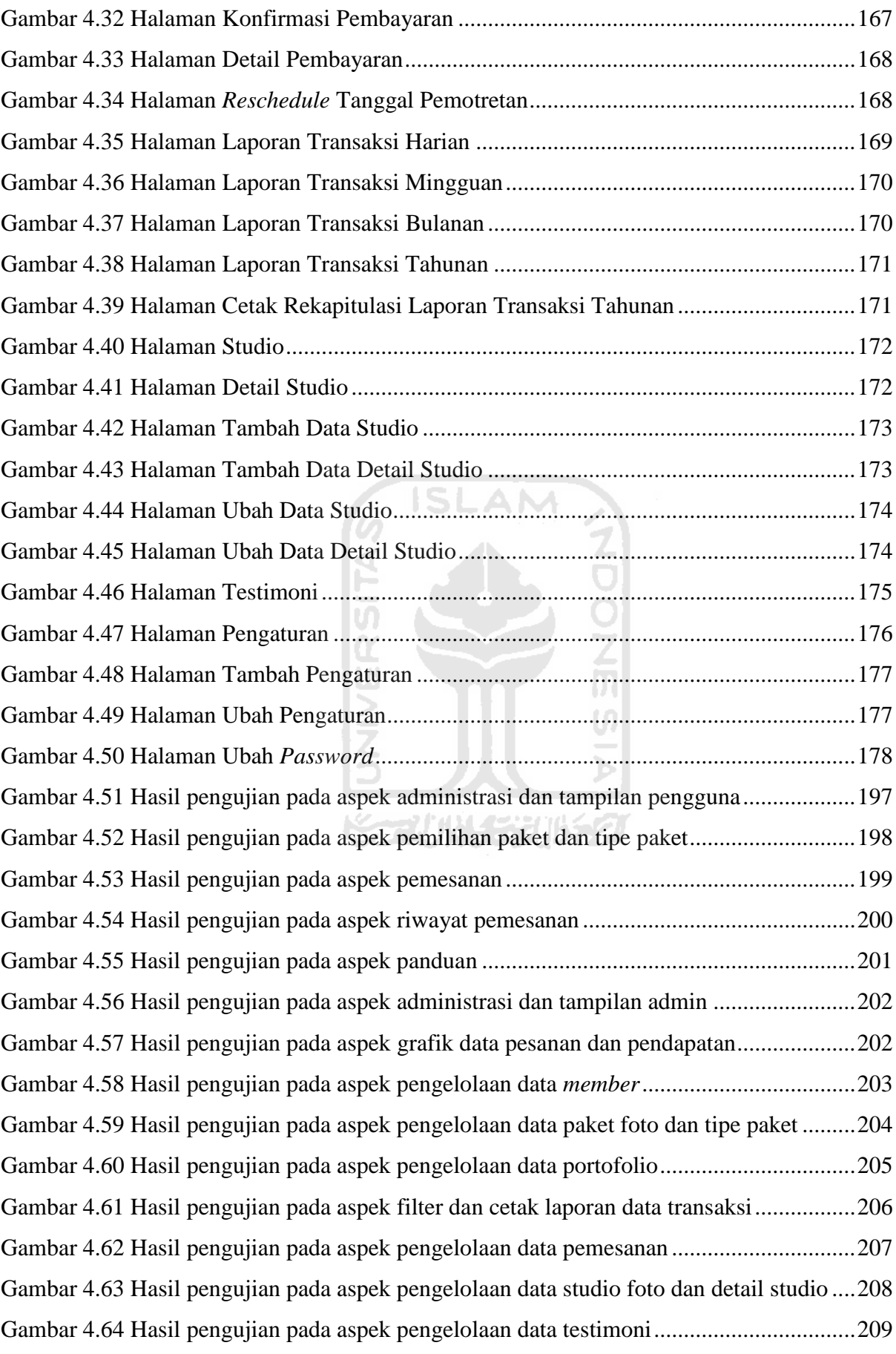

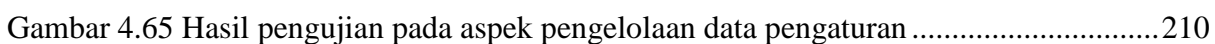

xx

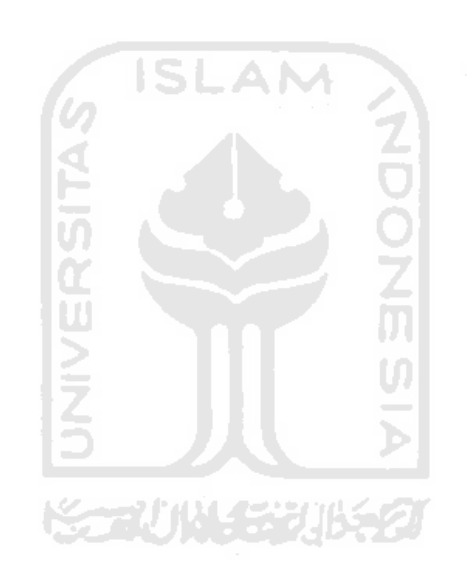

# **BAB I PENDAHULUAN**

#### <span id="page-20-1"></span><span id="page-20-0"></span>**Latar Belakang**

Industri kreatif merupakan industri yang mempunyai ciri-ciri keunggulan pada sisi kreativitas dalam menghasilkan atau menciptakan berbagai desain kreatif yang melekat pada produk barang atau jasa yang dihasilkan (Howkins, 2001). Industri kreatif tidak hanya menawarkan produk dan jasa *entertainment* saja, namun dapat digunakan sebagai sarana visualisasi terhadap suatu objek seperti fotografi. Fotografi merupakan media komunikasi, yakni media yang dapat digunakan untuk menyampaikan pesan/ide kepada orang lain dan sebagai media foto, yang berarti media yang dapat digunakan untuk mendokumentasikan suatu momen atau peristiwa penting (Sudarma, 2014).

Dalam menunjang aktivitas fotografi dibutuhkan sebuah tempat seperti studio foto. Studio foto merupakan sebuah ruangan yang dirancang secara khusus dengan mempertimbangkan berbagai aspek seperti lampu atau pencahayaan, *background,* dan berbagai macam *setting* yang dapat mendukung proses pemotretan. Pemotretan di studio foto menghabiskan waktu antara 15-30 menit di mana waktu tersebut cukup lama jika studio sedang ramai dikunjungi oleh pelanggan. Proses pemesanan mengharuskan pelanggan mengunjungi studio atau dapat menghubungi melalui WhatsApp/telepon untuk menanyakan informasi yang dibutuhkan. Namun, terkadang pihak studio tidak langsung memberikan tanggapan sehingga pelanggan harus menunggu.

Setelah peneliti melakukan pengambilan data terhadap 30 orang pengguna jasa studio foto, terdapat beberapa penyebab masalah yang terjadi yaitu tidak ada sistem yang dapat mempermudah proses pemesanan studio foto karena pemesanan hanya dapat dilakukan dengan datang langsung ke studio atau melalui WhatsApp/telepon. Selain itu, permasalahan yang lain adalah terbatasnya pelanggan dalam mencari informasi mengenai paket yang ditawarkan dan respon dari pihak studio yang lambat. Hal tersebut membuat proses pemesanan studio foto menjadi tidak efisien. Berdasarkan hasil pengambilan data, 53,33% pelanggan merekomendasikan Reflection *Photography* sebagai pilihan tempat melakukan foto studio di Yogyakarta. Kemudian peneliti juga melakukan wawancara terhadap pihak Reflection *Photography* Yogyakarta. Reflection *Photography* merupakan penyedia jasa studio foto profesional yang terletak di kota Yogyakarta, tepatnya beralamat di Jalan Padjajaran Nomor 2, Manggung, Caturtunggal, Kecamatan Depok, Kabupaten Sleman, Daerah Istimewa

Yogyakarta. Jasa yang ditawarkan oleh Reflection *Photography* adalah foto Wisuda & *Family*, *Group*, *Personal, Couple, Baby & Maternity, Product Photography, Architectural Photography, Outdoor Documentation, Pre-wedding & Wedding.* Proses bisnis yang saat ini berjalan di Reflection *Photography* Yogyakarta yaitu apabila ingin melakukan pemesanan atau menanyakan informasi, pelanggan dapat datang langsung ke studio atau menghubungi melalui WhatsApp/telepon. Kemudian pihak Reflection *Photography* akan memberikan katalog yang berisi informasi mengenai paket foto, tipe paket, deskripsi, dan harga. Jika pelanggan merasa kurang cukup dengan contoh gambar yang ada pada katalog, maka pihak Reflection *Photography* Yogyakarta akan menyarankan untuk melihat referensi yang ada di instagram. Setelah melakukan pemesanan, pelanggan diminta untuk melakukan pembayaran. Setelah itu, pelanggan melakukan konfirmasi melalui WhatsApp dengan mengirimkan bukti pembayaran yang telah dilakukan. Kemudian pelanggan akan mendapatkan kode *booking* yang dikirim melalui *email* untuk ditunjukkan pada saat akan melakukan sesi pemotretan. Kemudian untuk mengelola data pelanggan dan membuat laporan transaksi, pihak Reflection *Photography* Yogyakarta masih menggunakan cara manual yaitu dengan melakukan pencatatan data pemesanan pada kertas dan untuk membuat laporan transaksi menggunakan *microsoft excel*. Hal ini tentunya membuat pelayanan Reflection *Photography* Yogyakarta menjadi kurang optimal.

Berdasarkan permasalahan di atas, maka dibutuhkan suatu sistem yang dapat mempermudah pemesanan studio foto dan juga memberikan informasi yang dibutuhkan oleh pelanggan. Adapun sistem yang akan dibangun adalah berbasis *website*. Lingkup fitur pada sistem informasi pemesanan studio foto di Reflection *Photography* meliputi registrasi *user* sebagai *member*, di mana apabila *user* belum terdaftar sebagai *member* tidak dapat melakukan pemesanan. Kemudian informasi paket foto dan tipe paket, pemesanan studio foto di mana pelanggan dapat menambahkan jumlah orang apabila melebihi kapasitas maksimum orang dari tipe paket yang ditawarkan beserta perhitungan harganya. Fitur selanjutnya yaitu *reschedule*  yang digunakan untuk mengubah tanggal pemotretan, pembayaran yang dapat dilakukan dengan DP atau lunas, notifikasi detail pemesanan dan status pembayaran yang dikirim melalui *email*, serta konfirmasi pembayaran melalui sistem. Selain itu sistem juga dapat digunakan untuk membuat laporan transaksi. Dengan adanya sistem ini, diharapkan dapat mempermudah pelanggan dalam mendapatkan informasi yang dibutuhkan, mempermudah proses pemesanan, mempermudah proses konfirmasi pembayaran dan *reschedule* tanggal pemotretan, serta dapat meningkatkan pelayanan di Reflection *Photography* Yogyakarta*.* Dikarenakan sistem berbasis *website*, maka pelanggan dapat mengakses sistem ini 24 jam.

#### <span id="page-22-0"></span>**Batasan Masalah**

Terdapat beberapa batasan masalah yang diangkat berdasarkan latar belakang pada penelitian ini, yaitu:

- Sistem ini merupakan sistem informasi pemesanan studio foto berbasis *website*.
- Sistem ini digunakan untuk memberikan informasi mengenai paket foto dan tipe paket yang ditawarkan, melakukan pemesanan studio foto, melakukan konfirmasi pembayaran, dan *reschedule* tanggal pemotretan.
- Sistem ini dapat digunakan untuk membuat laporan transaksi (harian, mingguan, bulanan, dan tahunan).
- Sistem ini hanya dapat digunakan untuk melakukan pemesanan studio foto yang bersifat *indoor.*
- Terdapat 3 aktor pada sistem ini yaitu admin, *member*, dan *user* umum*.*

### <span id="page-22-1"></span>**Rumusan Masalah**

Berdasarkan latar belakang di atas, maka rumusan masalah yang diangkat yaitu Bagaimana membangun sistem informasi pemesanan studio foto yang dapat mempermudah pelanggan dalam mendapatkan informasi yang dibutuhkan, mempermudah pelanggan dalam melakukan pemesanan, konfirmasi pembayaran, *reschedule* tanggal pemotretan serta mempermudah pihak Reflection *Photography* Yogyakarta dalam mengelola data dan membuat laporan transaksi.

#### <span id="page-22-2"></span>**Tujuan Penelitian**

Penelitian ini bertujuan untuk membangun sistem informasi yang dapat mempermudah pelanggan dalam mendapatkan informasi yang dibutuhkan, mempermudah pelanggan dalam melakukan pemesanan, mempermudah pelanggan dalam melakukan konfirmasi pembayaran, mempermudah pelanggan dalam melakukan *reschedule* tanggal pemotretan serta mempermudah pihak Reflection *Photography* Yogyakarta dalam mengelola data dan membuat laporan transaksi.

# <span id="page-23-0"></span>**Manfaat Penelitian**

Berikut ini merupakan manfaat penelitian Sistem Informasi Pemesanan Studio Foto di Reflection *Photography* Yogyakarta, yaitu:

- Mempermudah pelanggan dalam mendapatkan informasi yang dibutuhkan. a.
- Mempermudah pelanggan dalam melakukan pemesanan studio foto di Reflection *Photography* Yogyakarta.
- Mempermudah pelanggan dalam melakukan konfirmasi pembayaran di Reflection *Photography* Yogyakarta.
- Mempermudah pelanggan dalam melakukan *reschedule* tanggal pemotretan.
- Mempermudah pihak Reflection *Photography* Yogyakarta dalam mengelola data dan membuat laporan transaksi (harian, mingguan, bulanan, dan tahunan).
- f. Dapat meningkatkan pelayanan terhadap pelanggan Reflection *Photography* Yogyakarta.

# <span id="page-23-1"></span>**Metodologi Penelitian**

Penelitian ini menggunakan metode *prototyping.* Adapun tahap-tahap yang akan dilakukan dalam penelitian ini dapat dilihat pada Gambar 1.1.

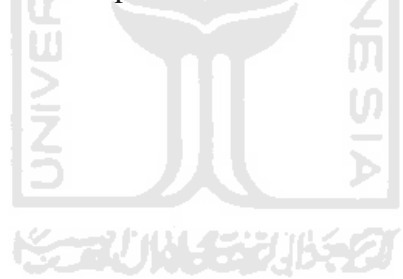

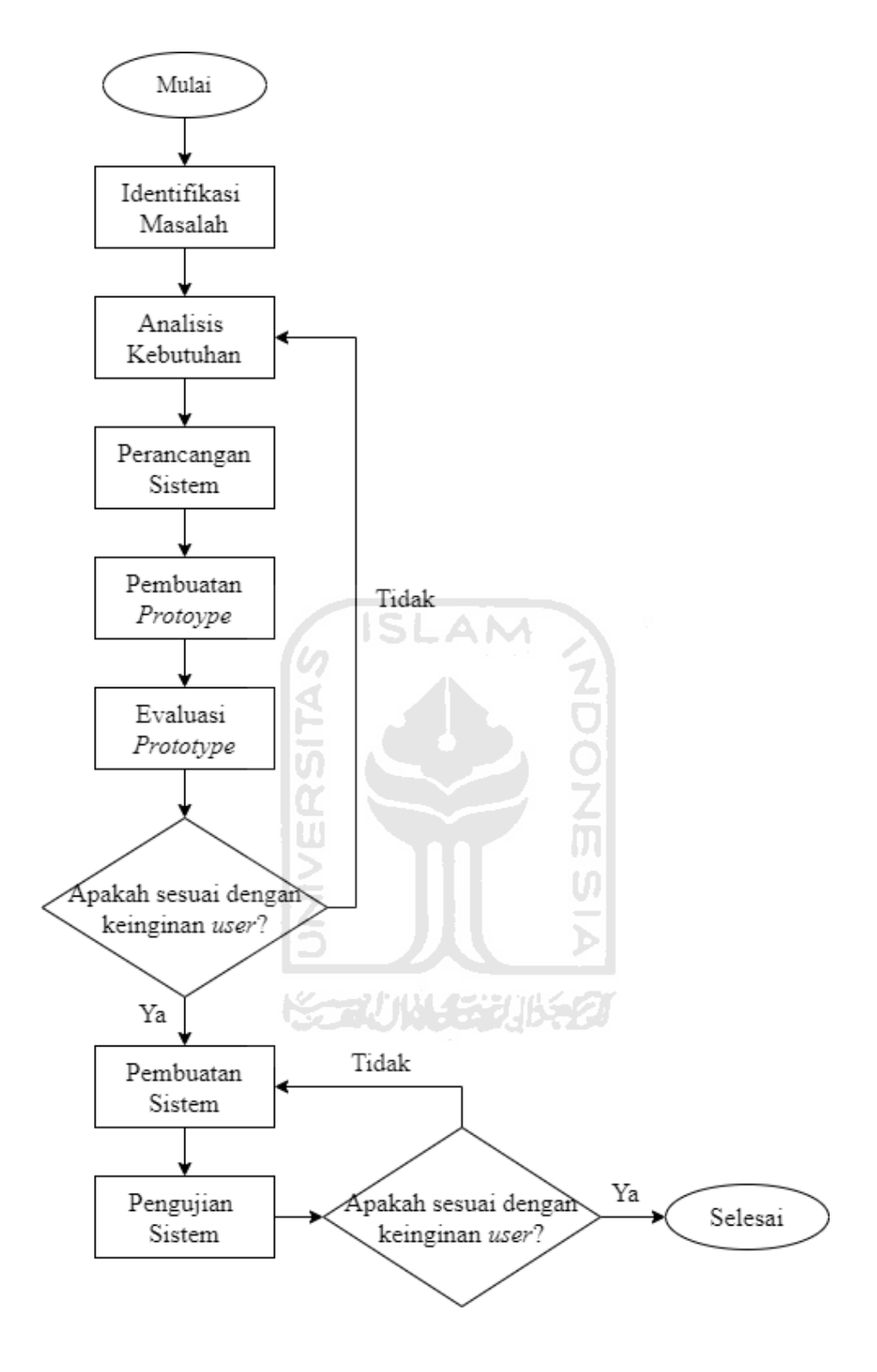

<span id="page-24-0"></span>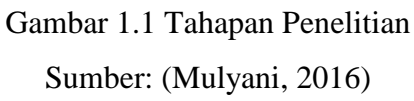

Adapun penjelasan untuk setiap tahapan yang sesuai dengan [Gambar 1.1](#page-24-0) adalah sebagai berikut:

Identifikasi Masalah

Dalam tahap ini, dilakukan pengambilan data melalui kuesioner terhadap 30 pengguna jasa studio foto, melakukan observasi dan wawancara ke pihak Reflection *Photography*  Yogyakarta untuk mengumpulkan berbagai macam informasi dan mengidentifikasi masalah yang ada. Selain itu, mengkaji studi literatur yang bertujuan untuk menambah informasi secara lebih lengkap untuk mendapatkan referensi dari penelitian-penelitian yang sudah ada sebelumnya untuk dilakukan perbandingan.

Analisis Kebutuhan

Berdasarkan pada tahap identifikasi masalah, tahap ini dilakukan analisis terhadap informasi yang didapat sehingga mengetahui kebutuhan apa saja yang dibutuhkan dalam membangun sistem.

Perancangan Sistem

Perancangan merupakan tahap penggambaran sistem sesuai dengan kebutuhan yang telah dianalisis pada tahap analisis kebutuhan. Tahap ini dimulai dengan pembuatan *flowchart* untuk mengetahui alur proses pada sistem yang akan dibuat, *usecase diagram* untuk menggambarkan interaksi antar *user* dengan sistem, *activity diagram* yang berfungsi untuk menggambarkan aktifitas yang terjadi pada suatu sistem, rancangan *database* yang mengacu pada *ERD (Entity Relationship Diagram)* serta pembuatan *mock up* untuk merancang antarmuka tampilan *website*.

Pembuatan *Prototype* dan Evaluasi *Prototype*

Pada tahap ini dilakukan proses pembuatan *prototype* sesuai dengan hasil analisis pada tahap sebelumnya. Apabila *prototype* telah selesai dibuat, akan dilakukan evaluasi *prototype* kepada pengguna secara berulang. Berdasarkan hasil evaluasi tersebut, pengguna dapat memberikan masukan apabila sistem belum sesuai dengan kebutuhan pengguna, kemudian akan dilakukan analisis kebutuhan kembali sampai *prototype* sesuai dengan keinginan dan kebutuhan pengguna. Sedangkan apabila hasil evaluasi *prototype* sudah sesuai dengan kebutuhan maka pembuatan sistem dapat mulai dikerjakan.

#### Pembuatan Sistem

Pada tahap ini dilakukan proses pembuatan sistem yang diperoleh dari hasil evaluasi akhir *prototype* dengan bahasa pemrograman PHP, *framework Codeigniter, framework CSS* menggunakan *Bootstrap* pada sisi *frontend* serta *database* menggunakan *MySQL*.

Pengujian Sistem

Pengujian merupakan tahap yang dilakukan untuk mengetahui apakah sistem sudah sesuai dengan kebutuhan atau belum. Pengujian ini akan dilakukan dengan cara mendemokan dan membagikan kuesioner kepada calon pengguna dan pihak Reflection *Photography*  Yogyakarta.

#### <span id="page-26-0"></span>**Sistematika Penelitian**

Adapun sistematika penelitian pada Sistem Informasi Pemesanan Studio Foto di Reflection *Photography* Yogyakarta, adalah sebagai berikut:

#### **Bab I Pendahuluan**

Bab ini memuat uraian tentang latar belakang dari Sistem Informasi Pemesanan Studio Foto di Reflection *Photography* Yogyakarta. Selain itu, bab ini berisi batasan masalah, rumusan masalah, tujuan penelitian, manfaat penelitian, metodologi penelitian, dan sistematika penulisan yang menjelaskan isi laporan tugas akhir ini.

#### **Bab II Landasan Teori**

Bab ini memuat uraian tentang landasan teori terkait penelitian ini, metode *prototyping requirements*, dan *review* jurnal yang berkaitan dengan sistem informasi pemesanan studio foto.

#### **Bab III Metodologi Penelitian**

Bab ini memuat uraian tentang tahap-tahap metode *prototyping requirements*. Tahapan awal yang dilakukan adalah pengumpulan data melalui kuesioner, observasi, wawancara, dan studi literatur. Selain itu, uraian tentang pengembangan *prototype* meliputi analisis kebutuhan, perancangan sistem, pembuatan *prototype*, dan evaluasi *prototype*. Untuk analisis kebutuhan terdiri dari analisis alur pemesanan studio foto, analisis pengguna, analisis kebutuhan masukan, analisis kebutuhan proses, analisis kebutuhan keluaran, dan analisis kebutuhan antarmuka. Untuk perancangan sistem yang dilakukan yaitu merancang *use case diagram*, basis data, dan antarmuka dari sistem pemesanan studio foto di Reflection *Photography* Yogyakarta. Untuk pembuatan dan evaluasi *prototype* berisi hasil evaluasi *prototype* dengan pengguna pada setiap iterasi.

## **Bab IV Hasil dan Pembahasan**

Bab ini memuat uraian hasil implementasi yaitu skenario pemesanan studi foto di Reflection *Photography* Yogyakarta. Selain itu, uraian pengujian yang dilakukan pada penelitian ini yaitu meliputi pengujian menggunakan metode *black box* dan pengujian *usability*.

# **BAB V Kesimpulan dan Saran**

Bab ini memuat uraian tentang kesimpulan serta saran untuk penelitian Sistem Informasi Pemesanan Studio Foto di Reflection *Photography* Yogyakarta supaya dapat digunakan sebagai bahan untuk mengembangkan serta memperbaiki kesalahan ataupun kekurangan pada sistem ke depannya.

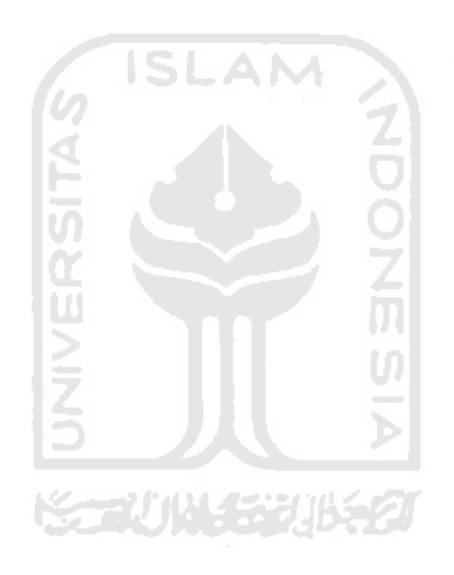

# **BAB II LANDASAN TEORI**

#### <span id="page-28-1"></span><span id="page-28-0"></span>**Tinjauan Pustaka**

#### <span id="page-28-2"></span>**2.1.1 Sistem Informasi**

Menurut (Muhyuzir, 2001) sistem informasi adalah data yang dikumpulkan, dikelompokkan, dan diolah sedemikian rupa sehingga menjadi suatu informasi yang berharga bagi yang menerimanya. Menurut (Rusmania, 2015) sistem informasi adalah suatu kumpulan elemen atau komponen berupa orang, prosedur, *database* dan alat yang saling terkait untuk memproses, menyimpan, serta menghasilkan informasi untuk mencapai suatu tujuan (*goal*). Menurut (Mulyanto, 2009) dalam bukunya yang berjudul Sistem Informasi Konsep dan Aplikasi, karakteristik sistem informasi adalah sebagai berikut:

Mempunyai Komponen Sistem (*Components*)  $1.$ 

Suatu sistem terdiri dari sejumlah komponen yang saling berinteraksi, yang bekerja sama membentuk satu kesatuan. Apabila suatu sistem merupakan salah satu dari komponen sistem lain yang lebih besar, maka disebut dengan subsistem, sedangkan sistem yang lebih besar disebut dengan lingkungan.

- $2.$ Mempunyai Batasan Sistem (*Boundary*) Batas sistem merupakan daerah yang membatasi antara sistem dengan sistem lainnya atau sistem dengan lingkungan luarnya. Batasan sistem ini memungkinkan suatu sistem dianggap sebagai satu kesatuan yang tidak dapat dipisah-pisahkan.
- $3.$ Mempunyai Lingkungan (*Environment*)

Lingkungan luar sistem adalah bentuk apapun yang ada di luar ruang lingkup atau batasan sistem yang dapat mempengaruhi operasi sistem, baik pengaruh yang menguntungkan maupun yang merugikan.

 $\overline{4}$ . Mempunyai Penghubung Sistem (*Interface*) Antar Komponen

Penghubung sistem atau *interface* adalah media yang menghubungkan satu subsistem dengan subsistem yang lainnya. Penghubung akan menjadi media yang digunakan data dari masukan (*input*) hingga keluaran (*output*)*.* Dengan adanya penghubung, suatu subsistem dapat berinteraksi dan berintegrasi dengan subsistem yang lain sehingga membentuk kesatuan.

 $5<sub>1</sub>$ Mempunyai Masukan (*Input*)

> Masukan atau *input* merupakan energi yang dimasukkan ke dalam sistem. Masukan dapat berupa perawatan (*maintenance input*), yaitu bahan yang dimasukkan supaya sistem dapat beroperasi dan masukan sinyal (*signal input*)*,* yaitu masukan yang diproses untuk mendapatkan keluaran.

- 6. Mempunyai Pengolahan (*Processing*) Pengolahan (*process*) merupakan bagian yang melakukan perubahan dari masukan untuk menjadi keluaran sesuai dengan yang diinginkan.
- $7.$ Mempunyai Sasaran (*Objective*) dan Tujuan Suatu sistem pasti memiliki sasaran (*objective*) atau tujuan (*goal*)*.* Apabila sistem tidak mempunyai sasaran, maka operasi sistem tidak akan berguna. Tujuan sistem ini yang akan mengarahkan suatu sistem menjadi terarah dan terkendali.
- AN. 8. Mempunyai Keluaran (*Output*) Keluaran (*output*) merupakan hasil dari pemrosesan. Keluaran dapat berupa informasi sebagai masukan pada sistem lain atau hanya sebagai sisa pembuangan.
- 9. Mempunyai Umpan Balik (*Feed Back*) Umpan balik diperlukan oleh bagian kendali (*control*) sistem untuk mengecek terjadinya penyimpangan proses dalam sistem dan mengembalikannya ke dalam kondisi normal. Adapun karakteristik sistem dapat dilihat pada [Gambar 2.1.](#page-29-0)

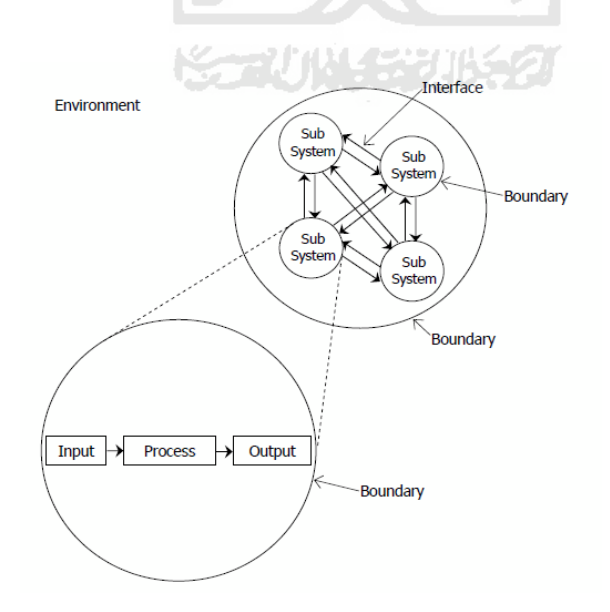

<span id="page-29-0"></span>Gambar 2.1 Karakteristik Sistem Sumber: (Jogiyanto, 2005)

Menurut (Romney & Steinbart, 2004) komponen sistem informasi adalah sebagai berikut:

- 1. Orang-orang yang mengoperasikan sistem dan melaksanakan berbagai fungsi.
- 2. Prosedur-prosedur, baik manual maupun yang terotomatisasi yang dilibatkan dalam mengumpulkan, memproses, dan menyimpan data tentang aktivitas-aktivitas organisasi.
- 3. Data proses bisnis organisasi.
- 4. *Software* yang digunakan untuk memproses data organisasi.
- 5. Infrastruktur teknologi informasi termasuk komputer, peralatan pendukung *(peripheral device)*, dan peralatan untuk komunikasi jaringan.

Adapun tujuan sistem informasi menurut (Romney & Steinbart, 2011) adalah sebagai berikut:

- 1. Mendukung operasi sehari-hari.
- 2. Mendukung pengambilan keputusan.
- 3. Memenuhi kewajiban yang berhubungan dengan pertanggungjawaban.

### <span id="page-30-0"></span>**2.1.2 Fotografi dan Studio Foto**

Fotografi berasal dari bahasa Yunani, yaitu *"Photos"* yang berarti cahaya dan *"Graphos"* yang berarti melukis sehingga fotografi dapat diartikan sebagai kegiatan "melukis dengan cahaya". Secara umum, fotografi dikenal sebagai metode untuk menghasilkan gambar atau foto dari suatu objek dengan cara merekam pantulan cahaya dari objek tersebut menggunakan media yang peka terhadap cahaya (Nardi, 1989). Menurut (Kamus Besar Bahasa Indonesia, 2016) fotografi merupakan seni dan penghasilan gambar dan cahaya pada film atau permukaan yang dipekakan. Dalam bukunya Jurnalistik Foto (Gani & Kusumalestari, 2014) menjelaskan bahwa fotografi sebagai teknik adalah mengetahui cara memotret dengan benar, mengetahui cara mengatur pencahayaan, mengetahui cara pengolahan gambar yang benar, dan semua yang berkaitan dengan fotografi. Selain definisi fotografi di atas, secara kategorisasi foto dibedakan menjadi bermacam-macam. Pengkategorisasian bertujuan untuk memudahkan pembuatan dan pemanfaatannya sesuai dengan standar kualitas masing-masing keperluan. Beberapa kategori foto adalah sebagai berikut foto keluarga, foto dokumentasi, foto resmi, foto salon, foto seni, foto kedokteran, foto infra merah, foto bawah laut, foto satelit, foto udara, foto mikro, foto jurnalistik, dan lain-lain (Abdul, 2015).

Fotografi pertama kali masuk ke Indonesia dibawa oleh Juriaan Munich pada tahun 1839. Pada saat itu, foto yang ada masih berupa hitam putih. Semakin berkembangnya zaman, foto yang awalnya hitam putih mengalami perubahan menjadi foto berwarna yang diperkenalkan oleh James Clerk Maxwell pada tahun 1861. Pada abad ke-19, pengambilan gambar sudah dapat dilakukan dengan menggunakan studio foto. Studio foto merupakan jenis fotografi yang banyak dilakukan di dalam ruangan untuk menciptakan gambar yang sesuai dengan keinginan fotografer. Hal yang melatar belakangi adanya studio foto adalah kurangnya pencahayaan. Kurangnya pencahayaan membuat fotografer berpikir keras untuk merekayasa pencahayaan di dalam ruangan, seperti memantulkan cahaya matahari dengan [pemantul](https://id.wikipedia.org/w/index.php?title=Pemantul&action=edit&redlink=1) besar dari jalan ke jendela. Biasanya foto studio memerlukan banyak campur tangan teknis supaya gambar yang dihasilkan sesuai dengan yang direncanakan. Dalam perkembangan studio foto, Teater Broadway memperkenalkan penggunaan *setting* dan penggunaan lampu pada studio supaya foto yang dihasilkan menjadi dramatis dan artistik (Sofi, 2014).

#### <span id="page-31-0"></span>**2.1.3 Metode** *Prototyping*

Dalam mengembangkan perangkat lunak diperlukan suatu metode yang dapat membantu dalam pengembangannya. Terdapat beberapa metode yang dapat digunakan untuk mengembangkan perangkat lunak di antaranya yaitu metode *linear sequential* atau *waterfall, agile*, *scrum*, RAD *(Rapid Application Development), prototyping,* dan *DevOps* (Guntoro, 2019)*.* Pengembangan perangkat lunak pada penelitian Sistem Informasi Pemesanan Studio Foto (Studi Kasus: Reflection *Photography* Yogyakarta) menggunakan metode *prototyping requirements*. Metode *prototyping requirements* merupakan metode pengembangan yang dibuat menggunakan *prototype* dengan mendefinisikan fungsi dan prosedur sistem di mana pengguna atau pemilik sistem tidak bisa mendefinisikan sistem tersebut (Mulyani, 2016). Adapun tahap-tahap yang akan dilakukan adalah sebagai berikut:

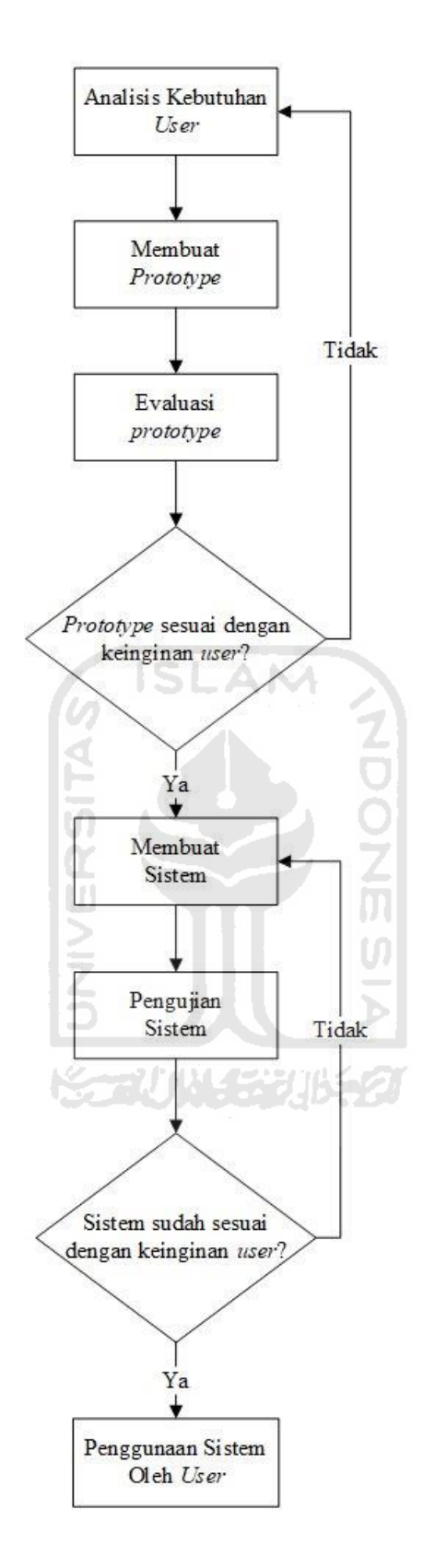

<span id="page-32-0"></span>Gambar 2.2 Tahap Metode *Prototyping Requirements*  Sumber: (Mulyani, 2016)

Berdasarkan pada [Gambar 2.2,](#page-32-0) metode *prototyping requirements* memiliki tahapantahapan sebagai berikut:

Analisis Kebutuhan *User*

Pada tahap ini dilakukan analisis terhadap informasi yang telah didapat sehingga dapat mengetahui kebutuhan apa saja yang dibutuhkan untuk membangun sistem.

Pembuatan *Prototype* dan Evaluasi *Prototype*

Pada tahap ini dilakukan proses pembuatan *prototype* sesuai dengan hasil analisis pada tahap sebelumnya. Apabila *prototype* telah selesai dibuat, akan dilakukan evaluasi *prototype* kepada pengguna secara berulang. Berdasarkan hasil evaluasi tersebut, pengguna dapat memberikan masukan apabila sistem belum sesuai dengan kebutuhan pengguna, kemudian akan dilakukan analisis kebutuhan kembali sampai *prototype* sesuai dengan keinginan dan kebutuhan pengguna. Sedangkan apabila hasil evaluasi *prototype* sudah sesuai dengan kebutuhan maka pembuatan sistem dapat mulai dikerjakan.

Pembuatan Sistem

Pada tahap ini dilakukan proses pembuatan sistem yang diperoleh dari hasil evaluasi akhir *prototype* dengan bahasa pemrograman PHP, *framework Codeigniter, framework CSS* menggunakan *Bootstrap* pada sisi *frontend* serta *database* menggunakan *MySQL*.

Pengujian Sistem

Pengujian merupakan tahap yang dilakukan untuk mengetahui apakah sistem sudah sesuai dengan kebutuhan atau belum. Pengujian ini akan dilakukan dengan cara mendemokan dan membagikan kuesioner kepada pelanggan dan pihak Reflection *Photography*  Yogyakarta.

### <span id="page-33-0"></span>**Penelitian Sejenis**

Setiap penelitian terkadang memiliki penelitian-penelitian lain yang mendahuluinya. (Nugroho, 2015) melakukan penelitian mengenai Sistem Informasi Pemesanan Jasa Fotografi Berbasis Web Pada Karma Kreatif Semarang. Tujuan dari penelitian ini adalah membuat sistem informasi pemesanan fotografi yang dapat memberikan informasi yang lebih lengkap dan cepat, sebagai media promosi dan informasi sehingga akan memberikan kemudahan kepada pelanggan untuk mendapatkan informasi tentang Karma Kreatif melalui Internet yang dapat diakses di mana saja tanpa harus mendatangi *workshop office* supaya dapat menghemat waktu. Adapun fitur yang terdapat dalam sistem informasi ini adalah pilihan paket foto, form order, konfirmasi pembayaran, mengelola paket foto, mengelola data pelanggan.

Sinaga & Hasti (2018) melakukan penelitian mengenai Sistem Informasi Pemesanan Studio Foto Pada Fakhri Almubarok Studio Bengkulu. Penelitian tersebut bertujuan untuk membuat sistem informasi yang dapat membantu proses bisnis di Fakhri Almubarok Studio dan membantu pelanggan untuk mendapatkan informasi yang dibutuhkan dan dapat mempermudah pelanggan dalam melakukan pemesanan. Adapun fitur yang terdapat dalam sistem ini adalah registrasi akun, pilihan paket foto, mengolah data pemesanan, pembayaran pemesanan, dan pembuatan laporan pemesanan.

(Putra, 2012) melakukan penelitian mengenai Aplikasi Pemesanan Pada Studio Kreasindo Palembang Berbasis Web. Penelitian ini bertujuan untuk membangun sistem yang dapat mempermudah proses kerja yang ada pada studio Kreasindo Palembang dan memberi kemudahan dalam melakukan transaksi mengenai penjualan produk yang ditawarkan kepada konsumen. Adapun fitur yang terdapat dalam sistem ini adalah *login,* manajemen data produk, dan mengelola data pemesanan. (Iswandaru, 2014) melakukan penelitian mengenai Analisis dan Perancangan Sistem Informasi Pemesanan Jasa Fotografi Berbasis Web Pada Cleo *Photography.* Penelitian ini bertujuan untuk membuat sistem yang dapat meningkatkan pelayanan pada Cleo *Photography*. Dengan adanya sistem tersebut pelanggan tidak perlu lagi mengunjungi studio untuk melakukan pemesanan dan mempermudah dalam menampung datadata yang ada pada studio tersebut. Adapun fitur yang terdapat dalam sistem ini adalah mengelola data produk, mengelola data pemesanan, mengelola data pelanggan, dan data pembayaran.

Selain penelitian sejenis di atas, terdapat juga *website* yang dijadikan sebagai bahan pembanding dalam penelitian ini. Kikiphotostudio.com merupakan *website* yang dapat digunakan untuk melakukan pemesanan studio foto. Fitur yang ada dalam *website* ini adalah manajemen paket foto. Ketika akan melakukan pemesanan, pelanggan harus mengisikan form *booking* pada *google* form yang telah disediakan. Kemudian alvinstudio.co.id merupakan *website* yang hanya menampilkan *company profile* saja. Fitur yang ada dalam *website* ini adalah manajemen paket dan tipe foto. *Website* ini tidak dapat digunakan untuk melakukan pemesanan.

Perbandingan penelitian yang dilakukan oleh penulis dengan penelitian sejenis lainnya dapat dilihat pada [Tabel 2.1.](#page-35-1) Tugas akhir ini memiliki perbedaan dengan penelitian sejenis lainnya. Fitur yang ada pada tugas akhir ini adalah registrasi akun, manajemen profil, manajemen paket foto, manajemen tipe paket, tambahan jumlah orang, *reschedule* (ubah tanggal pemotretan), pencatatan data pelanggan, laporan transaksi, dan grafik data pemesanan per bulan.

<span id="page-35-1"></span><span id="page-35-0"></span>

| <b>Peneliti</b>  | Registrasi   | Manajemen                | Manajemen    | Manajemen                                                                                                    | <b>Tambahan</b>      | <b>Reschedule</b>   | Pencatatan               | Laporan      | <b>Grafik Data</b> |
|------------------|--------------|--------------------------|--------------|----------------------------------------------------------------------------------------------------|----------------------|---------------------|--------------------------|--------------|--------------------|
|                  | Akun         | <b>Profil</b>            | <b>Paket</b> | <b>Tipe Paket</b>                                                                                                    | Jumlah               | (Ubah Jadwal)       | Data                     | Transaksi    | Pemesanan          |
|                  |              |                          |              | <b>Contract Contract Contract</b><br><b>Contract</b>                                                                                                    | Orang                |                     | Pelanggan                |              | Per Bulan          |
| Kikiphoto        | ٠            | $\overline{\phantom{0}}$ | $\checkmark$ | $\mathcal{C}$                                                                                                    | С.                   | المستحيلة<br>$\sim$ | $\blacksquare$           |              |                    |
| studio.com       |              |                          |              | ш                                                                                                    |                      | -                   |                          |              |                    |
| Alvinstudio.co.i |              |                          | $\checkmark$ | $\checkmark$<br>$\sim$<br>$\rightarrow$                                                                                                    |                      | ហ                   |                          |              |                    |
| d                |              |                          |              | -<br>$\frac{1}{2} \left( \frac{1}{2} \right)^{2} \left( \frac{1}{2} \right)^{2} \left( \frac{1}{2} \right)^{2} \left( \frac{1}{2} \right)^{2} \left( \frac{1}{2} \right)^{2} \left( \frac{1}{2} \right)^{2} \left( \frac{1}{2} \right)^{2} \left( \frac{1}{2} \right)^{2} \left( \frac{1}{2} \right)^{2} \left( \frac{1}{2} \right)^{2} \left( \frac{1}{2} \right)^{2} \left( \frac{1}{2} \right)^{2} \left( \frac{1}{2} \right)^{2} \left( \frac$ |                      |                     |                          |              |                    |
| (Nugroho, 2015)  |              |                          | $\checkmark$ | $\checkmark$<br>1.67                                                                                                    | <b>Participation</b> | 1.000               |                          |              |                    |
| (Sinaga & Hasti, | $\checkmark$ |                          | $\checkmark$ | $\checkmark$                                                                                                    | <u>ರಾಜ್ಯ 25</u> 1    | 70 C                |                          |              |                    |
| 2018)            |              |                          |              |                                                                                                    |                      |                     |                          |              |                    |
| (Putra, 2012)    | $\checkmark$ | $\overline{\phantom{0}}$ | $\checkmark$ | $\checkmark$                                                                                                    |                      |                     | $\overline{\phantom{a}}$ | -            |                    |
| (Iswandaru,      |              | $\overline{\phantom{a}}$ | $\checkmark$ | ✓                                                                                                    |                      |                     | $\checkmark$             |              |                    |
| 2014)            |              |                          |              |                                                                                                    |                      |                     |                          |              |                    |
| Tugas Akhir Ini  | $\checkmark$ | $\checkmark$             | $\checkmark$ | $\checkmark$                                                                                                    | $\checkmark$         | $\checkmark$        | ✓                        | $\checkmark$ |                    |

Tabel 2.1 Perbandingan penelitian dengan penelitian sejenis
# **BAB III METODOLOGI PENELITIAN**

## **Identifikasi Masalah**

Tahap ini digunakan untuk mengumpulkan berbagai macam informasi. Adapun langkahlangkah yang dilakukan adalah sebagai berikut:

# **3.1.1 Kuesioner**

Proses penyebaran kuesioner dilakukan dengan cara membagikan kepada 30 pengguna jasa studio foto di Yogyakarta. Tujuan dari kuesioner tersebut adalah untuk mengumpulkan informasi dan mengetahui kebutuhan pengguna supaya sistem yang dibuat sesuai dengan kebutuhannya. Berikut ini hasil kuesioner yang telah dilakukan pada tanggal 2 September 2019, yaitu terdapat pada Tabel 3.1.

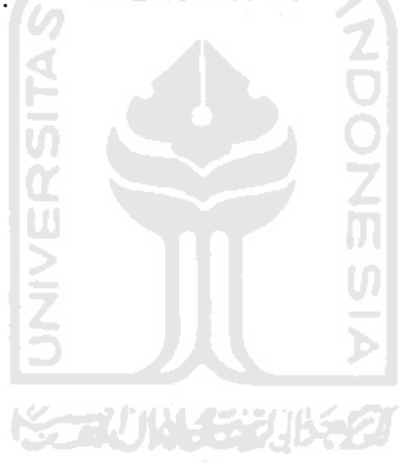

# Tabel 3.1 Hasil Kuesioner

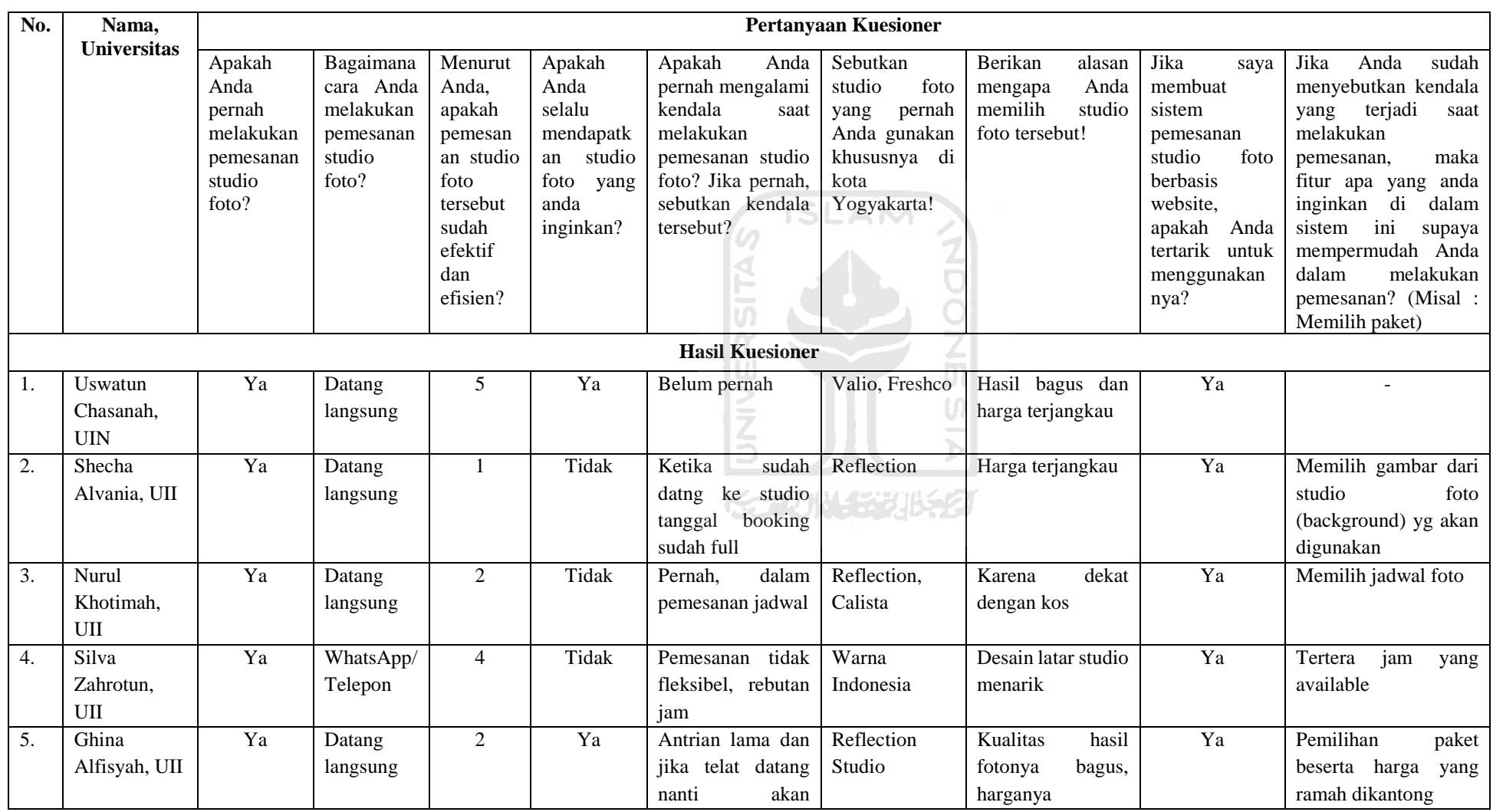

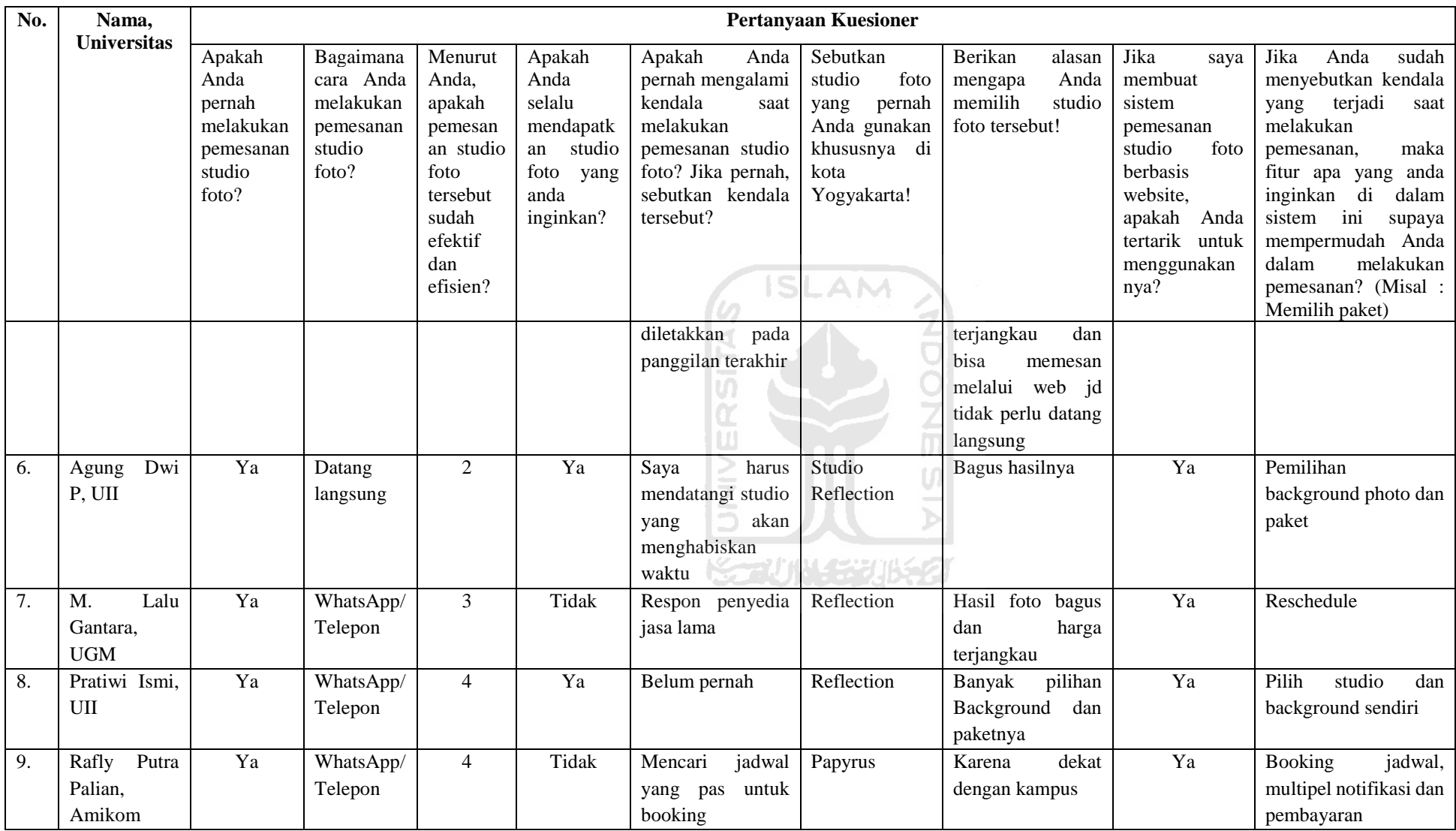

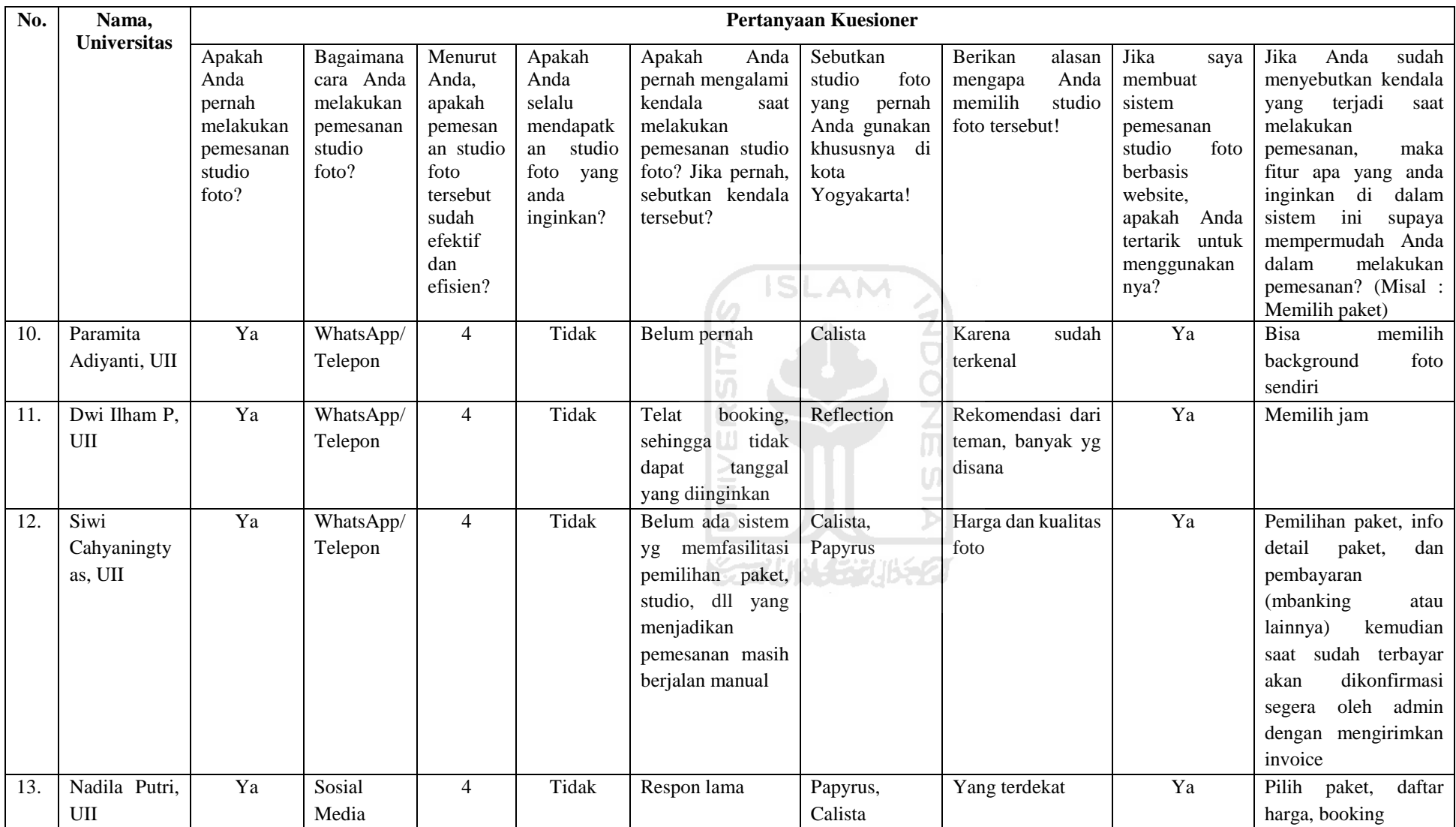

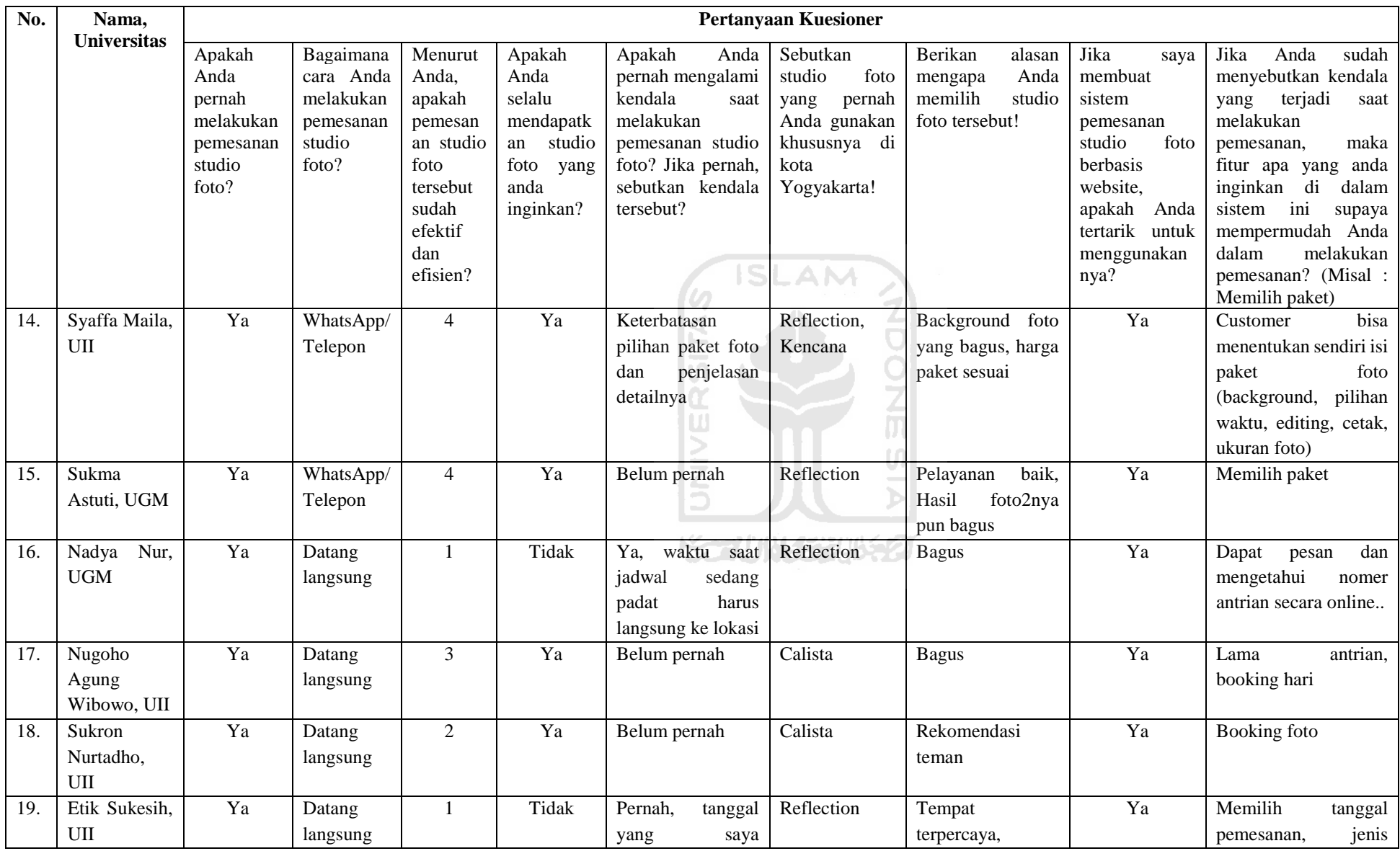

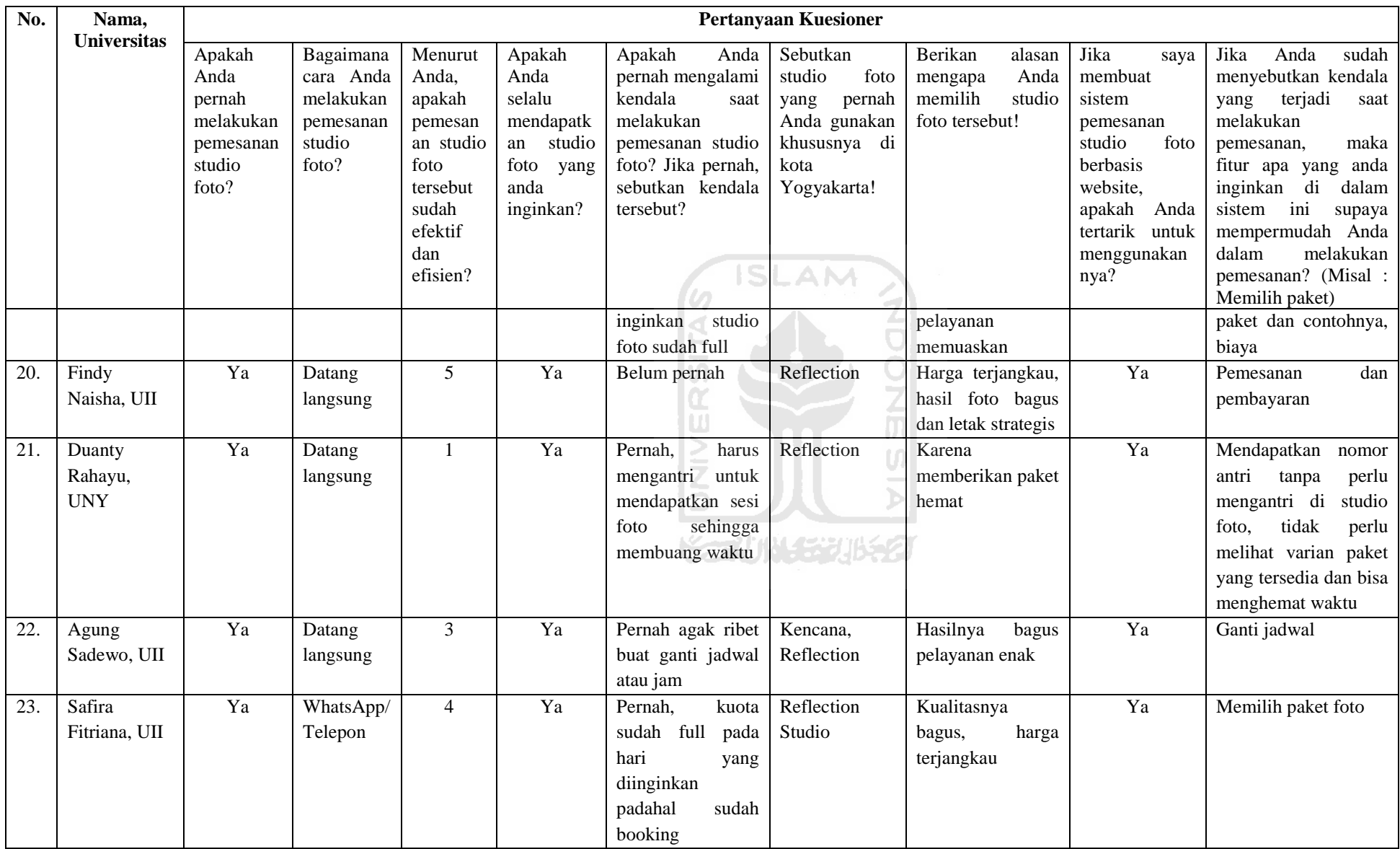

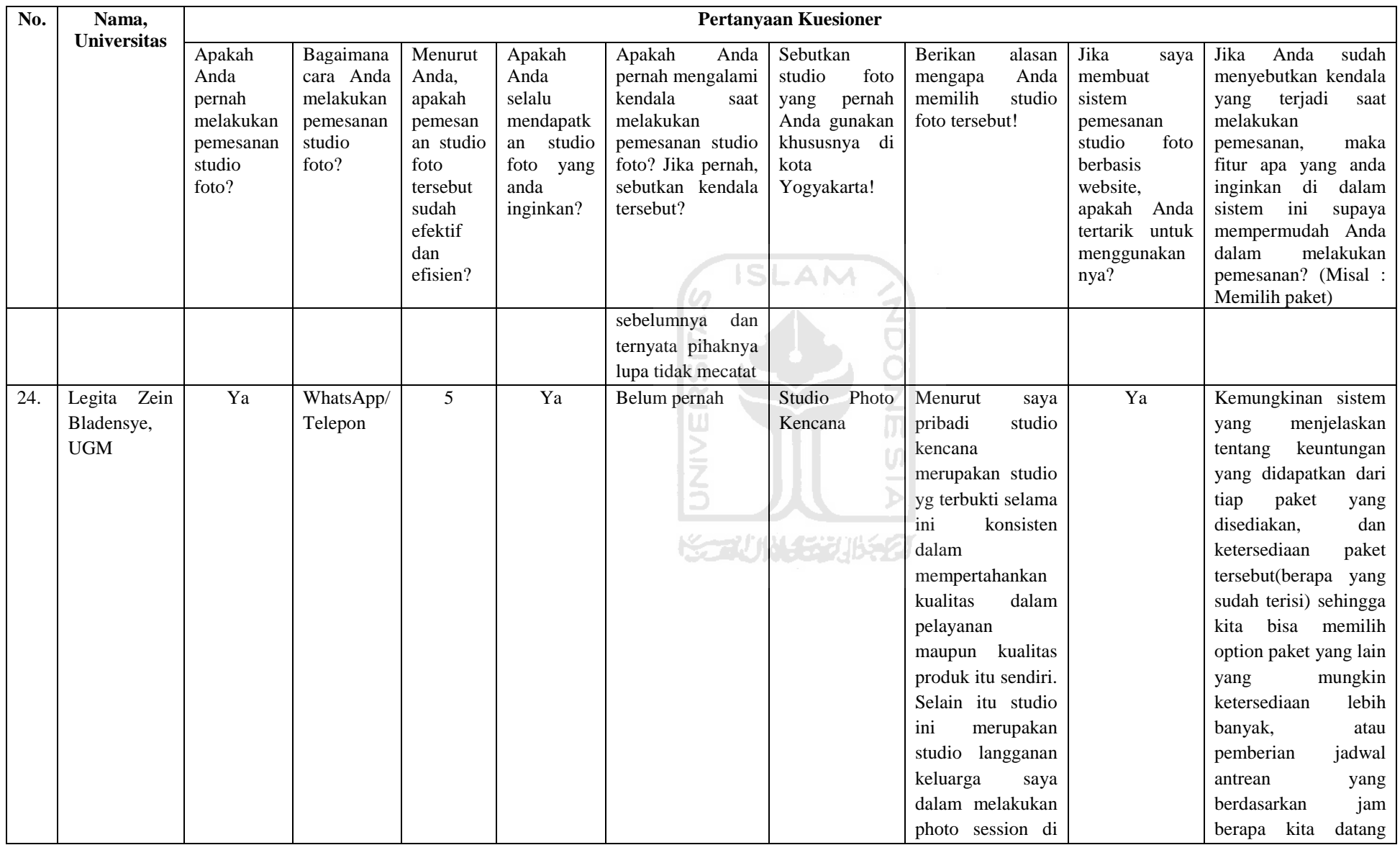

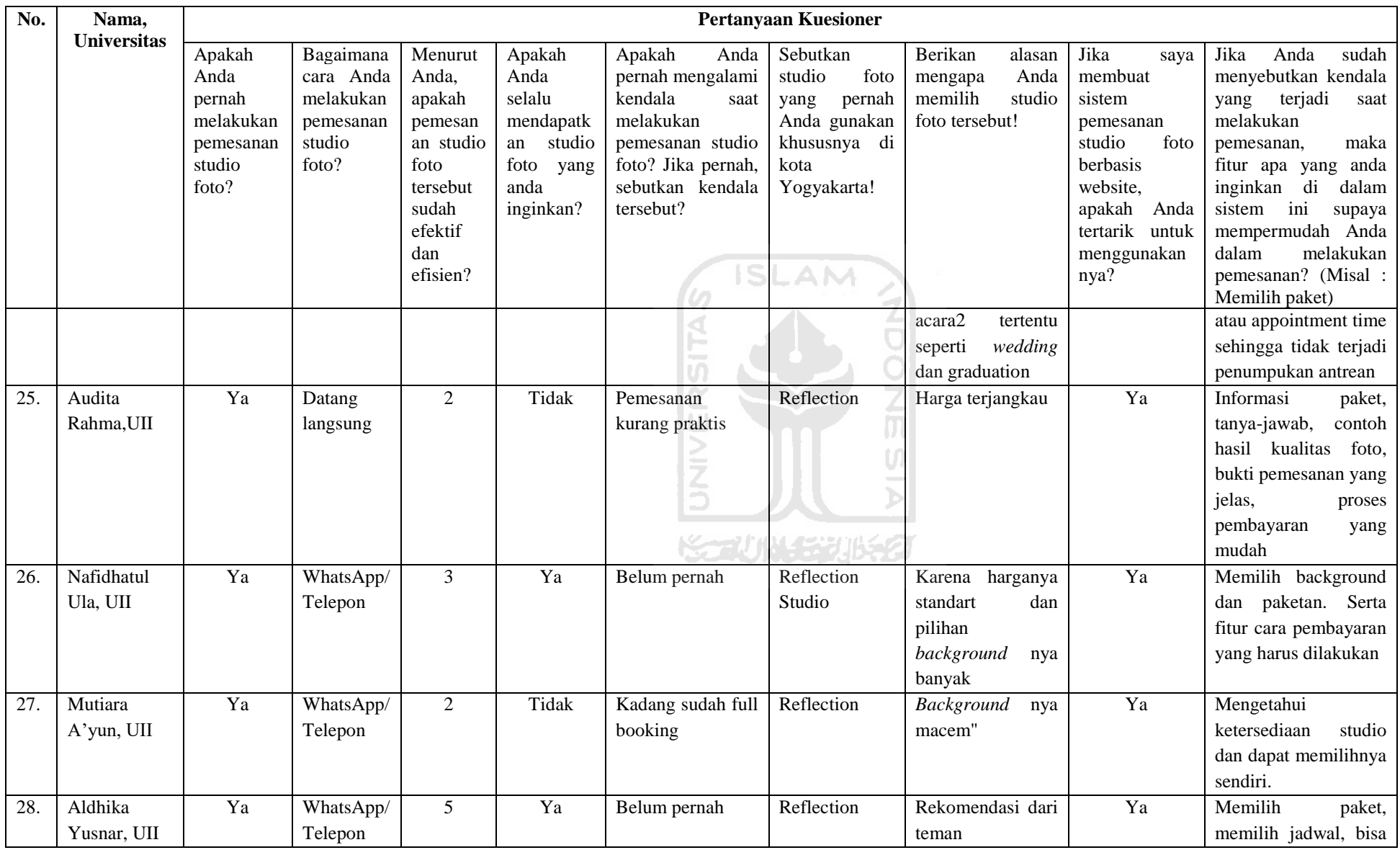

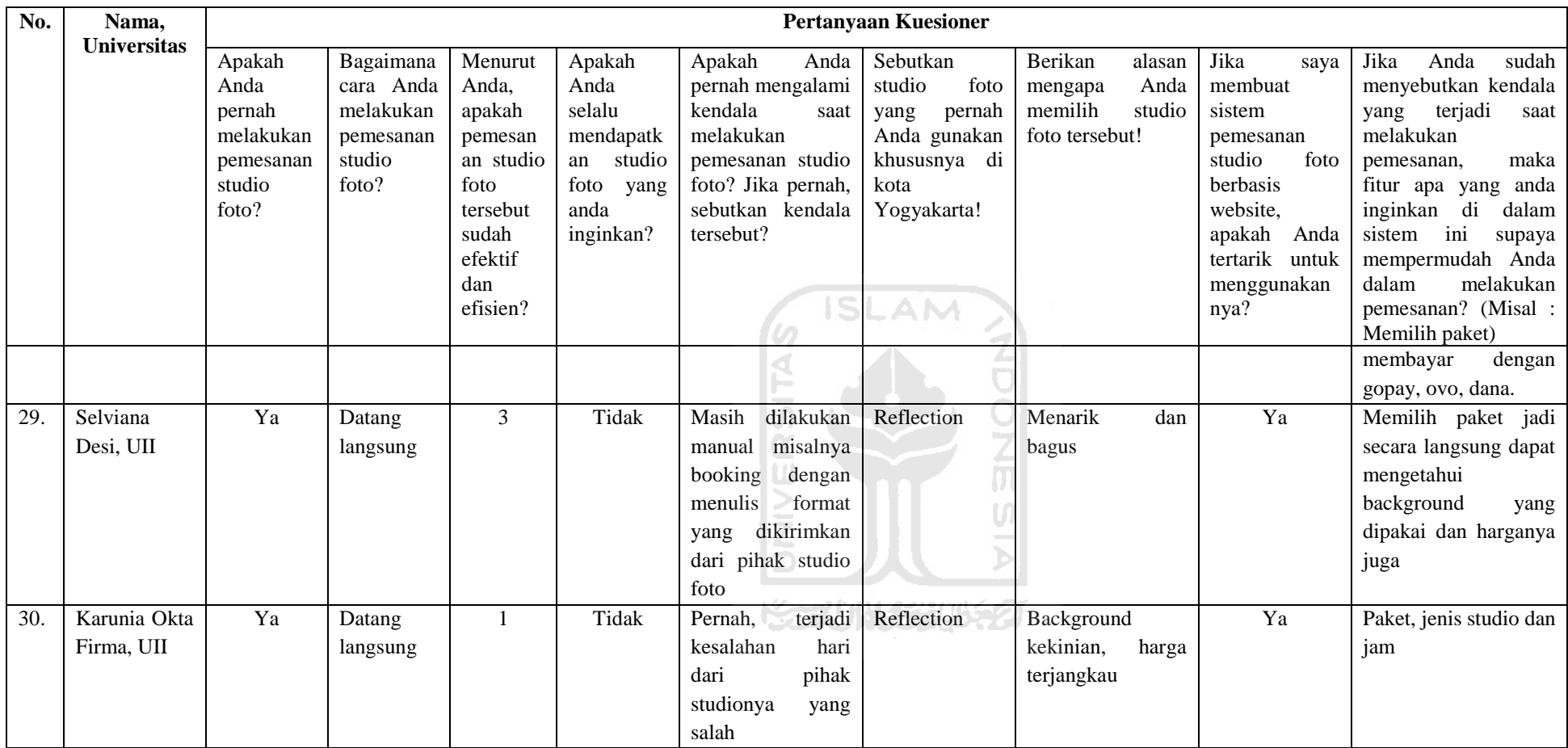

Berdasarkan kuesioner pada Tabel 3.1, hasil dari setiap pertanyaan dapat dilihat pada Gambar 3.1 sampai Gambar 3.7. Pada gambar 3.1 menunjukkan hasil bahwa 100% responden pernah melakukan pemesanan studio foto. Kemudian pada Gambar 3.2 dapat dilihat bahwa 50% responden melakukan pemesanan studio foto dengan datang langsung, 46.67% melalui WhatsApp/Telepon, dan 3.33% melalui sosial media.

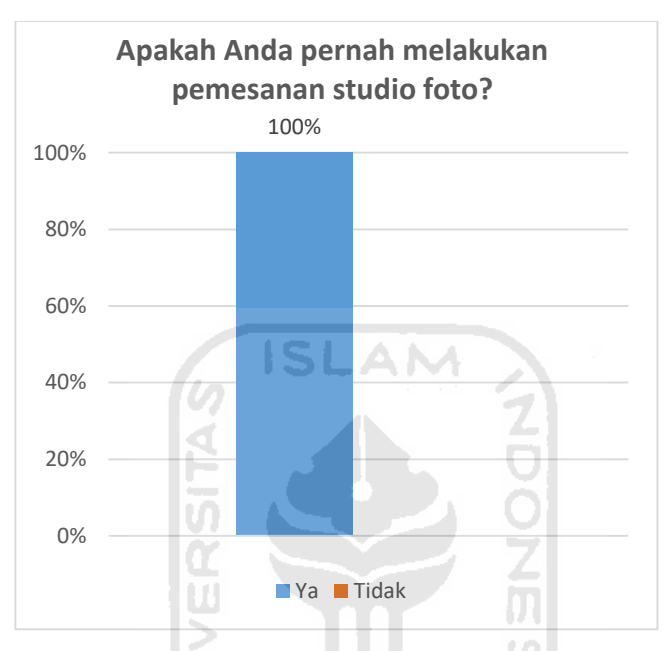

Gambar 3.1 Pertanyaan kuesioner pertama

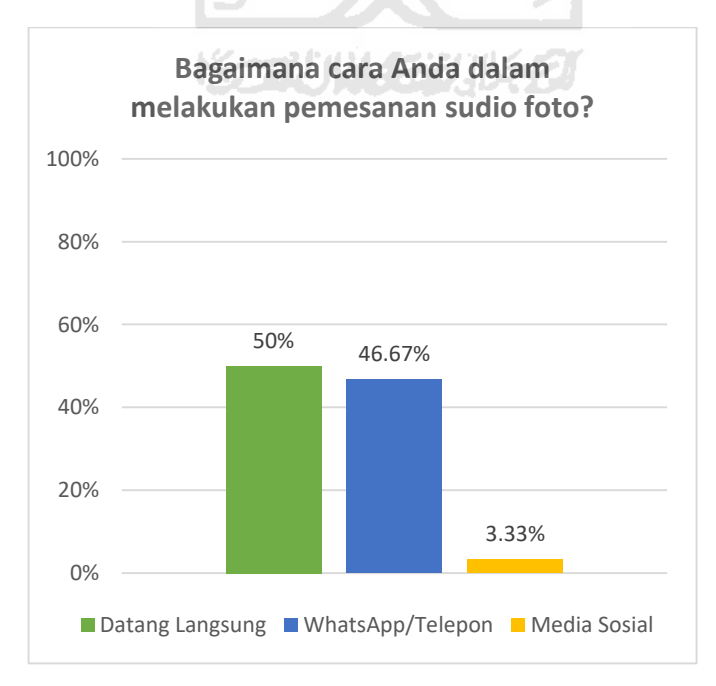

Gambar 3.2 Pertanyaan kuesioner kedua

Pada Gambar 3.3 dapat dilihat bahwa ke efisienan pemesanan studio foto mendapatkan hasil 16,67% responden menyatakan sangat tidak efisien, 20% tidak efisien, 16,67% cukup efisien, 33,33% efisien, dan 13,33% sangat efisien. Kemudian pada Gambar 3.4 dapat dilihat bahwa 46,67% responden menyatakan mendapatkan studio foto yang diinginkan dan 53,33% mendapatkan studio foto yang tidak diinginkan.

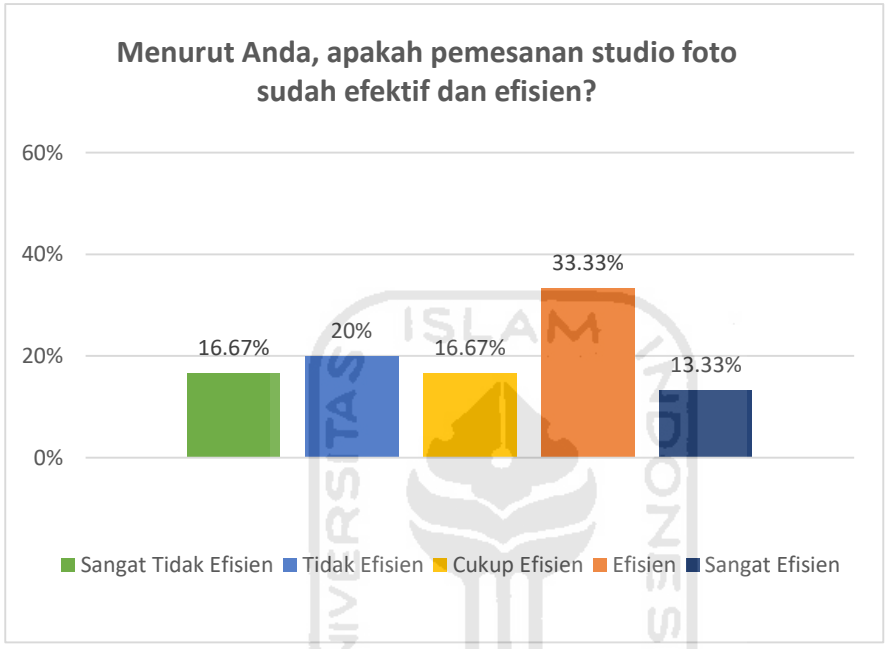

Gambar 3.3 Pertanyaan kuesioner ketiga

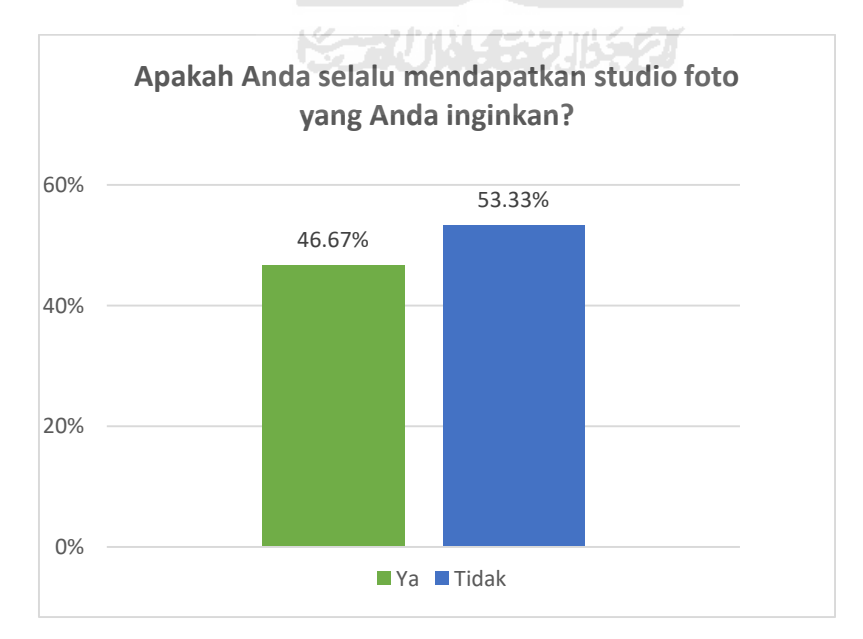

Gambar 3.4 Pertanyaan kuesioner keempat

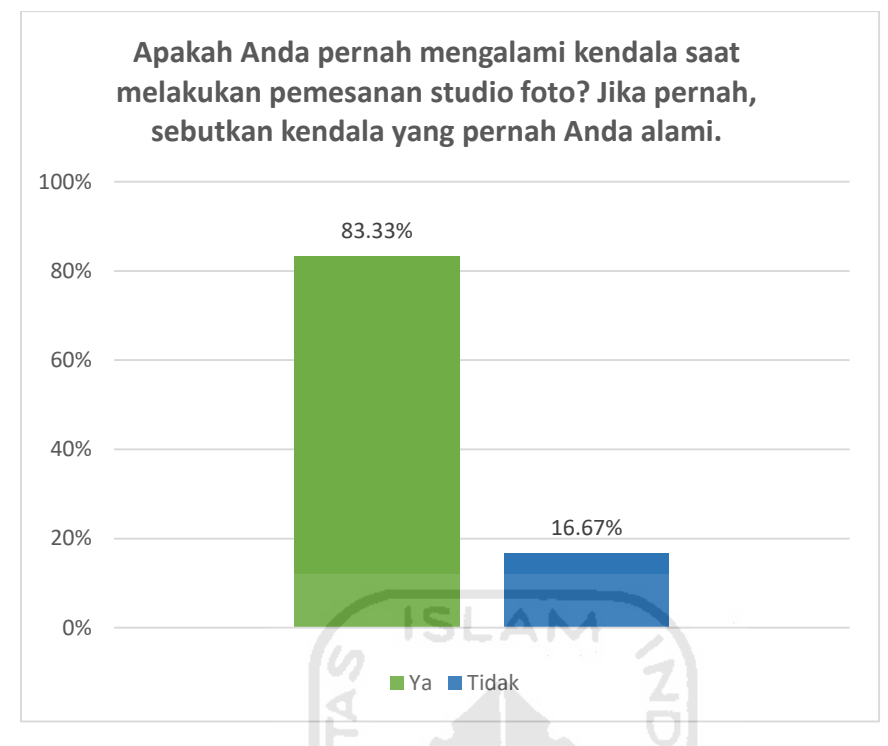

Gambar 3.5 Pertanyaan kuesioner kelima

Pada Gambar 3.5 dapat dilihat bahwa 83,33% responden menyatakan pernah mengalami kendala saat melakukan pemesanan studio foto dan 16,67% menyatakan tidak pernah mengalami kendala. Berdasarkan hasil kuesioner terdapat beberapa kendala dalam melakukan pemesanan studio foto yaitu pemesanan hanya dapat dilakukan dengan mengunjungi studio foto atau dapat menghubungi melalui WhatsApp/telepon, respon pihak studio lambat, keterbatasan dalam mendapatkan informasi mengenai paket foto beserta deskripsi dan harga, kesulitan ketika akan melakukan *reschedule* tanggal pemotretan, tidak mendapatkan jadwal foto sesuai dengan tanggal yang diinginkan, belum ada sistem yg memfasilitasi pemilihan paket, studio, dan lain-lain yang menjadikan pemesanan masih berjalan secara manual.

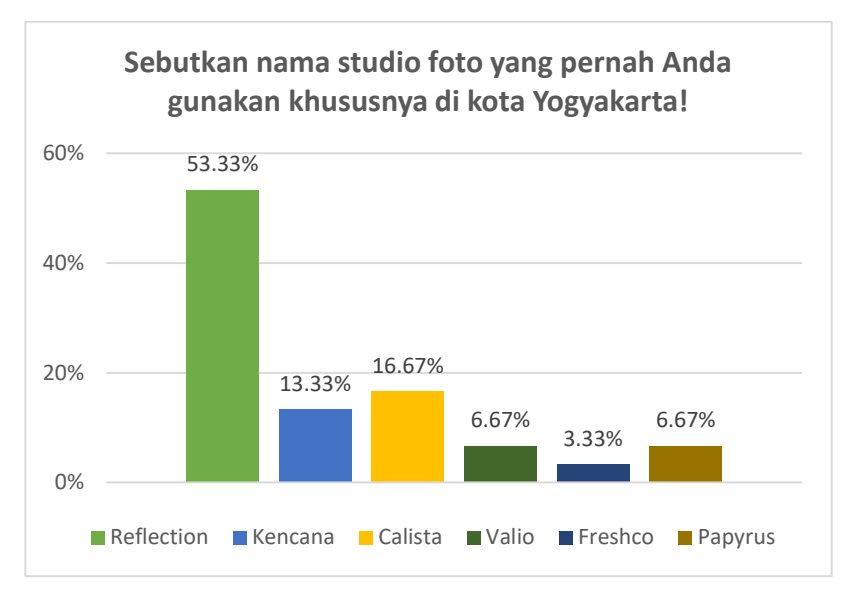

Gambar 3.6 Pertanyaan kuesioner keenam

Pada Gambar 3.6 dapat dilihat bahwa 53,33% responden melakukan studio foto di Reflection *Photography*, 16,67% Calista, 13,33% Kencana, 6,67% Valio dan Papyrus, serta 3,33% Fresco. Selanjutnya dari hasil kuesioner yang diterima, telah dilakukan analisis dan perankingan data untuk hasil rekomendasi studio foto yang tertinggi adalah Reflection *Photography* Yogyakarta. Kemudian pada Gambar 3.7 dapat dilihat bahwa 100% responden tertarik apabila terdapat sistem yang dapat digunakan untuk mempermudah dalam melakukan pemesanan studio foto.

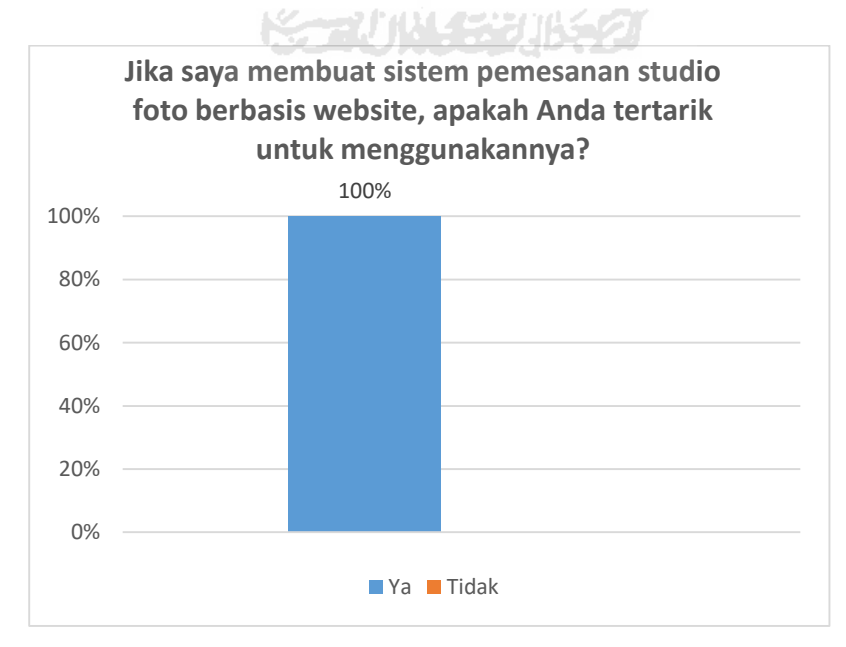

Gambar 3.7 Pertanyaan kuesioner ketujuh

Dari hasil kuesioner terhadap 30 responden, dapat disimpulkan bahwa beberapa fitur yang dinginkan adalah pilih paket beserta deskripsi dan harga, pilih studio, pilih *background*, pilih tanggal pemotretan, contoh hasil foto dari setiap paket, konfirmasi pembayaran, *reschedule* tanggal pemotretan, dan notifikasi detail pemesanan serta status pembayaran.

## **3.1.2 Observasi**

Penulis melakukan observasi di Reflection *Photography* Yogyakarta pada tanggal 6 September 2019. Reflection *Photography* merupakan penyedia jasa studio foto profesional yang terletak di kota Yogyakarta, tepatnya beralamat di Jalan Padjajaran Nomor 2, Manggung, Caturtunggal, Kecamatan Depok, Kabupaten Sleman, Daerah Istimewa Yogyakarta. Pada saat observasi, penulis melakukan pengamatan mulai dari proses pemesanan, pembayaran, sampai proses pencatatan pemesanan yang dilakukan oleh admin. Berdasarkan pengamatan tersebut, penulis mendapatkan informasi bahwa pencatatan pemesanan masih dilakukan secara manual yaitu dengan menggunakan kertas. Setelah dicatat menggunakan kertas, admin akan melakukan pencatatan data kembali dan membuat laporan transaksi pada *microsoft excel*. Hal tersebut membuat proses bisnis di Reflection *Photography* Yogyakarta menjadi tidak efisien karena membutuhkan waktu yang lebih lama.

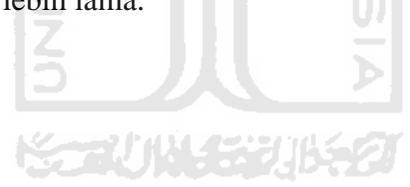

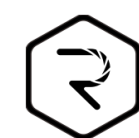

# **DATA LAPORAN BOOKING 2019 REFLECTION PHOTOGRAPHY PT GUNAWAN TEGUH BERKARYA**

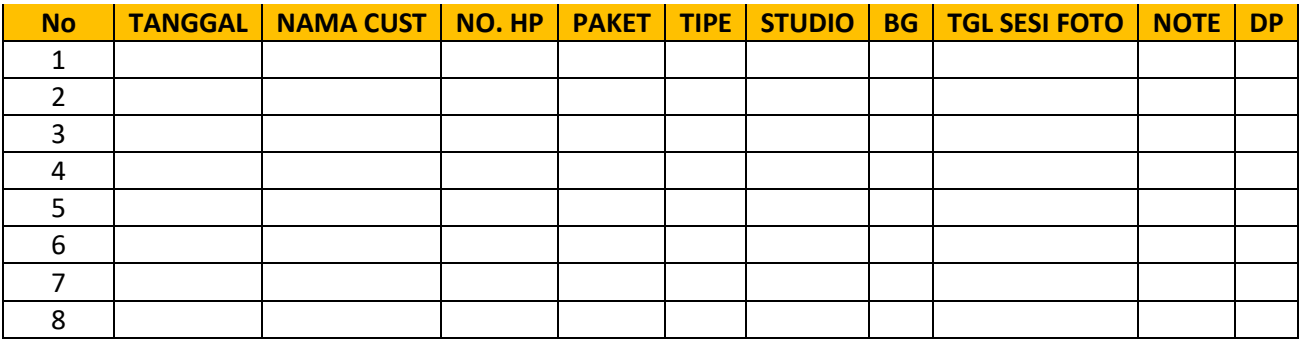

Gambar 3.8 Data Laporan *Booking* 

Gambar 3.8 merupakan contoh format data laporan *booking* yang digunakan untuk membuat laporan pemesanan pelanggan Reflection *Photography* Yogyakarta. Adapun data yang diisikan adalah tanggal, nama *customer*, nomor hp, paket, tipe, studio, *background*, tanggal pemotretan, *note*, dan *down payment* (DP). Sedangkan Gambar 3.9 merupakan tabel data *customer* yang dibuat dalam *microsoft excel*. Tabel ini digunakan untuk menyimpan data pelanggan yang melakukan pemesanan.

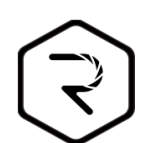

# **DATABASE CUSTOMER 2019 REFLECTION PHOTOGRAPHY PT GUNAWAN TEGUH BERKARYA**

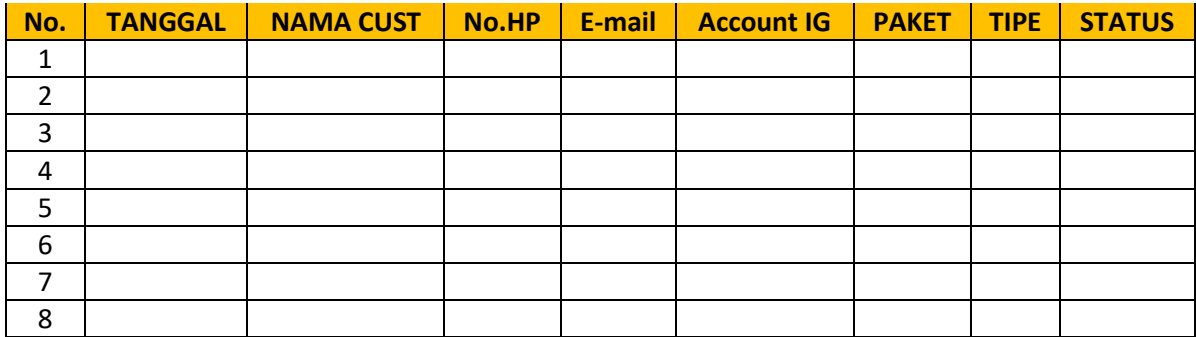

Gambar 3.9 Tabel Data *Customer* 

| <b>NAMA CUSTOMER</b><br><b>TANGGAL</b><br>NO                                                 | <b>PAKET</b>                       | <b>JAM FOTO</b>         |
|----------------------------------------------------------------------------------------------|------------------------------------|-------------------------|
| O Amaka Bhira / Umy / amaliaeluraiz ogmail com/<br>$10 \text{ }$ $60 \text{ }$ $30\text{ }$  | $Eup1/5+159.1$                     | 90   19.00              |
| - 1) nunil Hanifan /vmy/ 0831. 2425-6664/ Eup 1<br>to Feb 2020                               | Eup 1                              | 6p/18.30                |
| $\circ$<br>$E_{\text{Kouir}}$<br>KAK (Devoi<br>0g 7eb 2020<br><b>Danti</b>                   | Eup 1<br> st <br>Bq                |                         |
| $\circledcirc$<br>Melky<br>03 Feb 2020<br>(Devisi Hipsos)                                    | Eup1<br>/ 对 1<br>By 2              | $\varsigma_\mathcal{P}$ |
| $2020^{[0]}$<br>AP<br>og Feb<br>$\overline{3}$<br>(Devisi komingo)                           | 5 up 1<br>12<br>$B_{9}$            | 50                      |
| 09 Feb. 2020<br>KAK<br>Marta (Devisi keagamaan)                                              | Eup1<br>$B_{9}$<br>$\Lambda$       | 5p                      |
| 2010(0)<br>teste (Devin seo)<br>$\epsilon$<br>09 Feb.                                        | $EUP$   $/$<br>34<br>$B9$ 3        | 56                      |
| 20 O<br>$kAF$<br>Tatas<br>6<br>(Devisi Akasi)<br>09 Feb                                      | Eup1/<br>$B_{9}$ 3                 |                         |
| @ Derina 1 0821 61091244/45111<br>2020<br><b>Teb</b><br>og                                   | EUP 1 (3x) 51 891.23               |                         |
| 2020 Juder Andy a /001300504912/10000991<br>$\mathcal{Q}_1$<br>0g Feb                        | Brome Family 15+1 8g 2 12:00. (6P) |                         |
| Feb $log_2 ②$ Rechtand Nutyanto / 0857.9914.0240 / rohmadnu                                  | Personal Elegant /M. 2 bg.p        | 13.00                   |
| of Feb 2020 1 Jahl Fadli / AMILOM/082110918689/Jahlgadli Bronze /5+ 1 Bgl                    |                                    | 0.00                    |
| $\alpha$ . Tob 2020 1 Aldian Dasilva $\frac{1}{4}$ 10813 10321505/hanumiaya silver 15-11 Bgl |                                    | 11.90                   |
| 02 Feb 2020 Tadila Hery / 082233059755 / hepy Fadilah / UMT<br>hepy fadilah @ amail com      | $Eup \ 1 / s+1$ Bg 1               | 88118                   |

Gambar 3.10 Formulir *Customer On The Spot*

Gambar 3.10 merupakan formulir *customer on the spot* yang digunakan untuk melakukan pencatatan pemesanan yang datang langsung ke studio foto. Data yang diisikan pada formulir *customer on the spot* adalah tanggal, nama *customer*, paket, dan jam foto. Sedangkan Gambar 3.11 merupakan formulir *list booking* manual yang digunakan untuk mencatat pelanggan yang melakukan pemesanan melalui WhatsApp/telepon.

|                  |                                                                  | NO HP<br><b>NAMA/KAMPUS</b>                         | <b>PAKET</b>                                                                         | <b>ALAMAT</b> | <b>KETERANGAN</b><br>EMAIL.<br><b><i>GUMLAH ORANG/DP)</i></b> |               |
|------------------|------------------------------------------------------------------|-----------------------------------------------------|--------------------------------------------------------------------------------------|---------------|---------------------------------------------------------------|---------------|
|                  | NO TANGGAL<br>Rahami Sele<br>PIZES                               | 0813 7425 7451                                      | $B_{VQ}N^{12}/\frac{17}{4a_3-2}$                                                     | Ginduadi      | ranadi - Etto -<br>@gmal com                                  |               |
| $B$ feb          | $18$ $\text{Reb}_{\text{2010}}$<br>$U\epsilon m$<br>(5)<br>Herty | <i><b>Fanaducto</b></i><br>08202 363355 3           | $\frac{19}{4000}$ $\frac{19}{11}$ $\frac{196}{11}$ $\frac{196}{11}$ $\frac{196}{11}$ | grandhill     | 10.00720 <sub>b</sub><br>125.000                              |               |
| $18$ fcb         | 2020<br>Inggil Diah<br>UAY<br>2020                               | 08\$313683721<br>Inggildmpus                        | $23$ $76b$<br>$Bron2c \times I.bq1$<br>$29$ $feb$                                    | Colombo       | inggirdme@gmuil DP TF 75K<br>$\text{com}$                     |               |
| $18$ Feb<br>2020 | M. Alek A.D<br>VGM                                               | 08 23 6367 9299<br>muhammadekad                     | Bronze /st. 140<br>$L9$ Feb                                                          | Mati          | muhammadalek17@<br>genail com                                 |               |
| $187$ tob 2      | Sit Pachmawan<br>STAN                                            | 0815.63205626<br><i><b><u>rachmaperroad</u></b></i> | $S_1 \leq r / 5 + 1$ $\alpha_3$ .<br>$22$ Feb                                        | Kebon dalam   | tachmapersonal<br>egmail com                                  |               |
| $18$ Feb 20      | <i><u><u><b>trunda</b></u></u></i> tirts<br>duitaya              | 0822.3313.6762                                      | Siluer / Sf. 2bg. P                                                                  | Karangwary    | lenting 8 gundul<br>@gmail.com                                |               |
|                  | UGMn<br>udiyah                                                   | fivanda.t<br>0858,1200.0533                         | is reb<br>$b$ ronze/st. $1\,b$ s $2$                                                 |               | udiyahu @                                                     |               |
| $18$ Feb 20      | UGM                                                              | Udiyean                                             | 19 Feb                                                                               | JI. Monjali   | gmail.com                                                     |               |
|                  | Giovani Afrillyan                                                | 0821.3456.60yde bronze / st.1 log 3                 |                                                                                      | Tiyasan       | gatrillyan @<br>gmail com                                     | TF BCA<br>755 |
| 18 Feb 20        | UGm                                                              | $90\nu\pi n^{1}$ $9.0.5$                            | 19 Feb DO                                                                            |               |                                                               |               |
|                  |                                                                  |                                                     |                                                                                      |               |                                                               |               |

Gambar 3.11 Formulir *List Booking* 

#### **3.1.3 Wawancara**

Pada penelitian ini penulis melakukan 2 kali wawancara dengan Farisa Rizka Amalia yang merupakan supervisor dari Reflection *Photography* Yogyakarta. Penulis melakukan wawancara pada tanggal 10 September 2019 dan 8 Oktober 2019. Wawancara ini bertujuan untuk mendapatkan informasi mengenai proses pemesanan, pembayaran, pencatatan data pelanggan, serta laporan transaksi supaya dapat menganalisis kebutuhan apa saja yang dapat digunakan untuk membangun sistem ke depannya. Adapun hasil wawancara yang dilakukan oleh penulis pada tanggal 10 September 2019 dan 8 Oktober 2019 adalah penulis mendapatkan informasi mengenai paket foto dan tipe paket yang ada di Reflection *Photography* Yogyakarta, alur pemesanan pelanggan baik yang datang langsung ke studio maupun yang melakukan pemesanan melalui WhatsApp/telepon, pencatatan pemesanan studio foto oleh admin, proses pembayaran, proses pelanggan melakukan *reschedule* tanggal pemotretan, sampai dengan pelanggan melakukan pemotretan. Selain itu, pencatatan pemesanan masih dilakukan secara manual dengan menggunakan kertas. Kemudian untuk membuat laporan data transaksi dilakukan dengan menggunakan *microsoft excel.* 

# **3.1.4 Studi Literatur**

Penulis mencari dan mengkaji studi literatur yang berkaitan dengan sistem informasi pemesanan studio foto. Studi literatur diperoleh dari jurnal, artikel, buku, dan informasi lainnya yang dapat digunakan sebagai sumber referensi dalam penelitian ini. Adapun penjelasan dari literatur yang digunakan penulis sebagai referensi dapat dilihat pada BAB II LANDASAN TEORI pada laporan ini.

#### **Perancangan** *Prototype* **Iterasi Pertama**

Pada perancangan *prototype* iterasi pertama, penulis melakukan perancangan awal berdasarkan tahap identifikasi masalah. Berikut tahapan yang dilakukan penulis adalah sebagai berikut:

## **3.2.1 Analisis Kebutuhan**

Berdasarkan tahap identifikasi masalah, penulis melakukan analisis kebutuhan untuk membangun sistem. Berikut hal yang perlu dianalisis adalah sebagai berikut:

#### **Analisis Alur Pemesanan Studio Foto**

Analisis alur pemesanan studio foto merupakan salah satu tahapan untuk membandingkan alur pemesanan studio foto saat ini di Reflection *Photography* Yogyakarta dan alur pemesanan studio foto yang diusulkan. Adapun penjelasannya adalah sebagai berikut:

Analisis alur pemesanan studio foto saat ini

Pemesanan studio foto di Reflection *Photography* Yogyakarta masih dilakukan secara manual yaitu pelanggan datang langsung ke studio atau dapat menghubungi melalui WhatsApp/telepon. Pada Gambar 3.12 merupakan alur pemesanan studio foto apabila pelanggan datang langsung ke studio. Setelah pelanggan datang, pihak Reflection *Photography* akan memberikan katalog yang berisi jenis paket foto, tipe paket, beserta deskripsi dan harga, serta contoh gambar dari setiap paket. Kemudian pelanggan melakukan pemesanan dengan memilih paket foto, tipe paket, studio, *background*, dan tanggal pemotretan. Setelah melakukan pemesanan, admin akan mencatat pemesanan pada kertas pemesanan dan pelanggan dapat langsung melakukan pembayaran dengan DP atau lunas. Jika pelanggan melakukan pembayaran dengan DP, maka sisa pembayaran dapat dilakukan setelah pelanggan melakukan pemotretan pada bagian kasir di Reflection *Photography* Yogyakarta.

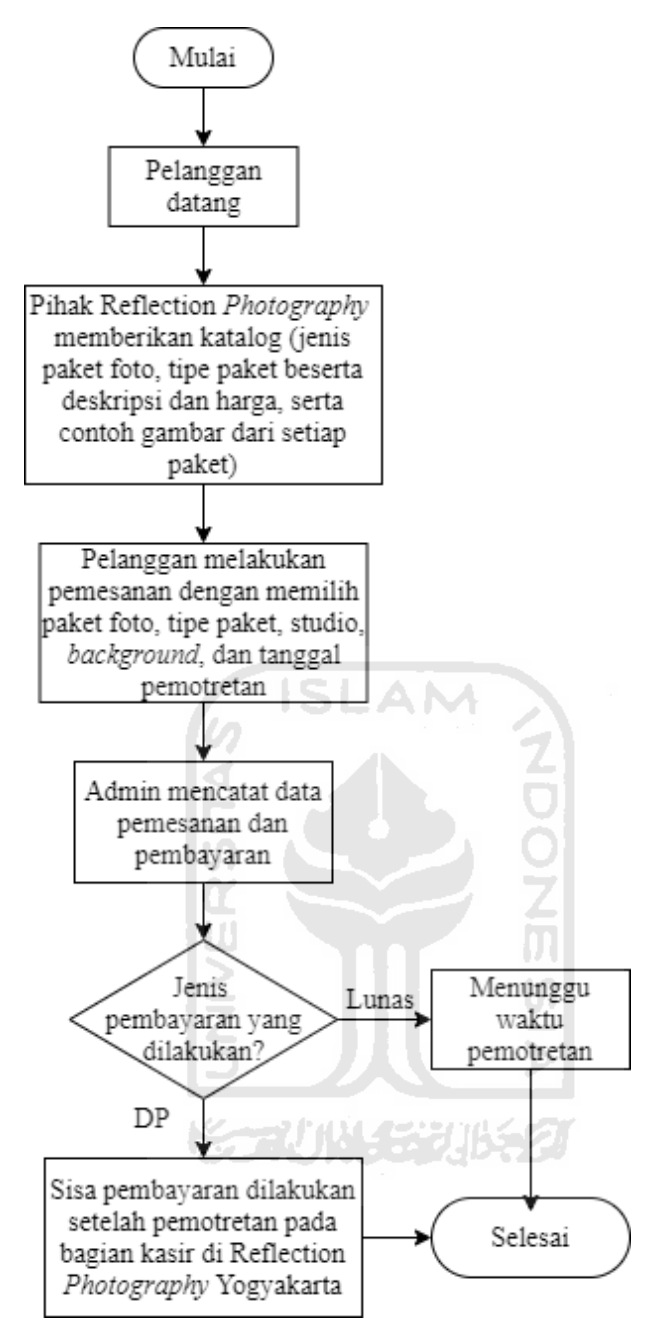

Gambar 3.12 Alur pemesanan datang langsung ke studio

Adapun alur pemesanan jika pelanggan melakukan pemesanan melalui WhatsApp/telepon dapat dilihat pada Gambar 3.13. Pada gambar tersebut ditunjukkan bahwa pelanggan melakukan pemesanan melalui WhatsApp/telepon. Ketika pelanggan melakukan pemesanan melalui telepon, maka pihak Reflection *Photography* akan mengarahkan pemesanan melalui WhatsApp. Kemudian pihak Reflection *Photography* akan memberikan katalog yang berisi jenis paket foto, tipe paket beserta deskripsi dan harga, serta contoh gambar dari setiap paket. Ketika pelanggan merasa kurang cukup dengan contoh gambar yang diberikan, maka pelanggan dapat melihat referensi yang ada di instagram Reflection *Photography*. Setelah itu, pelanggan mengisi format pemesanan berupa nama, nomor hp, paket foto, tipe paket, studio, *background*, dan tanggal sesi foto yang dikirimkan melalui WhatsApp. Setelah mengisi format pemesanan, pelanggan melakukan pembayaran dengan DP atau lunas melalui transfer ke rekening Reflection *Photography* Yogyakarta. Apabila pelanggan melakukan pembayaran dengan DP, maka sisa pembayaran dapat dilakukan setelah sesi pemotretan pada bagian kasir di Reflection *Photography* Yogyakarta. Setelah itu, pelanggan diharuskan untuk melakukan konfirmasi pembayaran melalui WhatsApp dengan mengirimkan bukti pembayaran dan kemudian akan mendapatkan kode *booking* yang dikirim melalui *email* sebagai bukti *booking* yang ditunjukkan pada saat akan melakukan sesi pemotretan.

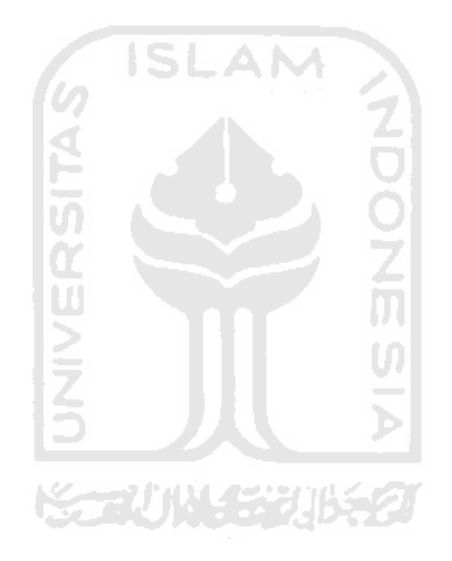

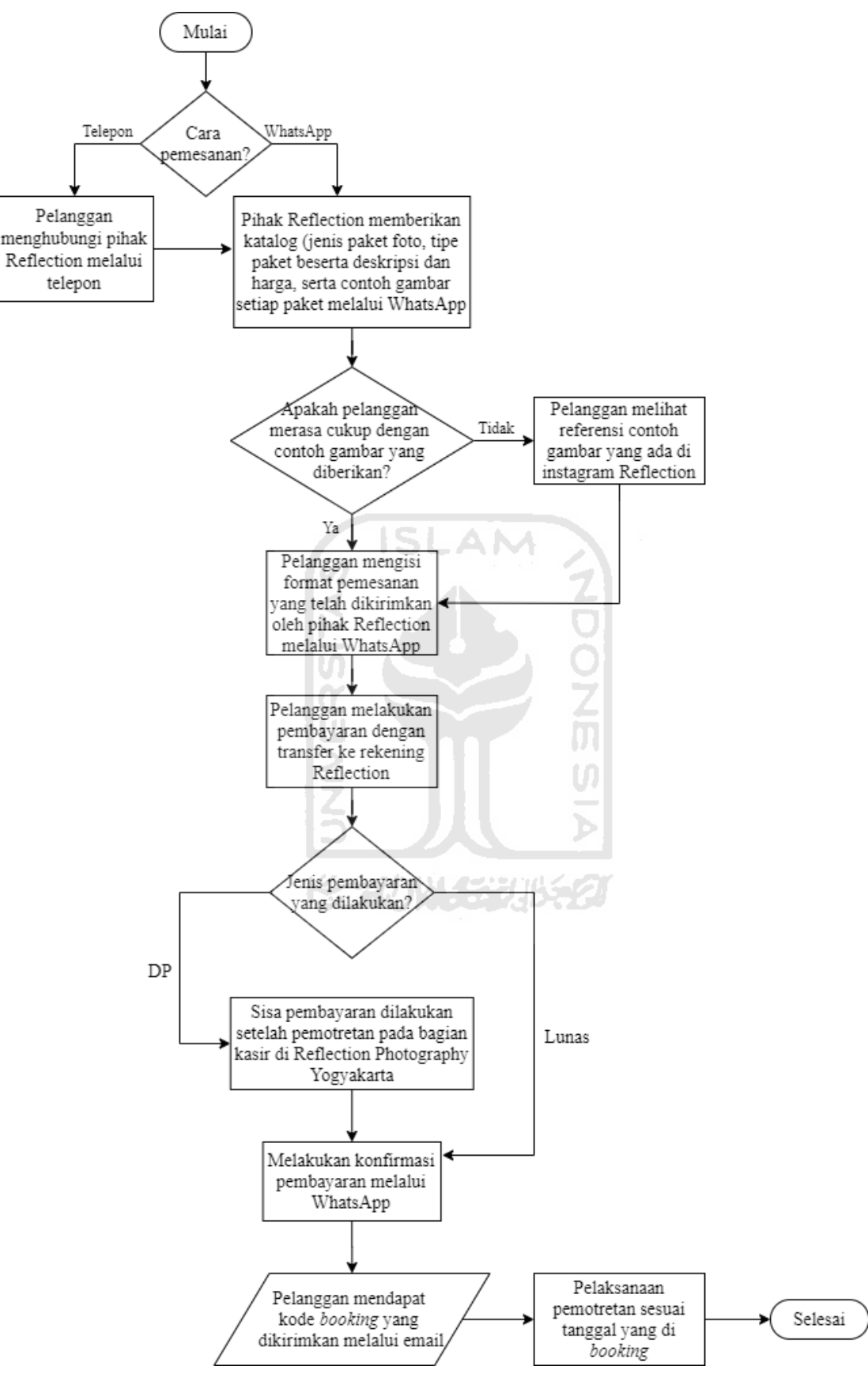

Gambar 3.13 Alur pemesanan melalui WhatsApp/Telepon

#### Analisis alur pemesanan studio foto yang diusulkan

Analisis alur pemesanan studio yang diusulkan menggunakan sistem berbasis *website*. Gambar 3.14 merupakan alur pemesanan studio foto yang diusulkan di Reflection *Photography* Yogyakarta. Pada gambar tersebut ditunjukkan bahwa pelanggan melakukan pemesanan menggunakan sistem. Pelanggan membuka sistem, kemudian terdapat 4 menu yaitu beranda, paket, tentang, dan panduan. Pada menu beranda berisi penjelasan mengenai keunggulan dari Reflection *Photography* Yogyakarta dan paket foto yang ditawarkan. Pada menu paket, berisi jenis paket dan tipe paket. Selanjutnya pada menu tentang, berisi *company profile* (sejarah, visi dan misi), portofolio, dan alamat dari Reflection *Photography* Yogyakarta*.* Kemudian menu panduan berisi informasi yang berkaitan dengan panduan pemesanan, panduan konfirmasi pembayaran, dan panduan *reschedule* tanggal pemotretan. Apabila pelanggan akan melakukan pemesanan, pelanggan harus *login* terlebih dahulu. Apabila pelanggan belum terdaftar sebagai *member*, maka harus mendaftarkan diri sebagai *member* dan melakukan proses *login* untuk melakukan pemesanan. Setelah itu, *member* memilih menu paket dan memilih tipe paket yang akan dipesan. Ketika sudah memilih tipe paket, maka *member* akan mengisi form pemesanan berupa nama, nomor hp, tanggal sesi foto, tambahan jumlah orang (jika melebihi kapasitas maksimum tipe paket yang telah ditentukan). Setelah mengisi form pemesanan, *member* akan mendapatkan notifikasi detail pesanan yang dikirim melalui *email.* Setelah mendapatkan *email*, pelanggan diharuskan untuk melakukan pembayaran dengan DP atau lunas melalui transfer ke rekening Reflection *Photography* Yogyakarta dengan batas waktu 1x24 jam. Apabila dalam waktu yang telah ditentukan pelanggan tidak melakukan pembayaran, maka pesanan akan otomatis dibatalkan*.* Jika pelanggan melakukan pembayaran dengan DP, maka pelunasan dapat dilakukan setelah sesi pemotretan selesai pada bagian kasir. Kemudian setelah melakukan pembayaran, *member* harus melakukan konfirmasi pembayaran melalui *website*. Setelah itu, *member* akan mendapatkan notifikasi status pembayaran yang dikirim melalui *email*.

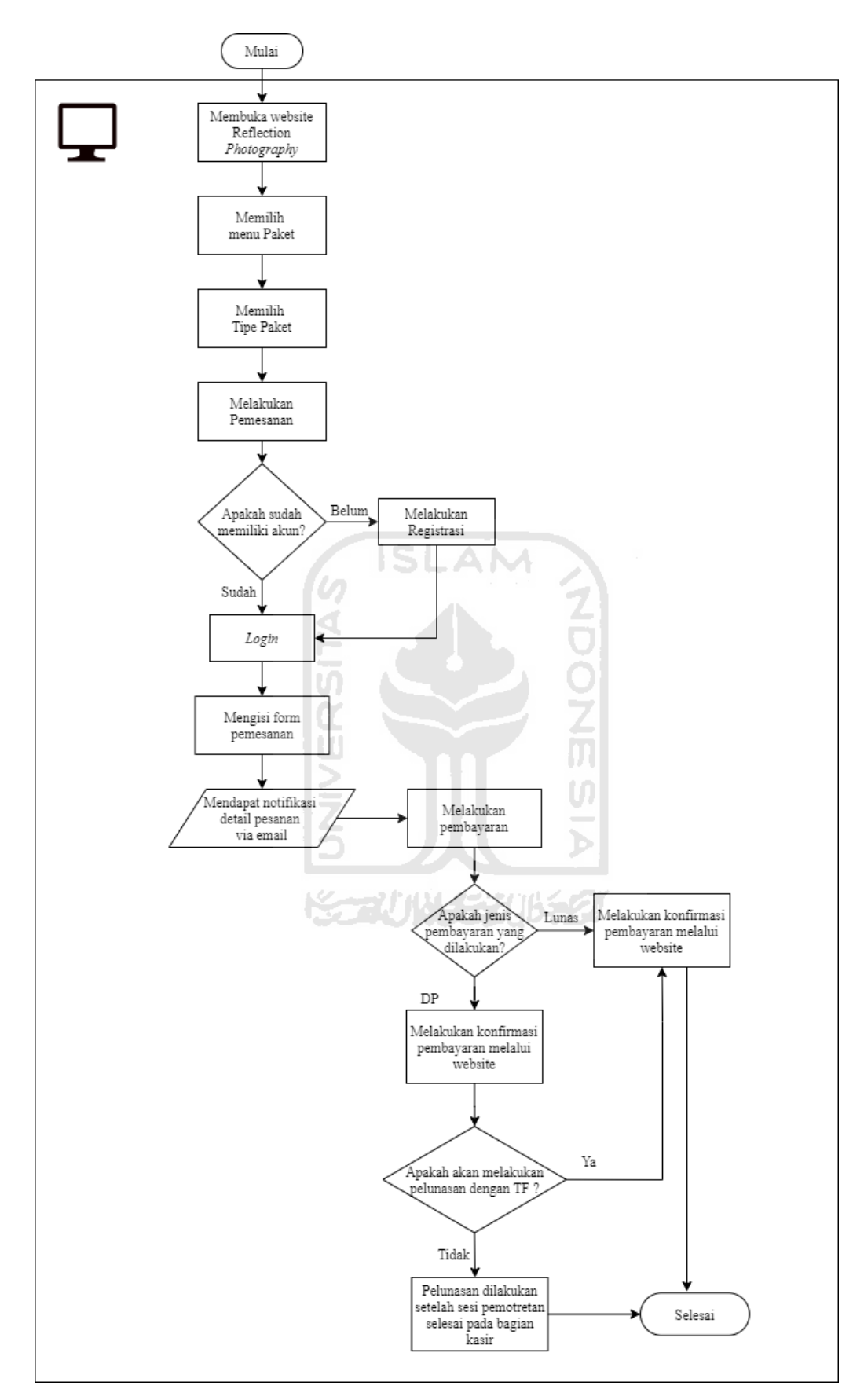

Gambar 3.14 Alur Pemesanan Studio Foto yang Diusulkan

#### **Analisis Pengguna**

Penulis melakukan analisis untuk menentukan siapa saja yang dapat menggunakan sistem ini. Adapun pengguna yang dapat menggunakan sistem ini adalah sebagai berikut:

1. Admin

Admin merupakan pengguna yang bertugas untuk mengelola sistem. Hak akses yang dimiliki oleh admin adalah:

- a. Validasi data *user*.
- b. Manajemen data *member*.
- c. Manajemen paket foto.
- d. Manajemen tipe paket.
- e. Manajemen studio foto.
- f. Manajemen detail studio.
- g. Manajemen portofolio.
- h. Verifikasi pembayaran.
- i. Mengecek status pembayaran.
- j. Mengubah data pembayaran.
- k. Manajemen pengaturan
- l. Memfilter dan mencetak rekapitulasi data transaksi pelanggan.
- m. Melihat grafik data pemesanan.
- n. Melakukan *reschedule* tanggal pemotretan.
- *Member*

*Member* merupakan pengguna sistem yang sudah terdaftar sehingga dapat melakukan pemesanan studio foto. Hak akses yang dimiliki oleh *member* adalah:

- a. Melihat paket foto.
- b. Melihat tipe paket.
- c. Melihat portofolio.
- d. Melakukan pemesanan.
- e. Menerima notifikasi rincian detail pesanan via *email.*
- f. Melakukan pembayaran.
- g. Melakukan konfirmasi pembayaran.
- h. Menerima notifikasi status pembayaran via *email*.
- i. Melakukan *reschedule* tanggal pemotretan

#### j. Manajemen profil.

*User*

*User* merupakan pengguna sistem yang belum terdaftar sehingga tidak dapat melakukan pemesanan studio foto. Hak akses yang dimiliki oleh *user* yaitu:

- a. Registrasi *user* sebagai *member*.
- b. Menerima notifikasi registrasi *user* diterima atau ditolak melalui *email*.
- c. Melihat paket foto.
- d. Melihat tipe paket.
- e. Melihat portofolio.

#### **Analisis Kebutuhan Masukan**

Penulis melakukan analisis kebutuhan mengenai data masukan yang diperlukan di dalam Sistem Pemesanan Studio Foto di Reflection *Photography* Yogyakarta. Adapun data masukan yang diperlukan adalah sebagai berikut:

- 1 Admin
	- a. Data grafik pemesanan, meliputi bulan yang akan dilihat.
	- b. Data paket foto, meliputi nama paket dan foto paket.
	- c. Data tipe paket, meliputi nama tipe paket, harga, deskripsi, foto tipe paket, dan minimal DP.
	- d. Data portofolio, meliputi foto dan keterangan.
	- e. Data rekapitulasi transaksi, meliputi bulan mulai dan bulan akhir.
	- f. Data studio, meliputi nama studio.
	- g. Data detail studio, meliputi nama *background* dan foto *background*.
	- h. Data pengaturan, meliputi nama pengaturan dan isi.
	- i. Data *reschedule*, meliputi tanggal *reschedule*.
- *Member*
	- a. Data *login*, meliputi *username* dan *password*.
	- b. Data pemesanan, meliputi nama lengkap, nomor telepon, tanggal *booking,* tambahan orang (opsional), studio, dan *background*.
	- c. Data konfirmasi pembayaran, meliputi jenis pembayaran, nama pemilik rekening, nomor rekening, nama bank, dan bukti bayar.
- d. Data ubah *password*, meliputi *password* lama, *password* baru, dan konfirmasi *password* baru.
- e. Data *reschedule*, meliputi tanggal *reschedule*.
- *User*

Data registrasi *user* yaitu nama lengkap, *username, password*, konfirmasi *password*, *email*, nomor telepon, dan alamat.

# **Analisis Kebutuhan Proses**

Penulis melakukan analisis kebutuhan mengenai proses-proses yang akan dilakukan oleh setiap aktor pada Sistem Informasi Pemesanan Studio Foto di Reflection *Photography* Yogyakarta. Adapun proses-proses tersebut adalah sebagai berikut:

- Admin
	- a. Proses melihat grafik pemesanan pelanggan.
	- b. Proses mengelola data *member*.
	- c. Proses mengelola data paket foto, meliputi menampilkan, menambah, mengubah, dan menghapus data paket foto.
	- d. Proses mengelola data tipe paket, meliputi menampilkan, menambah, mengubah, dan menghapus data tipe paket.
	- e. Proses mengelola data studio tipe paket, meliputi menambahkan studio pada setiap tipe paket.
	- f. Proses mengelola portofolio, meliputi menampilkan, menambah, mengubah, dan menghapus data portofolio.
	- g. Proses mengelola data pemesanan, meliputi menampilkan dan mengubah data pemesanan serta pembayaran.
	- h. Proses memfilter dan mencetak rekapitulasi data transaksi per bulan.
	- i. Proses mengelola data studio, meliputi menampilkan, menambah, mengubah, dan menghapus data studio.
	- j. Proses mengelola data detail studio, meliputi menampilkan, menambah, mengubah, dan menghapus data detail studio.
	- k. Proses mengelola data pengaturan, meliputi menampilkan, menambah, dan mengubah data pengaturan.
	- l. Proses melakukan r*eschedule*, meliputi mengubah tanggal pemotretan.

#### *Member*

- a. Proses *login*.
- b. Proses melakukan pemesanan.
- c. Proses mendapatkan notifikasi detail pesanan via *email*.
- d. Proses melakukan pembayaran.
- e. Proses melakukan konfirmasi pembayaran
- f. Proses mendapatkan notifikasi status pembayaran via *email*.
- g. Proses melakukan ubah *password*.
- h. Proses melakukan *reschedule* tanggal pemotretan.
- *User*
	- a. Proses melakukan *registrasi*.
	- b. Proses menerima notifikasi akun diterima atau ditolak via *email*.

#### **Analisis Kebutuhan Keluaran**

Berdasarkan hasil kebutuhan masukan dan proses, adapun hasil keluaran berupa informasi adalah sebagai berikut:

- 1. Admin
	- a. Informasi grafik pemesanan *member*.
	- b. Informasi mengenai data *member*.
	- c. Informasi mengenai data paket foto.
	- d. Informasi mengenai data tipe paket.
	- e. Informasi mengenai studio tipe paket.
	- f. Informasi mengenai data portofolio.
	- g. Informasi mengenai data pemesanan.
	- h. Informasi mengenai rekapitulasi data transaksi per bulan.
	- i. Informasi mengenai data studio.
	- j. Informasi mengenai data detail studio.
	- k. Informasi mengenai data pengaturan.
	- l. Informasi mengenai *reschedule* tanggal pemotretan *member*.

#### 2. *Member*

- a. Informasi mengenai data pemesanan.
- b. Informasi mengenai status pembayaran.
- c. Informasi mengenai *reschedule* tanggal pemotretan.
- d. Informasi mengenai profil *member*.
- 3. *User*

Analisis kebutuhan keluaran dari *user* yaitu informasi mengenai akun diterima atau ditolak.

#### **Analisis Kebutuhan Antarmuka**

Penulis melakukan kebutuhan antarmuka sesuai dengan kebutuhan pengguna. Adapun kebutuhan antarmuka tersebut adalah sebagai berikut:

Antarmuka Halaman Registrasi

Halaman ini digunakan untuk registrasi *user* yang akan mendaftar menjadi *member*.

Antarmuka Halaman *Login*

Halaman ini digunakan oleh *member* dan admin supaya dapat mengakses sistem.

- Antarmuka Halaman Utama/Beranda Admin Halaman ini digunakan untuk menampilkan grafik pesanan pelanggan per bulan.
- Antarmuka Halaman Manajemen Data *Member* (Admin) Halaman ini digunakan untuk menampilkan data *member* Reflection *Photography* Yogyakarta. Pada halaman ini terdapat aksi hapus.
- Antarmuka Halaman Manajemen Data Paket Foto (Admin) Halaman ini digunakan untuk menampilkan data paket foto yang ada di studio Reflection *Photography* Yogyakarta. Pada halaman ini terdapat aksi tambah, detail, ubah, hapus, dan pencarian data paket foto.
- Antarmuka Halaman Tambah Data Paket Foto (Admin) Halaman ini digunakan untuk menambah data paket foto.
- Antarmuka Halaman Ubah Data Paket Foto (Admin) Halaman ini digunakan untuk mengubah data paket foto.
- Antarmuka Halaman Manajemen Detail Paket Foto (Admin) Halaman ini digunakan untuk menampilkan data tipe paket yang ada di studio Reflection *Photography* Yogyakarta*.* Pada halaman ini terdapat aksi ubah dan studio yang digunakan untuk menambahkan data studio pada setiap tipe paket.
- Antarmuka Halaman Tambah Tipe Paket Foto (Admin) Halaman ini digunakan untuk menambah data tipe paket foto.
- Antarmuka Halaman Ubah Tipe Paket Foto (Admin) Halaman ini digunakan untuk mengubah data tipe paket foto.
- Antarmuka Halaman Manajemen Portofolio (Admin) Halaman ini digunakan untuk menampilkan data portofolio Reflection *Photography*. Pada halaman ini terdapat aksi tambah, ubah, dan hapus.
- Antarmuka Halaman Tambah Portofolio (Admin) Halaman ini digunakan untuk menambah data portofolio.
- Antarmuka Halaman Ubah Portofolio (Admin) Halaman ini digunakan untuk mengubah data portofolio.
- Antarmuka Halaman Manajemen Pemesanan (Admin) Halaman ini digunakan untuk melihat data pemesanan dari *member*. Pada halaman ini terdapat aksi pembayaran yang digunakan oleh admin untuk melakukan konfirmasi pembayaran *member*.
- Antarmuka Halaman Rekapitulasi Data Transaksi (Admin) Halaman ini digunakan untuk menampilkan data transaksi. Pada halaman ini admin dapat memfilter sesuai dengan bulan mulai dan bulan akhir. Selain itu, admin juga dapat mencetak rekapitulasi data transaksi berdasarkan dari hasil filter yang telah dilakukan.
- Antarmuka Halaman Manajemen Studio (Admin) Halaman ini digunakan untuk menampilkan data studio. Pada halaman ini terdapat aksi tambah, detail, ubah, dan hapus.
- Antarmuka Halaman Tambah Studio (Admin) Halaman ini digunakan untuk menambah data studio.
- Antarmuka Halaman Ubah Studio (Admin) Halaman ini digunakan untuk mengubah data studio.
- Antarmuka Halaman Manajemen Detail Studio (Admin) Halaman ini digunakan untuk menampilkan data detail studio yang ada di Reflection *Photography*. Pada halaman ini terdapat aksi tambah, ubah dan hapus.
- Antarmuka Halaman Tambah Detail Studio (Admin) Halaman ini digunakan untuk menambah data detail studio.
- Antarmuka Halaman Ubah Detail Studio (Admin) Halaman ini digunakan untuk mengubah data detail studio.
- Antarmuka Halaman Manajemen Pengaturan (Admin) Halaman ini digunakan untuk menampilkan data pengaturan yang ada di Reflection *Photography*. Pada halaman ini terdapat aksi tambah dan ubah.
- Antarmuka Halaman Tambah Data Pengaturan (Admin) Halaman ini digunakan untuk menambah data pengaturan.
- Antarmuka Halaman Ubah Data Pengaturan (Admin) Halaman ini digunakan untuk mengubah data pengaturan.
- Antarmuka Halaman *Reschedule* (Admin) Halaman ini digunakan oleh admin untuk mengubah tanggal pemotretan *member*.
- Antarmuka Halaman Utama *User* dan *Member* Halaman di mana ketika *user* maupun *member* pertama kali membuka sistem akan langsung diarahkan ke halaman ini (beranda).
- Antarmuka Halaman Paket (*Member* dan *User*) Halaman ini digunakan untuk melihat paket foto yang ada di studio Reflection *Photography* Yogyakarta.
- Antarmuka Halaman Tipe Paket (*Member* dan *User*) Halaman ini digunakan untuk melihat tipe paket foto yang ada di studio Reflection *Photography* Yogyakarta.
- Antarmuka Halaman Pemesanan (*Member*) Halaman ini digunakan untuk melakukan pemesanan studio foto oleh *member*.
- Antarmuka Halaman Konfirmasi Pembayaran (*Member*) Halaman ini digunakan untuk melakukan konfirmasi pembayaran oleh *member* apabila telah melakukan pemesanan dan pembayaran.
- Antarmuka Halaman Tentang (*Member* dan *User*) Halaman ini digunakan untuk melihat sejarah, visi dan misi, portofolio, dan alamat Reflection *Photography* Yogyakarta.

Antarmuka Halaman *My Account* (*Member*)

Halaman ini berisi informasi *member* dan manajemen profil *member*.

Antarmuka Halaman Informasi *Member* (*Member*)

Halaman ini berisi informasi yang diinputkan oleh *user* saat melakukan *registrasi*. Informasi yang ditampilkan meliputi nama lengkap, *email*, nomor telepon, dan alamat.

Antarmuka Halaman *Reschedule* (*Member*)

Halaman ini digunakan oleh *member* untuk melakukan *reschedule* tanggal pemotretan.

Antarmuka Halaman Ubah *Password* (*Member*) Halaman ini digunakan untuk mengubah *password member*.

### **Kebutuhan Perangkat Lunak**

Dalam penelitian ini, penulis menggunakan beberapa perangkat lunak untuk memudahkan dalam mengerjakan tugas akhir ini di antaranya adalah sebagai berikut:

a. Figma

Figma merupakan perangkat lunak yang digunakan untuk membuat desain *wireframe* untuk tampilan *interface* dari suatu sistem yang akan dibangun.

b. Sublime

Sublime merupakan *text editor* yang digunakan untuk menuliskan kode program PHP maupun HTML. STAUN STAUSE

c. XAMPP

XAMPP berfungsi sebagai server yang berdiri sendiri (*localhost*) yang terdiri dari beberapa program seperti *Apache HTTP server* dan *Mysql database.* 

d. *phpMyAdmin* 

merupakan perangkat lunak yang digunakan untuk menangani administrasi mySQL. *phpMyAdmin* digunakan untuk membangun *database* dari sistem yang akan dibuat.

e. *Framework Codeigniter* versi 3.1.10

merupakan kerangka kerja yang digunakan penulis untuk memudahkan dalam membangun sebuah sistem.

f. *Bootstrap* versi 4.3.1, digunakan penulis untuk mempermudah dalam membuat tampilan sistem yang akan dibuat.

g. *Browser* 

*Browser* digunakan untuk menampilkan halaman *website* yang sedang dibangun. Dalam penelitian ini penulis menggunakan *browser Google Chrome*.

## **h. Kebutuhan Perangkat Keras**

Penelitian ini menggunakan beberapa perangkat keras untuk mendukung dalam membuat Sistem Infromasi Pemesanan Studio Foto di Reflection *Photography* Yogyakarta. Spesifikasi minimun perangkat keras yang digunakan adalah sebagai berikut:

- a. RAM 2GB
- b. Prosessor Dual core
- c. HDD 500 GB

#### **3.2.2 Perancangan Sistem**

#### *Use Case Diagram*

*Use Case Diagram* merupakan diagram yang menggambarkan interaksi antara aktor dan sistem. *Use case diagram* untuk Sistem Informasi Pemesanan Studio Foto di Reflection *Photography* Yogyakarta dapat dilihat pada Gambar 3.15.

6 ISLAN

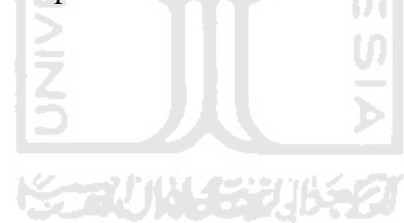

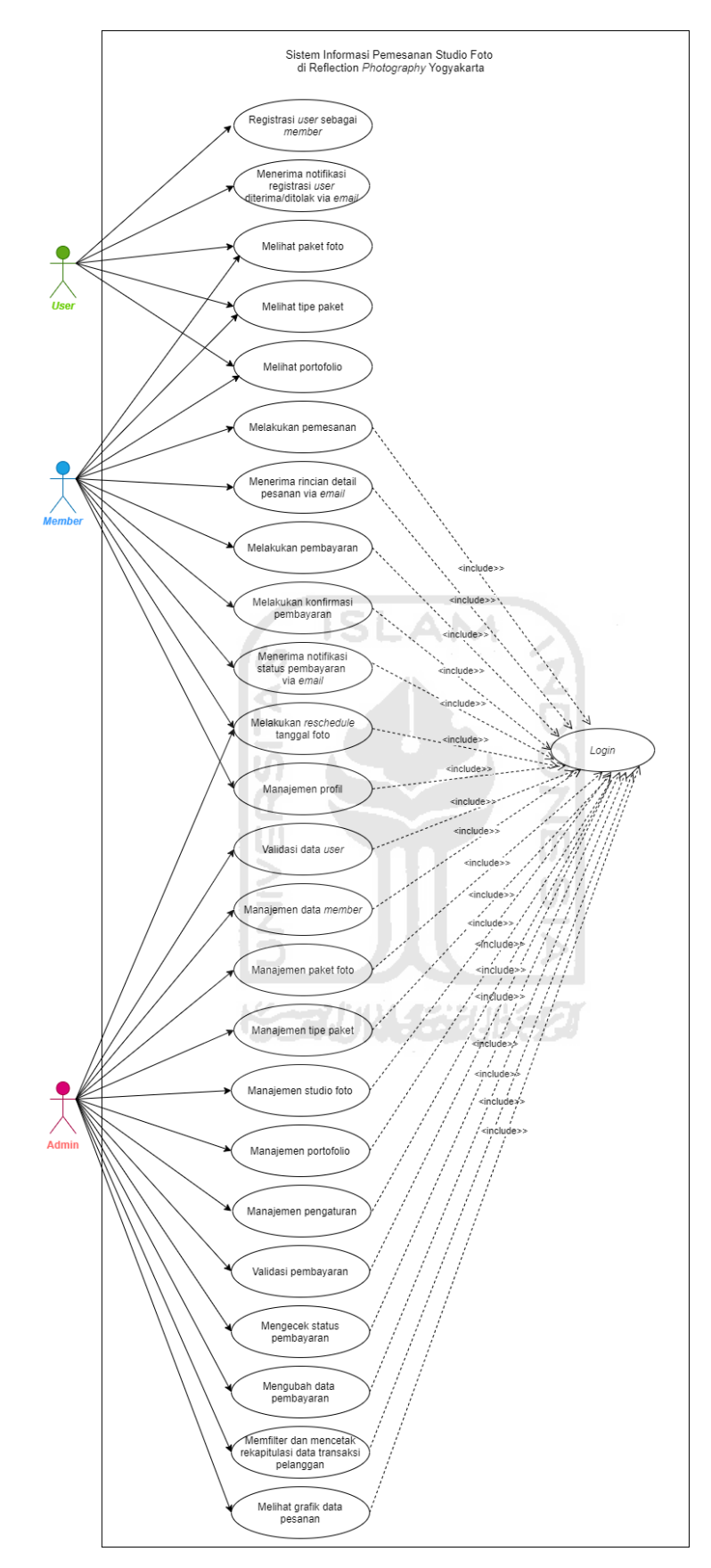

Gambar 3.15 *Use Case Diagram* Iterasi Pertama

Berdasarkan Gambar 3.15 terdapat tiga aktor yaitu admin, *member*, dan *user*. Untuk dapat melakukan *use case* yang ada pada gambar tersebut maka admin dan *member* harus melakukan *login* terlebih dahulu. Adapun tabel pendefinisian setiap *use case* ditunjukkan pada [Tabel 3.2.](#page-69-0)

<span id="page-69-0"></span>

| No. | <b>Use Case</b>               | <b>Deskripsi</b>                            | <b>Aktor</b>     |
|-----|-------------------------------|---------------------------------------------|------------------|
| 1.  | Registrasi<br>sebagai<br>user | Proses mendaftar menjadi member             | <b>User</b>      |
|     | member                        | Reflection Photography Yogyakarta           |                  |
|     |                               | supaya dapat melakukan pemesanan            |                  |
|     |                               | studio foto.                                |                  |
| 2.  | Menerima<br>notifikasi        | Proses di mana user mendapatkan             | <b>User</b>      |
|     | registrasi<br>user            | melalui<br>notifikasi<br>email<br>bahwa     |                  |
|     | diterima/ditolak<br>melalui   | registrasi user diterima/ditolak.           |                  |
|     | email                         |                                             |                  |
| 3.  | Melihat paket foto            | Proses di mana user dapat melihat           | User dan Member  |
|     |                               | paket foto yang tersedia di Reflection      |                  |
|     |                               | Photography Yogyakarta.                     |                  |
| 4.  | Melihat tipe paket            | Proses di mana user dapat melihat           | User dan Member  |
|     |                               | tipe paket yang tersedia di Reflection      |                  |
|     |                               | Photography Yogyakarta.                     |                  |
| 5.  | Melihat portofolio            | Proses<br>di<br>melihat<br>mana<br>user     | User dan Member  |
|     |                               | portofolio<br>dari<br>Reflection            |                  |
|     |                               | Photography Yogyakarta.                     |                  |
| 6.  | Melakukan pemesanan           | Proses di mana member melakukan             | Member           |
|     |                               | pemesanan<br>studio<br>foto<br>dengan       |                  |
|     |                               | memilih paket foto, tipe paket,             |                  |
|     |                               | tanggal sesi foto, tambahan jumlah          |                  |
|     |                               | orang<br>(optional),<br>studio,<br>dan      |                  |
|     |                               | background.                                 |                  |
| 7.  | Menerima<br>rincian<br>detail | Proses di mana member mendapatkan           | Member           |
|     | pesanan via email             | notifikasi<br>detail<br>pesanan<br>yang     |                  |
|     |                               | dikirimkan melalui email.                   |                  |
| 8.  | Melakukan pembayaran          | Proses di mana member melakukan             | Member           |
|     |                               | pembayaran pemesanan yang telah             |                  |
|     |                               | dibuat. Pembayaran dapat dilakukan          |                  |
|     |                               | dengan DP atau lunas dengan batas           |                  |
|     |                               | waktu 1x24 jam.                             |                  |
| 9.  | Melakukan<br>konfirmasi       | Proses di mana member melakukan             | Member           |
|     | pembayaran                    | konfirmasi pembayaran di dalam              |                  |
|     |                               | sistem.                                     |                  |
| 10. | Menerima notifikasi status    | Proses di mana <i>member</i> mendapatkan    | Member           |
|     | pembayaran via email          | notifikasi status pembayaran via            |                  |
|     |                               | email.                                      |                  |
| 11. | Melakukan<br>reschedule       | Proses<br>di<br>mana <i>member</i><br>dapat | Admin dan Member |
|     | tanggal pemotretan            | melakukan<br>tanggal<br>reschedule          |                  |
|     |                               | dapat<br>Member<br>pemotretan.              |                  |
|     |                               | melakukan reschedule sebelum H-3.           |                  |
|     |                               | reschedule<br>$H-3$<br>Jika<br>dilakukan    |                  |

Tabel 3.2 Pendefinisian *Use Case*

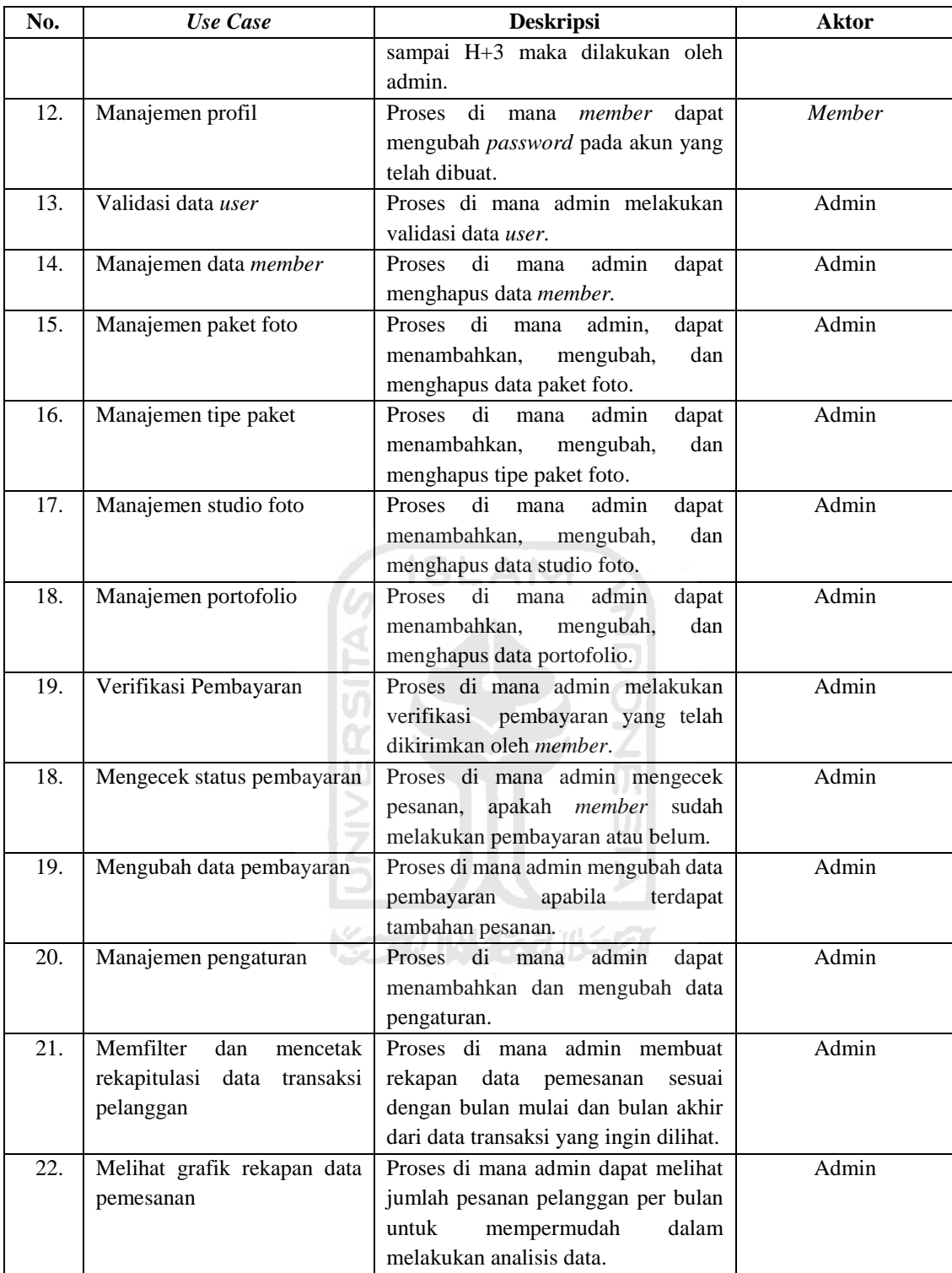

#### *Activity Diagram*

*Activity diagram* merupakan gambaran aktivitas dari suatu sistem. *Activity diagram* secara umum dari penelitian ini dapat dilihat pada Gambar 3.16. Berdasarkan gambar tersebut, apabila pengguna *login* sebagai admin maka aktivitas yang dapat dilakukan yaitu validasi data *user*, manajemen data *member*, manajemen paket foto, manajemen tipe paket, manajemen studio foto, manajemen detail studio, manajemen portofolio, verifikasi pembayaran, mengecek status pembayaran, mengubah data pembayaran, manajemen pengaturan, memfilter dan mencetak rekapitulasi data transaksi pelanggan, melihat grafik rekapan data pesanan, dan melakukan *reschedule* tanggal foto. Apabila pengguna *login* sebagai *member*, maka aktivitas yang dapat dilakukan adalah melihat paket foto, melihat tipe paket, melihat portofolio, melakukan pemesanan, menerima notifikasi detail pesanan via

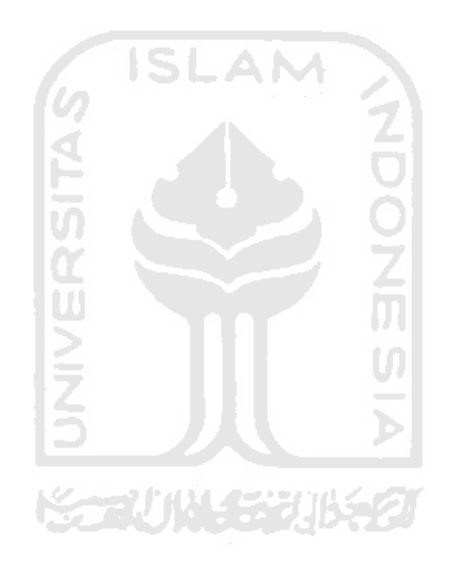
*email*, melakukan pembayaran, melakukan konfirmasi pembayaran, menerima notifikasi status pembayaran via *email*, melakukan *reschedule,* dan manajemen profil berupa ubah *passwor*d. Sedangkan apabila sebagai *user*, maka aktivitas yang dapat dilakukan yaitu registrasi *user* sebagai *member*, menerima notifikasi registrasi *user* diterima atau ditolak, melihat paket foto, melihat tipe paket, dan melihat portofolio.

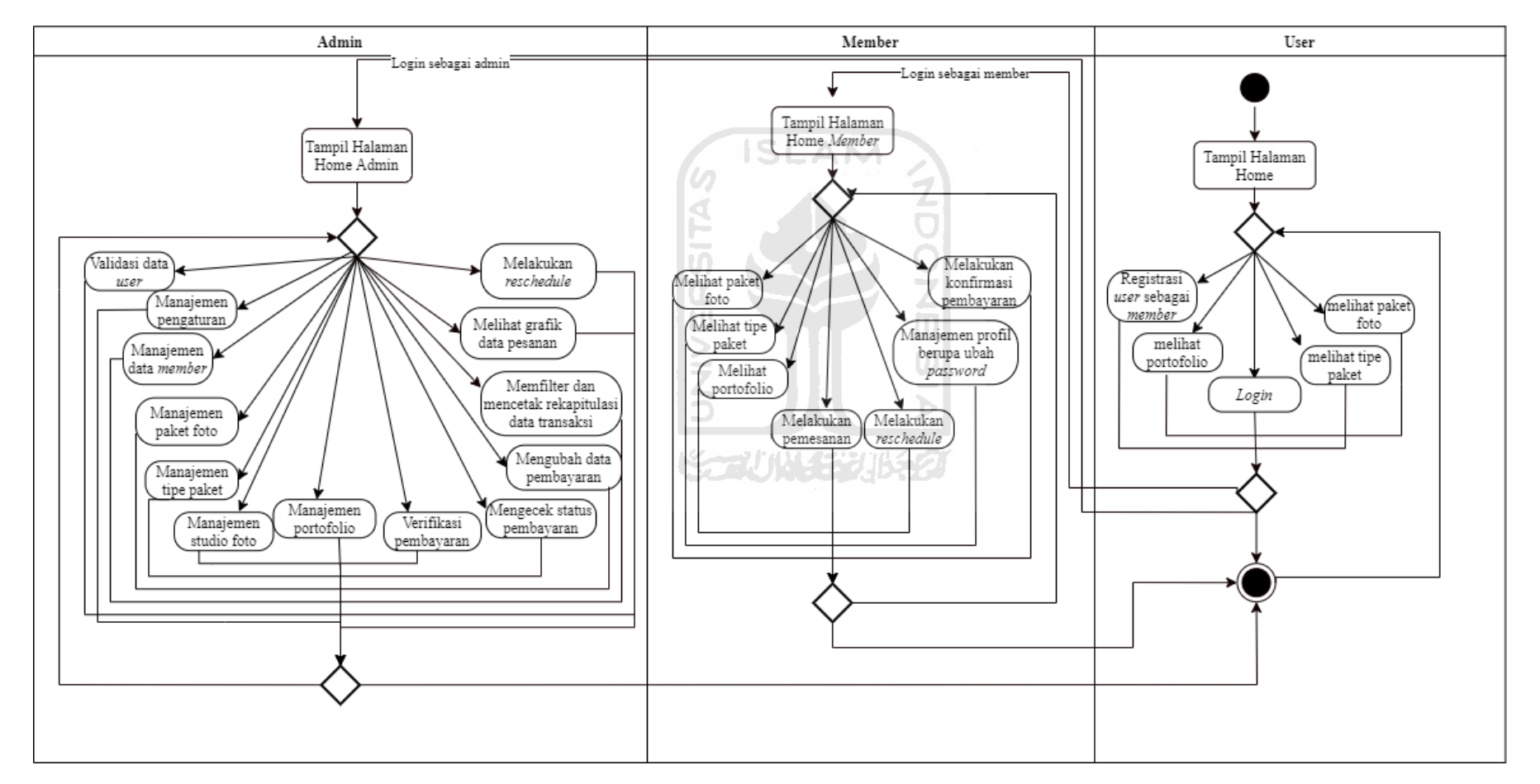

Gambar 3.16 *Activity diagram* Sistem Informasi Pemesanan Studio Foto di Reflection *Photography* Yogyakarta

#### *Activity Diagram* Pemesanan Studio Foto

*Activity diagram* pemesanan studio foto merupakan gambaran aktivitas di mana *member* melakukan pemesanan studio foto di Reflection *Photography* Yogyakarta. *Member* melakukan proses *login* terlebih dahulu untuk masuk ke sistem. Setelah itu, akan tampil menu *Home* atau Beranda *member*, lalu pilih menu Paket untuk melihat paket yang ditawarkan oleh Reflection *Photography* Yogyakarta. Dalam setiap paket terdapat beberapa tipe paket yang dapat dipilih oleh *member*. Setelah memilih tipe paket, *member* akan mengklik tombol pesan kemudian mengisi form pemesanan yang telah disediakan. Data yang akan diisikan oleh *member* adalah nama lengkap, nomor telepon, tanggal *booking*, tambahan orang (opsional), studio, dan *background*. Setelah mengisi form pemesanan, maka *member* mengklik tombol pesan. Kemudian *member* akan mendapatkan notifikasi detail pesanan yang dikirimkan melalui *email* oleh Reflection *Photography* Yogyakarta beserta keterangan yang dapat digunakan untuk melakukan proses pembayaran. Data pemesanan memiliki beberapa status, status awal *member* setelah melakukan pemesanan adalah pending. Jika *member* sudah melakukan pembayaran dan konfirmasi pembayaran maka status pemesanan akan berubah sesuai dengan jenis pembayaran yang telah dilakukan apabila sudah diverifikasi oleh admin. Jika *member* melakukan pembayaran dengan DP, maka status pemesanan akan berubah menjadi "DP" dan jika *member* melakukan pembayaran dengan lunas, maka status pemesanan akan berubah menjadi "proses". Apabila pembayaran yang dilakukan adalah DP, maka pelunasan dapat dilakukan setelah sesi pemotretan selesai pada bagian kasir. Apabila *member* tidak melakukan pembayaran dalam waktu 1x24 jam, maka pesanan akan otomatis dibatalkan dan status pemesanan berubah menjadi "*Cancel"*. Jika sesi pemotretan telah dilakukan dan hasil foto sudah jadi dan siap untuk diambil, maka status pemesanan akan berubah menjadi "Selesai" dan *member* mendapatkan notifikasi di sistem bahwa file sudah jadi dan siap untuk diambil. Apabila file sudah diambil, maka status pemesanan akan berubah menjadi "Diambil" dan *member* dapat mengisi form testimoni yang telah disediakan (opsional). Gambar 3.17 merupakan *activity diagram* pemesanan studio foto.

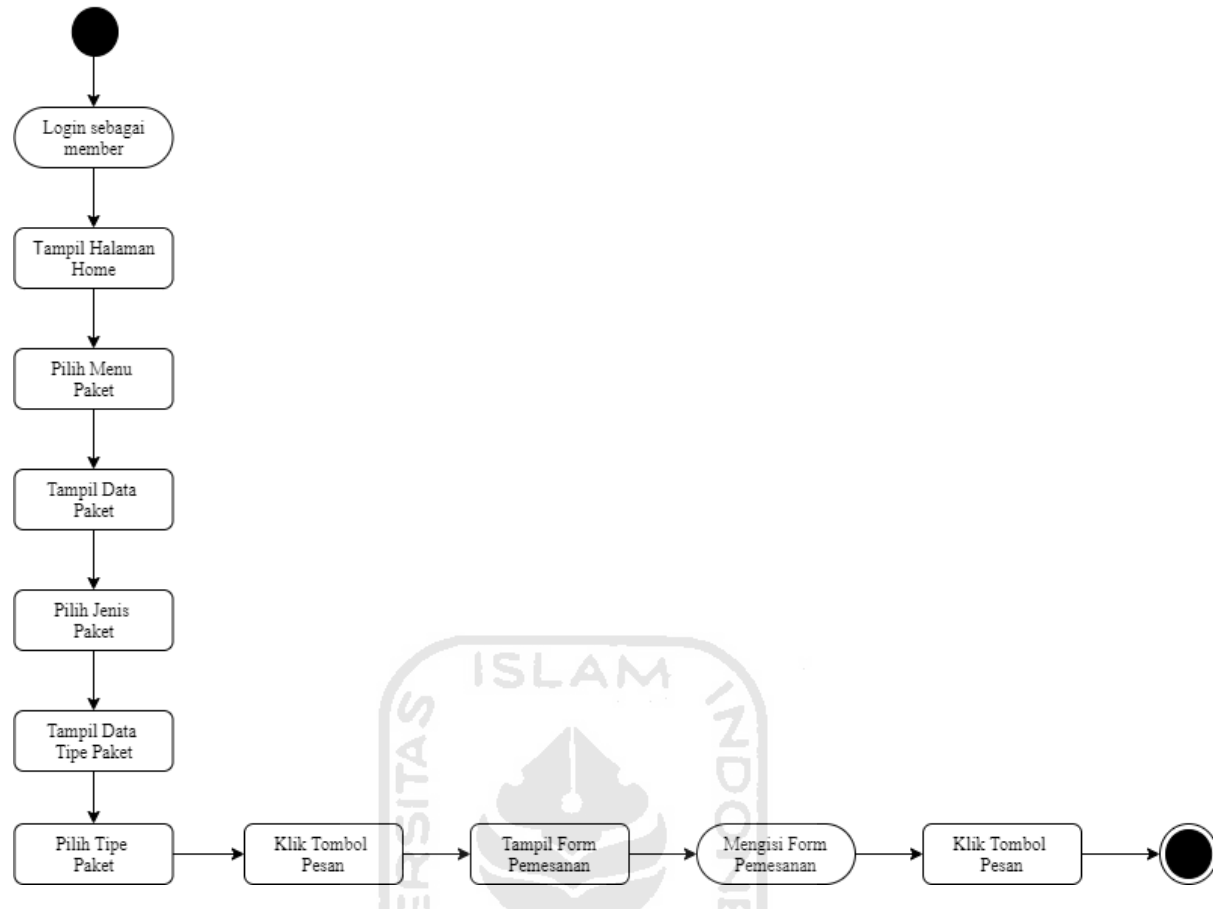

Gambar 3.17 *Activity Diagram* Pemesanan Studio Foto

### *Activity Diagram* Konfirmasi Pembayaran pada *Member*

*Activity diagram* konfirmasi pembayaran merupakan gambaran aktivitas di mana *member* melakukan konfirmasi pembayaran. *Member* melakukan *login* terlebih dahulu untuk masuk ke dalam sistem. Kemudian member mengklik menu *My Account*  dan memilih riwayat pemesanan*.* Setelah itu, pilih opsi Konfirmasi Pembayaran untuk mengisi form konfirmasi pembayaran. Data yang diisikan pada konfirmasi pembayaran harus sesuai dengan pembayaran yang dilakukan sebelumnya. Apabila pembayaran yang dilakukan adalah DP, maka saat konfirmasi pembayaran *member* juga harus memilih pembayaran DP dan apabila pembayaran yang dilakukan adalah lunas, maka pada saat mengisi form konfirmsi pembayaran *member* memilih lunas. Gambar 3.18 merupakan *activity diagram* konfirmasi pembayaran pada *member*.

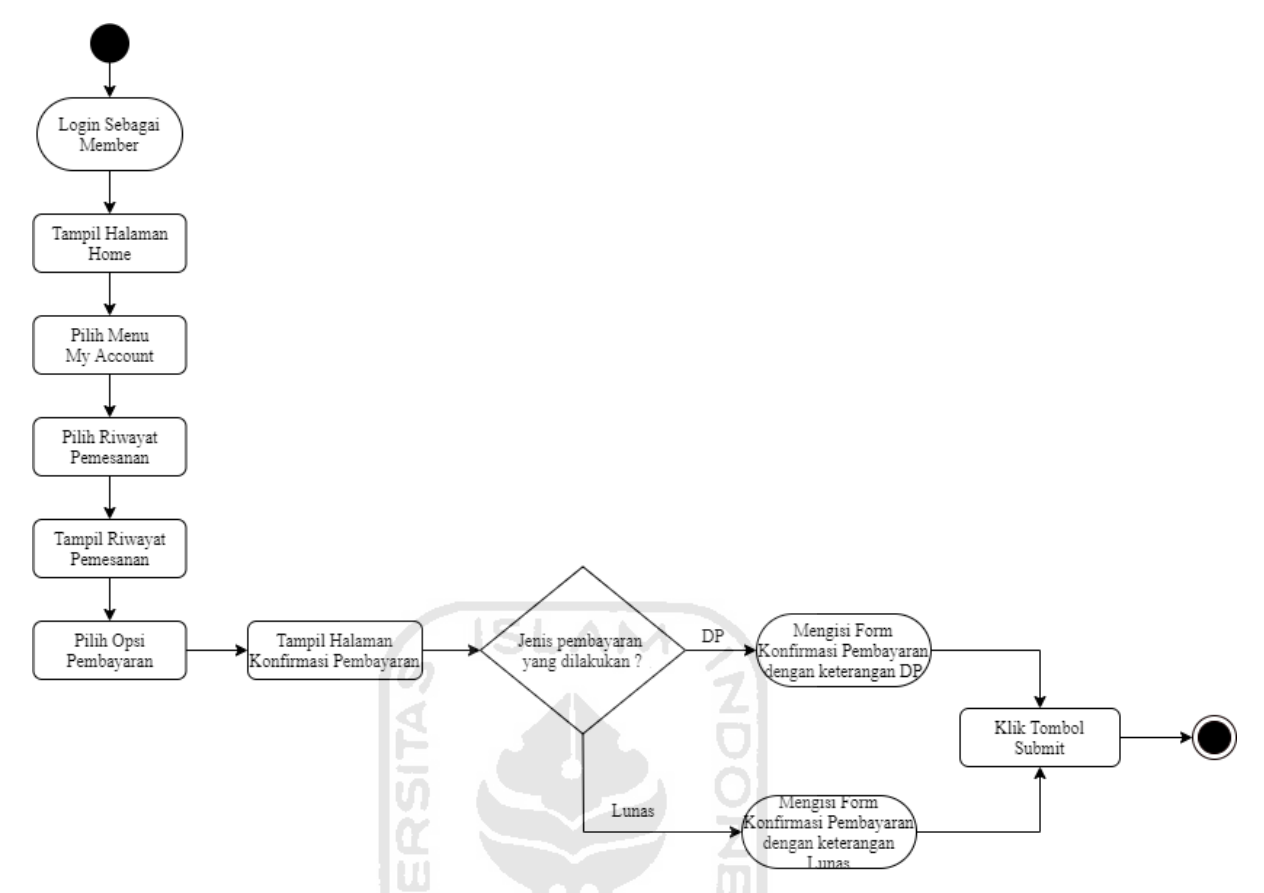

Gambar 3.18 *Activity Diagram* Konfirmasi Pembayaran Pada *Member* 

# *Activity Diagram Reschedule* pada *Member*

*Activity diagram reschedule* pada *member* merupakan gambaran aktivitas di mana *member* melakukan *reschedule* tanggal pemotretan. *Member* melakukan *login* terlebih dahulu untuk masuk ke dalam sistem. *Member* dapat melakukan *reschedule* apabila tanggal yang dimasukkan sebelum H-3 dari tanggal pemotretan. Apabila tanggal yang dimasukkan oleh *member* sama dengan H-3 sampai dengan H+3 maka *member* tidak dapat melakukan *reschedule* dan *reschedule* akan dilakukan oleh admin. Untuk mengecek apakah *member* bisa melakukan *reschedule* atau tidak, *member* dapat memilih menu *My Account* kemudian klik riwayat pemesanan. Jika sudah waktunya *reschedule*, maka dibagian opsi akan muncul tombol *reschedule* secara otomatis. Gambar 3.19 merupakan *activity diagram reschedule* tanggal pemotretan pada *member*.

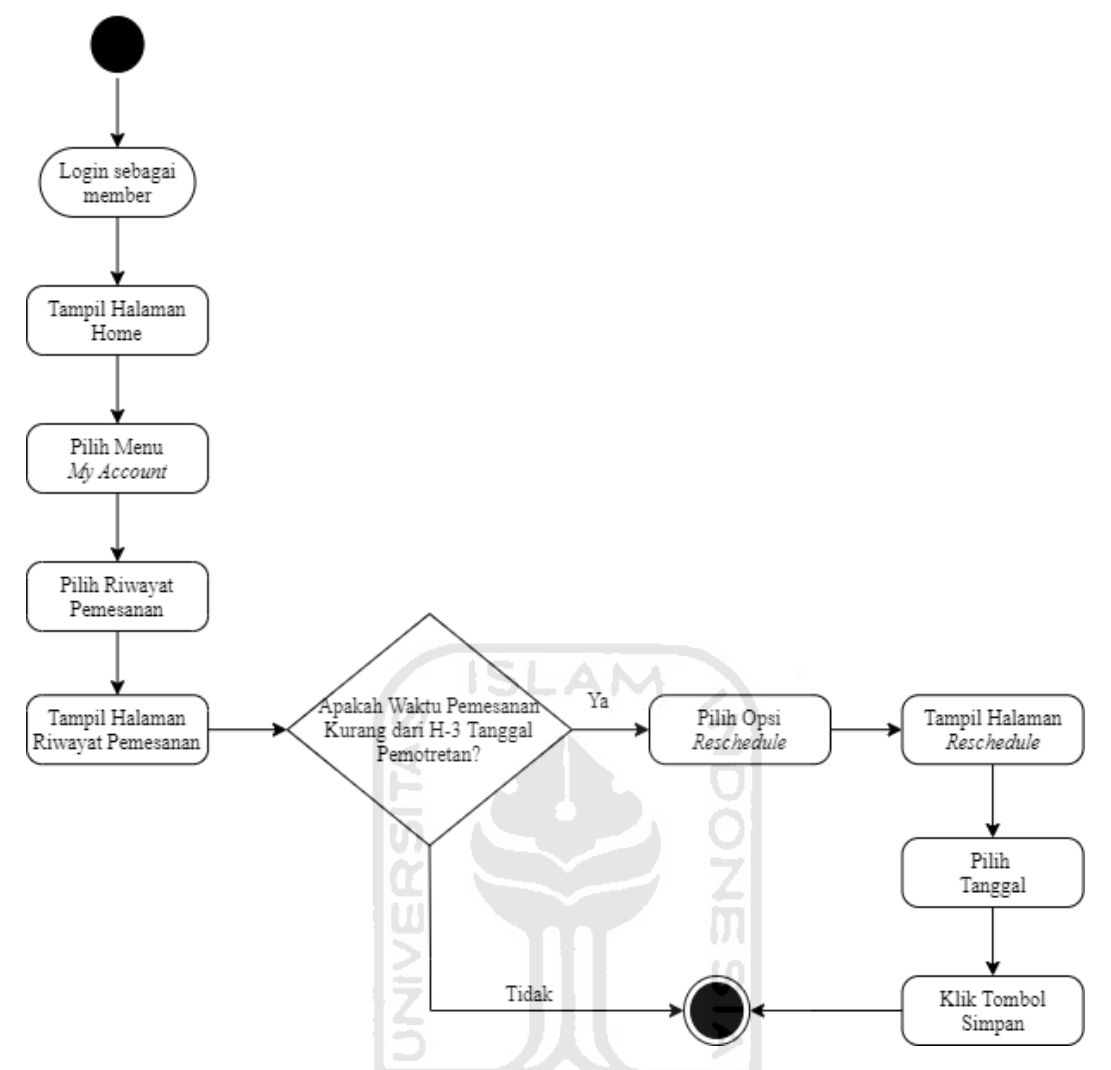

Gambar 3.19 *Activity Diagram Reschedule* Tanggal Pemotretan pada *Member* 

#### *Activity Diagram* Rekapitulasi Data Transaksi

*Activity diagram* rekapitulasi data transaksi merupakan gambaran aktivitas di mana admin dapat memfilter dan mencetak laporan data transaksi sesuai dengan bulan yang diinginkan. Admin melakukan proses *login* terlebih dahulu untuk masuk ke dalam sistem. Apabila admin akan memfilter rekapitulasi data transaksi, maka admin memasukkan bulan dan tahun yang akan dilihat. Kemudian sistem akan menampilkan data transaksi berdasarkan masukan bulan dan tahun yang telah dipilih. Data transaksi yang ditampilkan hanya yang memiliki status selesai. Apabila admin akan mencetak laporan rekapitulasi data transaksi maka admin dapat memiliih tombol cetak. Gambar 3.20 merupakan *activity diagram* rekapitulasi data transaksi.

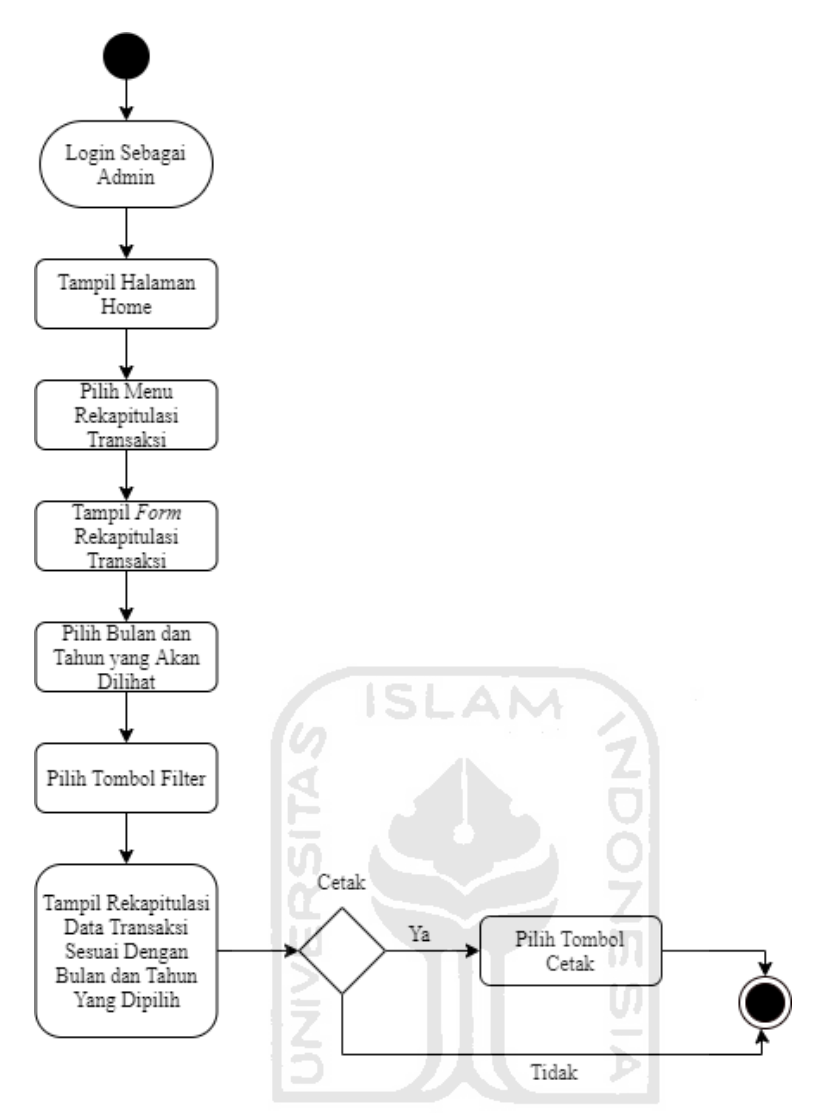

Gambar 3.20 *Activity Diagram* Rekapitulasi Data Transaksi

#### *Activity Diagram Reschedule* oleh Admin

*Activity diagram reschedule* oleh admin merupakan gambaran aktivitas di mana admin dapat melakukan *reschedule* tanggal pemotretan. Admin dapat melakukan *reschedule* apabila tanggal yang dimasukkan oleh *member* H-3 sampai H+3 dari tanggal pemotretan awal. Untuk melakukan *reschedule*, admin harus *login* terlebih dahulu untuk masuk ke dalam sistem. Jika sudah waktunya *reschedule*, otomatis di sistem akan muncul opsi *reschedule*. Apabila admin akan melakukan *reschedule*, maka admin memilih menu pemesanan*,* setelah tampil halaman pemesanan lalu pilih opsi *reschedule* untuk mengubah tanggal pemotretan. Gambar 3.21 merupakan *activity diagram reschedule* tanggal pemotretan oleh admin.

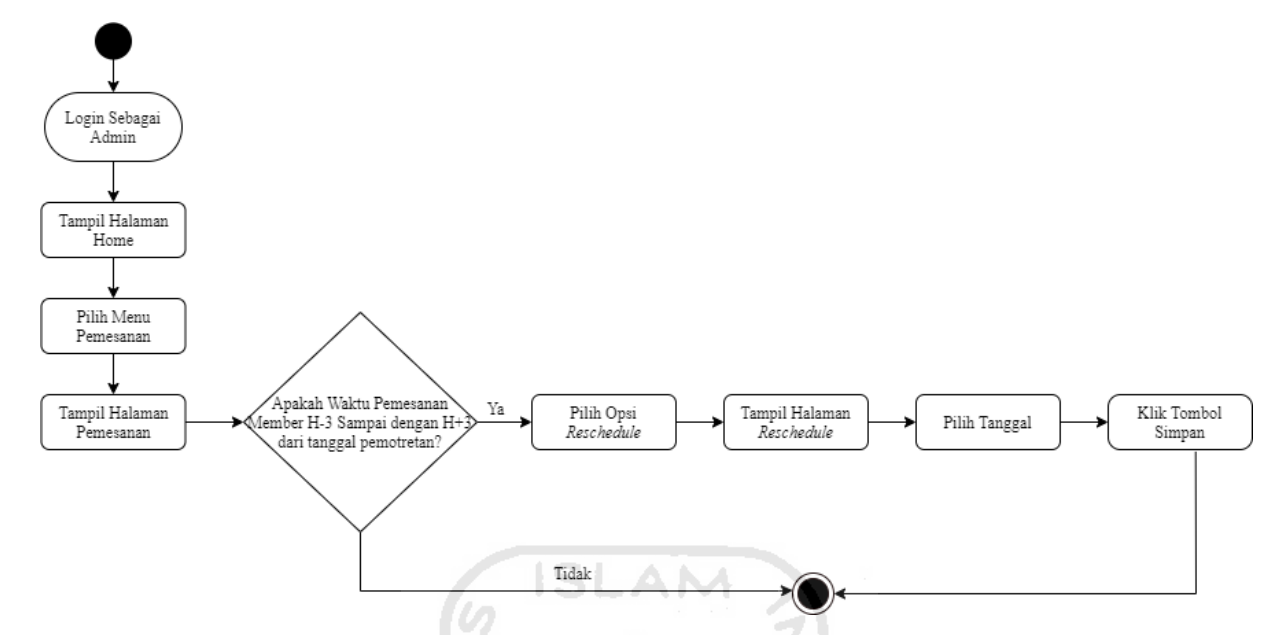

Gambar 3.21 *Activity Diagram Reschedule* oleh Admin

#### **Rancangan Antarmuka**

Rancangan antarmuka merupakan rancangan yang digunakan untuk menentukan tampilan antarmuka sesuai dengan kebutuhan masukan dan kebutuhan keluaran pengguna. Adapun rancangan antarmuka dalam penelitian ini yaitu:

1. Halaman *Login* 

Halaman login merupakan halaman yang digunakan oleh pengguna (admin dan *member*) untuk masuk ke dalam sistem. Pada halaman ini pengguna (admin dan *member*) memasukkan *username* dan *password*. Rancangan antarmuka halaman *login* dapat dilihat pada Gambar 3.22.

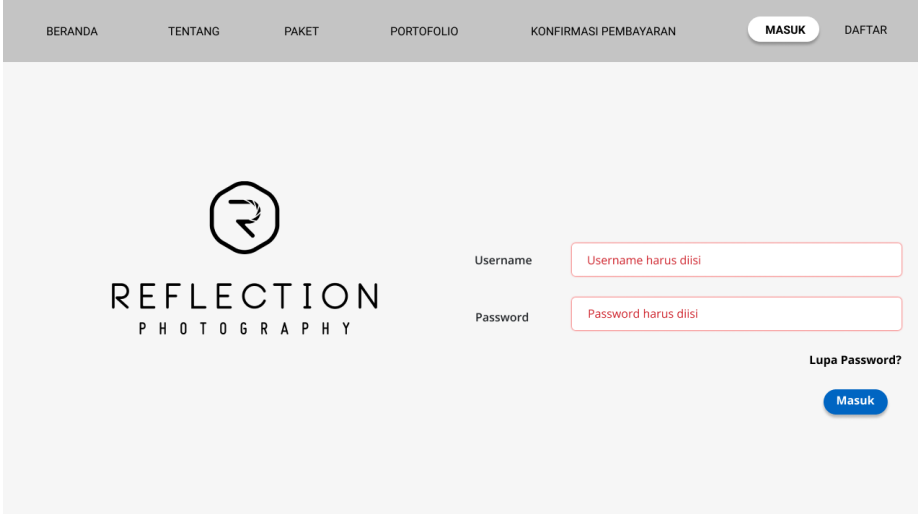

Gambar 3.22 Halaman *Login* Admin dan *Member*

Halaman Utama Admin (Grafik Pemesanan *Member*)

Halaman utama admin merupakan halaman yang digunakan oleh admin untuk melihat grafik data pemesanan *member* per bulan. Rancangan antarmuka halaman utama admin dapat dilihat pada Gambar 3.23.

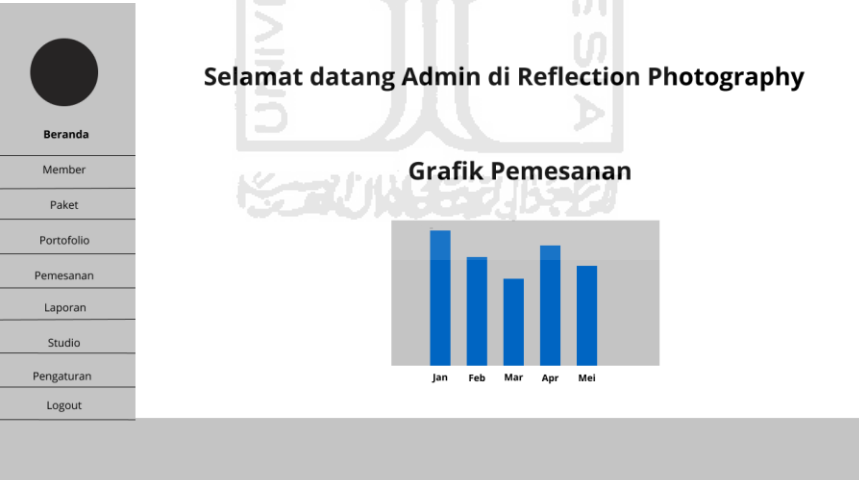

Gambar 3.23 Halaman Utama Admin

Halaman Data *Member*

Halaman data *member* merupakan halaman yang digunakan oleh admin untuk menampilkan data *user* yang telah melakukan registrasi. Rancangan antarmuka halaman data *member* dapat dilihat pada Gambar 3.24.

|            |    |                  |           | <b>Data Member</b>           |              |            |               |
|------------|----|------------------|-----------|------------------------------|--------------|------------|---------------|
| Beranda    | No | Nama             | Username  | Email                        | No.Telepon   | Alamat     | <b>Status</b> |
|            | 1. | Cici Sri Haryati | cicisha   | harya.sriharyati07@gmail.com | 082136094519 | Jakal 14.5 | OB            |
| Member     | 2. | Nurul Khotimah   | nurulkho  | nurulkhotimah@gmail.com      | 082236298519 | Lodadi     | OB            |
| Paket      | 3. | Mutiara A'yun    | mnuya19   | mutiara.ayun@gmail.com       | 082236298519 | Kauman     | OB            |
| Portofolio | 4. | Ghina Alfisyah   | ghinalfis | ghinaalfisyah19@gmail.com    | 082236298519 | Jakal Km 9 | OB            |
| Pemesanan  | 5. | Findy Naisha     | findy_nf  | findynaisha.fnf@gmail.com    | 082236298519 | Kalasan    | ØØ            |
| Laporan    |    |                  |           |                              |              |            |               |
| Studio     |    |                  |           |                              |              |            |               |
| Pengaturan |    |                  |           |                              |              |            |               |
| Logout     |    |                  |           |                              |              |            |               |

Gambar 3.24 Halaman Data *Member* 

4. Halaman Paket Foto

Halaman paket foto merupakan halaman yang digunakan oleh admin untuk menampilkan dan mengelola data paket foto di Reflection *Photography* Yogyakarta. Rancangan antarmuka halaman paket foto dapat dilihat pada Gambar 3.25.

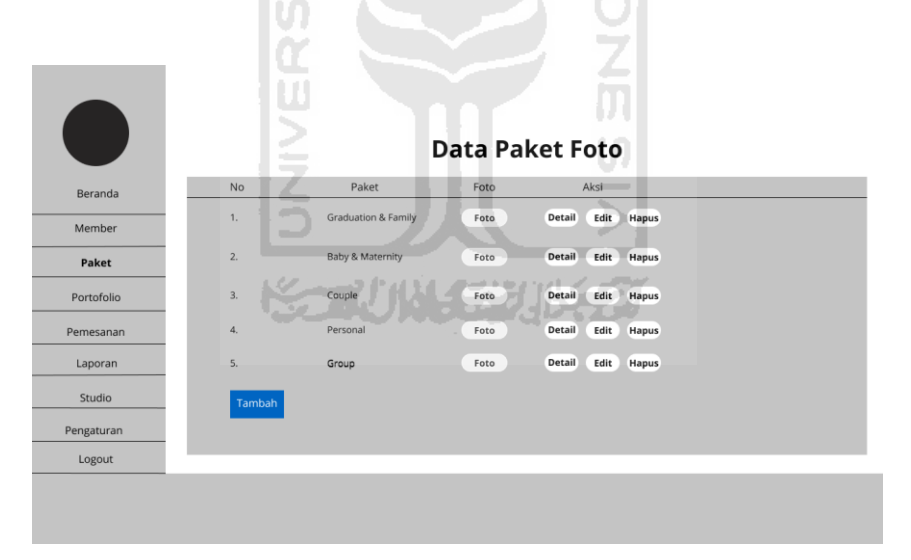

Gambar 3.25 Halaman Paket Foto

5. Halaman Tambah Paket Foto

Halaman tambah paket foto merupakan halaman yang digunakan oleh admin untuk menambahkan data paket foto. Rancangan antarmuka halaman tambah paket foto dapat dilihat Gambar 3.26.

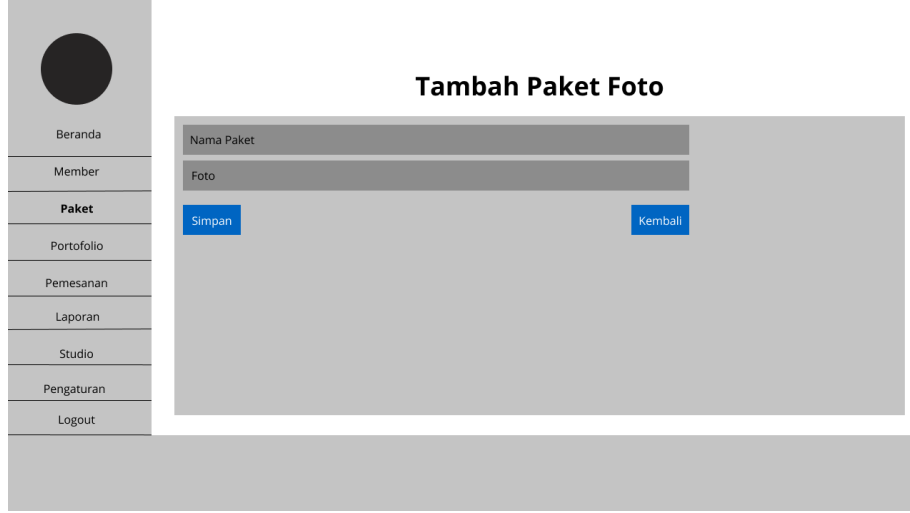

Gambar 3.26 Halaman Tambah Paket Foto

Halaman Ubah Paket Foto

Halaman ubah paket foto merupakan halaman yang digunakan oleh admin untuk mengubah data paket foto. Rancangan antarmuka halaman ubah paket foto dapat dilihat pada Gambar 3.27.

 $\mathbf{R}$ 

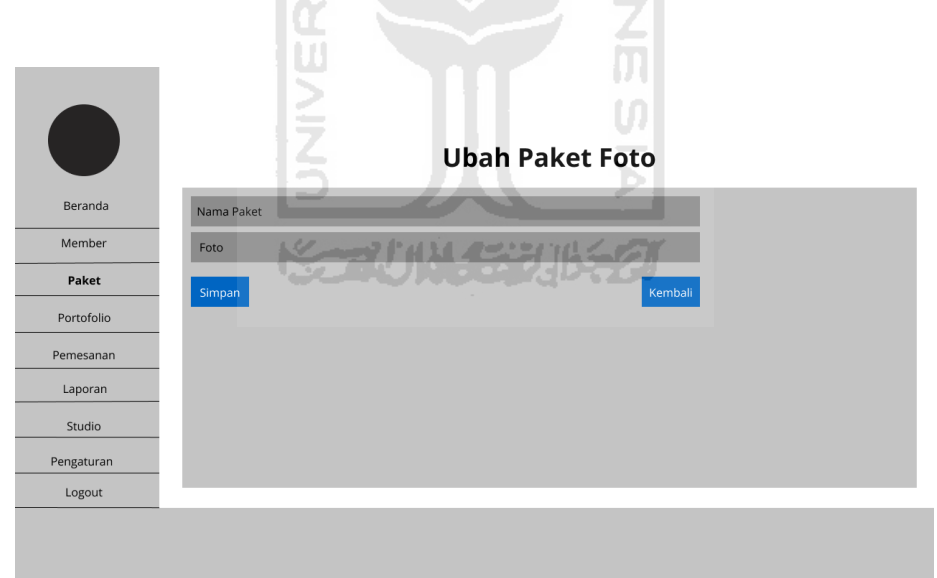

Gambar 3.27 Halaman Ubah Paket Foto

7. Halaman Tipe Paket

Halaman tipe paket merupakan halaman yang digunakan oleh admin untuk menampilkan dan mengelola data tipe paket. Rancangan antarmuka halaman tipe paket dapat dilihat pada Gambar 3.28.

|            |    |          |        |                  | <b>Tipe Paket</b>  |               |                |
|------------|----|----------|--------|------------------|--------------------|---------------|----------------|
| Beranda    | No | Tipe     | Harga  | Deskripsi        | Foto Tipe<br>Paket | Minimal<br>DP | Aksi           |
| Member     | 1. | Bronze   | 325000 | 3 cetak foto 8RW | Foto               | 75000         | Edit<br>Studio |
| Paket      | 2. | Silver   | 488000 | 4 cetak foto 8RW | Foto               | 100000        | Edit<br>Studio |
| Portofolio | 3. | Gold     | 795000 | 5 cetak foto 8RW | Foto               | 125000        | Edit<br>Studio |
| Pemesanan  | 4. | Platinum | 995000 | 6 cetak foto 8RW | Foto               | 150000        | Edit<br>Studio |
| Laporan    |    | Tambah   |        |                  |                    |               | Kembali        |
| Studio     |    |          |        |                  |                    |               |                |
| Pengaturan |    |          |        |                  |                    |               |                |
| Logout     |    |          |        |                  |                    |               |                |

Gambar 3.28 Halaman Tipe Paket

8. Halaman Tambah Tipe Paket

Halaman tambah tipe paket merupakan halaman yang digunakan oleh admin untuk menambahkan data tipe paket. Rancangan antarmuka halaman tambah tipe paket dapat dilihat pada Gambar 3.29.

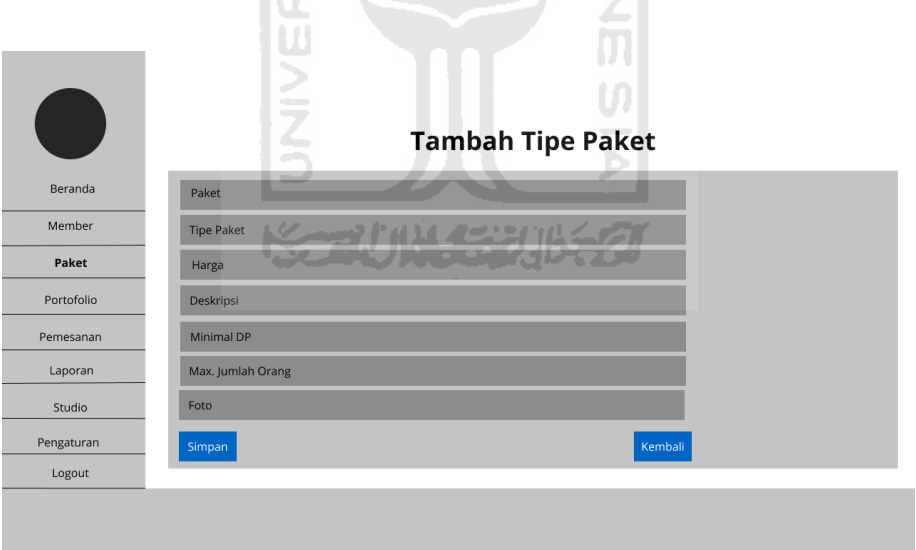

Gambar 3.29 Halaman Tambah Tipe Paket

9. Halaman Ubah Tipe Paket

Halaman ubah tipe paket merupakan halaman yang digunakan oleh admin untuk mengubah data tipe paket. Rancangan antarmuka halaman ubah tipe paket dapat dilihat pada Gambar 3.30.

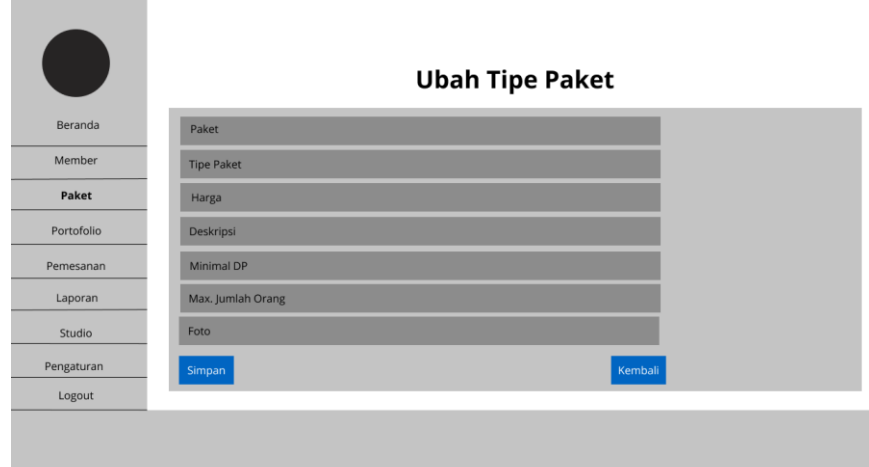

Gambar 3.30 Halaman Ubah Tipe Paket

10. Halaman Studio Tipe Paket

Halaman studio tipe paket merupakan halaman yang digunakan oleh admin untuk menambahkan studio pada setiap tipe paket. Rancangan antarmuka halaman studio tipe paket dapat dilihat pada Gambar 3.31.

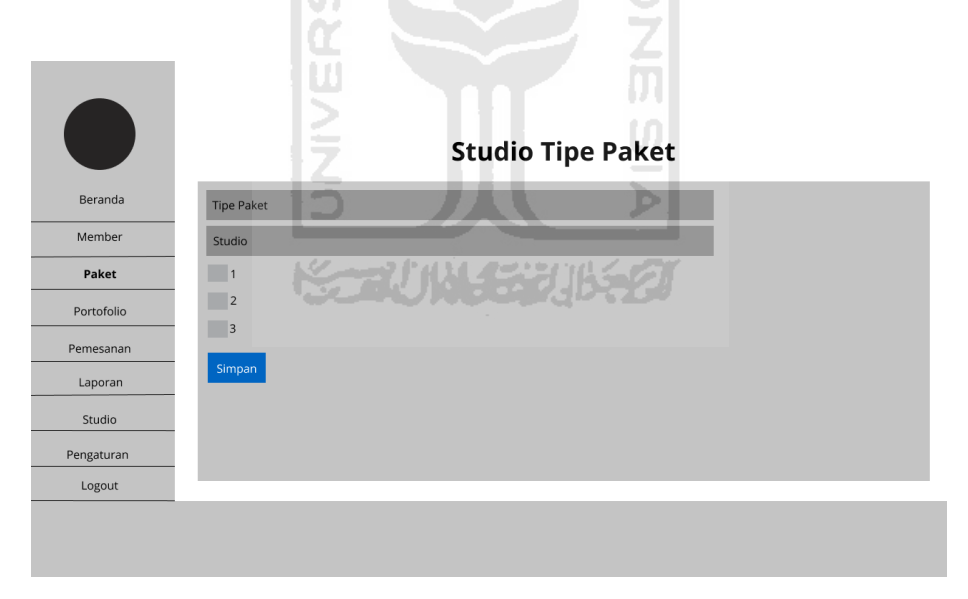

Gambar 3.31 Halaman Studio Tipe Paket

11. Halaman Portofolio

Halaman portofolio merupakan halaman yang digunakan oleh admin untuk mengelola data portofolio. Rancangan antarmuka halaman portofolio dapat dilihat pada Gambar 3.32.

|            |        |      |                                | <b>Portofolio</b> |  |
|------------|--------|------|--------------------------------|-------------------|--|
| Beranda    | No     | Foto | Keterangan                     | Aksi              |  |
| Member     | 1.     | Foto | Graduation & Family            | Edit<br>Hapus     |  |
| Paket      | 2.     | Foto | Graduation & Family            | Hapus<br>Edit     |  |
| Portofolio | 3.     | Foto | <b>Graduation &amp; Family</b> | Edit<br>Hapus     |  |
| Pemesanan  | 4.     | Foto | Graduation & Family            | Edit<br>Hapus     |  |
| Laporan    | 5.     | Foto | <b>Graduation &amp; Family</b> | Hapus<br>Edit     |  |
| Studio     | Tambah |      |                                |                   |  |
| Pengaturan |        |      |                                |                   |  |
| Logout     |        |      |                                |                   |  |

Gambar 3.32 Halaman Portofolio

S

12. Halaman Tambah Portofolio

Halaman tambah portofolio merupakan halaman yang digunakan oleh admin untuk menambahkan data portofolio. Rancangan antarmuka halaman tambah portofolio dapat dilihat pada Gambar 3.33.

A NA

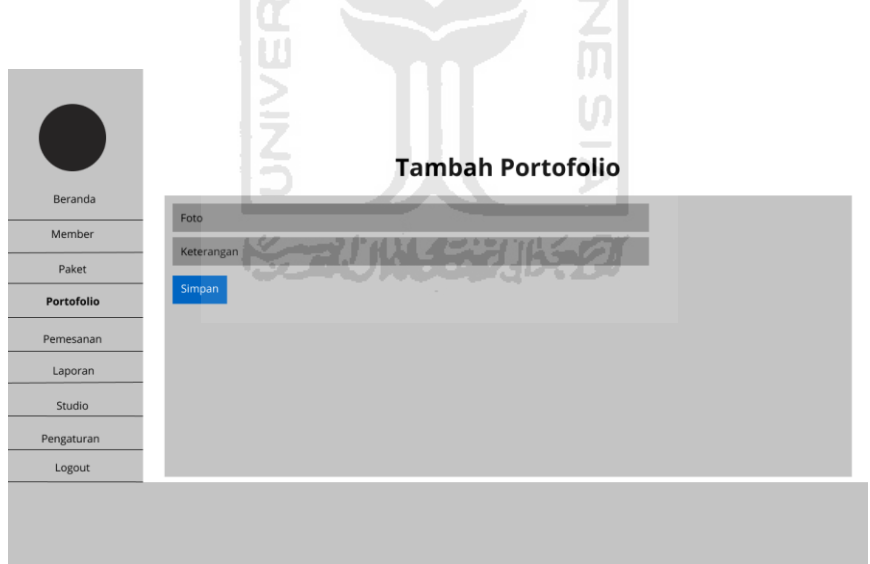

Gambar 3.33 Halaman Tambah Portofolio

13. Halaman Ubah Portofolio

Halaman ubah portofolio merupakan halaman yang digunakan oleh admin untuk mengubah data portofolio. Rancangan antarmuka halaman ubah portofolio dapat dilihat pada Gambar 3.34.

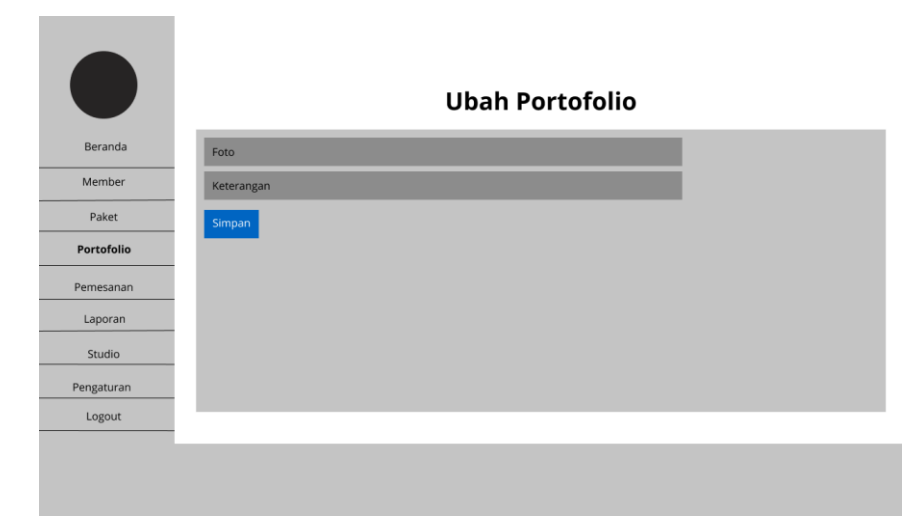

Gambar 3.34 Halaman Ubah Portofolio

# 14. Halaman Pemesanan

Halaman pemesanan merupakan halaman yang digunakan oleh admin untuk melihat data pesanan *member*. Rancangan antarmuka halaman pemesanan dapat dilihat pada Gambar 3.35.

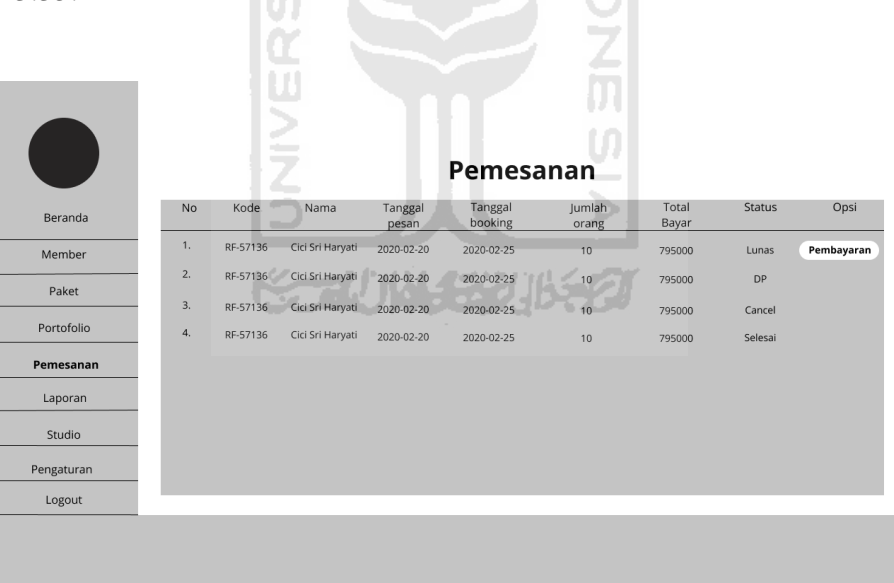

Gambar 3.35 Halaman Pemesanan

# 15. Halaman *Reschedule* pada Admin

Halaman *reschedule* merupakan halaman yang digunakan oleh admin untuk melakukan *reschedule* tanggal pemotretan *member*. Rancangan antarmuka halaman *reschedule* dapat dilihat pada Gambar 3.36.

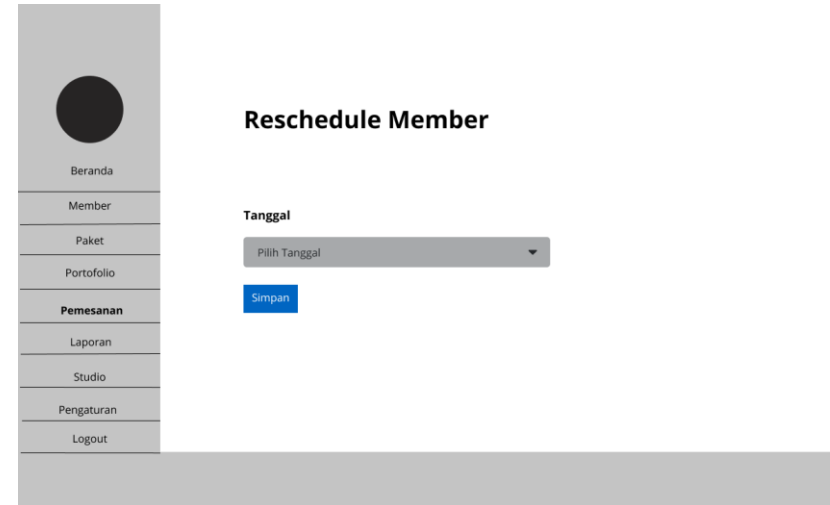

Gambar 3.36 Halaman *Reschedule* pada Admin

16. Halaman Laporan Transaksi Bulanan

Halaman laporan data transaksi merupakan halaman yang digunakan oleh admin untuk memfilter dan mencetak data transaksi pelanggan setiap bulan. Rancangan antarmuka halaman laporan data transaksi dapat dilihat pada Gambar 3.37.

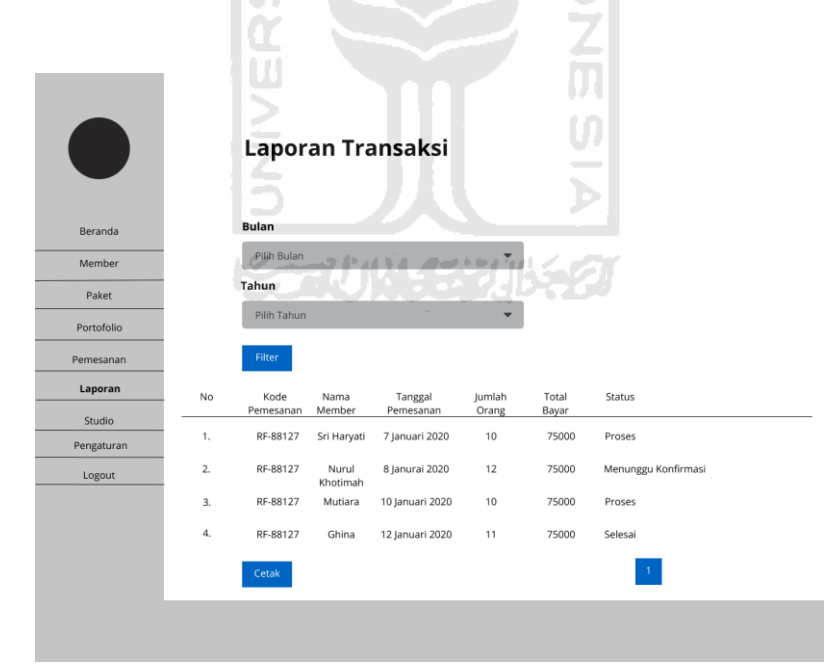

Gambar 3.37 Halaman Laporan Transaksi Bulanan

# 17. Halaman Studio

Halaman studio merupakan halaman yang digunakan oleh admin untuk mengelola data studio. Rancangan antarmuka halaman studio dapat dilihat pada Gambar 3.38.

|            |                |                | <b>Studio</b>                  |
|------------|----------------|----------------|--------------------------------|
| Beranda    | No             | Nama Studio    | Aksi                           |
| Member     | 1.             | $\mathbf{1}$   | Detail<br>Edit<br>Hapus        |
| Paket      | 2.             | $\overline{2}$ | <b>Detail</b><br>Edit<br>Hapus |
| Portofolio | 3.             | $\overline{3}$ | Detail<br>Edit<br>Hapus        |
| Pemesanan  | $\overline{4}$ | $\sqrt{4}$     | Detail<br>Edit<br>Hapus        |
| Laporan    | Tambah         |                |                                |
| Studio     |                |                |                                |
| Pengaturan |                |                |                                |
| Logout     |                |                |                                |

Gambar 3.38 Halaman Studio

18. Halaman Tambah Studio

Halaman tambah studio merupakan halaman yang digunakan oleh admin untuk menambahkan data studio. Rancangan antarmuka halaman tambah studio dapat dilihat pada Gambar 3.39.

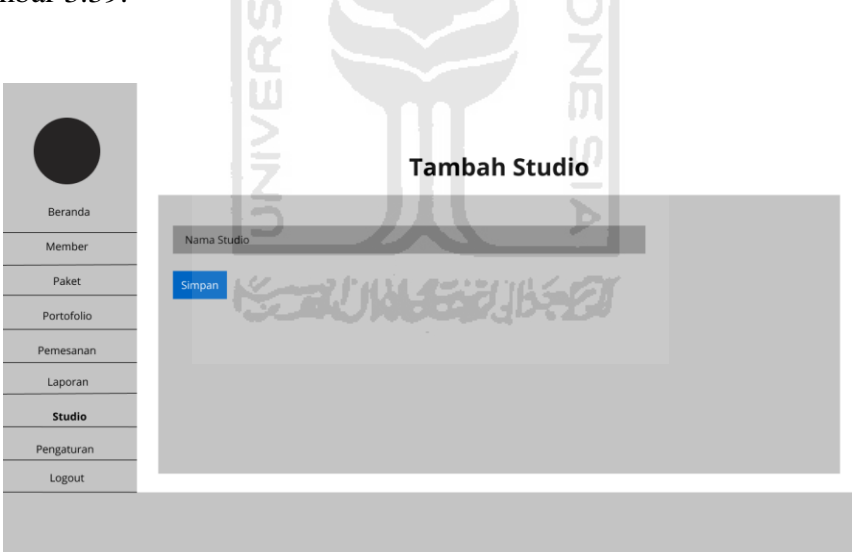

Gambar 3.39 Halaman Tambah Studio

19. Halaman Ubah Studio

Halaman ubah studio merupakan halaman yang digunakan oleh admin untuk mengubah data studio. Rancangan antarmuka halaman ubah studio dapat dilihat pada Gambar 3.40.

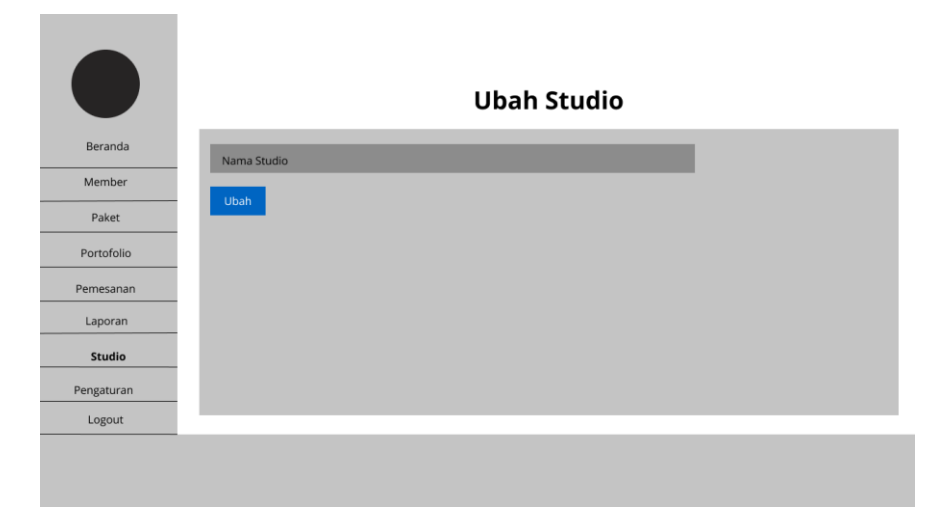

Gambar 3.40 Halaman Ubah Studio

20. Halaman Detail Studio

Halaman detail studio merupakan halaman yang digunakan oleh admin untuk menampilkan dan mengelola data detail studio yang berupa *background*. Rancangan antarmuka halaman detail studio dapat dilihat pada Gambar 3.41.

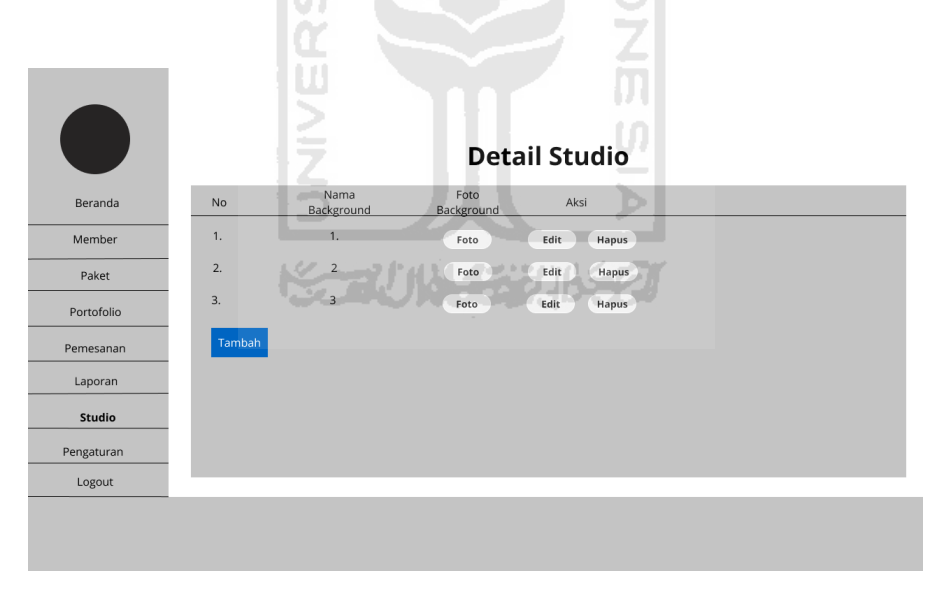

Gambar 3.41 Halaman Detail Studio

21. Halaman Tambah Detail Studio

Halaman tambah detail studio merupakan halaman yang digunakan oleh admin untuk menambahkan data detail studio. Rancangan antarmuka halaman tambah detail studio dapat dilihat pada Gambar 3.42.

| $\Box$     |                 | <b>Tambah Detail Studio</b> |  |
|------------|-----------------|-----------------------------|--|
| Beranda    | Nama Background |                             |  |
| Member     | Foto Background |                             |  |
| Paket      | Simpan          |                             |  |
| Portofolio |                 |                             |  |
| Pemesanan  |                 |                             |  |
| Laporan    |                 |                             |  |
| Studio     |                 |                             |  |
| Pengaturan |                 |                             |  |
| Logout     |                 |                             |  |

Gambar 3.42 Tambah Detail Studio

22. Halaman Ubah Detail Studio

Halaman ubah detail studio merupakan halaman yang digunakan oleh admin untuk mengubah data detail studio. Rancangan antarmuka halaman ubah detail studio dapat dilihat pada Gambar 3.43.

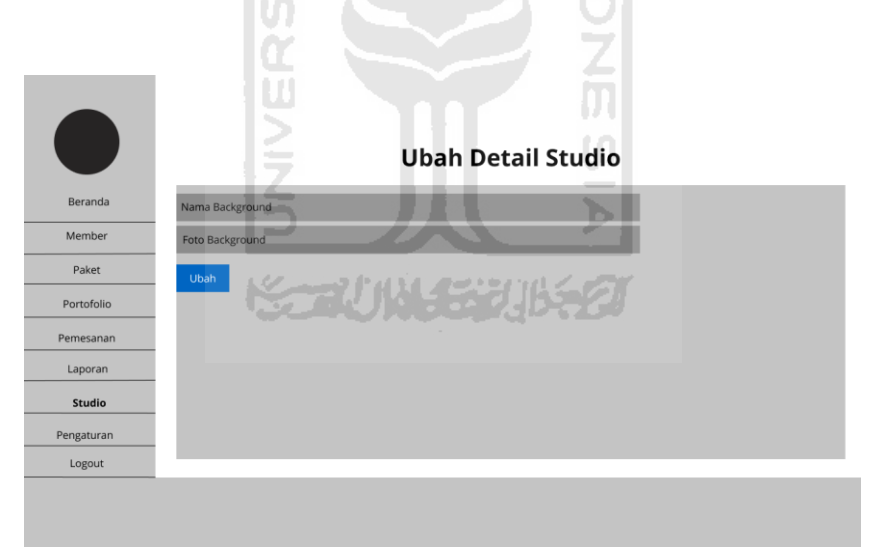

Gambar 3.43 Halaman Ubah Detail Studio

# 23. Halaman Pengaturan

Halaman pengaturan merupakan halaman yang digunakan oleh admin untuk menampilkan dan mengelola data pengaturan seperti tarif tambah orang, tarif tambah pose, tarif tambah file, *template email* verifikasi akun, *template email* detail pemesanan, dan *template email* detail status pembayaran *member*. Rancangan antarmuka halaman pengaturan dapat dilihat pada Gambar 3.44.

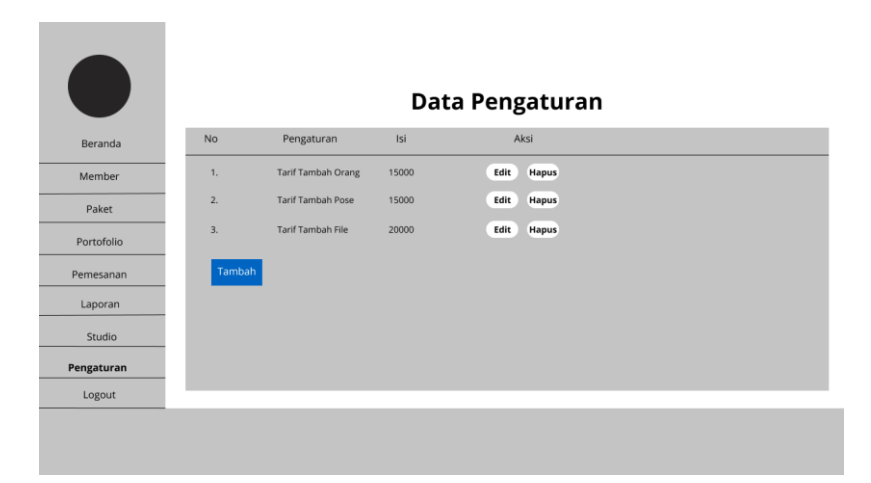

Gambar 3.44 Halaman Pengaturan

24. Halaman Tambah Pengaturan

Halaman tambah pengaturan merupakan halaman yang digunakan oleh admin untuk menambahkan data pengaturan. Rancangan antarmuka halaman tambah data pengaturan dapat dilihat pada Gambar 3.45.

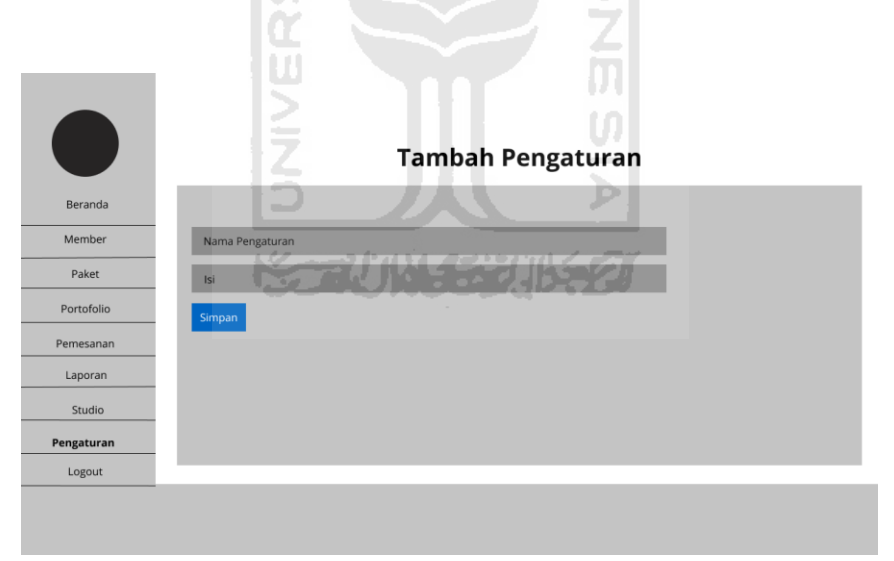

Gambar 3.45 Tambah Pengaturan

25. Halaman Ubah Pengaturan

Halaman ubah pengaturan merupakan halaman yang digunakan oleh admin untuk mengubah data pengaturan. Rancangan antarmuka halaman ubah data pengaturan dapat dilihat pada Gambar 3.46.

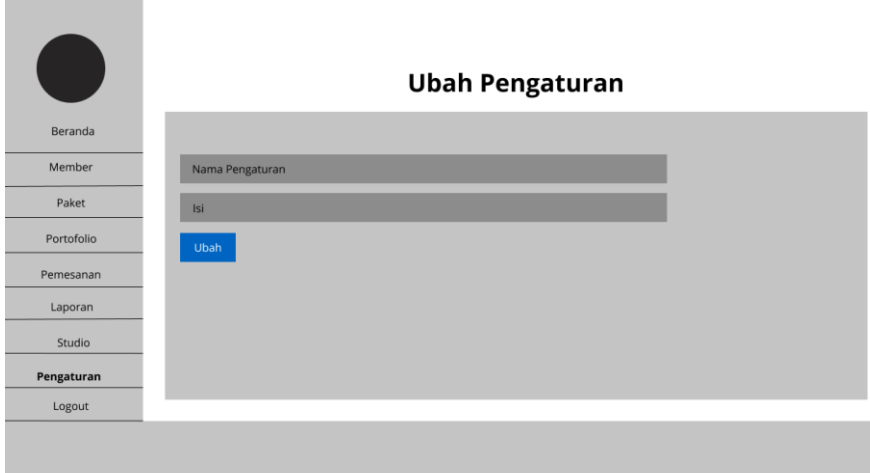

Gambar 3.46 Halaman Ubah Pengaturan

26. Halaman Registrasi User

Halaman registrasi merupakan halaman yang digunakan oleh *user* untuk mendaftar menjadi *member*. Rancangan antarmuka halaman registrasi dapat dilihat pada Gambar 3.47. lin. ΩI  $\Delta$  $\hat{\mathbf{h}}$ 

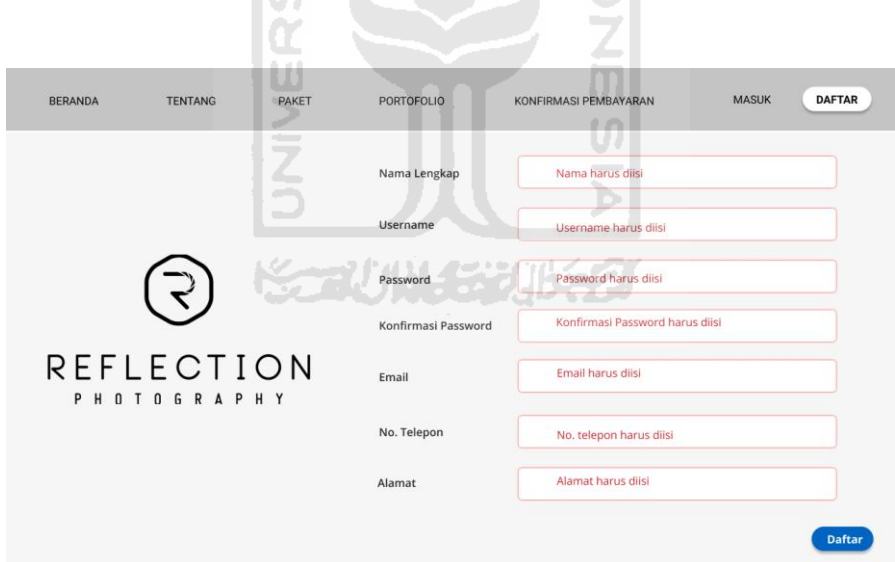

Gambar 3.47 Halaman Registrasi *User* 

# Halaman Utama (*User* dan *Member*)

Halaman utama merupakan halaman di mana *user* dan *member* pertama kali masuk ke dalam sistem akan diarahkan ke halaman ini. Rancangan antarmuka halaman utama dapat dilihat pada Gambar 3.48.

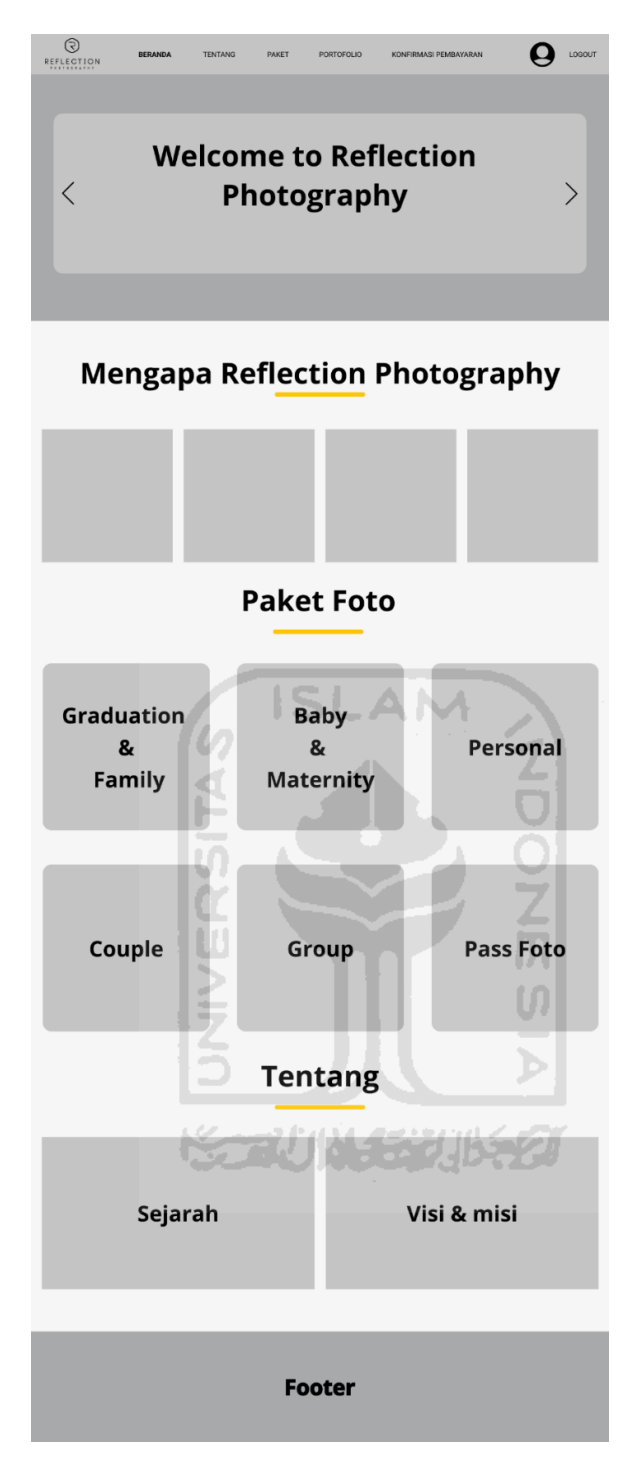

Gambar 3.48 Halaman Utama *User* dan *Member*

# 28. Halaman Tipe Paket

Halaman tipe paket merupakan halaman yang digunakan oleh *user* dan *member* untuk melihat tipe paket yang ditawarkan oleh Reflection *Photography* Yogyakarta. Rancangan antarmuka halaman tipe paket dapat dilihat pada Gambar 3.49.

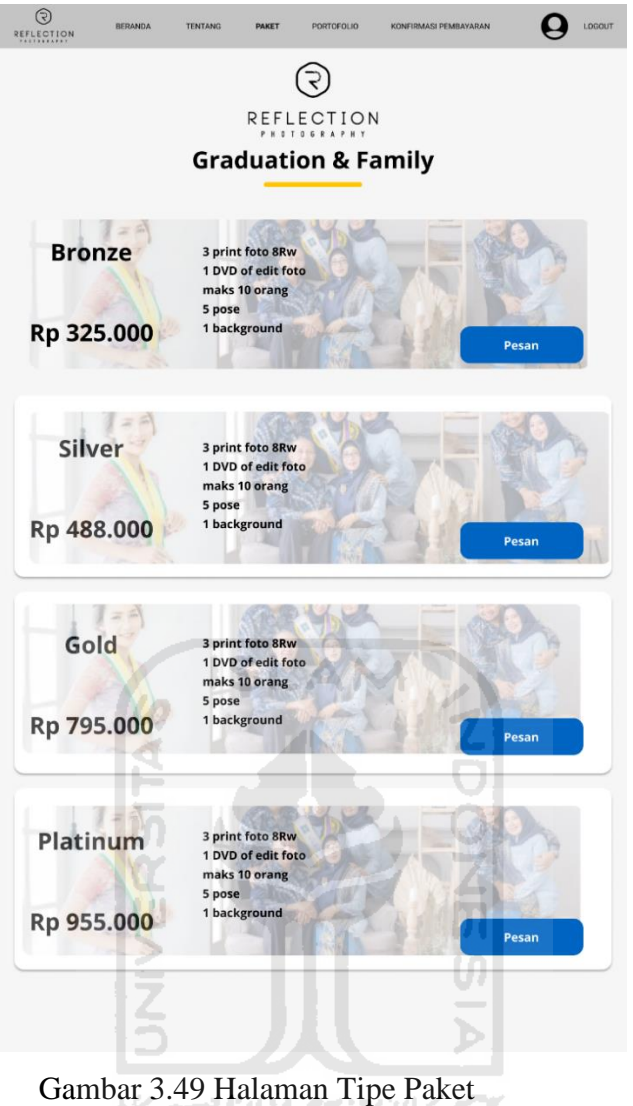

#### 29. Halaman Pemesanan

Halaman pemesanan merupakan halaman yang digunakan oleh *member* untuk melakukan pemesanan studio foto. Rancangan antarmuka halaman pemesanan dapat dilihat pada Gambar 3.50.

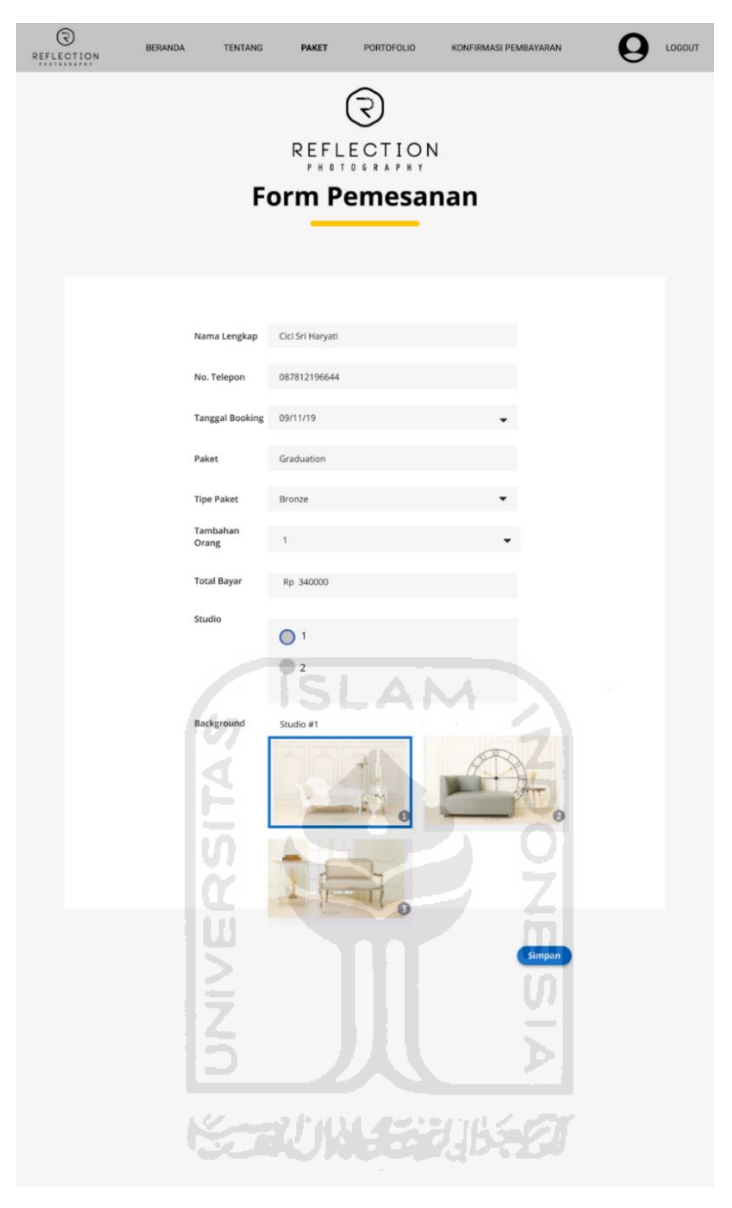

Gambar 3.50 Halaman Pemesanan *Member*

30. Halaman Detail Pemesanan

Halaman detail pemesanan merupakan halaman yang berisi detail pemesanan *member* yang akan dikirimkan melalui *email*. Rancangan antarmuka halaman detail pemesanan dapat diliihat pada Gambar 3.51.

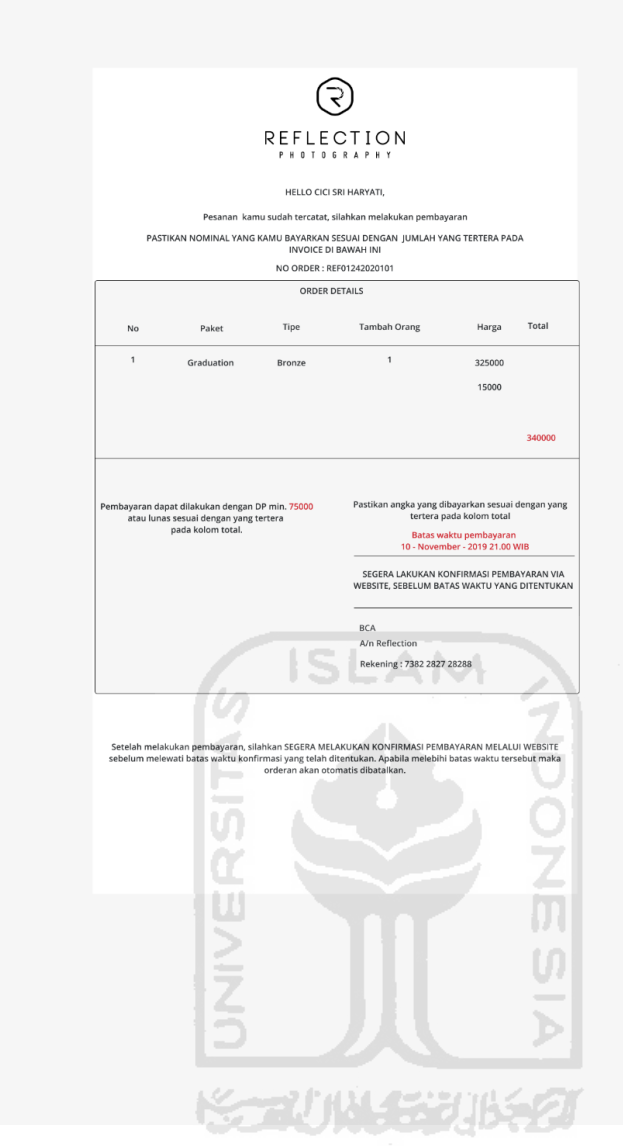

Gambar 3.51 Halaman Detail Pemesanan

31. Halaman Konfirmasi Pembayaran

Halaman konfirmasi pembayaran merupakan halaman yang digunakan oleh *member*  untuk melakukan konfirmasi pembayaran apabila sudah selesai melakukan pemesanan dan sudah melakukan pembayaran. Rancangan antarmuka halaman konfirmasi pembayaran dapat dilihat pada Gambar 3.52.

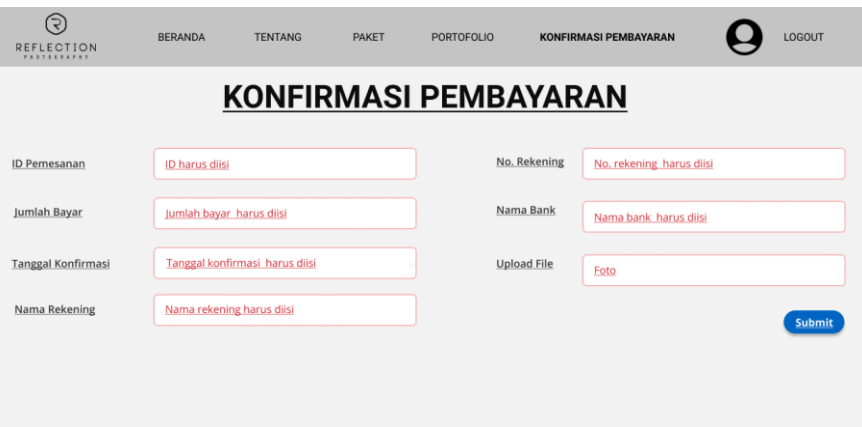

Gambar 3.52 Halaman Konfirmasi Pembayaran

Halaman *Reschedule* Tanggal Pemotretan *Member*

Halaman *reschedule member* merupakan halaman yang digunakan oleh *member* untuk melakukan *reschedule* tanggal pemotretan. Rancangan antarmuka halaman *reschedule* pada *member* dapat dilihat pada Gambar 3.53.

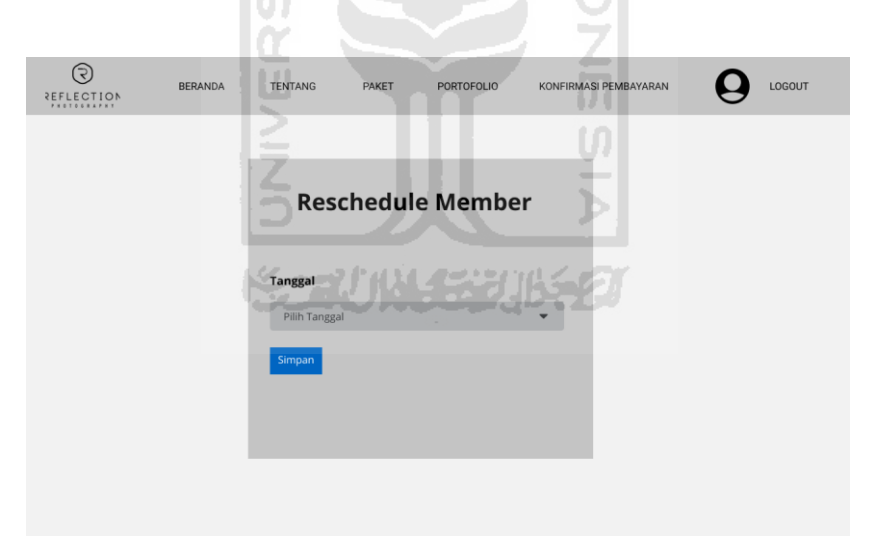

Gambar 3.53 Halaman *Reschedule Member*

Halaman Informasi *Member*

Halaman informasi *member* merupakan halaman yang digunakan untuk menampilkan informasi data pada *member*. Rancangan antarmuka halaman informasi *member* dapat dilihat pada Gambar 3.54.

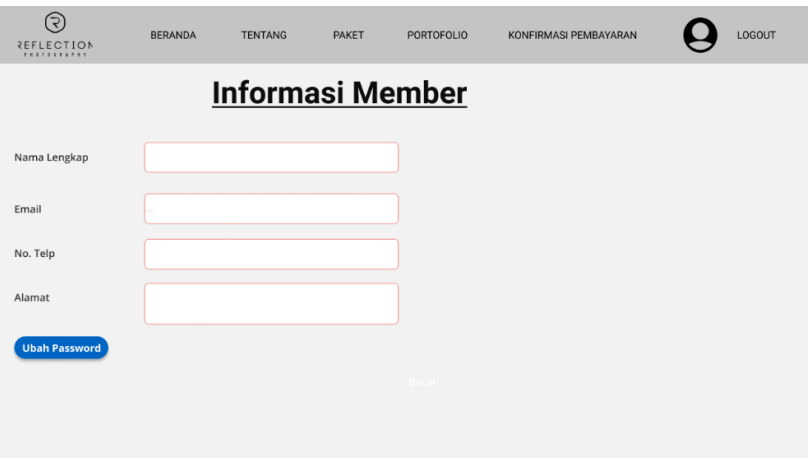

Gambar 3.54 Halaman Informasi *Member* 

Halaman Ubah *Password Member*

Halaman ubah *password member* merupakan halaman yang digunakan oleh *member* untuk mengubah *password*. Rancangan antarmuka halaman ubah *password member* dapat dilihat pada Gambar 3.55.

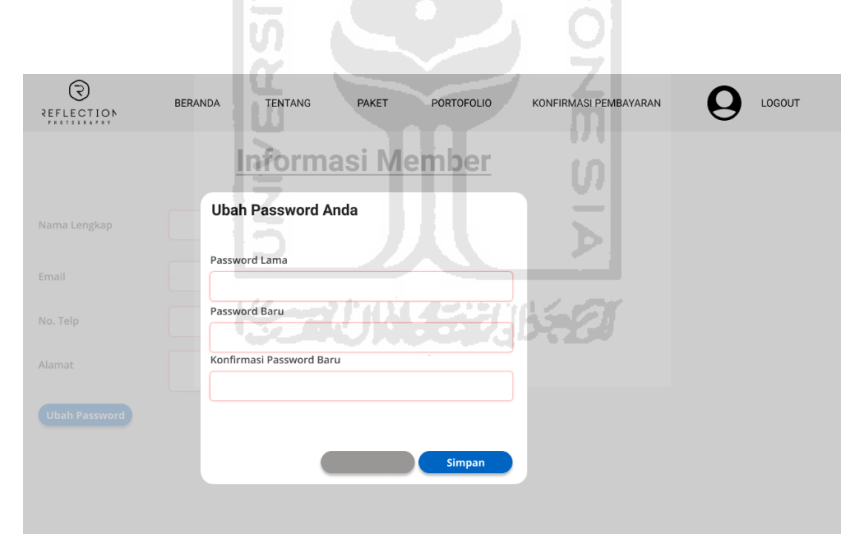

Gambar 3.55 Halaman Ubah *Password Member*

#### Halaman Lupa *Password Member*

Halaman lupa *password member* merupakan halaman yang digunakan oleh *member* untuk membuat *password* baru apabila *member* lupa dengan *password* lama yang digunakan untuk masuk ke dalam sistem. Langkah awal yang dilakukan *member*  ketika lupa *password* yaitu *member* akan menginputkan *email* yang sudah didaftarkan terlebih dahulu, kemudian *member* membuat *password* baru pada form yang telah disediakan. Rancangan antarmuka halaman lupa *password member* dapat dilihat pada Gambar 3.56 dan Gambar 3.57.

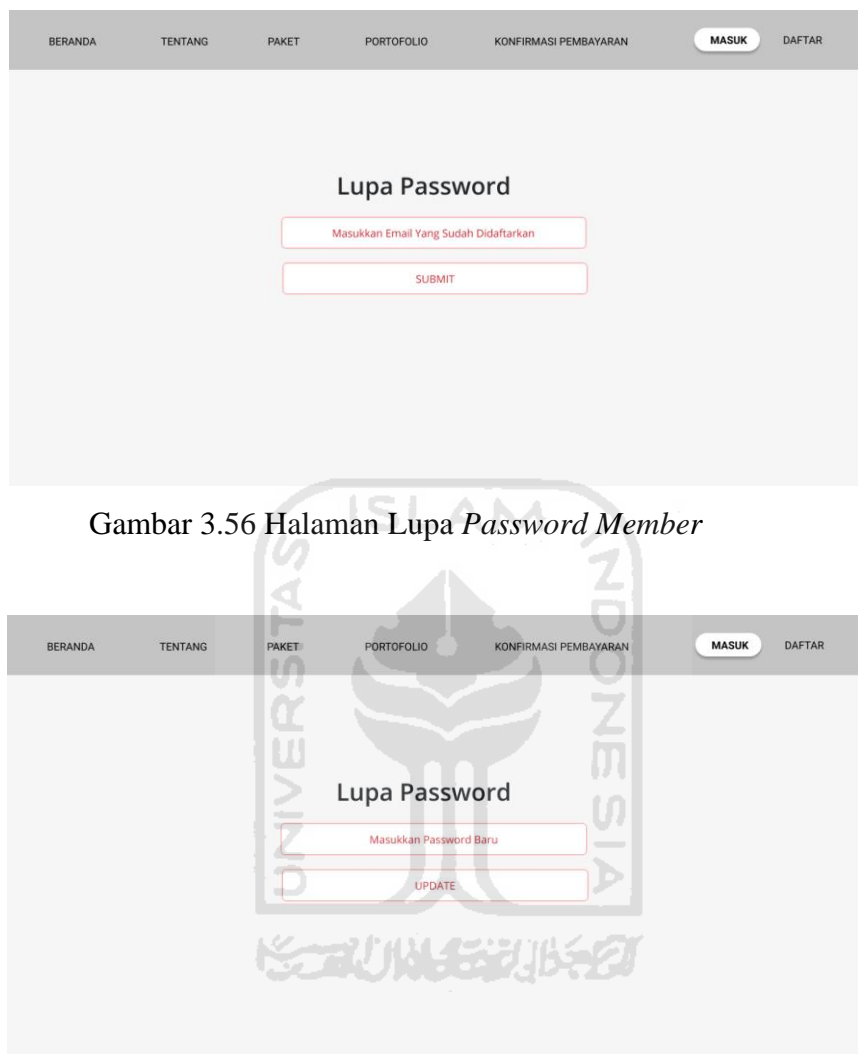

Gambar 3.57 Halaman Lupa *Password Member* 

# 36. Halaman Tentang

Halaman tentang merupakan halaman yang berisi *company profile*, sejarah, (visi dan misi), portofolio, dan alamat Reflection *Photography* Yogyakarta*.* Rancangan antarmuka halaman tentang dapat dilihat pada Gambar 3.58.

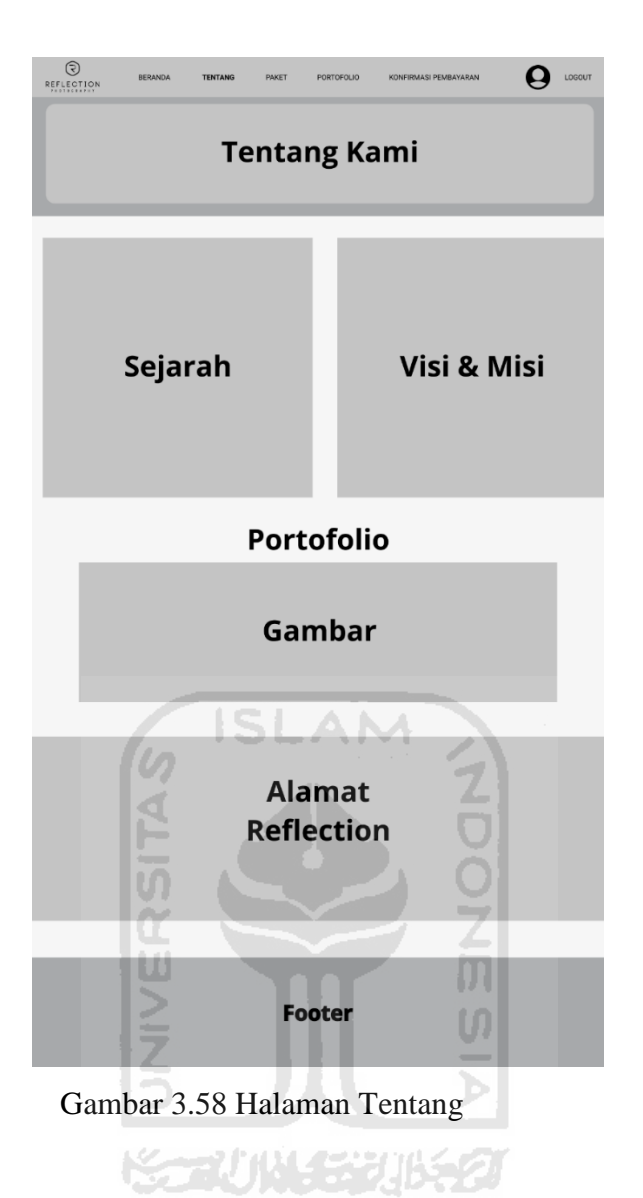

#### **3.2.3 Pembuatan dan Evaluasi** *Prototype*

Pembuatan awal *prototype* dari Sistem Informasi Pemesanan Studio Foto di Reflection *Photography* Yogyakarta disesuaikan dengan rancangan antarmuka yang telah dibuat oleh penulis. Kemudian penulis melakukan evaluasi *prototype* pada tanggal 16 Januari 2020 kepada Erma Diah Putri selaku manajer, Farisa Rizka Amalia selaku supervisor Reflection *Photography* Yogyakarta, dan kepada tujuh calon pengguna sistem. Evaluasi *prototype* dilakukan dengan mencoba *prototype* yang telah dibuat. Skenario pengujian *prototype* yang dilakukan oleh calon pengguna dimulai dari registrasi akun, *login*, melakukan pemesanan, melakukan konfirmasi pembayaran, melakukan *reschedule* tanggal pemotretan, dan edit profil. Kemudian skenario pengujian *prototype* pada admin dimulai dari *login*, manajemen data paket foto dan tipe paket, manajemen portofolio, manajemen data pemesanan *member*, memfilter dan mencetak rekapitulasi data transaksi *member*, manajemen data studio dan detail studio, manajemen data pengaturan, dan *reschedule* tanggal pemotretan. Apabila *prototype* kurang sesuai dengan kebutuhan, calon pengguna dapat memberikan saran atau masukan. Pada evaluasi *prototype* iterasi pertama masih terdapat beberapa perbaikan yang kemudian akan dilanjutkan pada iterasi kedua. Adapun hasil evaluasi *prototype* iterasi pertama ditunjukkan pada Tabel 3.3.

| <b>Tanggal dan Tempat</b>    | Perbaikan                     | <b>Masukan</b>                                   |
|------------------------------|-------------------------------|--------------------------------------------------|
| <b>Evaluasi</b>              |                               |                                                  |
| Januari<br>2020,<br>di<br>16 | Menghapus header portofolio   | Menambahkan data edit profil pada halaman        |
| Reflection Photography       | pada halaman user dan member. | informasi <i>member</i> .                        |
| Yogyakarta                   | Mengubah halaman registrasi,  | Menambahkan riwayat pemesanan pada halaman       |
|                              | login, dan tipe paket menjadi | informasi <i>member</i> .                        |
|                              | bentuk card.                  | Menambahkan kolom maksimal orang pada form       |
|                              |                               | pemesanan.                                       |
|                              |                               | Menambahkan halaman testimonial pada beranda     |
|                              |                               | member.                                          |
|                              |                               | Menambahkan laporan transaksi per hari, per      |
|                              |                               | minggu, dan per tahun pada admin.                |
|                              |                               | Menambah halaman detail pemesanan pada admin     |
|                              |                               | yang digunakan untuk menambah pemesanan yang     |
|                              |                               | bersifat on the spot.                            |
|                              |                               | Menambah halaman detail pembayaran pada          |
|                              |                               | admin untuk melihat detail pembayaran yang telah |
|                              |                               | dilakukan oleh <i>member</i> .                   |
|                              |                               | Menambah halaman testimoni pada admin untuk      |
|                              |                               | melihat dan mengkonfirmasi data testimoni yang   |
|                              |                               | telah diberikan oleh member.                     |

Tabel 3.3 Tabel Evaluasi *Prototype* Iterasi Pertama

# **Perancangan** *Prototype* **Iterasi Kedua**

Pada perancangan *prototype* iterasi kedua, penulis melakukan perancangan kembali berdasarkan hasil dari evaluasi *prototype* pada iterasi pertama. Berikut tahapan yang dilakukan oleh penulis yaitu sebagai berikut:

# **3.3.1 Analisis Kebutuhan**

Berdasarkan hasil evaluasi *prototype* pada iterasi pertama, penulis melakukan analisis kebutuhan kembali untuk membangun sistem. Berikut hal yang perlu dianalisis adalah:

### **Analisis Pengguna**

Penulis melakukan analisis untuk menentukan siapa saja yang dapat menggunakan sistem ini. Adapun pengguna yang dapat menggunakan sistem ini adalah sebagai berikut:

## 1. Admin

Admin merupakan pengguna yang bertugas untuk mengelola sistem. Hak akses yang dimiliki oleh admin adalah:

- a. Melihat grafik data pemesanan *member*.
- b. Manajemen data *member*.
- c. Manajemen paket foto.
- d. Manajemen tipe paket.
- e. Manajemen studio foto.
- f. Manajemen detail studio.
- g. Manajemen portofolio.
- h. Manajemen pengaturan.
- i. Verifikasi pembayaran.
- j. Mengecek status pembayaran.
- k. Mengubah data pemesanan.
- l. Mengubah data pembayaran.
- m. Melihat data detail pembayaran.
- n. Memfilter dan mencetak rekapitulasi data transaksi pelanggan (per hari, per minggu, per bulan, dan per tahun).
- o. Validasi data testimoni.
- p. Melakukan *reschedule* tanggal pemotretan.
- *Member*

*Member* merupakan pengguna sistem yang sudah terdaftar sehingga dapat melakukan pemesanan studio foto. Hak akses yang dimiliki oleh *member* adalah:

- a. Melihat paket foto.
- b. Melihat tipe paket.
- c. Melihat portofolio.
- d. Melakukan pemesanan.
- e. Menerima notifikasi rincian detail pesanan via *email.*
- f. Melihat riwayat pemesanan.
- g. Melakukan pembayaran.
- h. Melakukan konfirmasi pembayaran.
- i. Menerima notifikasi status pembayaran via *email*.
- j. Melakukan *reschedule* tanggal pemotretan.
- k. Manajemen profil.
- l. Memberikan testimoni.
- *User*

*User* merupakan pengguna sistem yang belum terdaftar sehingga tidak dapat melakukan pemesanan studio foto. Hak akses yang dimiliki oleh *user* yaitu:

- a. Registrasi *user* sebagai *member*.
- b. Verifikasi pendaftaran akun.
- c. Melihat paket foto.
- d. Melihat tipe paket.
- e. Melihat portofolio.

# **Analisis Kebutuhan Masukan**

Penulis melakukan analisis kebutuhan mengenai data masukan yang diperlukan di dalam Sistem Pemesanan Studio Foto di Reflection *Photography* Yogyakarta. Adapun data masukan yang diperlukan adalah sebagai berikut:

**ISLAM** 

- 1. Admin
	- a. Data grafik pemesanan, meliputi bulan yang akan dilihat.
	- b. Data paket foto, meliputi nama paket dan foto paket.
	- c. Data tipe paket, meliputi nama tipe paket, harga, deskripsi, foto tipe paket, dan minimal DP.
	- d. Data portofolio, meliputi foto dan keterangan.
	- e. Data tambah pemesanan, meliputi tambah jumlah pose dan tambah jumlah file.
	- f. Data rekapitulasi transaksi, meliputi tanggal mulai dan tanggal akhir, bulan mulai dan bulan akhir, serta tahun.
	- g. Data studio, meliputi nama studio.
	- h. Data detail studio, meliputi nama *background* dan gambar *background*.
	- i. Data pengaturan, meliputi nama pengaturan dan isi.
	- j. Data *reschedule*, meliputi tanggal *reschedule* pemotretan.

### *Member*

- a. Data *login*, meliputi *username* dan *password*.
- b. Data pemesanan, meliputi nama lengkap, nomor telepon, tanggal *booking,*  tambahan orang (opsional), studio, dan *background*.
- c. Data konfirmasi pembayaran, meliputi jenis pembayaran, nama pemilik rekening, nomor rekening, nama bank, dan bukti bayar.
- d. Data ubah profil, meliputi nama lengkap, nomor telepon, alamat, dan *password*  lama, *password* baru, dan konfirmasi *password* baru.
- e. Data *reschedule*, meliputi tanggal *reschedule* pemotretan.
- f. Data testimoni, meliputi kesan maupun pesan.
- *User*

Data registrasi *user* yaitu nama lengkap, *username, password*, konfirmasi *password*, *email*, nomor telepon, dan alamat.

# **Analisis Kebutuhan Proses**

Penulis melakukan analisis kebutuhan mengenai proses-proses yang akan dilakukan oleh setiap aktor pada Sistem Informasi Pemesanan Studio Foto di Reflection *Photography* Yogyakarta. Adapun proses-proses tersebut adalah sebagai berikut:

- 1. Admin
	- a. Proses melihat grafik pemesanan *member*.
	- b. Proses mengelola data *member*.
	- c. Proses mengelola data paket foto, meliputi menampilkan, menambah, mengubah, dan menghapus paket foto.
	- d. Proses mengelola data tipe paket, meliputi menampilkan, menambah, dan mengubah, dan menghapus tipe paket.
	- e. Proses mengelola data studio tipe paket, meliputi menambahkan studio pada setiap tipe paket.
	- f. Proses mengelola portofolio, meliputi menampilkan, menambah, mengubah, dan menghapus portofolio.
	- g. Proses mengelola data pemesanan, meliputi menampilkan dan mengubah data pemesanan serta pembayaran.
	- h. Proses memfilter dan mencetak rekapitulasi data transaksi.
- i. Proses mengelola data studio, meliputi menampilkan, menambah, mengubah, dan menghapus studio.
- j. Proses mengelola data detail studio, meliputi menampilkan, menambah, mengubah, dan menghapus detail studio.
- k. Proses mengelola data pengaturan, meliputi menampilkan, menambah, dan mengubah pengaturan.
- l. Proses melakukan r*eschedule*, meliputi mengubah tanggal pemotretan.
- m. Proses validasi data testimoni.

# *Member*

- a. Proses *login*.
- b. Proses melakukan pemesanan.
- c. Proses mendapatkan notifikasi detail pesanan via *email*.
- d. Proses melakukan pembayaran.
- e. Proses melakukan konfirmasi pembayaran.
- f. Proses mendapatkan notifikasi status pembayaran via *email*.
- g. Proses melihat riwayat pemesanan.
- h. Proses melakukan *reschedule* tanggal pemotretan.
- i. Proses manajemen profil.
- j. Proses memberikan testimoni.
- *User*
	- a. Proses melakukan registrasi akun.
	- b. Proses verifikasi akun via *email*.

#### **Analisis Kebutuhan Keluaran**

Berdasarkan hasil kebutuhan masukan dan proses, adapun hasil keluaran berupa informasi adalah sebagai berikut:

- 1. Admin
	- a. Informasi grafik pemesanan *member*.
	- b. Informasi mengenai data *member*.
	- c. Informasi mengenai data paket foto.
	- d. Informasi mengenai data tipe paket.
- e. Informasi mengenai studio tipe paket.
- f. Informasi mengenai data portofolio.
- g. Informasi mengenai data pengaturan.
- h. Informasi mengenai data pemesanan *member*.
- i. Informasi mengenai detail pembayaran *member.*
- j. Informasi mengenai rekapitulasi data transaksi.
- k. Informasi mengenai data studio.
- l. Informasi mengenai data detail studio.
- m.Informasi mengenai *reschedule* tanggal pemotretan *member*.
- n. Informasi mengenai testimoni *member.*

# 2. *Member*

- a. Informasi mengenai data pemesanan.
- b. Informasi mengenai status pembayaran.
- c. Informasi mengenai riwayat pemesanan.
- d. Informasi mengenai *reschedule* tanggal pemotretan.
- e. Informasi mengenai data profil.
- f. Informasi mengenai testimoni *member*.
- 3. *User*

Analisis kebutuhan keluaran *user* adalah informasi mengenai verifikasi akun.

#### **3.3.2 Perancangan Sistem**

## *Use Case Diagram*

*Use cas*e *diagram* merupakan diagram yang menggambarkan interaksi antara aktor dan sistem. *Use case diagram* untuk Sistem Informasi Pemesanan Studio Foto di Reflection *Photography* Yogyakarta pada iterasi kedua dapat dilihat pada Gambar 3.59.

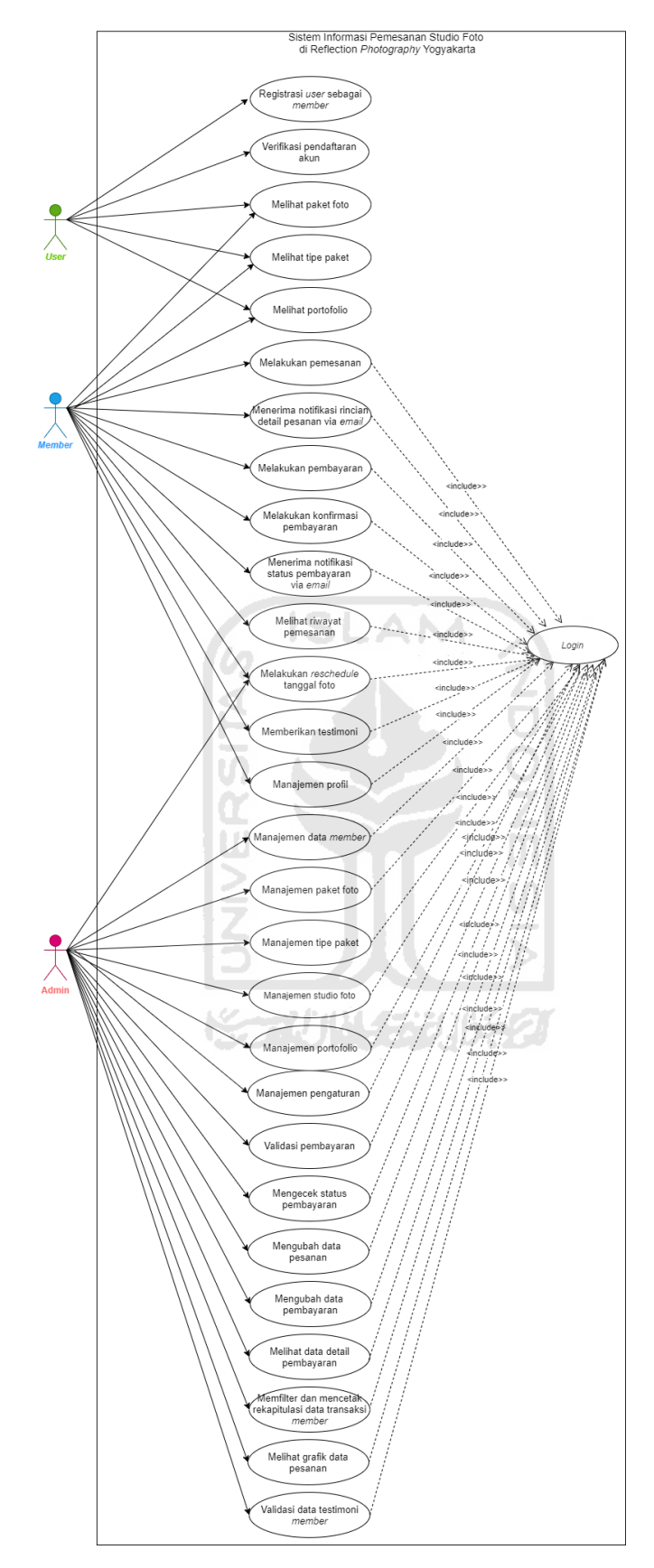

Gambar 3.59 *Use Case* Diagram Iterasi Kedua

Berdasarkan Gambar 3.59 terdapat tiga aktor yaitu admin, *member*, dan *user*. Untuk dapat melakukan *use case* yang ada pada gambar tersebut maka admin dan *member* harus melakukan *login* terlebih dahulu. Adapun tabel pendefinisian setiap *use case* ditunjukkan pada Tabel 3.4.

| No. | <b>Use Case</b>               | <b>Deskripsi</b>                                                     | <b>Aktor</b>    |
|-----|-------------------------------|----------------------------------------------------------------------|-----------------|
| 1.  | Registrasi<br>sebagai<br>user | Proses mendaftar menjadi member                                      | <b>User</b>     |
|     | member                        | Reflection Photography Yogyakarta                                    |                 |
|     |                               | supaya dapat melakukan pemesanan                                     |                 |
|     |                               | studio foto.                                                         |                 |
| 2.  | Verifikasi pendaftaran akun   | Proses di mana user mendapatkan                                      | <b>User</b>     |
|     |                               | melalui<br>notifikasi<br>email<br>untuk                              |                 |
|     |                               | melakukan verifikasi akun.                                           |                 |
| 3.  | Melihat paket foto            | Proses di mana user dapat melihat                                    | User dan Member |
|     |                               | paket foto yang tersedia di Reflection                               |                 |
|     |                               | Photography Yogyakarta.                                              |                 |
| 4.  | Melihat tipe paket            | Proses di mana user dapat melihat                                    | User dan Member |
|     |                               | tipe paket yang tersedia di Reflection                               |                 |
|     |                               | Photography Yogyakarta.                                              |                 |
| 5.  | Melihat portofolio            | user melihat<br>Proses<br>di<br>mana                                 | User dan Member |
|     |                               | portofolio<br>dari<br>Reflection                                     |                 |
|     |                               | Photography Yogyakarta.                                              |                 |
| 6.  | Melakukan pemesanan           | Proses di mana member melakukan                                      | Member          |
|     |                               | studio<br>foto dengan<br>pemesanan                                   |                 |
|     |                               | memilih paket foto, tipe paket,                                      |                 |
|     |                               | tanggal sesi foto, tambahan jumlah                                   |                 |
|     |                               | orang (opsional), studio,<br>dan                                     |                 |
| 7.  | Menerima notifikasi rincian   | background.                                                          | Member          |
|     | detail pemesanan via email    | Proses di mana member mendapatkan<br>notifikasi<br>detail<br>pesanan |                 |
|     |                               | yang<br>dikirimkan melalui email.                                    |                 |
| 8.  | Melakukan pembayaran          | Proses di mana member melakukan                                      | Member          |
|     |                               | pembayaran pemesanan yang telah                                      |                 |
|     |                               | dibuat. Pembayaran dapat dilakukan                                   |                 |
|     |                               | dengan DP atau lunas dengan batas                                    |                 |
|     |                               | waktu 1x24 jam.                                                      |                 |
| 9.  | konfirmasi<br>Melakukan       | Proses di mana member melakukan                                      | Member          |
|     | pembayaran                    | konfirmasi pembayaran di dalam                                       |                 |
|     |                               | sistem.                                                              |                 |
| 10. | Menerima notifikasi status    | Proses di mana <i>member</i> mendapatkan                             | Member          |
|     | pembayaran via email          | notifikasi status pembayaran via                                     |                 |
|     |                               | email.                                                               |                 |
| 11. | Melihat riwayat pemesanan     | Proses di mana member melihat                                        | Member          |
|     |                               | riwayat pemesanan<br>telah<br>yang                                   |                 |
|     |                               | dilakukan.                                                           |                 |

Tabel 3.4 Tabel Pendefinisian *Use Case* Iterasi Kedua
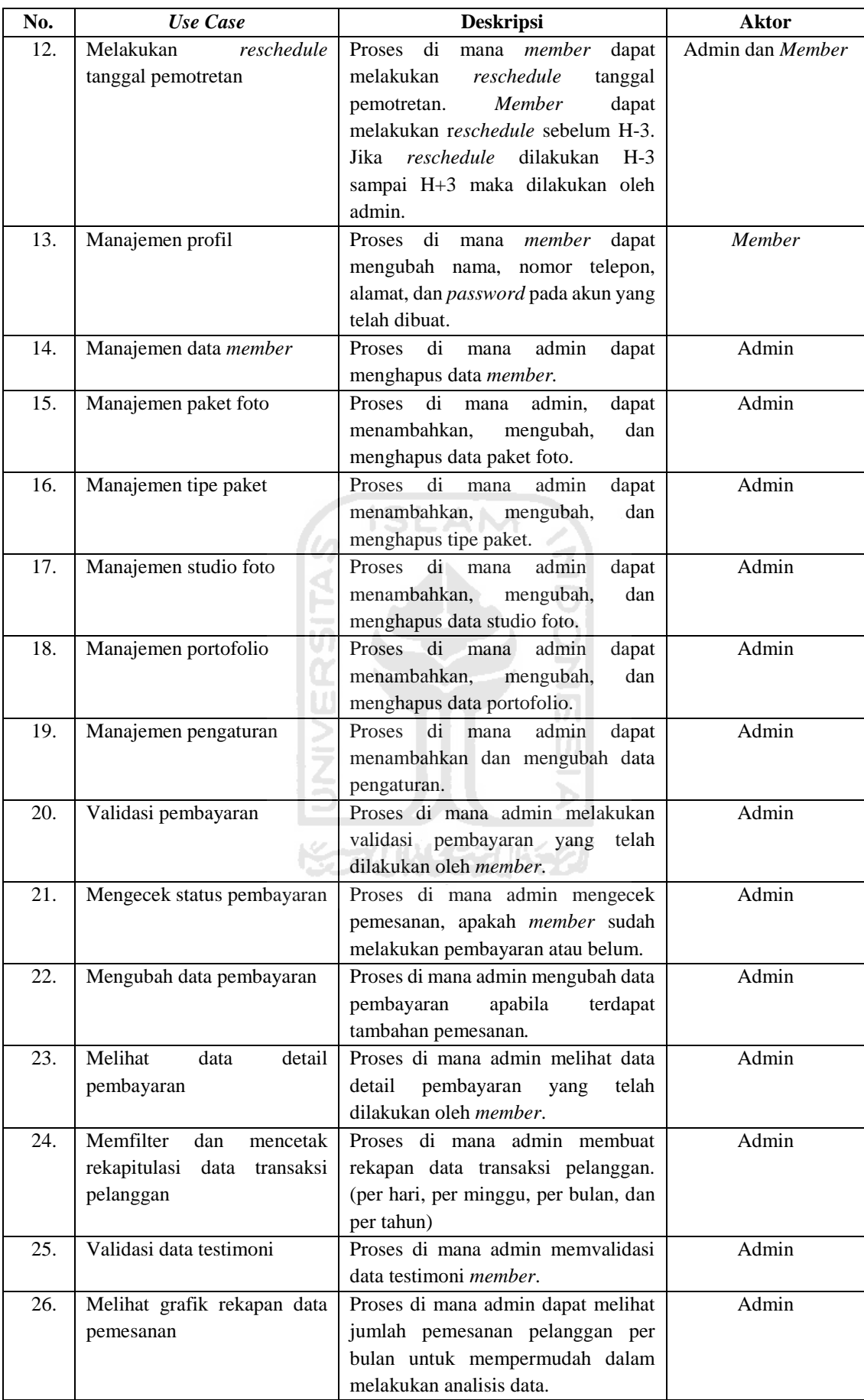

#### **Activity Diagram**

*Activity diagram* merupakan gambaran aktivitas dari suatu sistem. *Activity diagram* secara umum dari penelitian ini dapat dilihat pada Gambar 3.60. Berdasarkan gambar tersebut, apabila pengguna *login* sebagai admin maka aktivitas yang dapat dilakukan yaitu manajemen data *member*, manajemen paket foto, manajemen tipe paket, manajemen studio foto, manajemen detail studio, manajemen portofolio, manajemen pengaturan, validasi pembayaran, mengecek status pembayaran, mengubah data pemesanan, mengubah data pembayaran, melihat data detail pembayaran, memfilter dan mencetak rekapitulasi data transaksi pelanggan, melihat grafik rekapan data pemesanan, validasi data testimoni, dan melakukan *reschedule*  tanggal pemotretan. Apabila pengguna *login* sebagai *member*, maka aktivitas yang dapat dilakukan adalah melihat paket foto, melihat tipe paket, melihat portofolio, melakukan pemesanan, menerima notifikasi detail pesanan via *email*, melakukan pembayaran, melakukan konfirmasi pembayaran, menerima notifikasi status pembayaran via *email*, melihat riwayat pemesanan, melakukan *reschedule* tanggal pemotretan*,* memberikan testimoni, dan manajemen profil. Sedangkan apabila sebagai *user*, maka aktivitas yang dapat dilakukan yaitu registrasi *user* sebagai *member*, verifikasi pendaftaran akun, melihat paket foto, melihat tipe paket, dan melihat portofolio.

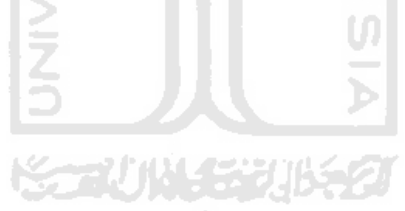

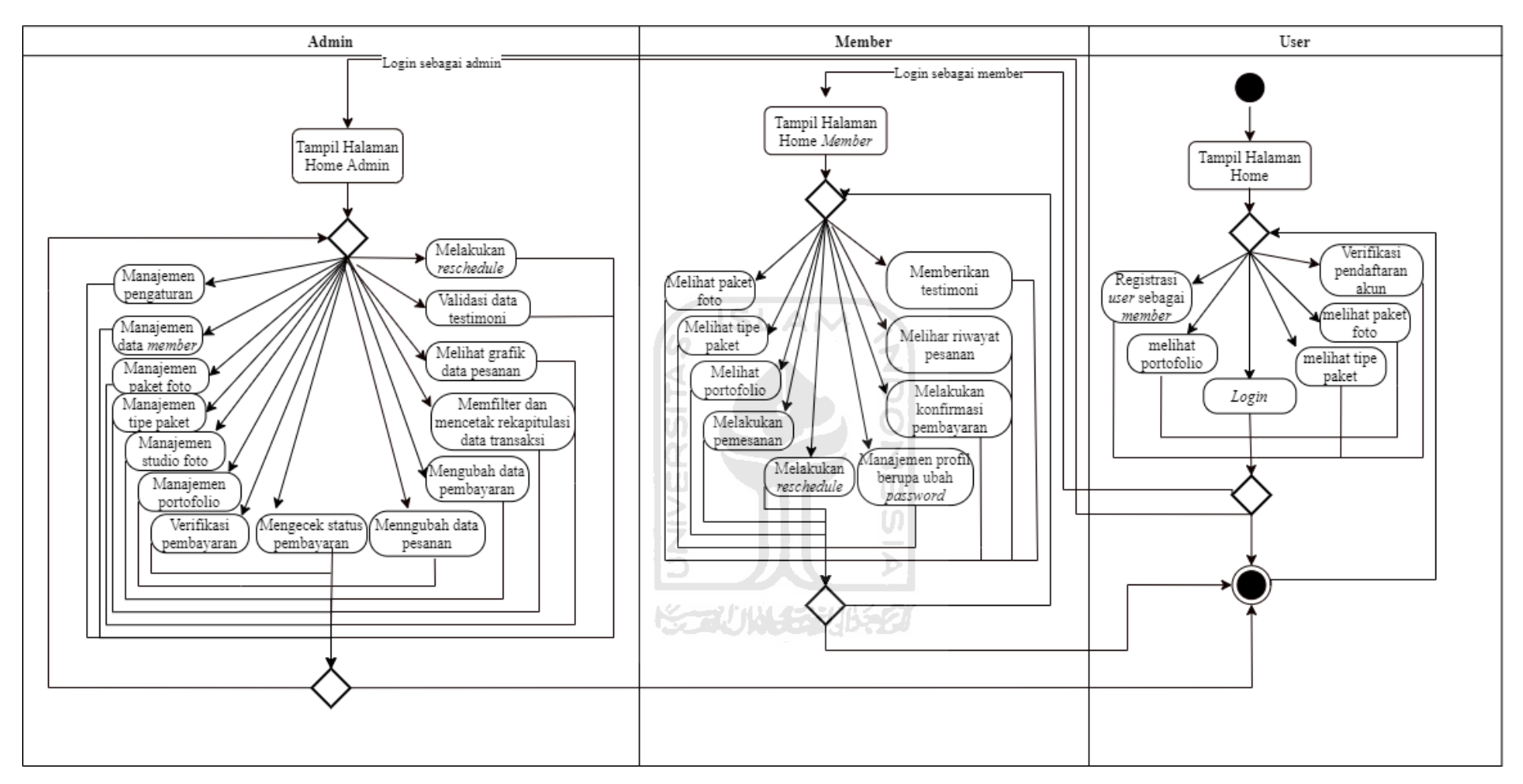

Gambar 3.60 *Activity diagram* Sistem Informasi Pemesanan Studio Foto di Reflection *Photography* Yogyakarta Iterasi Kedua

#### 1. *Activity Diagram* Tambah Pemesanan *Member* oleh Admin

*Activity diagram* tambah pemesanan *member* oleh admin merupakan gambaran aktivitas di mana admin dapat menambahkan pemesanan *member* yang bersifat *on the spot.* Pemesanan yang dapat ditambahkan oleh admin berupa Tambah Jumlah Pose dan Tambah Jumlah File. Admin melakukan *login* terlebih dahulu untuk masuk ke dalam sistem. Setelah itu admin memilih menu pemesanan, setelah tampil halaman pemesanan lalu pilih opsi Detail Pemesanan. Kemudian admin menambahkan jumlah pose dan jumlah file sesuai dengan permintaan *member*. Gambar 3.61 merupakan *activity diagram* tambah pemesanan oleh admin.

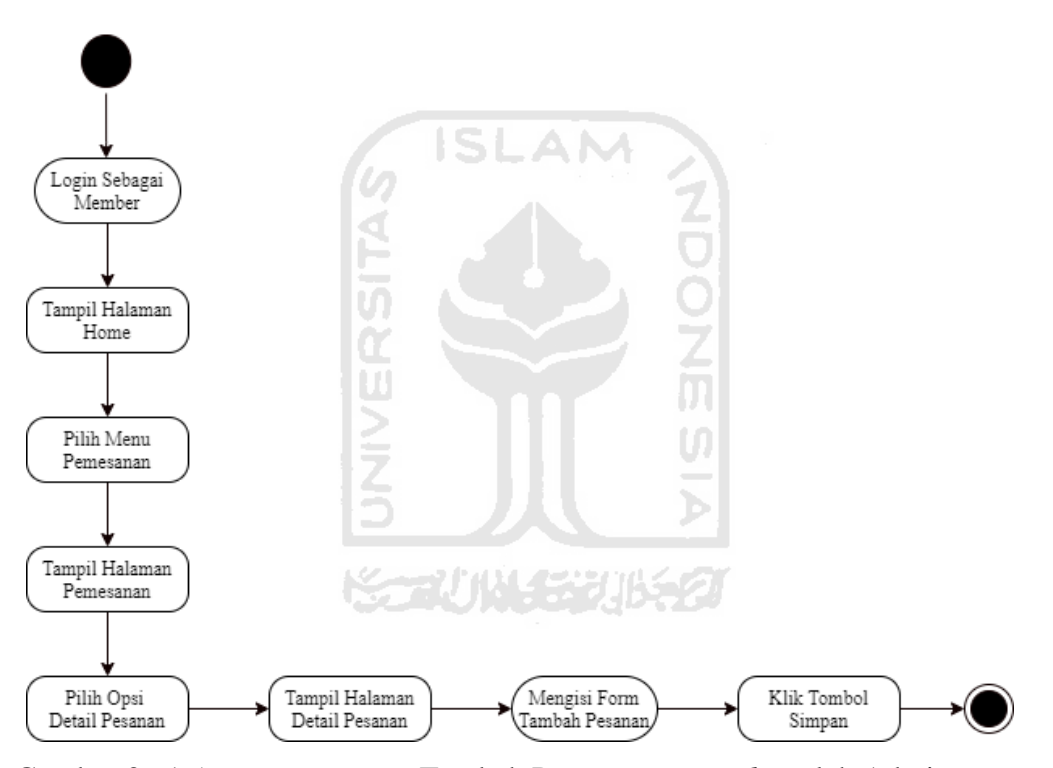

Gambar 3.61 *Activity Diagram* Tambah Pemesanan *Member* oleh Admin

#### 2. *Activity Diagram* Lihat Riwayat Pembayaran oleh Admin

*Activity diagram* lihat riwayat pembayaran oleh admin merupakan gambaran aktivitas di mana admin dapat melihat riwayat data pembayaran yang telah dilakukan oleh *member*. Admin *login* terlebih dahulu untuk masuk ke dalam sistem. Setelah itu admin memilih menu pemesanan, setelah tampil halaman pemesanan lalu pilih opsi Detail Pembayaran. Gambar 3.62 merupakan *activity diagram* lihat riwayat pembayaran oleh admin.

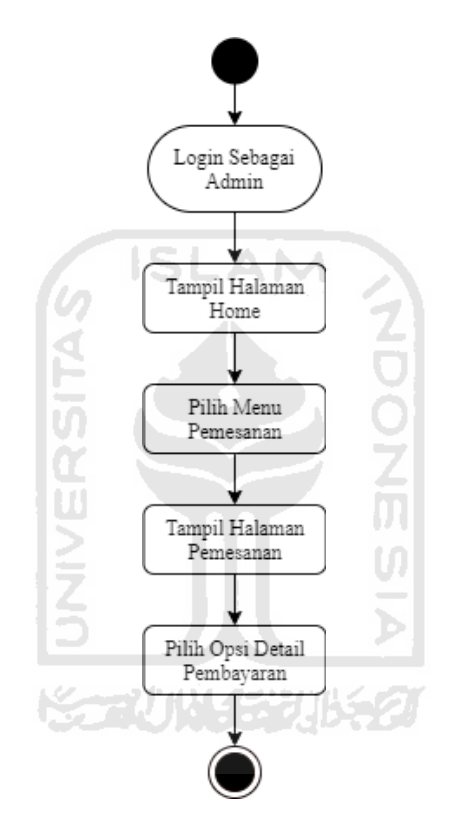

Gambar 3.62 *Activity Diagram* Lihat Riwayat Pembayaran oleh Admin

### 3. *Activity Diagram* Validasi Testimoni oleh Admin

*Activity diagram* validasi testimoni oleh admin merupakan gambaran aktivitas di mana admin memvalidasi data testimoni yang dilakukan oleh *member*. Admin *login* terlebih dahulu untuk masuk ke dalam sistem. Setelah itu admin memilih menu testimoni, setelah tampil halaman testimoni terdapat dua opsi diterima dan ditolak. Gambar 3.63 merupakan *activity diagram* validasi testimoni oleh admin.

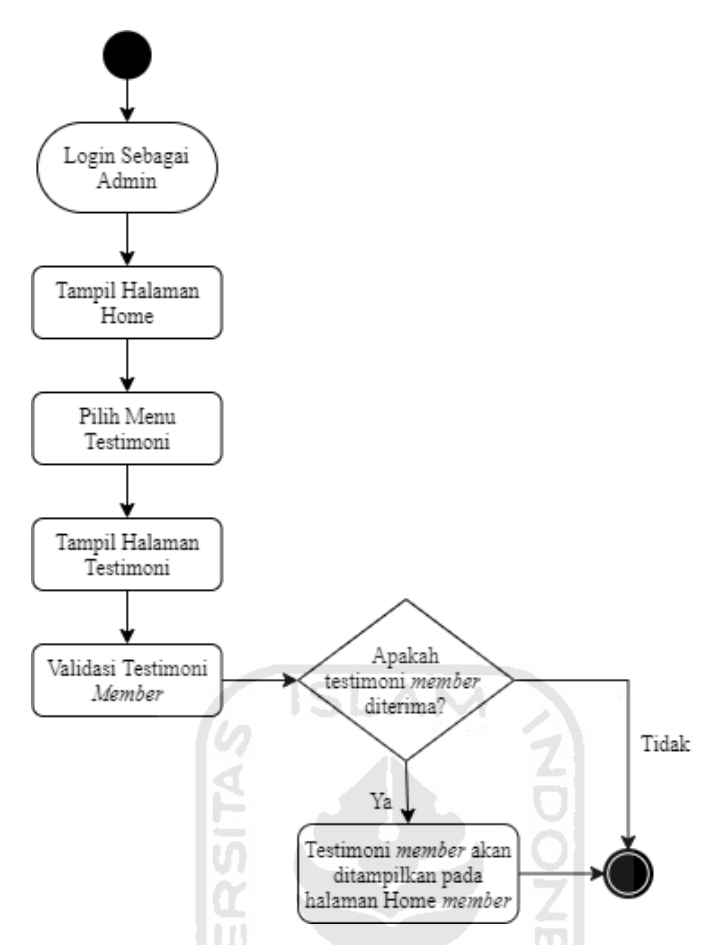

Gambar 3.63 *Activity Diagram* Validasi Testimoni oleh Admin

### 4. *Activity Diagram* Lihat Riwayat Pemesanan oleh *Member*

*Activity diagram* lihat riwayat pemesanan oleh *member* merupakan aktivitas di mana *member* melihat riwayat pemesanan yang telah dilakukan. *Member login* terlebih dahulu untuk masuk ke dalam sistem. Setelah itu klik menu *My Account* lalu pilih riwayat pemesanan, setelah tampil halaman riwayat pemesanan *member* dapat melihat daftar pemesanan yang pernah dilakukan. Gambar 3.64 merupakan *activity diagram* lihat riwayat pemesanan oleh *member*.

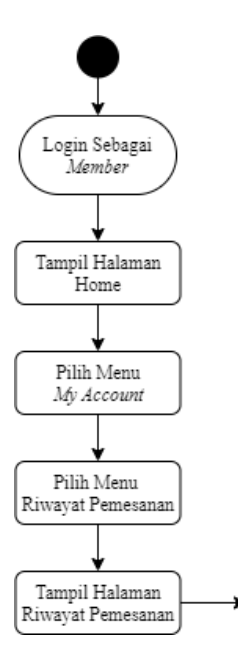

Gambar 3.64 *Activity Diagram* Lihat Riwayat Pemesanan oleh *Member*

#### 5. *Activity Diagram* Isi Testimoni oleh *Member*

*Activity diagram* isi testimoni oleh *member* merupakan gambaran aktivitas di mana *member* memberikan testimoni di dalam sistem. *Member login* terlebih dahulu untuk masuk ke dalam sistem. Setelah itu *member* memilih menu *My Account,* kemudian klik riwayat pemesanan dan klik opsi testimoni. Opsi testimoni akan muncul secara otomatis apabila status pemesanan selesai. Setelah tampil form testimoni *member* dapat memberikan kesan dan pesan terhadap Reflection *Photography*. Gambar 3.65 merupakan *activity diagram* isi testimoni oleh *member*.

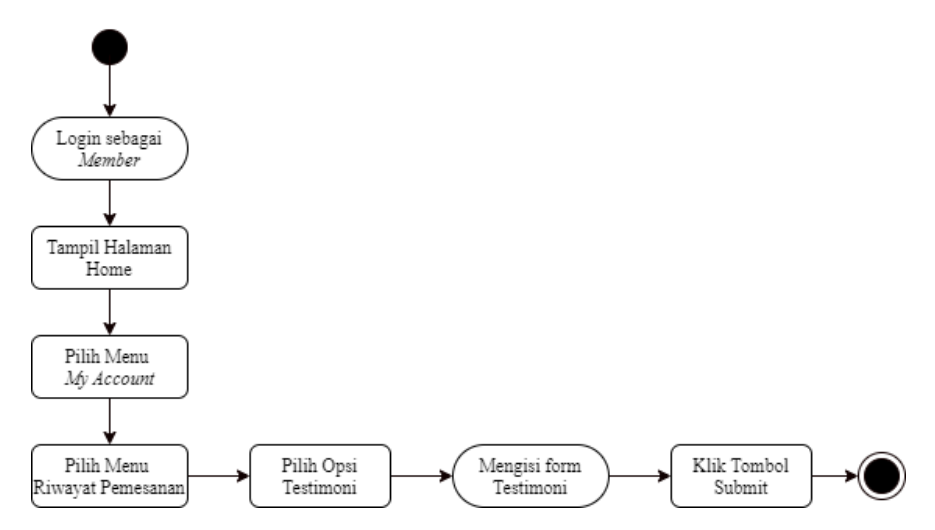

Gambar 3.65 *Activity Diagram* Isi Testimoni oleh *Member*

#### **Rancangan Antarmuka**

Rancangan antarmuka ini dibuat berdasarkan hasil dari evaluasi *protoype* pada iterasi pertama. Adapun rancangan antarmuka pada iterasi kedua adalah sebagai berikut:

1. Halaman Registrasi

Halaman registrasi merupakan halaman yang digunakan oleh *user* untuk mendaftar menjadi *member*. Pada halaman ini *user* memasukkan nama lengkap, *username*, *password*, konfirmasi *password*, *email*, nomor telepon, dan alamat. Rancangan antarmuka halaman registrasi pada iterasi kedua dapat dilihat pada Gambar 3.66.

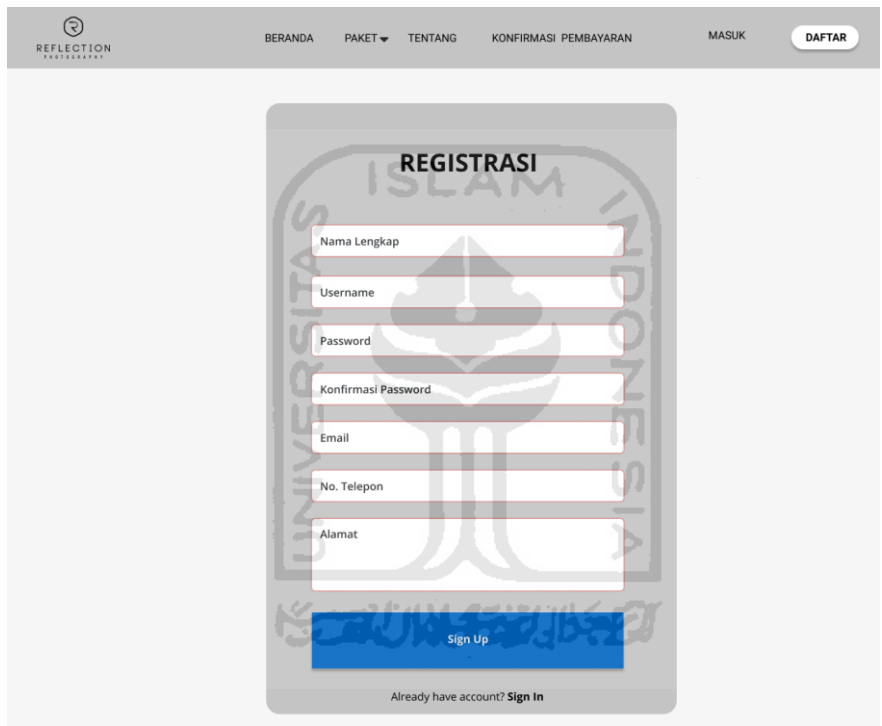

Gambar 3.66 Halaman Registrasi Iterasi Kedua

### 2. Halaman *Login*

Halaman login merupakan halaman yang digunakan oleh pengguna (admin dan *member*) untuk masuk ke dalam sistem. Pada halaman ini pengguna (admin dan *member*) memasukkan *username* dan *password*. Rancangan antarmuka halaman *login* pada iterasi kedua dapat dilihat pada Gambar 3.67.

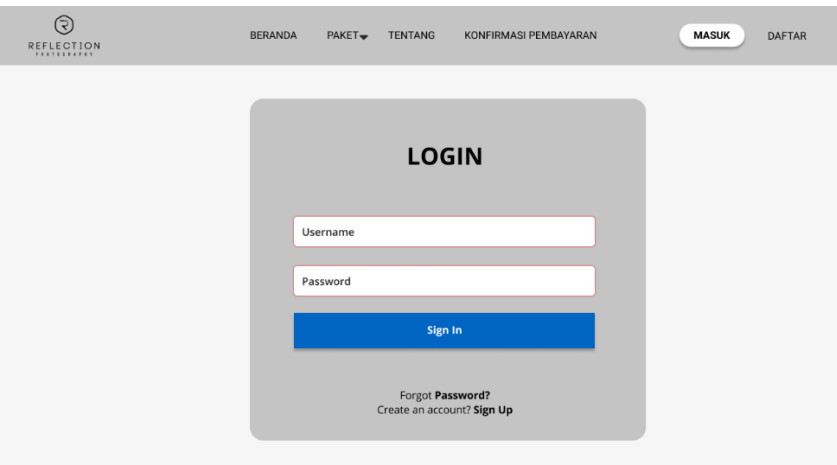

Gambar 3.67 Halaman *Login* Iterasi Kedua

3. Halaman Utama (*User* dan *Member*)

Halaman utama merupakan halaman di mana user dan *member* pertama kali masuk ke dalam sistem akan diarahkan ke halaman ini. Rancangan antarmuka halaman utama pada iterasi kedua dapat dilihat pada Gambar 3.68.

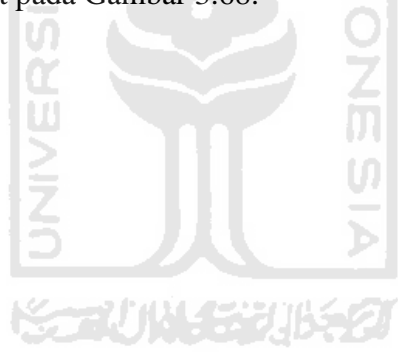

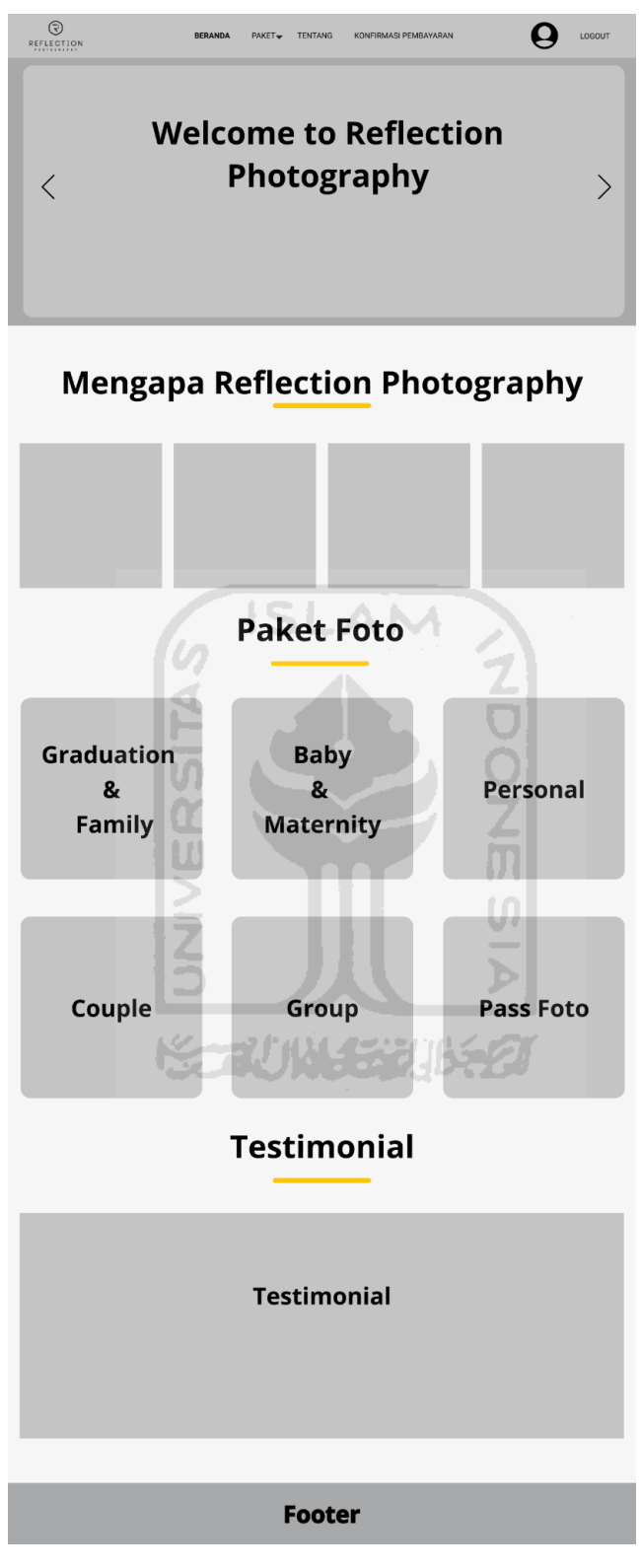

Gambar 3.68 Halaman Utama (*User* dan *Member*) Iterasi Kedua

## 4. Halaman Tipe Paket

Halaman tipe paket merupakan halaman yang digunakan oleh *user* dan *member* untuk melihat tipe paket yang ditawarkan oleh Reflection *Photography* Yogyakarta. Rancangan antarmuka halaman tipe paket pada iterasi kedua dapat dilihat pada Gambar 3.69.

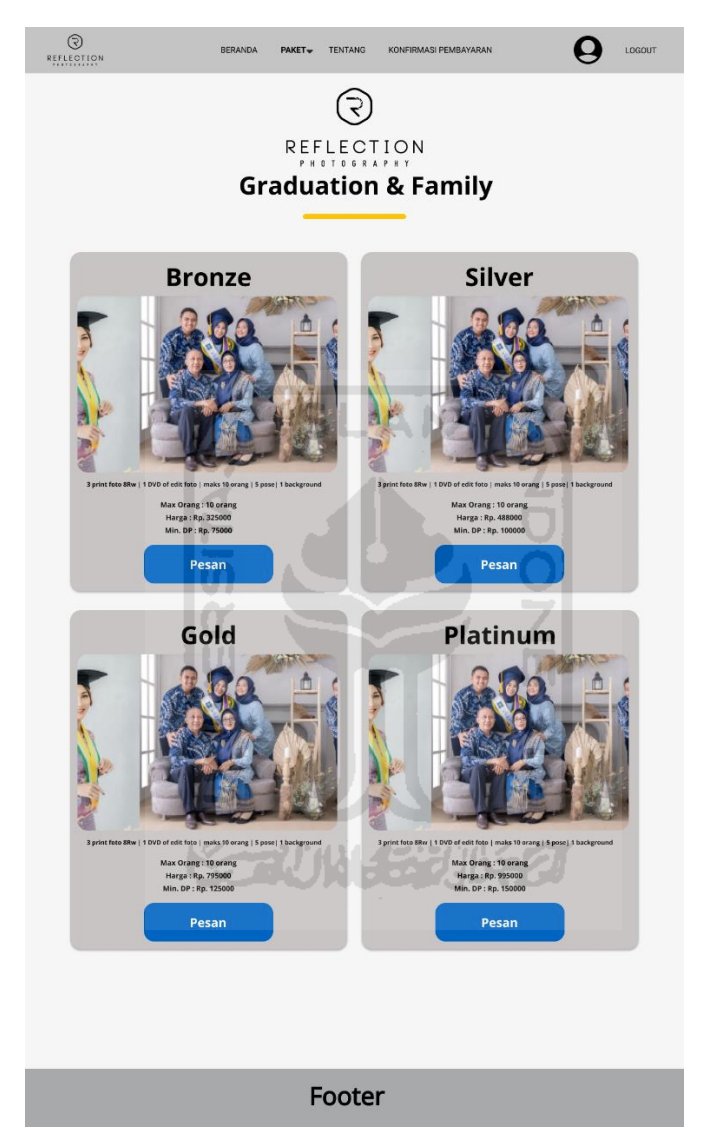

Gambar 3.69 Halaman Tipe Paket *Member* Iterasi Kedua

# 5. Halaman Informasi *Member*

Halaman informasi *member* merupakan halaman yang digunakan oleh *member* untuk melihat informasi data diri. Rancangan antarmuka halaman informasi *member* dapat dilihat pada Gambar 3.70.

|                         | <b>REFLECTION</b>        |                  |                           |                        |                 |                        |                   |
|-------------------------|--------------------------|------------------|---------------------------|------------------------|-----------------|------------------------|-------------------|
|                         | <b>Informasi Member</b>  |                  |                           |                        |                 |                        |                   |
| Nama Lengkap            |                          |                  |                           |                        |                 |                        |                   |
| Email                   |                          |                  |                           |                        |                 |                        |                   |
| No. Telp                |                          |                  |                           |                        |                 |                        |                   |
| Alamat                  |                          |                  |                           |                        |                 |                        |                   |
|                         |                          |                  |                           |                        |                 |                        |                   |
|                         | <b>Edit Profil</b>       |                  |                           |                        |                 |                        |                   |
|                         |                          |                  |                           |                        |                 |                        |                   |
|                         |                          |                  |                           |                        |                 |                        |                   |
|                         | <b>Riwayat Pemesanan</b> |                  |                           |                        |                 |                        |                   |
|                         |                          |                  |                           |                        |                 |                        |                   |
| No                      | Kode<br>Pemesanan        | Tanggal<br>Pesan | Tanggal<br><b>Booking</b> | Paket/Tipe<br>Paket    | Jumlah<br>Bayar | <b>Status</b>          | Opsi              |
| $\mathbf{1}$            | RF01827377383830         | 31/01/20         | 02/02/20                  | Graduation/Gold        | 795000          | Pending                | <b>Pembayaran</b> |
| $\mathbf 2$             | RF01827377383830         | 02/02/20         | 02/02/20                  | Graduation/Gold        |                 | Menunggu<br>Konfirmasi |                   |
| $\overline{\mathbf{3}}$ | RF01827377383830         | 02/02/20         | 02/02/20                  | <b>Graduation/Gold</b> |                 | DP                     | Pembayaran        |
| $\overline{4}$          | RF01827377383830         | 02/02/20         | 02/02/20                  | Graduation/Gold        |                 | Menunggu<br>Konfirmasi |                   |
| 5                       | RF01827377383830         | 02/02/20         | 02/02/20                  | Graduation/Gold        |                 | Proses                 |                   |
| 6                       | RF01827377383830         | 02/02/20         | 02/02/20                  | Graduation/Gold        |                 | Selesai                | <b>Testimoni</b>  |
|                         |                          |                  |                           |                        |                 | -                      |                   |
|                         |                          |                  |                           |                        |                 |                        |                   |
|                         |                          |                  |                           |                        |                 |                        |                   |
|                         |                          |                  |                           |                        |                 |                        |                   |

Gambar 3.70 Halaman Informasi *Member* Iterasi Kedua

# 6. Halaman Edit Profil *Member*

Halaman edit profil *member* merupakan halaman yang digunakan oleh *member* untuk mengubah data informasi *member*. Pada halaman ini *member* dapat mengubah nama lengkap, nomor telepon, alamat, dan *password*. Rancangan antarmuka halaman edit profil *member* pada iterasi kedua dapat dilihat pada Gambar 3.71.

ъ

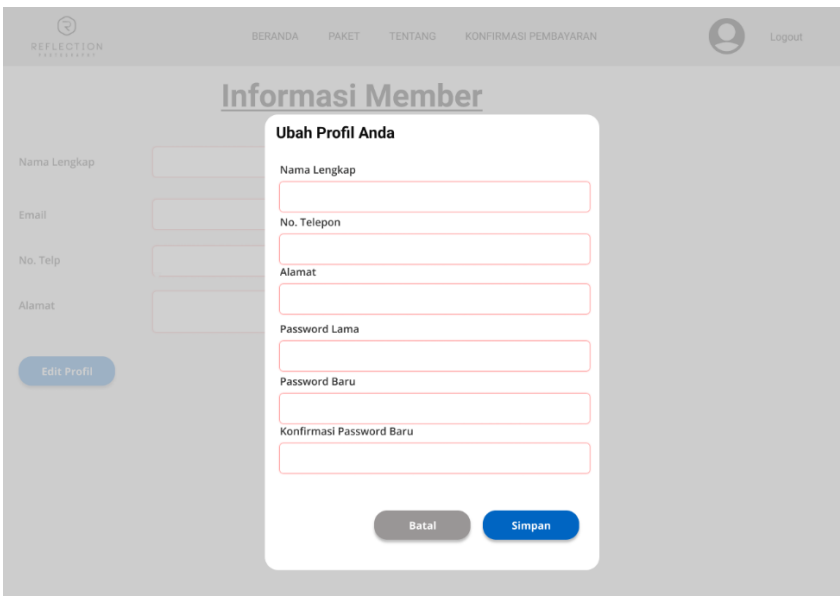

Gambar 3.71 Halaman Ubah Profil *Member* Iterasi Kedua ISLAM

7. Halaman Riwayat Pemesanan *Member*

Halaman riwayat pesanan *member* merupakan halaman yang digunakan oleh *member* untuk melihat data pemesanan yang pernah dilakukan. Rancangan antarmuka halaman riwayat pesanan *member* pada iterasi kedua dapat dilihat pada Gambar 3.72.

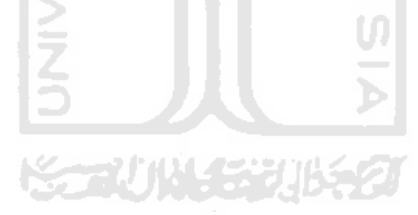

| ৱি<br>REFLECTION |                                               | <b>BERANDA</b>   | PAKET-                    | <b>TENTANG</b>      | KONFIRMASI PEMBAYARAN |                        | LOGOUT           |
|------------------|-----------------------------------------------|------------------|---------------------------|---------------------|-----------------------|------------------------|------------------|
|                  | <b>Informasi Member</b>                       |                  |                           |                     |                       |                        |                  |
| Nama Lengkap     |                                               |                  |                           |                     |                       |                        |                  |
| Email            |                                               |                  |                           |                     |                       |                        |                  |
| No. Telp         |                                               |                  |                           |                     |                       |                        |                  |
| Alamat           |                                               |                  |                           |                     |                       |                        |                  |
|                  |                                               |                  |                           |                     |                       |                        |                  |
|                  | <b>Ubah Password</b>                          |                  |                           |                     |                       |                        |                  |
| No               | <b>Riwayat Pemesanan</b><br>Kode<br>Pemesanan | Tanggal<br>Pesan | Tanggal<br><b>Booking</b> | Paket/Tipe<br>Paket | Jumlah<br>Bayar       | Status                 | Opsi             |
| $\mathbf{1}$     | RF01827377383830                              | 31/01/20         | 02/02/20                  | Graduation/Gold     | 795000                | Pending                | Pembayaran       |
| $\overline{a}$   | RF01827377383830                              | 02/02/20         | 02/02/20                  | Graduation/Gold     |                       | Menunggu<br>Konfirmasi |                  |
| $\overline{3}$   | RF01827377383830                              | 02/02/20         | 02/02/20                  | Graduation/Gold     |                       | DP                     | Pembayaran       |
| $\overline{4}$   | RF01827377383830                              | 02/02/20         | 02/02/20                  | Graduation/Gold     |                       | Menunggu<br>Konfirmasi |                  |
| 5                | RF01827377383830                              | 02/02/20         | 02/02/20                  | Graduation/Gold     |                       | Proses                 |                  |
| 6                | RF01827377383830                              | 02/02/20         | 02/02/20                  | Graduation/Gold     |                       | Selesai                | <b>Testimoni</b> |
|                  |                                               |                  |                           |                     |                       |                        |                  |

Gambar 3.72 Halaman Riwayat Pemesanan *Member* Iterasi Kedua

## 8. Halaman Testimoni *Member*

Halaman testimoni *member* merupakan halaman yang digunakan oleh *member* untuk mengisikan testimoni setelah proses pemesanan selesai. Rancangan halaman testimoni *member* pada iterasi kedua dapat dilihat pada Gambar 3.73.

 $\overline{a}$ Ъ

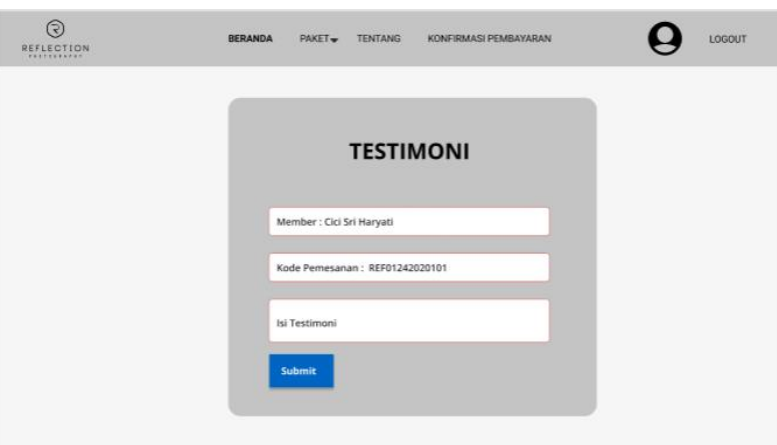

Gambar 3.73 Halaman Testimoni *Member* Iterasi Kedua

#### 9. Halaman Pemesanan

Halaman pemesanan merupakan halaman yang digunakan oleh *member* untuk melakukan pemesanan studio foto. Rancangan antarmuka halaman pemesanan pada iterasi kedua dapat dilihat pada Gambar 3.74.

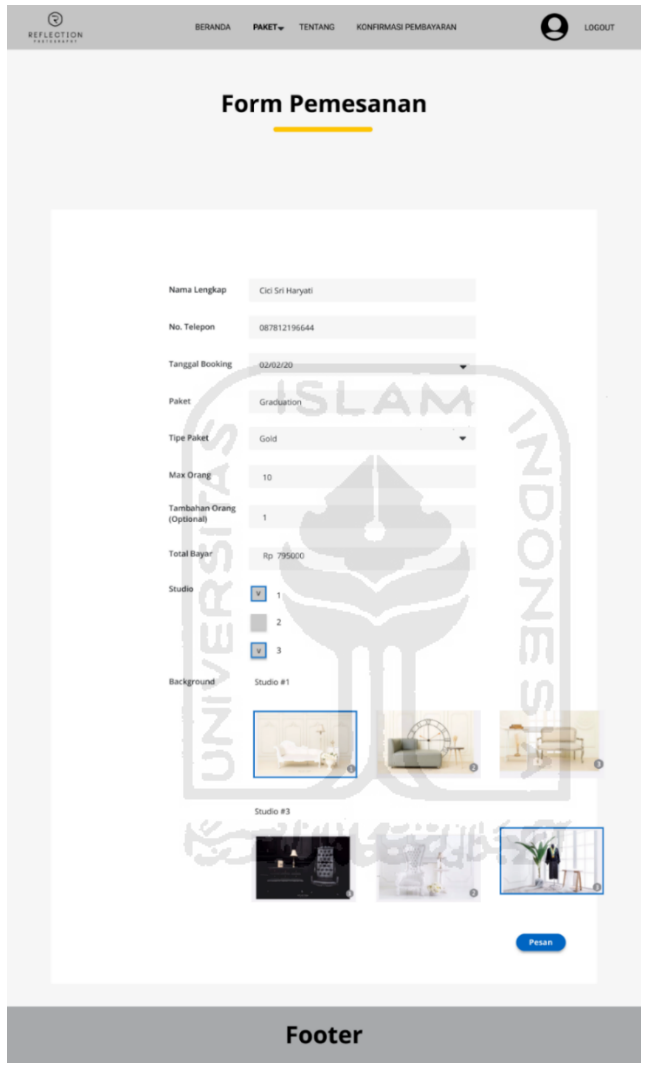

Gambar 3.74 Halaman Pemesanan pada Iterasi Kedua

# 10. Halaman Rekapitulasi Data Transaksi pada Admin

Halaman rekapitulasi data transaksi pada admin merupakan halaman yang digunakan untuk memfilter dan mencetak data transaksi *member* per hari, per minggu, per bulan, dan per tahun. Rancangan antarmuka halaman rekapitulasi data transaksi pada iterasi kedua dapat dilihat pada Gambar 3.75, Gambar 3.76 Gambar 3.77, dan Gambar 3.78.

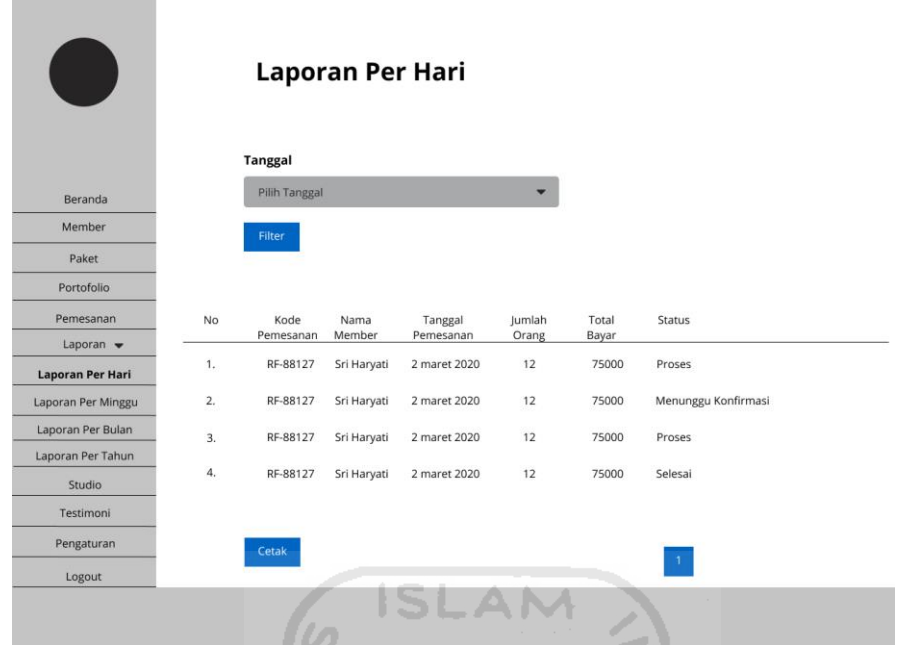

Gambar 3.75 Halaman Rekapitulasi Data Transaksi Per Hari pada Iterasi Kedua

M

|                              |    |                      |                | pada herasi Kedua    |                 |                |                     |
|------------------------------|----|----------------------|----------------|----------------------|-----------------|----------------|---------------------|
|                              |    |                      |                |                      |                 |                |                     |
|                              |    |                      |                |                      |                 |                |                     |
|                              |    |                      |                |                      |                 |                |                     |
|                              |    |                      |                |                      |                 |                |                     |
|                              |    | Laporan Mingguan     |                |                      |                 |                |                     |
|                              |    |                      |                |                      |                 |                |                     |
|                              |    |                      |                |                      |                 |                |                     |
| Beranda                      |    | <b>Tanggal Awal</b>  |                |                      |                 |                |                     |
| Member                       |    | Pilih Tanggal        |                |                      |                 |                |                     |
| Paket                        |    | <b>Tanggal Akhir</b> |                |                      |                 |                |                     |
| Portofolio                   |    | Pilih Tanggal        |                |                      |                 |                |                     |
| Pemesanan                    |    |                      |                |                      |                 |                |                     |
| Laporan $\blacktriangledown$ |    | Filter               |                |                      |                 |                |                     |
| Laporan Per Hari             |    |                      |                |                      |                 |                |                     |
| <b>Laporan Per Minggu</b>    | No | Kode<br>Pemesanan    | Nama<br>Member | Tanggal<br>Pemesanan | Jumlah<br>Orang | Total<br>Bayar | Status              |
| Laporan Per Bulan            | 1. | RF-88127             | Sri Haryati    | 2 maret 2020         | 12              | 75000          | Proses              |
| Laporan Per Tahun            | 2. | RF-88127             | Sri Haryati    | 2 maret 2020         | 12              | 75000          | Menunggu Konfirmasi |
| Studio                       | 3. | RF-88127             | Sri Haryati    | 2 maret 2020         | 12              | 75000          | Proses              |
| Testimoni                    | 4. | RF-88127             | Sri Haryati    | 2 maret 2020         | 12              | 75000          | Selesai             |
| Pengaturan                   |    | Cetak                |                |                      |                 |                |                     |
| Logout                       |    |                      |                |                      |                 |                |                     |
|                              |    |                      |                |                      |                 |                |                     |
|                              |    |                      |                |                      |                 |                |                     |

Gambar 3.76 Halaman Rekapitulasi Data Transaksi Per Minggu pada Iterasi Kedua

|                              |    | Laporan Bulanan   |                |                      |                 |                |                     |
|------------------------------|----|-------------------|----------------|----------------------|-----------------|----------------|---------------------|
| Beranda                      |    | <b>Bulan</b>      |                |                      |                 |                |                     |
| Member                       |    | Pilih Bulan       |                |                      |                 |                |                     |
| Paket                        |    | Tahun             |                |                      |                 |                |                     |
| Portofolio                   |    | Pilih Tahun       |                |                      |                 |                |                     |
| Pemesanan                    |    |                   |                |                      |                 |                |                     |
| Laporan $\blacktriangledown$ |    | Filter            |                |                      |                 |                |                     |
| Laporan Per Hari             |    |                   |                |                      |                 |                |                     |
| Laporan Per Minggu           | No | Kode<br>Pemesanan | Nama<br>Member | Tanggal<br>Pemesanan | Jumlah<br>Orang | Total<br>Bayar | Status              |
| Laporan Per Bulan            | 1. | RF-88127          | Sri Haryati    | 2 maret 2020         | 12              | 75000          | Proses              |
| Laporan Per Tahun            | 2. | RF-88127          | Sri Haryati    | 2 maret 2020         | 12              | 75000          | Menunggu Konfirmasi |
| Studio                       | 3. | RF-88127          | Sri Haryati    | 2 maret 2020         | 12              | 75000          | Proses              |
| Testimoni                    | 4. | RF-88127          |                | 2 maret 2020         | 12              | 75000          |                     |
| Pengaturan                   |    |                   | Sri Haryati    |                      |                 |                | Selesai             |
| Logout                       |    |                   |                |                      |                 |                | $\mathbf{1}$        |

Gambar 3.77 Halaman Rekapitulasi Data Transaksi Per Bulan

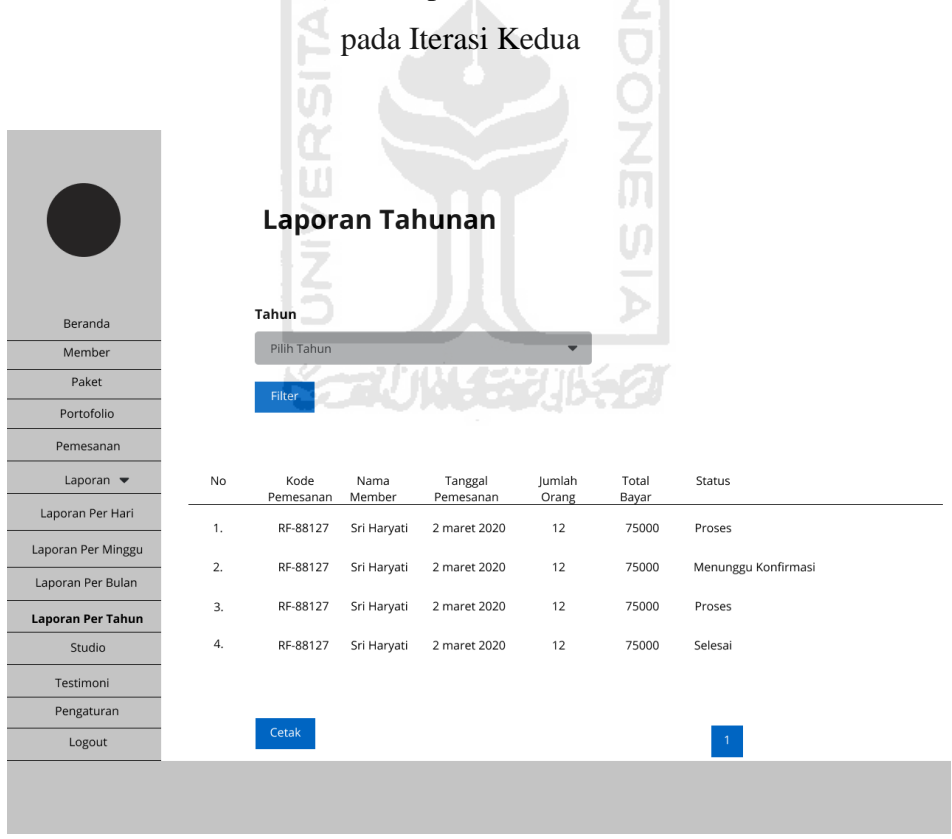

Gambar 3.78 Halaman Rekapitulasi Data Transaksi Per Tahun pada Iterasi Kedua

### 11. Halaman Pemesanan pada Admin

Halaman pemesanan merupakan halaman yang digunakan oleh admin untuk melihat data pesanan *member*. Rancangan antarmuka halaman pemesanan pada iterasi kedua dapat dilihat pada Gambar 3.79.

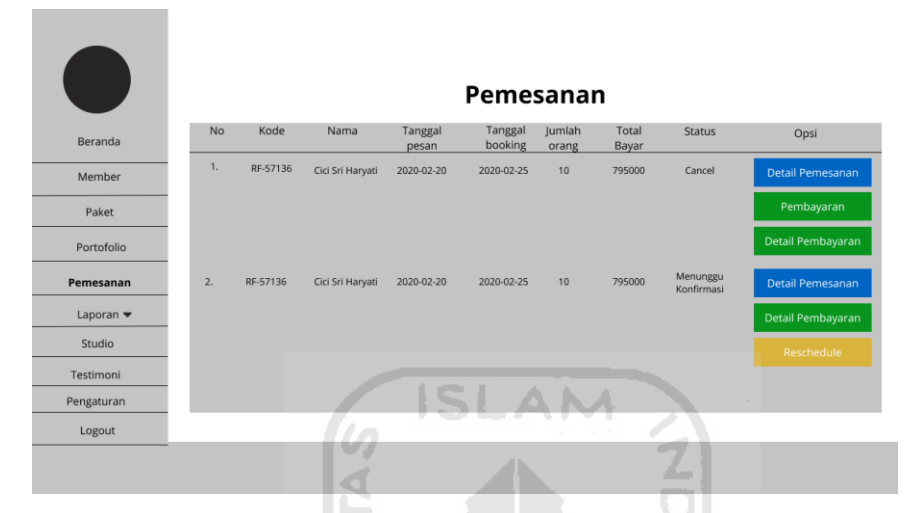

Gambar 3.79 Halaman Pemesanan Admin pada Iterasi Kedua

# 12. Halaman Detail Pemesanan (Admin)

Halaman detail pemesanan merupakan halaman yang digunakan oleh admin untuk menambahkan pesanan *member* yang bersifat *on the spot*. Rancangan antarmuka halaman tambah pesanan pada iterasi kedua dapat dilihat pada Gambar 3.80.

|                              |                             | <b>Detail Pemesanan</b> |                                                     |
|------------------------------|-----------------------------|-------------------------|-----------------------------------------------------|
| Beranda                      | Kode pemesanan              | ÷                       | RF-7715                                             |
| Member                       | Paket/tipe paket            | ÷                       | <b>Graduation &amp; Family</b>                      |
| Paket                        | Max Jumlah Pose             | ÷                       | Pose                                                |
| Portofolio                   | Max Jumlah File             | ÷                       | <b>File</b>                                         |
| Pemesanan                    | Tambah Jumlah Pose          | ÷                       | Inputkan Jumlah pose                                |
| Laporan $\blacktriangledown$ | Tambah Jumlah File          | ÷                       | Inputkan Jumlah File                                |
| Studio                       | Total yang sudah dibayarkan | d.                      | Rp. 870000 (Selesai, dengan jenis pembayaran tunai) |
| Testimoni                    | <b>Total Tagihan</b>        | ÷                       | 45000                                               |
| Pengaturan<br>Logout         | Total Tagihan Keseluruhan   | ÷                       | 45000                                               |
|                              | Kembali                     |                         | Simpan                                              |

Gambar 3.80 Halaman Detail Pesanan Admin pada Iterasi Kedua

### 13. Halaman Detail Pembayaran pada Admin

Halaman detail pembayaran pada admin merupakan halaman yang digunakan oleh admin untuk melihat detail pembayaran yang telah dilakukan oleh *member*. Rancangan antarmuka halaman detail pembayaran pada iterasi kedua dapat dilihat pada Gambar 3.81.

|                              |    |                         |                  |                     | Detail Pembayaran |                |
|------------------------------|----|-------------------------|------------------|---------------------|-------------------|----------------|
| Beranda                      | No | Kode                    | Tanggal<br>pesan | Jenis<br>Pembayaran | <b>Status</b>     | Total<br>Bayar |
| Member                       | 1. | RF-57136                | 2020-02-20       | Transfer            | DP                | 125000         |
|                              | 2. | RF-57136                | 2020-02-20       | Transfer            | Lunas             | 700000         |
| Paket                        | 3. | RF-57136                | 2020-02-20       | Transfer            | Lunas             | 45000          |
| Portofolio                   |    | <b>Total Pembayaran</b> |                  |                     |                   | 870000         |
| Pemesanan                    |    |                         |                  |                     |                   |                |
| Laporan $\blacktriangledown$ |    |                         |                  |                     |                   |                |
| Studio                       |    |                         |                  |                     |                   |                |
| Testimoni                    |    |                         |                  |                     |                   |                |
| Pengaturan                   |    |                         |                  |                     |                   |                |
| Logout                       |    |                         |                  |                     |                   |                |
|                              |    |                         |                  |                     |                   |                |
|                              |    |                         |                  |                     |                   |                |

Gambar 3.81 Halaman Detail Pembayaran Admin pada Iterasi Kedua

## 14. Halaman Testimoni pada Admin

Halaman testimoni pada admin merupakan halaman yang digunakan oleh admin untuk melihat dan mengkonfirmasi data testimoni yang telah diisikan oleh *member.* Rancangan halaman testimoni admin pada iterasi kedua dapat dilihat pada Gambar 3.82.

|                              |    |                  |                | <b>Testimoni</b>  |                 |        |
|------------------------------|----|------------------|----------------|-------------------|-----------------|--------|
| Beranda                      | No | Nama             | Kode Pemesanan | Tanggal Testimoni | Isi Testimoni   | Status |
| Member                       | 1. | Cici Sri Haryati | B-0277         | 15 Januari 2020   | Pelayanan bagus | Hapus  |
| Paket                        |    |                  |                |                   |                 |        |
| Portofolio                   |    |                  |                |                   |                 |        |
| Pemesanan                    |    |                  |                |                   |                 |        |
| Laporan $\blacktriangledown$ |    |                  |                |                   |                 |        |
| Studio                       |    |                  |                |                   |                 |        |
| Testimoni                    |    |                  |                |                   |                 |        |
| Pengaturan                   |    |                  |                |                   |                 |        |
| Logout                       |    |                  |                |                   |                 |        |
|                              |    |                  |                |                   |                 |        |
|                              |    |                  |                |                   |                 |        |

Gambar 3.82 Halaman Testimoni Admin pada Iterasi Kedua

#### **3.3.3 Pembuatan dan Evaluasi** *Prototype*

Pembuatan *prototype* pada iterasi kedua dari Sistem Informasi Pemesanan Studio Foto di Reflection *Photography* Yogyakarta berdasarkan hasil dari evaluasi *prototype* pada iterasi pertama. Kemudian penulis melakukan evaluasi *prototype* pada tanggal 12 Februari 2020 kepada Erma Diah Putri selaku manajer, Farisa Rizka Amalia selaku supervisor Reflection *Photography* Yogyakarta, dan kepada tujuh calon pengguna sistem. Evaluasi *prototype* dilakukan dengan mencoba *prototype* yang telah dibuat pada iterasi kedua. Skenario pengujian *prototype* yang dilakukan oleh calon pengguna dimulai dari registrasi akun, *login*, melakukan pemesanan, melakukan konfirmasi pembayaran, melakukan *reschedule* tanggal pemotretan, dan edit profil, melihat riwayat pemesanan *member*, dan testimonial. Kemudian skenario pengujian *prototype* pada admin dimulai dari *login*, manajemen data paket foto dan tipe paket, manajemen portofolio, manajemen data pemesanan *member*, melihat detail pembayaran *member*, memfilter dan mencetak rekapitulasi data transaksi *member*, manajemen data studio dan detail studio, manajemen data pengaturan, *reschedule* tanggal pemotretan, dan manajemen data testimoni. Apabila *prototype* kurang sesuai dengan kebutuhan, calon pengguna dapat memberikan saran atau masukan. Pada evaluasi *prototype* iterasi kedua masih terdapat beberapa perbaikan yang kemudian akan dilanjutkan pada iterasi ketiga. Adapun hasil evaluasi *prototype* iterasi kedua ditunjukkan pada Tabel 3.5.

| <b>Tanggal dan Tempat</b>  | Perbaikan                     | <b>Masukan</b>                                           |
|----------------------------|-------------------------------|----------------------------------------------------------|
| <b>Evaluasi</b>            |                               |                                                          |
| 2020, di<br>Februari<br>12 | Menghapus<br>menu             | Membuat menu My Account menjadi dropdown                 |
| Reflection Photography     | konfirmasi pembayaran pada    | yang terdiri dari menu informasi <i>member</i> , riwayat |
| Yogyakarta                 | setiap bagian header, dan     | pemesanan, dan <i>logout</i> .                           |
|                            | kemudian diganti dengan       |                                                          |
|                            | panduan.                      |                                                          |
|                            | Menambahkan<br>halaman        |                                                          |
|                            | portofolio<br>untuk<br>setiap |                                                          |
|                            | paket.                        |                                                          |
|                            | Menambahkan halaman baru      |                                                          |
|                            | untuk menampilkan detail      |                                                          |
|                            | Reflection<br>sejarah         |                                                          |
|                            | Photography Yogyakarta.       |                                                          |

Tabel 3.5 Tabel Evaluasi *Prototype* Iterasi Kedua

### **Perancangan** *Prototype* **Iterasi Ketiga**

Pada perancangan *prototype* iterasi ketiga, penulis melakukan perancangan kembali berdasarkan hasil dari evaluasi *prototype* pada iterasi kedua. Berikut tahapan yang dilakukan oleh penulis yaitu sebagai berikut:

### **3.4.1 Rancangan Antarmuka**

Rancangan antarmuka ini dibuat berdasarkan hasil dari evaluasi *protoype* pada iterasi kedua. Adapun rancangan antarmuka pada iterasi ketiga adalah sebagai berikut:

1. Halaman Utama (*User* dan *Member*)

Halaman utama merupakan halaman di mana *user* dan *member* pertama kali masuk ke dalam sistem akan diarahkan ke halaman ini. Rancangan antarmuka halaman utama pada iterasi ketiga dapat dilihat pada Gambar 3.83.

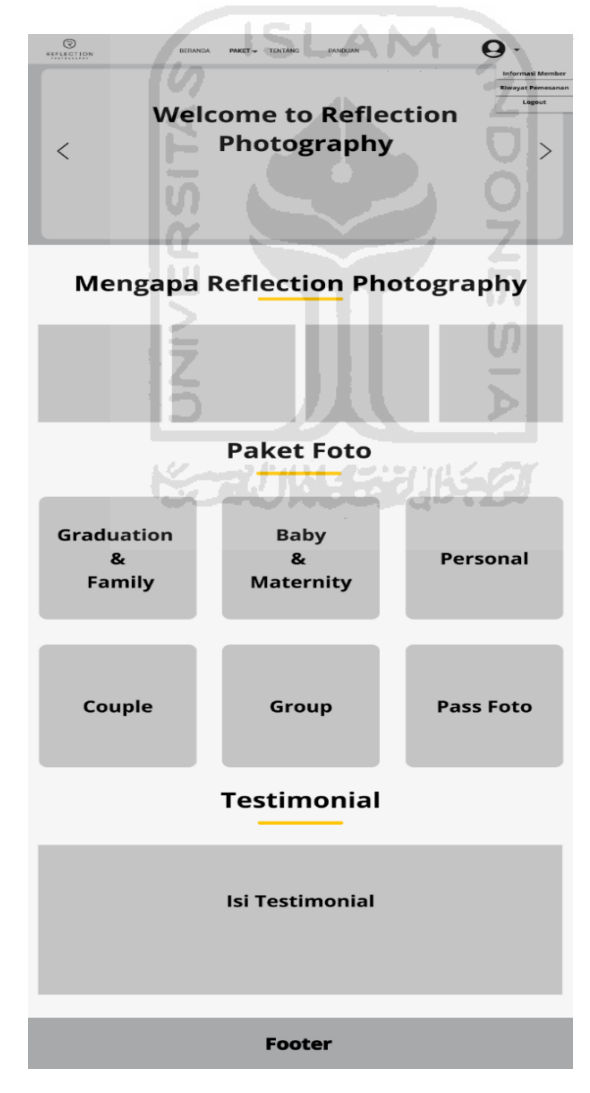

Gambar 3.83 Halaman Utama (*User* dan *Member*) pada Iterasi Ketiga

### 2. Halaman Panduan

Halaman panduan merupakan halaman yang digunakan untuk melihat panduan pemesanan, konfirmasi pembayaran, dan *reschedule* tanggal pemotretan di Reflection *Photography* Yogyakarta. Rancangan antarmuka halaman panduan pada iterasi ketiga dapat dilihat pada Gambar 3.84.

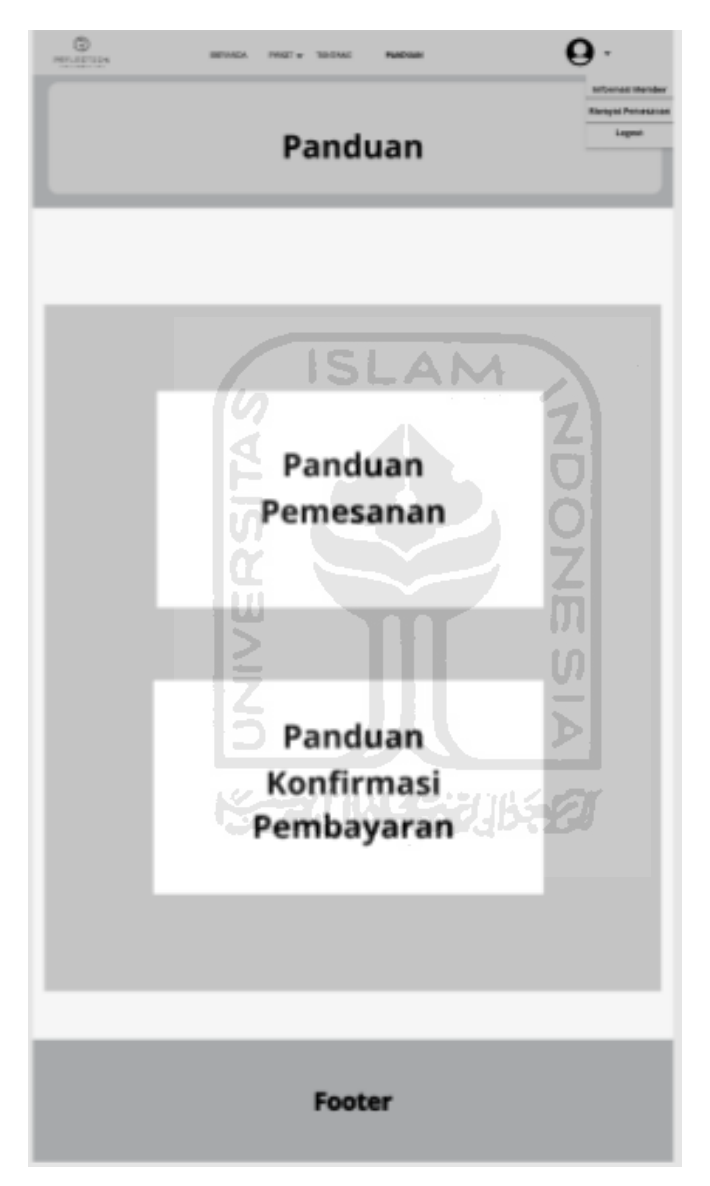

Gambar 3.84 Halaman Panduan pada Iterasi Ketiga

# 3. Halaman Portofolio (*User* dan *Member*)

Halaman portofolio merupakan halaman yang digunakan oleh *user* dan *member* untuk melihat portofolio dari Reflection *Photography* Yogyakarta. Rancangan antarmuka halaman portofolio pada iterasi ketiga dapat dilihat pada Gambar 3.85 dan Gambar 3.86.

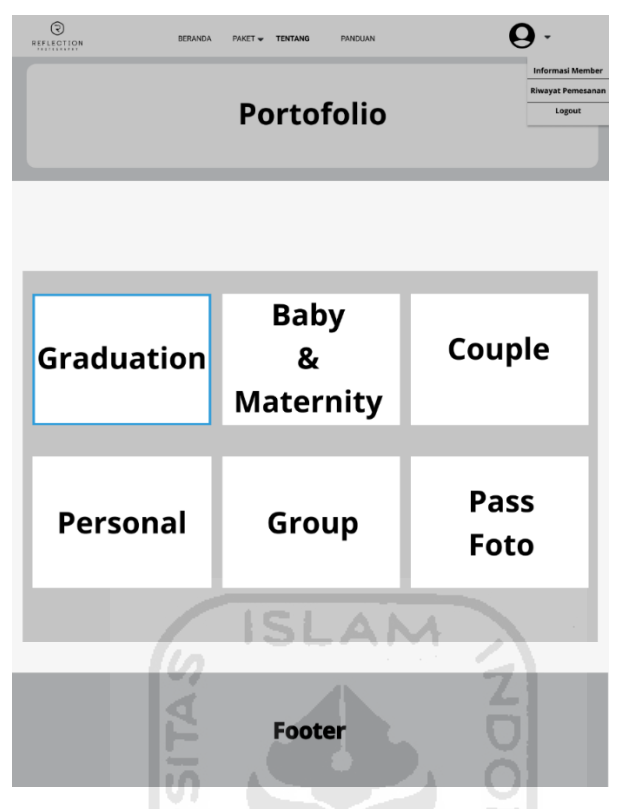

Gambar 3.85 Halaman Portofolio pada Iterasi Ketiga

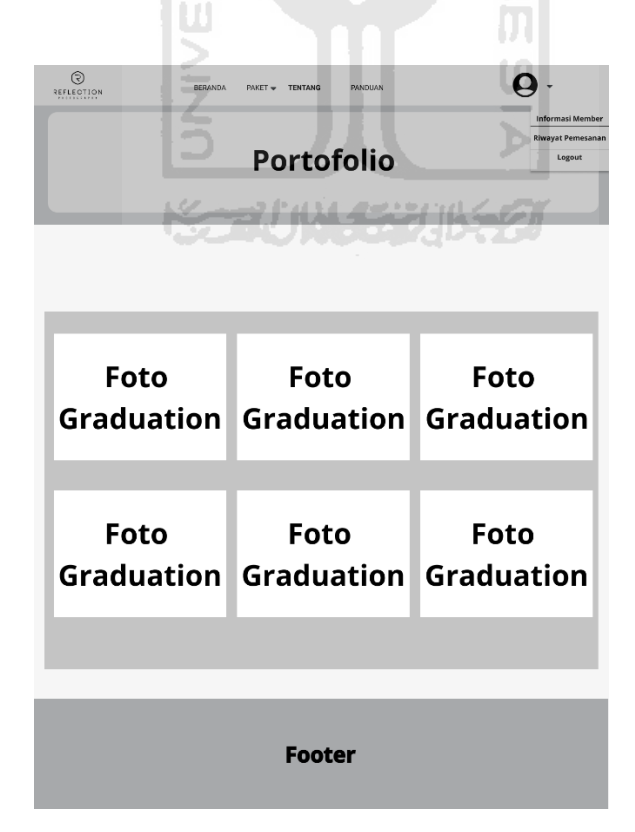

Gambar 3.86 Halaman Portofolio pada Iterasi Ketiga

### 4. Halaman Sejarah

Halaman sejarah merupakan halaman yang digunakan untuk melihat detail sejarah dari Reflection *Photography* Yogyakarta. Rancangan antarmuka halaman sejarah pada iterasi ketiga dapat dilihat pada Gambar 3.87.

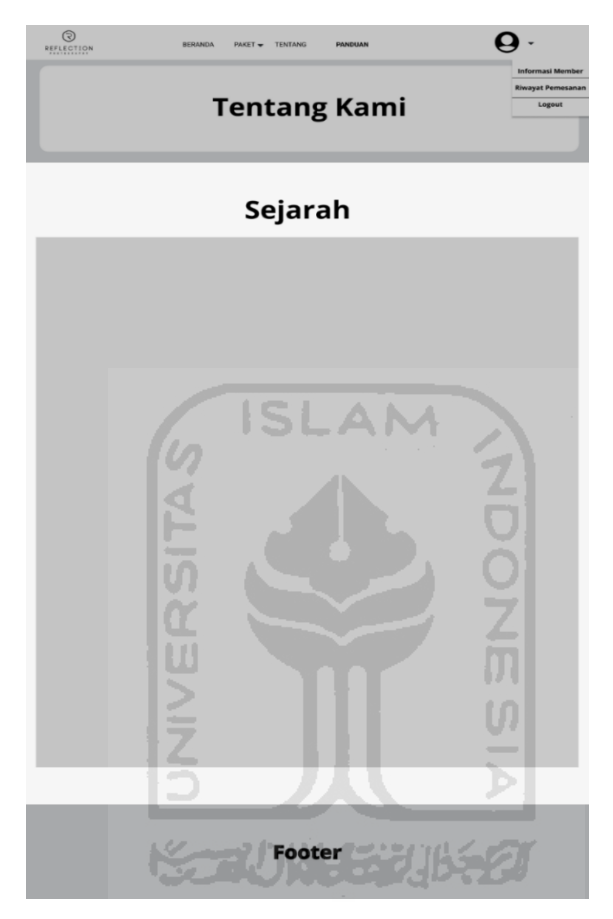

Gambar 3.87 Halaman Sejarah pada Iterasi Ketiga

# 5. Halaman Informasi *Member*

Halaman informasi *member* merupakan halaman yang digunakan oleh *member* untuk melihat informasi data diri. Pada halaman ini, *member* juga dapat mengubah profil yang berisi nama lengkap, nomor telepon, *email*, alamat dan ubah *password*. Rancangan antarmuka halaman informasi *member* pada iterasi ketiga dapat dilihat pada Gambar 3.88.

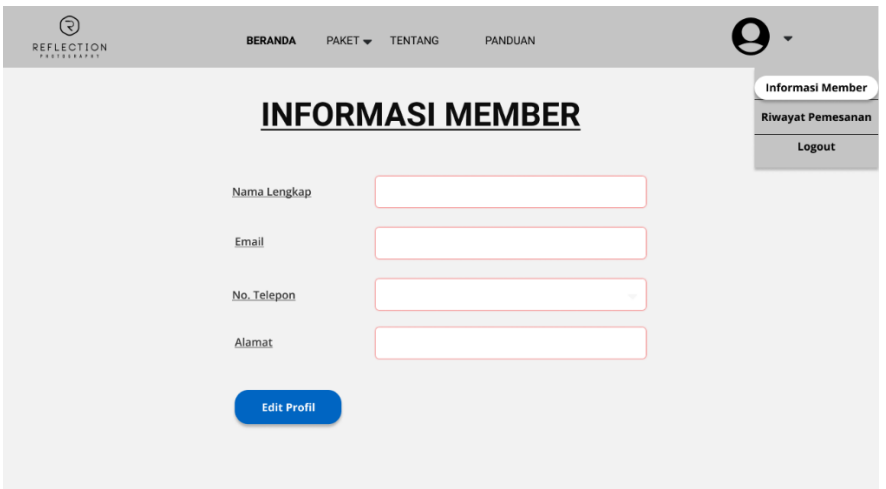

Gambar 3.88 Halaman Informasi *Member* pada Iterasi Ketiga

6. Halaman Riwayat Pemesanan

Halaman riwayat pemesanan merupakan halaman yang digunakan oleh *member* untuk melihat data pemesanan yang pernah dilakukan di Reflection *Photography* Yogyakarta. Rancangan antarmuka halaman riwayat pemesanan *member* pada iterasi ketiga dapat dilihat pada Gambar 3.89.

| ල<br><b>REFLECTION</b> |                   | <b>STATE</b><br><b>BERANDA</b> | $PAKET$ $\rightarrow$     | <b>TENTANG</b><br><b>PANDUAN</b> |                 | _                      |                          |
|------------------------|-------------------|--------------------------------|---------------------------|----------------------------------|-----------------|------------------------|--------------------------|
|                        |                   |                                |                           |                                  |                 |                        | <b>Informasi Member</b>  |
|                        |                   |                                |                           | <b>RIWAYAT PEMESANAN</b>         |                 |                        | <b>Riwayat Pemesanan</b> |
|                        |                   |                                |                           | STAUN STUBSS                     |                 |                        | Logout                   |
|                        |                   |                                |                           |                                  |                 |                        |                          |
| <b>No</b>              | Kode<br>Pemesanan | Tanggal<br>Pesan               | Tanggal<br><b>Booking</b> | Paket/Tipe<br>Paket              | Jumlah<br>Bayar | <b>Status</b>          | Opsi                     |
| 1                      | RF01827377383830  | 05/02/20                       | 07/02/20                  | <b>Graduation/Platinum</b>       | 1010000         | Pending                | Pembayaran               |
| $\overline{2}$         | RF01827377383830  | 05/02/20                       | 07/02/20                  | <b>Graduation/Platinum</b>       |                 | Menunggu<br>Konfirmasi |                          |
| $\overline{3}$         | RF01827377383830  | 05/02/20                       | 07/02/20                  | <b>Graduation/Platinum</b>       |                 | <b>DP</b>              | Pembayaran               |
| $\boldsymbol{4}$       | RF01827377383830  | 05/02/20                       | 07/02/20                  | Graduation/Platinum              |                 | Menunggu<br>Konfirmasi |                          |
| 5                      | RF01827377383830  | 05/02/20                       | 07/02/20                  | Graduation/Platinum              |                 | <b>Proses</b>          |                          |
| 6                      | RF01827377383830  | 05/02/20                       | 07/02/20                  | Graduation/Platinum              |                 | Selesai                | <b>Testimoni</b>         |
|                        |                   |                                |                           |                                  |                 |                        |                          |
|                        |                   |                                |                           |                                  |                 |                        |                          |
|                        |                   |                                |                           |                                  |                 |                        |                          |

Gambar 3.89 Halaman Riwayat Pemesanan pada Iterasi Ketiga

#### **3.4.2 Pembuatan dan Evaluasi** *Prototype*

Pembuatan *prototype* pada iterasi ketiga dari Sistem Informasi Pemesanan Studio Foto di Reflection *Photography* Yogyakarta berdasarkan hasil dari evaluasi *prototype* pada iterasi kedua. Kemudian penulis melakukan evaluasi *prototype* pada tanggal 5 Maret 2020 kepada Erma Diah Putri selaku manajer, Farisa Rizka Amalia selaku supervisor Reflection *Photography* Yogyakarta, dan kepada tujuh calon pengguna sistem. Evaluasi *prototype* dilakukan dengan mencoba *prototype* yang telah dibuat pada iterasi ketiga. Skenario pengujian *prototype* yang dilakukan oleh calon pengguna dimulai dari registrasi akun, *login*, melakukan pemesanan, melakukan konfirmasi pembayaran, melakukan *reschedule* tanggal pemotretan, edit profil, melihat riwayat pemesanan *member*, melihat panduan, melihat portofolio, dan testimonial. Kemudian skenario pengujian *prototype* pada admin dimulai dari *login*, manajemen data paket foto dan tipe paket, manajemen portofolio, manajemen data pemesanan *member*, melihat detail pembayaran *member*, memfilter dan mencetak rekapitulasi data transaksi *member*, manajemen data studio dan detail studio, manajemen data pengaturan, *reschedule* tanggal pemotretan, dan manajemen data testimoni. Apabila *prototype* kurang sesuai dengan kebutuhan, calon pengguna dapat memberikan saran atau masukan. Pada evaluasi *prototype* iterasi ketiga masih terdapat beberapa perbaikan yang kemudian akan dilanjutkan pada iterasi keempat. Adapun hasil evaluasi *prototype* iterasi ketiga ditunjukkan pada Tabel 3.6.

| <b>Tanggal dan Tempat</b>     | Perbaikan | <b>Masukan</b>                               |  |  |
|-------------------------------|-----------|----------------------------------------------|--|--|
| <b>Evaluasi</b>               |           |                                              |  |  |
| di<br>2020.<br>5<br>Maret     |           | Menambahkan ubah <i>password</i> pada bagian |  |  |
| Reflection <i>Photography</i> |           | admin.                                       |  |  |
| Yogyakarta                    |           | Menambahkan Google Maps pada menu            |  |  |
|                               |           | Tentang.                                     |  |  |
|                               |           | Menambahkan<br>diagram<br>perbandingan       |  |  |
|                               |           | pendapatan per tiga bulan pada halaman       |  |  |
|                               |           | beranda admin.                               |  |  |

Tabel 3.6 Tabel Evaluasi *Prototype* Iterasi Ketiga

#### **Perancangan** *Prototype* **Iterasi Keempat**

Pada perancangan *prototype* iterasi keempat, penulis melakukan perancangan kembali berdasarkan hasil dari evaluasi *prototype* pada iterasi ketiga. Berikut tahapan yang dilakukan oleh penulis yaitu sebagai berikut:

### **3.5.1 Rancangan Antarmuka**

Rancangan antarmuka ini dibuat berdasarkan hasil dari evaluasi *protoype* pada iterasi ketiga. Adapun rancangan antarmuka pada iterasi keempat adalah sebagai berikut:

1. Halaman Ubah *Password* pada Admin

Halaman ubah *password* merupakan halaman yang digunakan untuk mengubah *password*  pada admin. Rancangan antarmuka halaman ubah *password* admin pada iterasi keempat dapat dilihat pada Gambar 3.90.

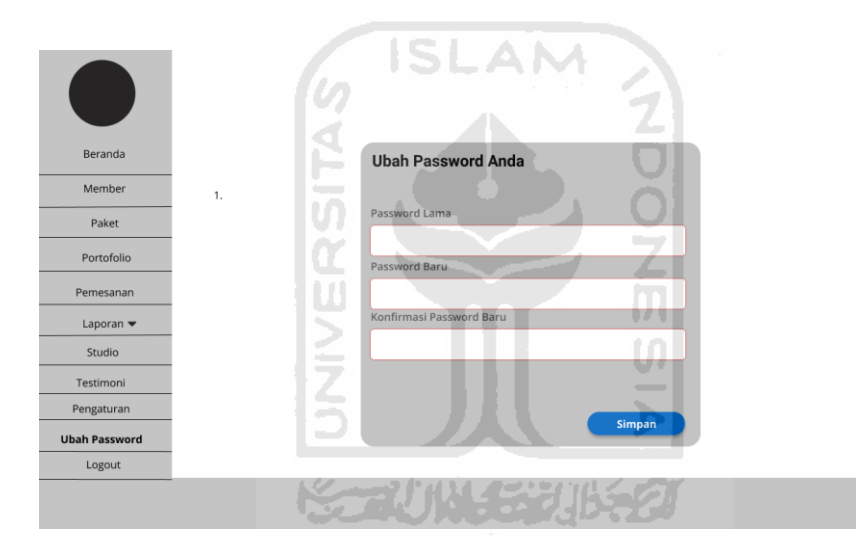

Gambar 3.90 Halaman Ubah *Password* Admin

## 2. Halaman Tentang

Halaman tentang merupakan halaman yang berisi *company profile*, sejarah, (visi dan misi), portofolio, *Google Maps*, dan alamat Reflection *Photography* Yogyakarta*.* Rancangan antarmuka halaman tentang pada iterasi keempat dapat dilihat pada Gambar 3.91.

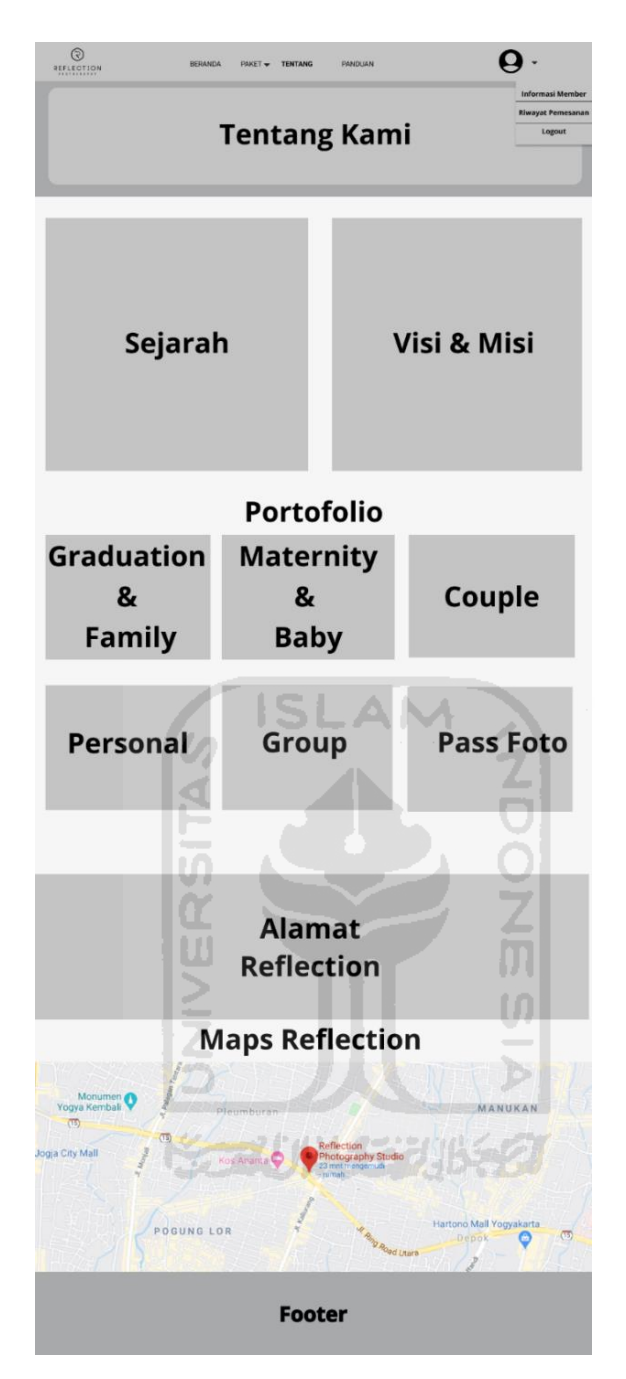

Gambar 3.91 Halaman Tentang pada Iterasi Keempat

3. Halaman Beranda Admin

Halaman beranda admin merupakan halaman yang digunakan oleh admin untuk melihat grafik pemesanan *member* setiap bulan dan melihat grafik perbandingan pendapatan per tiga bulan. Rancangan antarmuka halaman beranda admin pada iterasi keempat dapat dilihat pada Gambar 3.92.

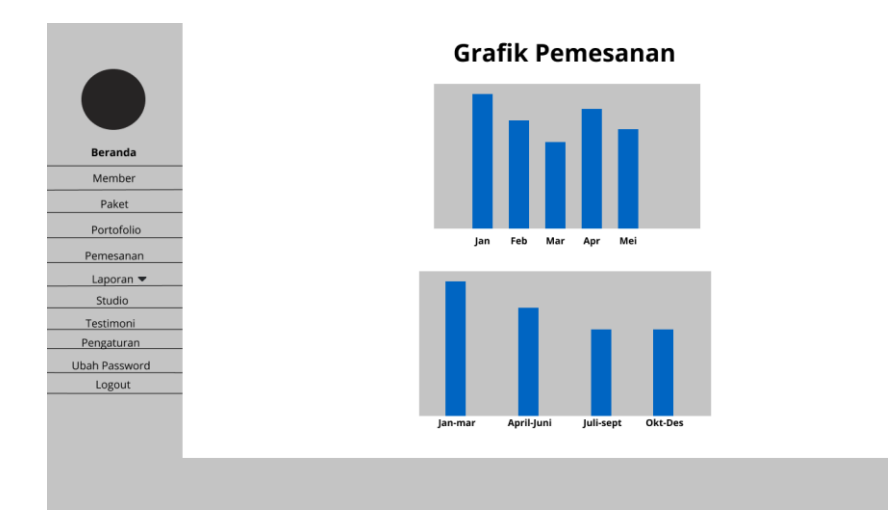

Gambar 3.92 Halaman Beranda Admin Iterasi Keempat

### **3.5.2 Pembuatan dan Evaluasi** *Prototype*

Pembuatan *prototype* pada iterasi keempat dari Sistem Informasi Pemesanan Studio Foto di Reflection *Photography* Yogyakarta berdasarkan hasil dari evaluasi *prototype* pada iterasi ketiga. Kemudian penulis melakukan evaluasi *prototype* pada tanggal 7 Maret 2020 kepada Erma Diah Putri selaku manajer, Farisa Rizka Amalia selaku supervisor Reflection *Photography* Yogyakarta, dan kepada tujuh calon pengguna sistem. Evaluasi *prototype* dilakukan dengan mencoba *prototype* yang telah dibuat pada iterasi keempat. Skenario pengujian *prototype* yang dilakukan oleh calon pengguna dimulai dari registrasi akun, *login*, melakukan pemesanan, melakukan konfirmasi pembayaran, melakukan *reschedule* tanggal pemotretan, edit profil, melihat riwayat pemesanan *member*, melihat panduan, melihat portofolio, testimonial, dan melihat *Google Maps* pada halaman tentang. Kemudian skenario pengujian *prototype* pada admin dimulai dari *login*, melihat grafik data pemesanan *member*, melihat grafik data pendapatan per tiga bulan, manajemen data paket foto dan tipe paket, manajemen portofolio, manajemen data pemesanan *member*, melihat detail pembayaran *member*, memfilter dan mencetak rekapitulasi data transaksi *member*, manajemen data studio dan detail studio, manajemen data pengaturan, *reschedule* tanggal pemotretan, manajemen data testimoni, dan ubah *password* admin. Apabila *prototype* kurang sesuai dengan kebutuhan, calon pengguna dapat memberikan saran atau masukan. Pada evaluasi *prototype* iterasi kempat pihak Reflection *Photography* dan calon pengguna sistem menyatakan bahwa *prototype* sudah sesuai dengan apa yang dibutuhkan.

#### **3.5.3 Rancangan Basis Data**

Rancangan basis data dalam penelitian Sistem Informasi Pemesanan Studio Foto di Reflection *Photography* Yogyakarta dapat dilihat pada Gambar 3.93. Rancangan basis data ini digunakan untuk implementasi dalam pembuatan sistem. Terdapat 13 tabel yang digunakan untuk merancang Sistem Informasi Pemesanan Studio Foto di Reflection *Photography*  Yogyakarta.

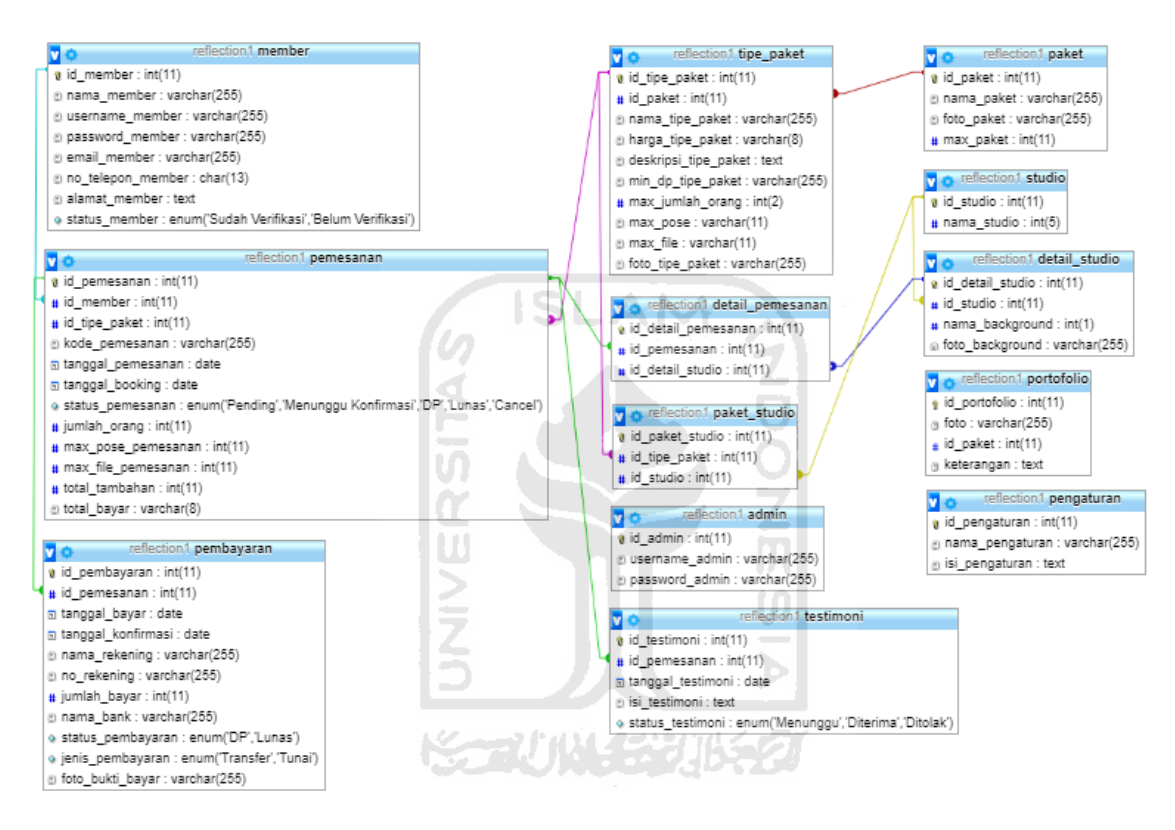

Gambar 3.93 Rancangan Basis Data Sistem Informasi Pemesanan Studio Foto di Reflection *Photography* Yogyakarta

Berdasarkan Gambar 3.93, terdapat 13 tabel yang digunakan untuk merancang Sistem Informasi Pemesanan Studio Foto di Reflection *Photography* Yogyakarta. Adapun detail dari tabel-tabel basis data yang telah dibuat adalah sebagai berikut:

1. Tabel Admin

Tabel admin digunakan untuk menyimpan data-data admin. Adapun struktur tabel admin ditunjukkan pada Tabel 3.7.

| Kolom          | <b>Tipe Data</b> | <b>Null</b> | Nama Kunci |
|----------------|------------------|-------------|------------|
| id admin       | int(11)          | not null    | PК         |
| username_admin | varchar $(255)$  | not null    |            |
| password_admin | varchar $(255)$  | not null    |            |

Tabel 3.7 Tabel Admin

# 2. Tabel *Member*

Tabel *member* digunakan untuk menyimpan data-data *member*. Adapun struktur tabel *member* ditunjukkan pada Tabel 3.8

| Kolom                 | <b>Tipe Data</b> | <b>Null</b> | Nama Kunci |
|-----------------------|------------------|-------------|------------|
| id <i>member</i>      | int(11)          | not null    | <b>PK</b>  |
| nama_member           | varchar $(255)$  | not null    |            |
| username_member       | varchar $(255)$  | not null    |            |
| password_member       | varchar $(255)$  | not null    |            |
| email_member          | varchar $(255)$  | not null    |            |
| no_telepon_member     | char(13)         | not null    |            |
| alamat_ <i>member</i> | text             | not null    |            |
| status <i>member</i>  | enum('Sudah      | not null    |            |
|                       | Verifikasi',     |             |            |
|                       | 'Belum           |             |            |
|                       | Verifikasi')     |             |            |

Tabel 3.8 Tabel *Member*

## 3. Tabel Paket

Tabel paket digunakan untuk menyimpan data-data paket foto. Adapun struktur tabel paket iterasi ketiga ditunjukkan pada Tabel 3.9.

| Kolom      | <b>Tipe Data</b> | Null     | Kunci |
|------------|------------------|----------|-------|
| id_paket   | int(11)          | not null | PK    |
| nama_paket | varchar $(255)$  | not null |       |

Tabel 3.9 Tabel Paket

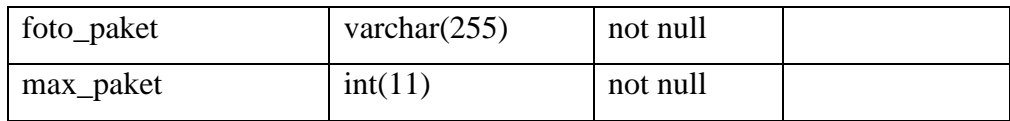

## 4. Tabel Tipe Paket

Tabel tipe paket digunakan unttuk menyimpan data-data tipe paket foto. Adapun struktur tabel tipe paket iterasi kedua ditunjukkan pada Tabel 3.10.

| Kolom                | <b>Tipe Data</b>    | <b>Null</b> | Nama Kunci |
|----------------------|---------------------|-------------|------------|
| id_tipe_paket        | int(11)             | not null    | <b>PK</b>  |
| id_paket             | int(11)             | not null    | <b>FK</b>  |
| nama_tipe_paket      | varchar $(255)$     | not null    |            |
| harga_tipe_paket     | $\text{varchar}(8)$ | not null    |            |
| deskripsi_tipe_paket | text                | not null    |            |
| min_dp_tipe_paket    | varchar $(255)$     | not null    |            |
| max_jumlah_orang     | int(2)              | not null    |            |
| max_pose             | varchar $(11)$      | not null    |            |
| max_file             | varchar $(11)$      | not null    |            |
| foto_tipe_paket      | varchar $(255)$     | not null    |            |

Tabel 3.10 Tabel Tipe Paket

### 5. Tabel Studio

Tabel studio digunakan untuk menyimpan data-data studio. Adapun struktur tabel studio ditunjukkan pada Tabel 3.11.

**KEEN WASER USED** 

Tabel 3.11 Tabel Studio

| Kolom       | <b>Tipe Data</b> | <b>Null</b> | Nama Kunci |
|-------------|------------------|-------------|------------|
| id studio   | int(11)          | not null    | PК         |
| nama_studio | int(5)           | not null    |            |

## 6. Tabel Detail Studio

Tabel detail studio digunakan untuk menyimpan data-data detail studio. Adapun struktur tabel detail studio ditunjukkan pada Tabel 3.12.

| Kolom            | <b>Tipe Data</b> | <b>Null</b> | Nama Kunci |
|------------------|------------------|-------------|------------|
| id_detail_studio | int(11)          | not null    | PК         |
| id_studio        | int(11)          | not null    | FK.        |
| nama_background  | int(1)           | not null    |            |
| foto_background  | varchar $(255)$  | not null    |            |

Tabel 3.12 Tabel Detail Studio

# 7. Tabel Paket Studio

Tabel paket studio digunakan untuk menyimpan data-data studio yang ada di setiap tipe paket. Adapun struktur tabel paket studio ditunjukkan pada Tabel 3.13.

| Kolom           | <b>Tipe Data</b> | <b>Null</b> | Nama Kunci |  |
|-----------------|------------------|-------------|------------|--|
| id_paket_studio | int(11)          | not null    | PK         |  |
| id_tipe_paket   | int(11)          | not null    | <b>FK</b>  |  |
| id studio       | int(11)          | not null    | <b>FK</b>  |  |
| el Pemesanan    |                  |             |            |  |
|                 |                  |             |            |  |

Tabel 3.13 Tabel Paket Studio

# 8. Tabel Pemesanan

Tabel pemesanan digunakan untuk menyimpan data-data pemesanan *member*. Adapun struktur tabel pemesanan iterasi kedua ditunjukkan pada Tabel 3.14.

| Kolom             | <b>Tipe Data</b> | <b>Null</b> | Nama Kunci |
|-------------------|------------------|-------------|------------|
| id_pemesanan      | int(11)          | not null    | <b>PK</b>  |
| id <i>member</i>  | int(11)          | not null    | <b>FK</b>  |
| id_tipe_paket     | int(11)          | not null    | <b>FK</b>  |
| kode_pemesanan    | varchar $(255)$  | not null    |            |
| tanggal_pemesanan | date             | not null    |            |
| tanggal_booking   | date             | not null    |            |
| status_pemesanan  | enum('Pending    | not null    |            |
|                   | 'Cancel',        |             |            |
|                   | 'DP', 'Lunas',   |             |            |
|                   |                  |             |            |

Tabel 3.14 Tabel Pemesanan

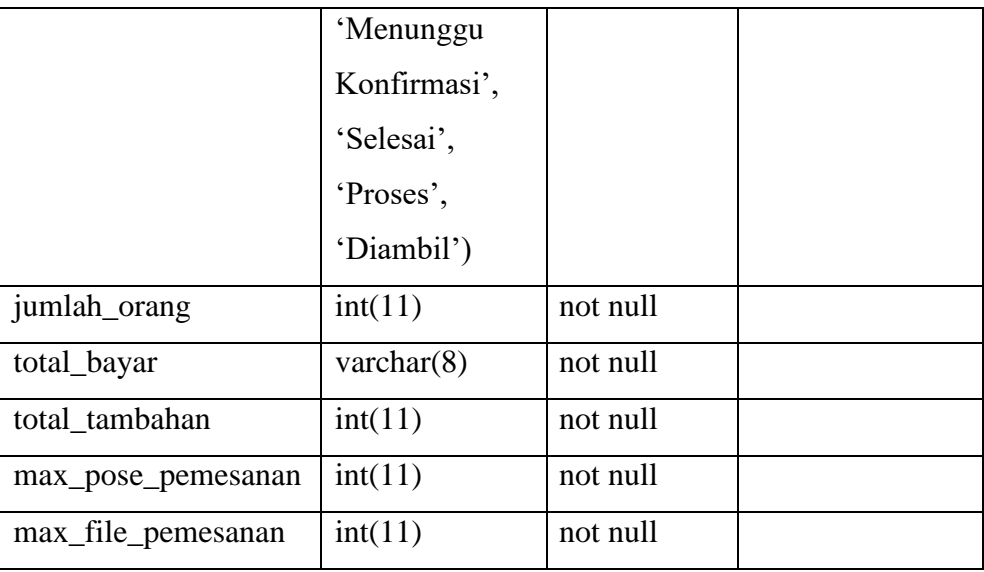

# 9. Tabel Detail Pemesanan

Tabel detail pemesanan digunakan untuk menyimpan data-data detail pemesanan *member*. Adapun struktur tabel pemesanan ditunjukkan pada Tabel 3.15.

Tabel 3.15 Tabel Detail Pemesanan

| Kolom               | <b>Tipe Data</b> | <b>Null</b> | Nama Kunci |
|---------------------|------------------|-------------|------------|
| id_detail_pemesanan | int(11)          | not null    | PK.        |
| id_pemesanan        | int(11)          | not null    | FK.        |
| id detail studio    | int(11)          | not null    | FK         |
|                     |                  |             |            |

## 10. Tabel Pembayaran

Tabel pembayaran digunakan untuk menyimpan data-data pembayaran *member.* Adapun struktur tabel pembayaran iterasi kedua ditunjukkan pada Tabel 3.16.

Tabel 3.16 Tabel Pembayaran

| Kolom              | <b>Tipe Data</b> | <b>Null</b> | Nama Kunci |
|--------------------|------------------|-------------|------------|
| id_pembayaran      | int(11)          | not null    | PK         |
| id_pemesanan       | int(11)          | not null    | <b>FK</b>  |
| tanggal_bayar      | date             | not null    |            |
| tanggal_konfirmasi | date             | not null    |            |
| nama_rekening      | varchar $(255)$  | not null    |            |

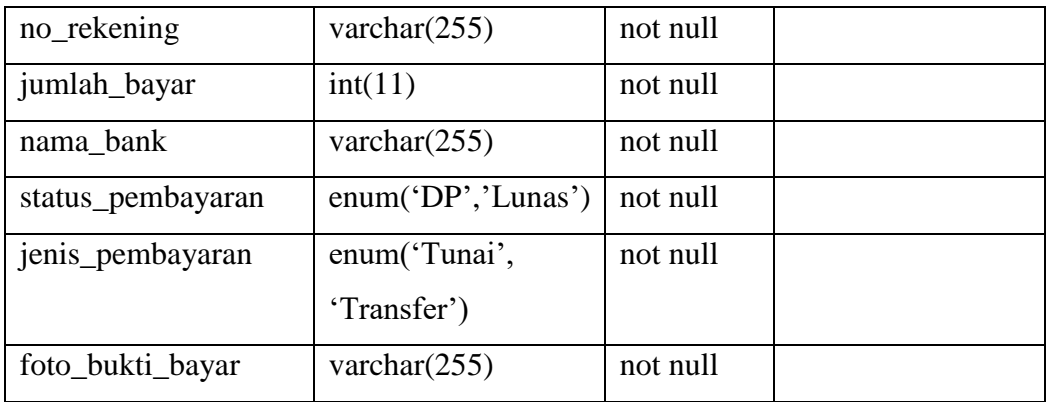

## 11. Tabel Portofolio

Tabel portofolio digunakan untuk menyimpan data-data portofolio. Adapun struktur tabel portofolio ditunjukkan pada Tabel 3.17.

| Kolom         | <b>Tipe Data</b> | <b>Null</b> | Nama Kunci |
|---------------|------------------|-------------|------------|
| id_portofolio | int(5)           | not null    | PK         |
| foto          | varchar $(255)$  | not null    |            |
| id_paket      | int(11)          | not null    | FK         |
| keterangan    | text             | not null    |            |
|               |                  |             |            |

Tabel 3.17 Tabel Portofolio

## 12. Tabel Pengaturan

Tabel pengaturan digunakan untuk menyimpan data-data pengaturan. Adapun struktur tabel pengaturan ditunjukkan pada Tabel 3.18.

Tabel 3.18 Tabel Pengaturan

| Kolom           | <b>Tipe Data</b> | <b>Null</b> | Nama Kunci |
|-----------------|------------------|-------------|------------|
| id_pengaturan   | int(11)          | not null    | PK         |
| nama_pengaturan | varchar $(255)$  | not null    |            |
| isi_pengaturan  | text             | not null    |            |

## 13. Tabel Testimoni

Tabel testimoni digunakan untuk menyimpan data-data testimoni *member*. Adapun struktur tabel testimoni ditunjukkan pada Tabel 3.19.

| Kolom             | <b>Tipe Data</b>      | <b>Null</b> | Nama Kunci |
|-------------------|-----------------------|-------------|------------|
| id_testimoni      | int(11)               | not null    | <b>PK</b>  |
| id_pemesanan      | int(11)               | not null    | FK         |
| tanggal_testimoni | date                  | not null    |            |
| isi_testimoni     | text                  | not null    |            |
| status_testimoni  | enum('Menunggu',      | not null    |            |
|                   | 'Diterima','Ditolak') |             |            |

Tabel 3.19 Tabel Testimoni

# **Pembuatan dan Pengujian Sistem**

Sistem dibuat berdasarkan hasil terakhir evaluasi *prototype* mulai dari iterasi pertama sampai iterasi keempat pada Sistem Informasi Pemesanan Studio Foto di Reflection *Photograpahy* Yogyakarta. Penulis juga melakukan pengujian terhadap sistem yang telah dibuat. Hasil dari pembuatan dan pengujian akan dijelaskan pada bab selanjutnya.

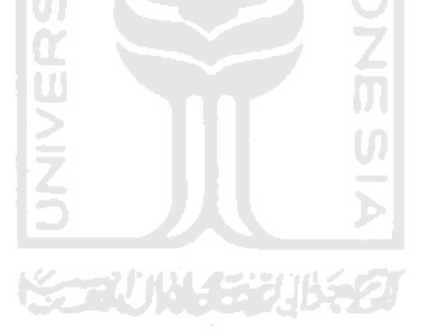
## **BAB IV**

### **HASIL DAN PEMBAHASAN**

# **Antarmuka Sistem**

Pada tahapan ini, implementasi dari sistem dijelaskan menggunakan skenario agar dapat dipahami oleh pembaca. Terdapat tiga pengguna dalam sistem ini yaitu admin, *user*, dan *member* yang memiliki hak akses yang berbeda. Adapun hasil implementasi sistem pada penelitian ini adalah sebagai berikut:

# **A. Skenario** *User*

Pada skenario ini, yang disebut dengan *user* adalah pengguna yang dapat mengakses sistem namun tidak dapat melakukan pemesanan. Adapun skenario *user* adalah sebagai berikut:

Registrasi akun atau pendaftaran akun sebagai *member*

I G

Untuk melakukan pendaftaran akun, ketika di halaman *home user* memilih menu register. Kemudian akan tampil *form* registrasi dan *user* akan mengisikan data yang dibutuhkan sesuai dengan form tersebut. Kemudian klik tombol *sign up*, dan sistem akan mengirimkan *link* untuk verifikasi ke *email* yang telah didaftarkan. *User* wajib melakukan verifikasi supaya akun tersebut dapat digunakan dan dapat *login* ke dalam sistem. Implementasi dari halaman registrasi atau *sign up* ditunjukkan pada Gambar 4.1.

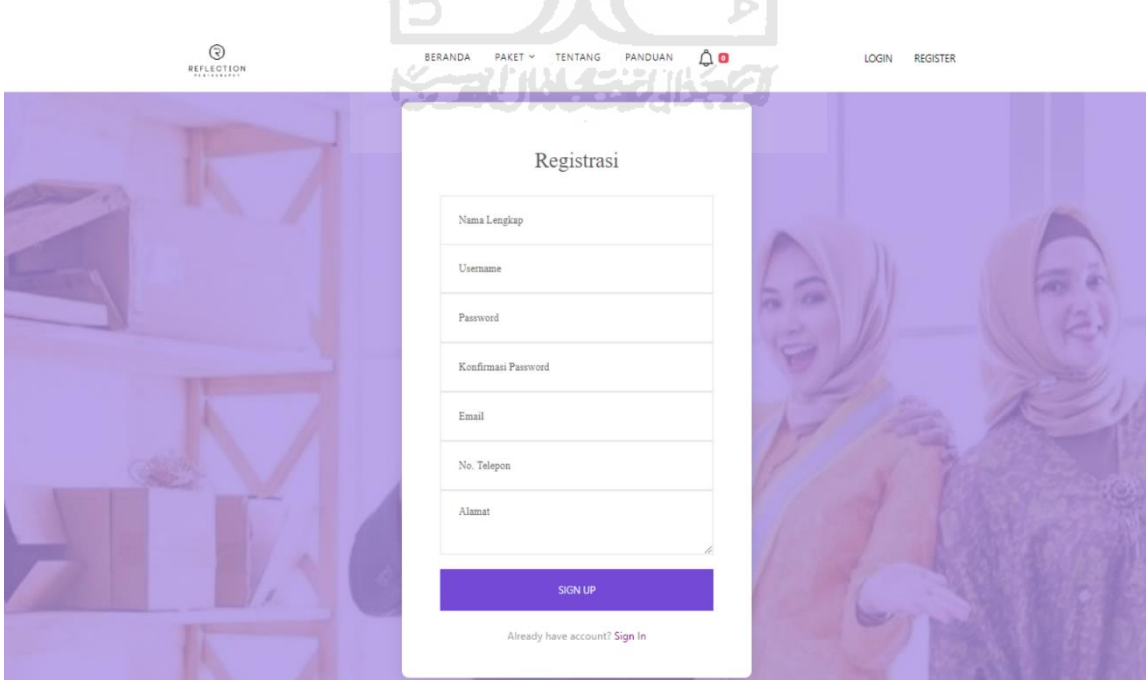

Gambar 4.1 Halaman Registrasi Akun

# Halaman Utama *User*

Halaman utama merupakan halaman di mana *user* pertama kali masuk ke dalam sistem akan diarahkan ke halaman ini. Implementasi halaman utama *user* ditunjukkan pada Gambar 4.2.

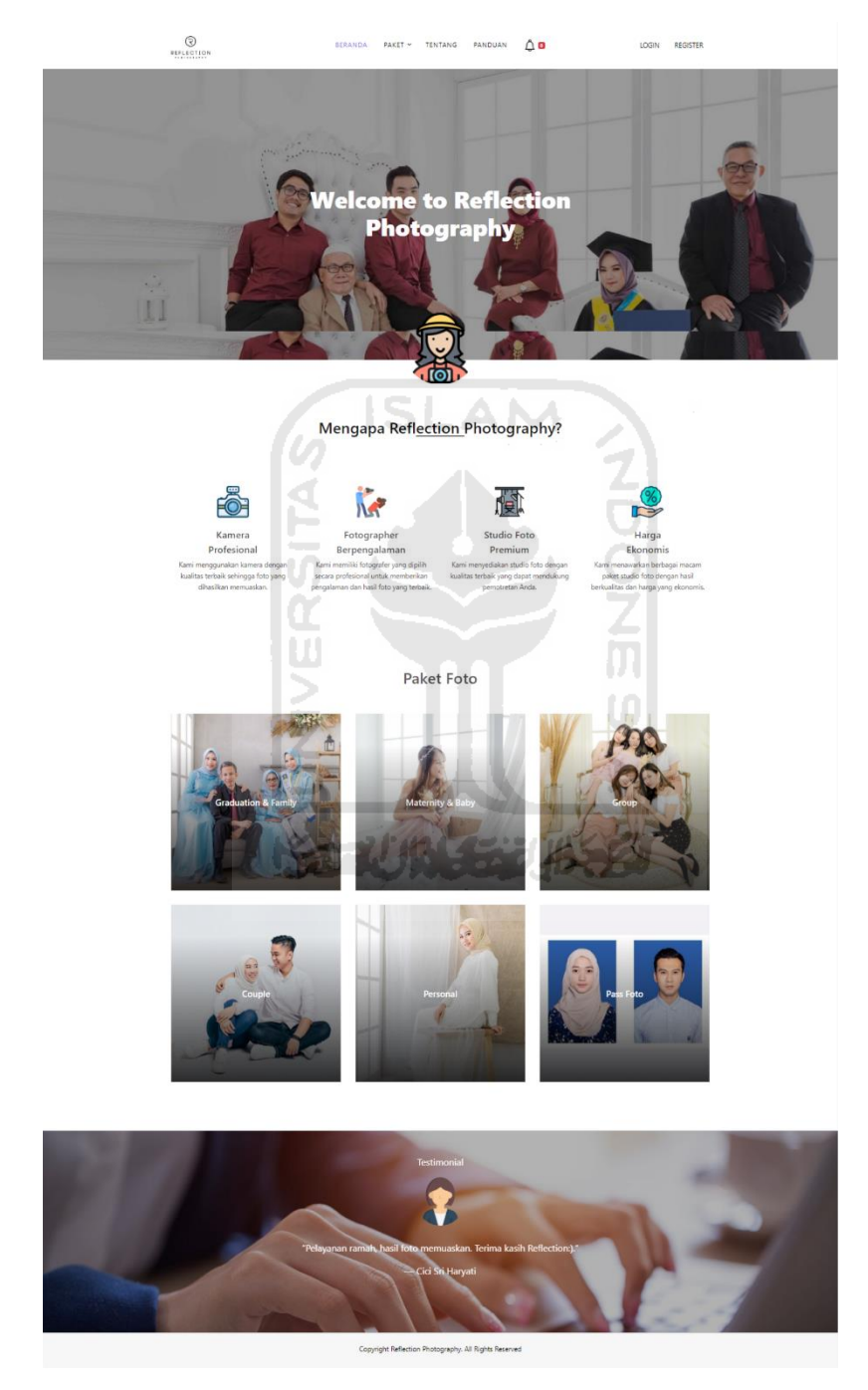

Gambar 4.2 Halaman Utama *User*

# 3. Halaman Lihat paket foto

*User* dapat melihat paket foto yang ditawarkan oleh Reflection *Photography* Yogyakarta. *User* dapat melihat paket foto pada halaman *home* atau dapat mengklik menu Paket yang ada pada bagian *header*. Implementasi halaman lihat paket foto ditunjukkan pada Gambar 4.3.

#### Paket Foto

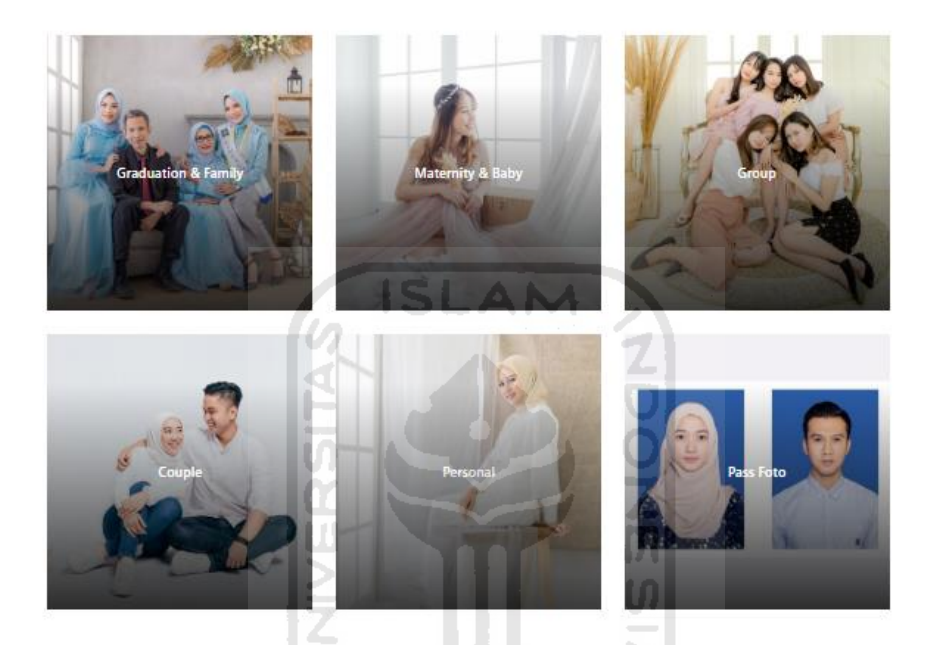

Gambar 4.3 Halaman Lihat Paket Foto

# 4. Halaman Lihat tipe paket

*User* dapat melihat tipe paket yang ditawarkan oleh Reflection *Photography* Yogyakarta. Untuk melihat tipe paket, *user* dapat mengklik menu Paket yang ada pada bagian *header*. Implementasi halaman lihat tipe paket ditunjukkan pada Gambar 4.4.

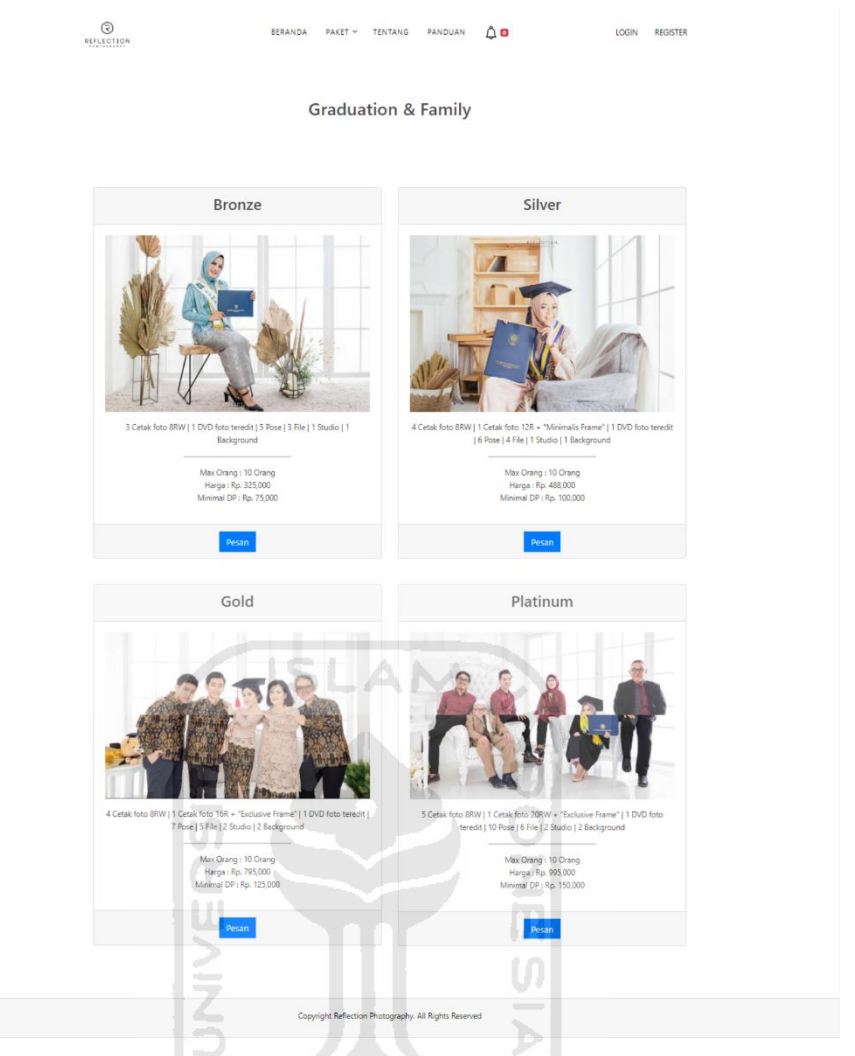

Gambar 4.4 Halaman Lihat Tipe Paket

5. Halaman Lihat *company profile*/tentang

*User* dapat melihat *company profile* dari Reflection *Photography* Yogyakarta. Untuk melihat *company profile*, *user* dapat mengklik menu Tentang yang ada pada bagian *header*. Implementasi halaman melihat *company profile* ditunjukkan pada Gambar 4.5.

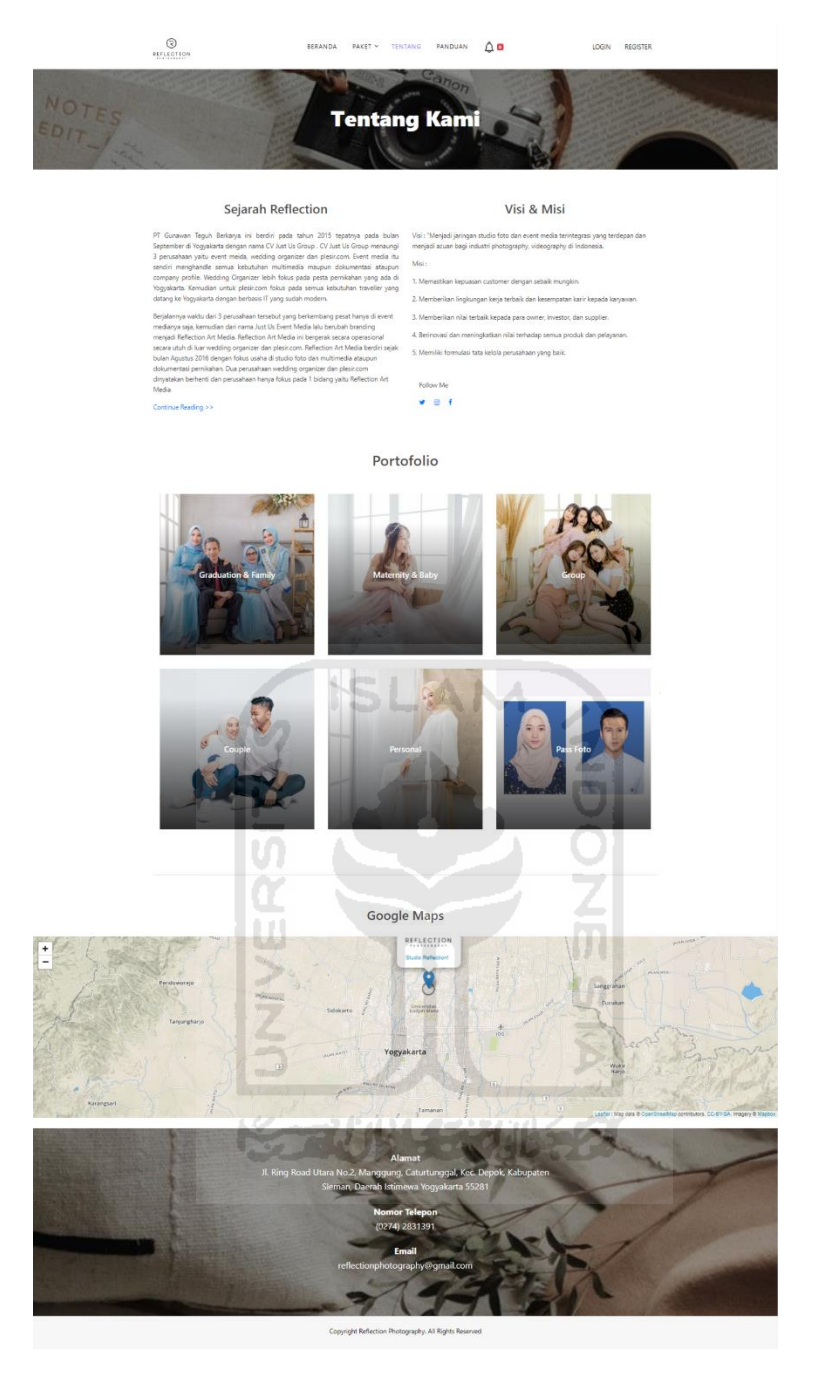

Gambar 4.5 Halaman Lihat *Company Profile*

# **B. Skenario** *Member*

Pada skenario ini, yang disebut dengan *member* merupakan pengguna yang dapat mengakses sistem dan dapat melakukan pemesanan. Adapun implementasi skenario *member*  adalah sebagai berikut:

1. *Member* melakukan *login* ke dalam sistem

Pada halaman *member* terdapat menu *Login* dan ketika di klik akan muncul halaman *login*. Pada halaman *login*, *member* harus memasukkan *email* dan *password* sesuai dengan yang sudah didaftarkan. Jika sebelumnya sudah dilakukan verifikasi, maka *login* akan berhasil dan kemudian akan tampil halaman *Home*. Jika belum maka *login* tersebut tidak berhasil. Implementasi halaman *login* pada *member* ditunjukkan pada Gambar 4.6.

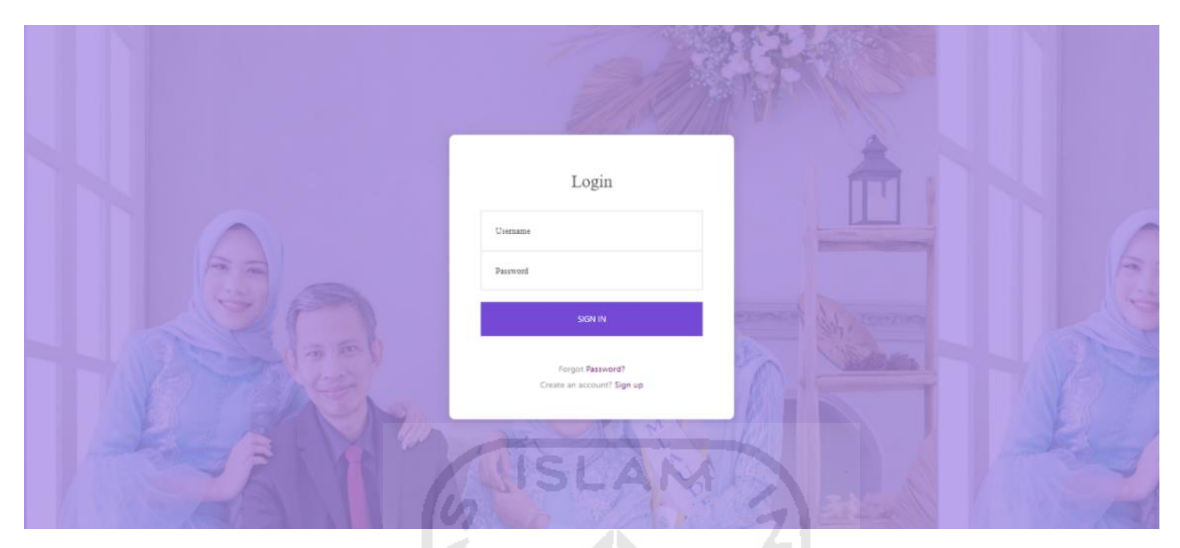

Gambar 4.6 Halaman *Login Member* 

# 2. Halaman Lupa *Password*

Ketika *member* lupa *password* untuk masuk ke dalam sistem, maka *member* dapat mengklik *forgot password*. Langkah awal yang dilakukan ketika lupa *password* adalah dengan menginputkan *email* yang sudah didaftarkan sebelumnya, kemudian *member* membuat *password* baru pada form yang sudah disediakan. Implementasi halaman lupa *password* ditunjukkan pada Gambar 4.7 dan Gambar 4.8.

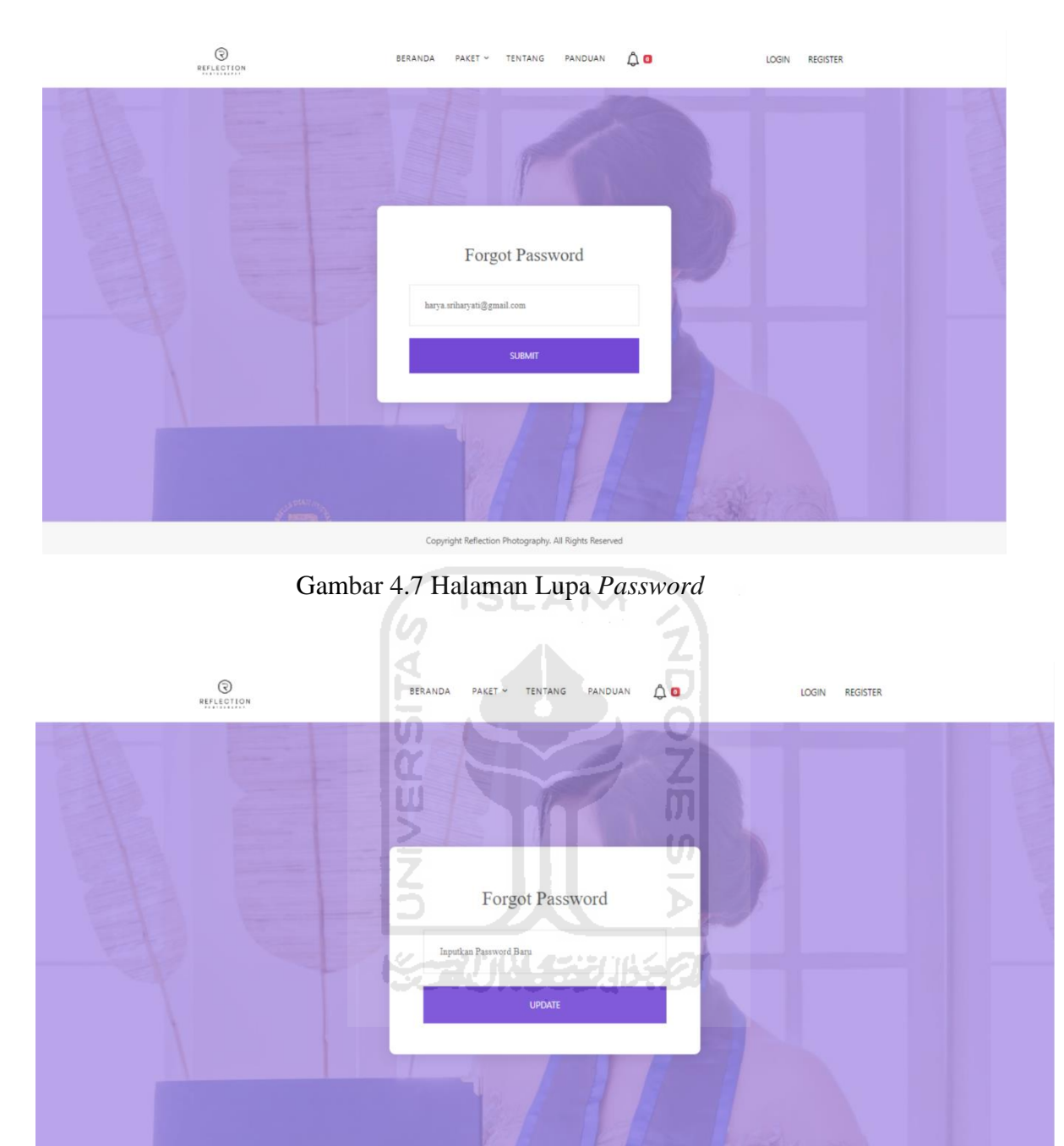

Copyright Reflection Photography. All Rights Reserved

Gambar 4.8 Halaman Lupa *Password*

# 3. Halaman Pilih Paket Foto dan Tipe Paket

Ketika *member* berhasil *login* maka akan tampil halaman *Home*, dan pada halaman tersebut *member* dapat memilih paket foto yang diinginkan. Setiap paket foto, memiliki beberapa tipe paket yang dapat dipilih. Untuk melihat tipe paket, *member* dapat mengklik salah satu paket foto tersebut dan apabila akan melakukan pemesanan, *member* dapat mengklik tombol pesan lalu akan tampil form pemesanan. Implementasi halaman pilih paket foto dan tipe paket ditunjukkan pada Gambar 4.9.

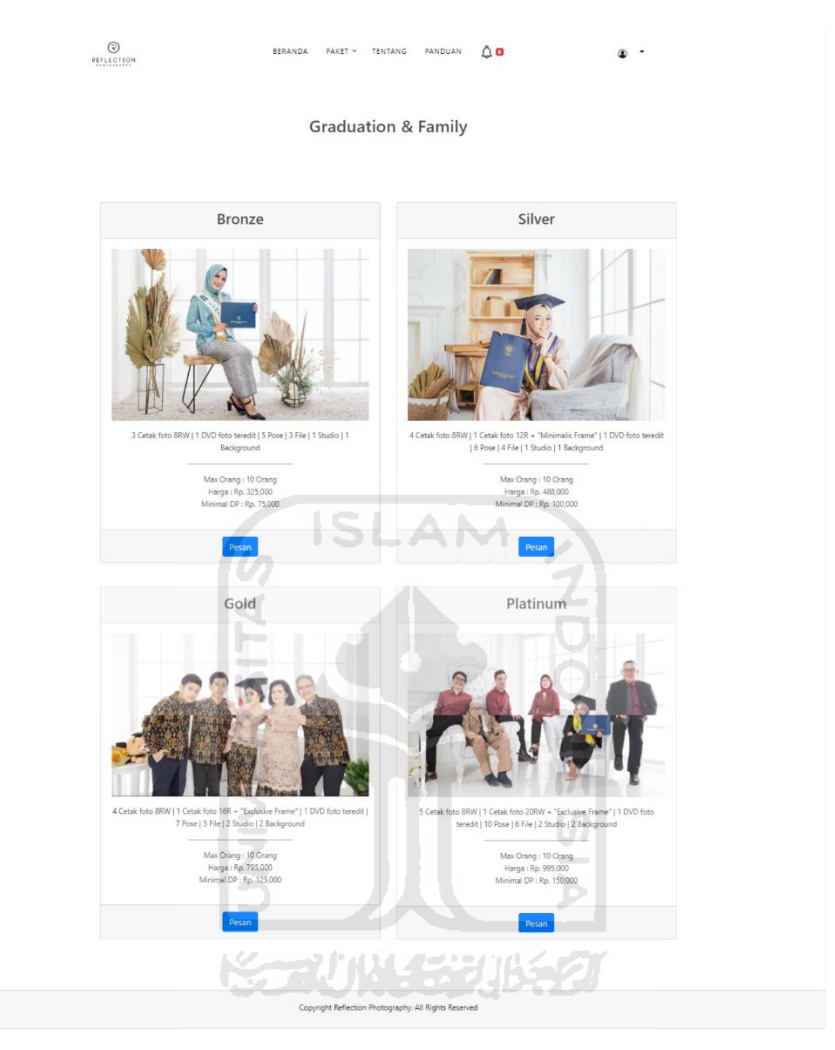

Gambar 4.9 Halaman Pilih Paket Foto dan Tipe Paket

4. Halaman Form Pemesanan

Halaman form pemesanan akan tampil ketika *member* sudah memilih tipe paket. Kemudian *member* harus mengisi form yang sudah disediakan oleh sistem sesuai dengan data diri yang dibutuhkan. Implementasi halaman form pemesanan ditunjukkan pada Gambar 4.10.

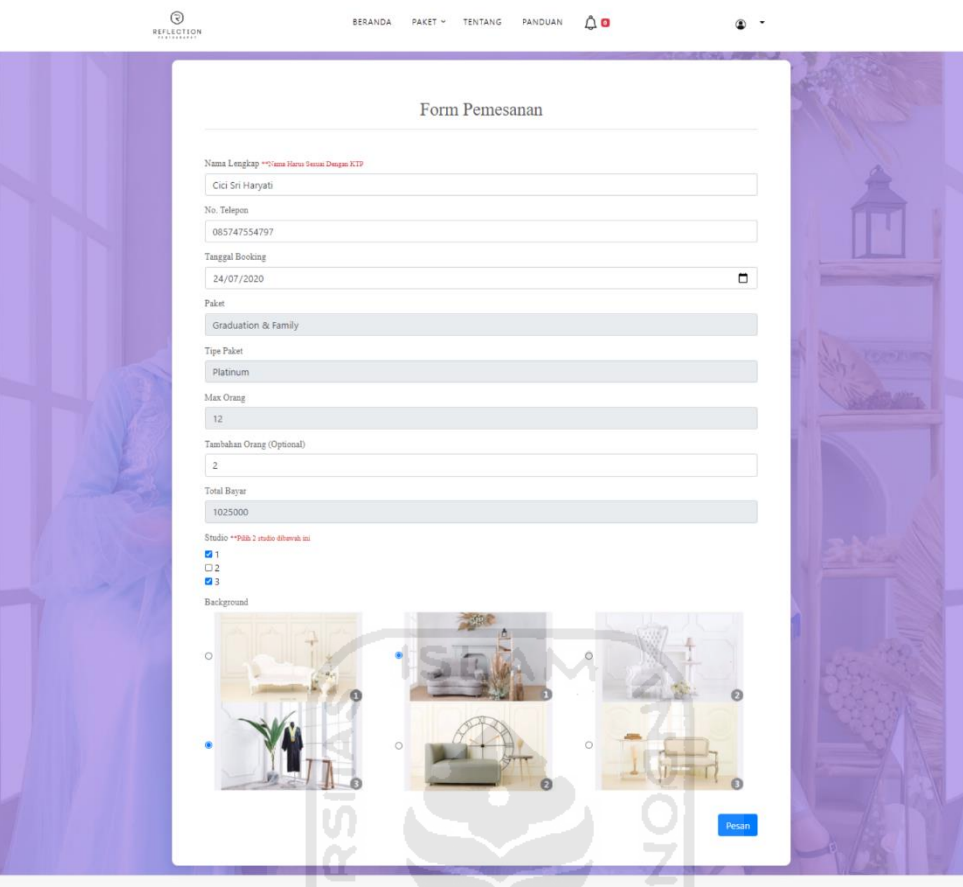

Gambar 4.10 Halaman Form Pemesanan

### 5. Halaman Riwayat Pemesanan

Ketika sudah selesai melakukan pemesanan, maka data pemesanan dapat dilihat pada halaman riwayat pemesanan. Halaman tersebut terdapat pada menu *My Account.* Klik menu riwayat pemesanan maka akan tampil data pemesanan yang telah dibuat. Data pemesanan tersebut memiliki beberapa status. Status awal *member* setelah melakukan pemesanan adalah "pending". Jika *member* sudah melakukan pembayaran dan konfirmasi pembayaran maka status pemesanan akan berubah sesuai dengan jenis pembayaran yang telah dilakukan apabila sudah diverifikasi oleh admin. Jika *member* melakukan pembayaran dengan DP, maka status pemesanan akan berubah menjadi "DP" dan untuk pelunasan dapat dilakukan *on the spot* di bagian kasir. Jika *member* melakukan pembayaran dengan lunas, maka status pemesanan akan berubah menjadi "Proses". Apabila *member* tidak melakukan pembayaran dalam waktu 1x24 jam, maka pemesanan akan otomatis dibatalkan dan status pemesanan berubah menjadi "*Cancel"*. Jika sesi pemotretan telah dilakukan serta hasil foto sudah jadi dan siap diambil maka status pemesanan akan berubah menjadi "Selesai" dan *member* akan mendapat notifikasi di sistem bahwa file sudah jadi dan siap diambil. Jika hasil foto tersebut sudah diambil maka status pemesanan akan berubah menjadi "Diambil" dan *member* dapat mengisi form testimoni yang telah disediakan. Implementasi halaman riwayat pemesanan ditunjukkan pada Gambar 4.11 dan halaman konfirmasi pembayaran ditunjukkan pada Gambar 4.12.

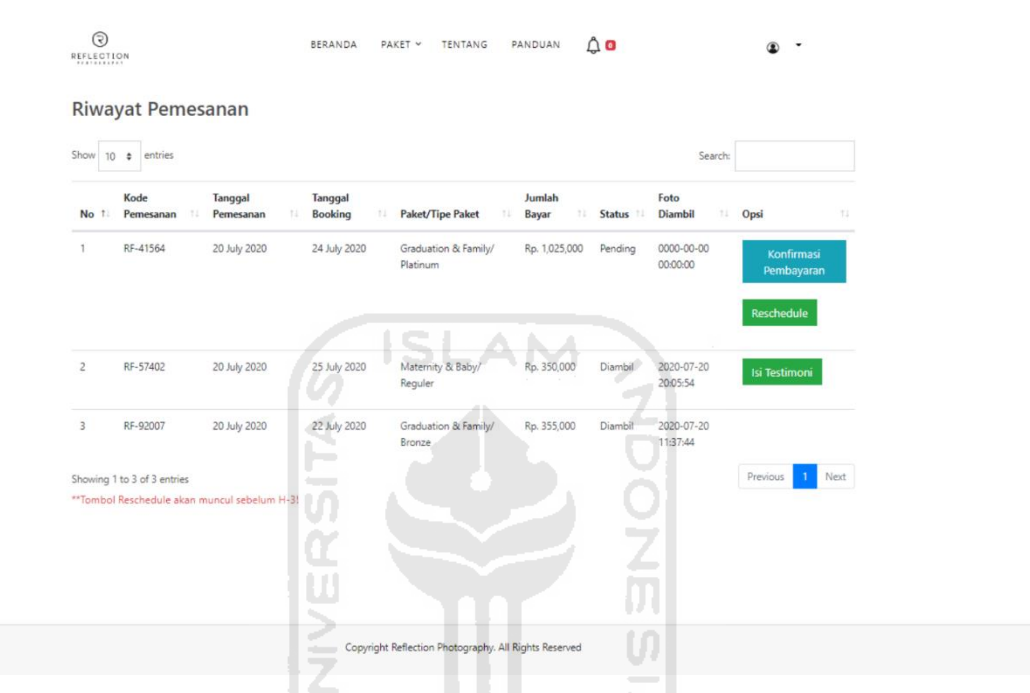

Gambar 4.11 Halaman Riwayat Pemesanan

| Kode Pemesanan<br>Pembayaran |                        |                                             |
|------------------------------|------------------------|---------------------------------------------|
|                              | Jumlah Bayar           | Nama Pemilik Rekening                       |
| RF-41564<br>DP               | 250000<br>$\checkmark$ | Sri Haryati                                 |
| No.Rekening                  | Nama Bank              | Bukti Bayar                                 |
| 9000032539478                | Mandiri                | Pilih File   tf.jpeg                        |
| Submit                       |                        | ** Upload file dalam bentuk JPG, JPEG, PNG. |

Gambar 4.12 Halaman Konfirmasi Pembayaran

# 6. Halaman *Reschedule* Tanggal Pemotretan

*Reschedule* dapat dilakukan oleh *member* apabila tanggal pemesanan sebelum H-3. Untuk melakukan *reschedule* tanggal pemotretan, *member* melakukan *login* terlebih dahulu ke dalam sistem kemudian memilih menu *My Account*, kemudian pilih riwayat pemesanan. Jika sudah waktunya *reschedule*, maka pada riwayat pemesanan bagian opsi akan muncul tombol *Reschedule* secara otomatis. Implementasi halaman *reschedule* ditunjukkan pada Gambar 4.13.

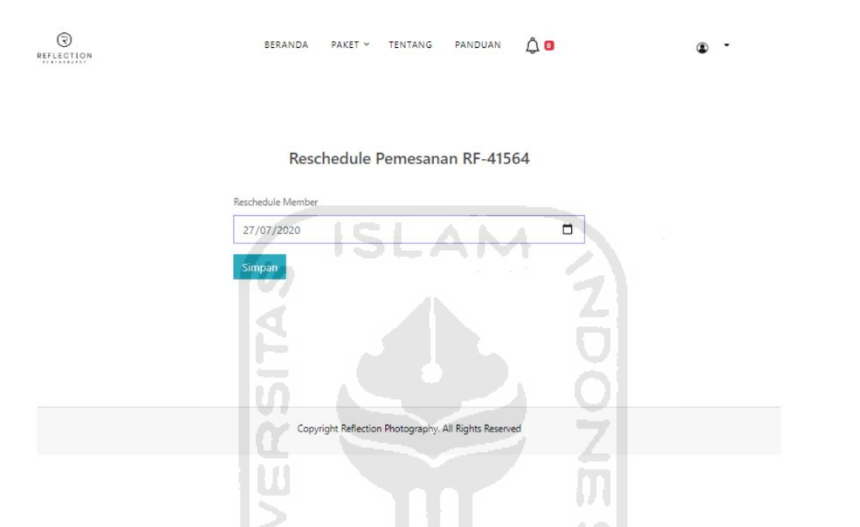

Gambar 4.13 Halaman *Reschedule* Tanggal Pemotretan

### 7. Halaman Testimoni

Setelah status pemesanan menjadi "Diambil", maka *member* dapat mengisi testimoni. Untuk mengisi testimoni, *member* melakukan *login* terlebih dahulu ke dalam sistem kemudian memilih menu *My Account* dan pilih riwayat pemesanan. Jika pemesanan sudah selesai dan file sudah diambil, maka pada riwayat pemesanan bagian opsi akan muncul tombol Testimoni secara otomatis, kemudian *member* dapat memberikan testimoni pada form yang telah disediakan. Implementasi halaman testimoni ditunjukkan pada Gambar 4.14 dan Gambar 4.15.

| Show            | $10 \bullet$ entries        |                            |                                 |                                  |                       |           | Search:                |                                |
|-----------------|-----------------------------|----------------------------|---------------------------------|----------------------------------|-----------------------|-----------|------------------------|--------------------------------|
| No 11 Pemesanan | Kode<br>11                  | Tanggal<br>Pemesanan<br>11 | Tanggal<br><b>Booking</b><br>11 | <b>Paket/Tipe Paket</b><br>11.   | Jumlah<br>Bayar<br>11 | Status 11 | Foto<br>Diambil        | Opsi<br>$11 -$<br>11           |
| $\mathbf{1}$    | RF-41564                    | 20 July 2020               | 24 July 2020                    | Graduation & Family/<br>Platinum | Rp. 1,025,000         | Diambil   | 2020-07-20<br>21:21:12 | Isi<br>Testimoni<br>Reschedule |
| $\overline{c}$  | RF-57402                    | 20 July 2020               | 25 July 2020                    | Maternity & Baby/<br>Reguler     | Rp. 350,000           | Diambil   | 2020-07-20<br>20:05:54 | Isi<br><b>Testimoni</b>        |
| 3               | RF-92007                    | 20 July 2020               | 22 July 2020                    | Graduation & Family/<br>Bronze   | Rp. 355,000           | Diambil   | 2020-07-20<br>11:37:44 |                                |
|                 | Showing 1 to 3 of 3 entries |                            |                                 |                                  |                       |           |                        | Next<br>Previous               |

Gambar 4.14 Halaman Testimoni

Copyright Reflection Photography. All Rights Reserver

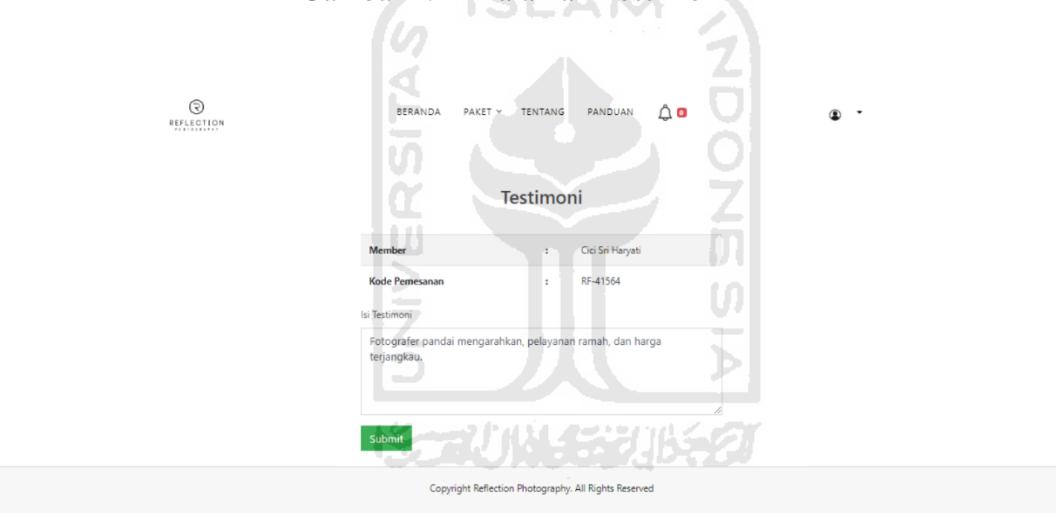

Gambar 4.15 Halaman Testimoni

8. Halaman Tentang

Halaman tentang merupakan halaman yang berisi *company profile* (sejarah, visi dan misi, portofolio, *Google Maps*, dan alamat) dari Reflection *Photography* Yogyakarta. Untuk melihat halaman tentang, *member* dapat memilih menu tentang yang ada pada bagian *header*. Implementasi halaman tentang ditunjukkan pada Gambar 4.16.

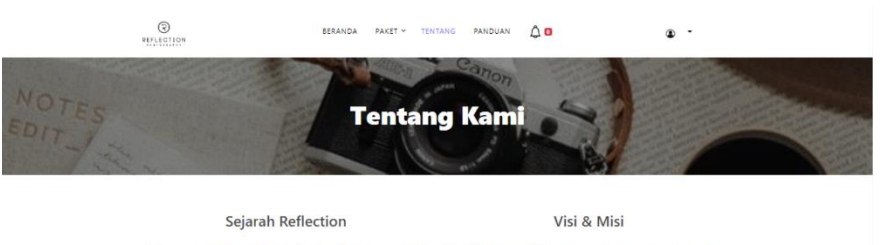

 $90f$ 

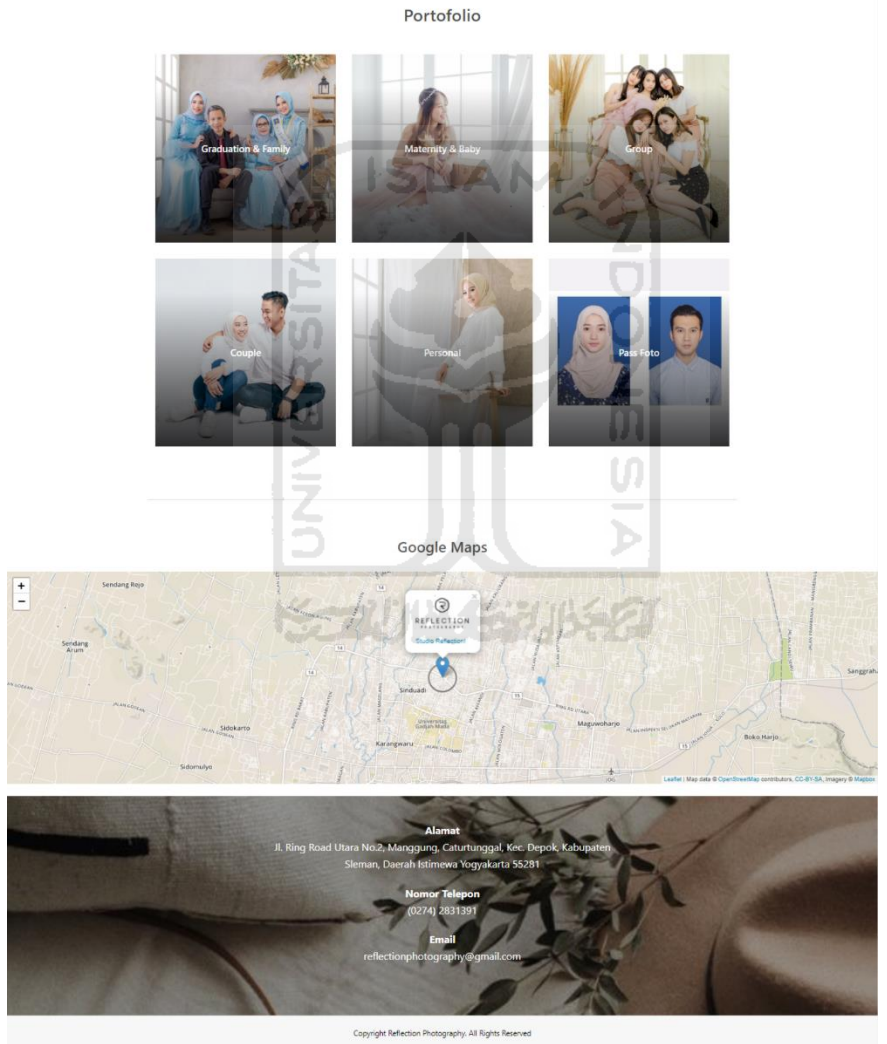

Gambar 4.16 Halaman Tentang

# 9. Halaman Manajemen Profil

Halaman manajemen profil merupakan halaman yang digunakan untuk melihat informasi data diri *member*. Pada halaman manajemen profil, *member* dapat mengubah informasi yang telah disimpan. Untuk mengubah data yang ada, *member* melakukan *login* terlebih dahulu ke dalam sistem kemudian memilih menu *My Account* dan pilih informasi *member.* Ketika akan mengubah data informasi *member*, maka klik tombol edit profil. Implementasi halaman manajemen profil ditunjukkan pada Gambar 4.17 dan Gambar 4.18.

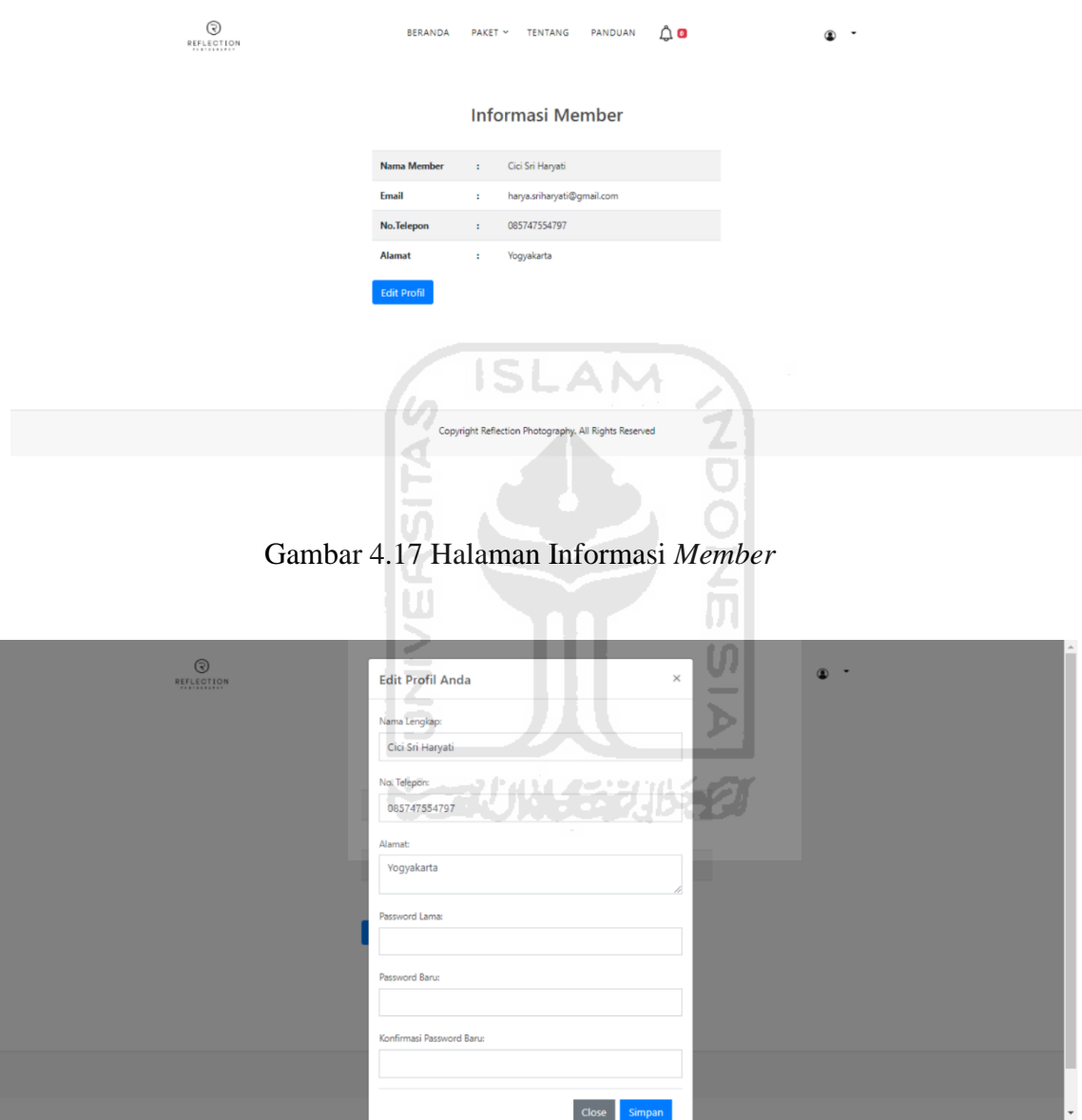

Gambar 4.18 Halaman Manajemen Profil *Member*

### **C. Skenario Admin**

Pada skenario ini, yang disebut dengan admin adalah pengguna yang bertugas sebagai pengatur atau pengelola sistem. Adapun implementasi skenario admin adalah sebagai berikut:

 $1.$ Halaman Beranda

> Pada halaman ini, admin dapat melihat grafik rekapitulasi data pemesanan *member* per bulan dan grafik pendapatan per tiga bulan. Untuk melihat rekapitulasi tersebut, admin harus *login* terlebih dahulu ke dalam sistem, kemudian pilih menu Beranda. Implementasi halaman Beranda pada admin ditunjukkan pada Gambar 4.19.

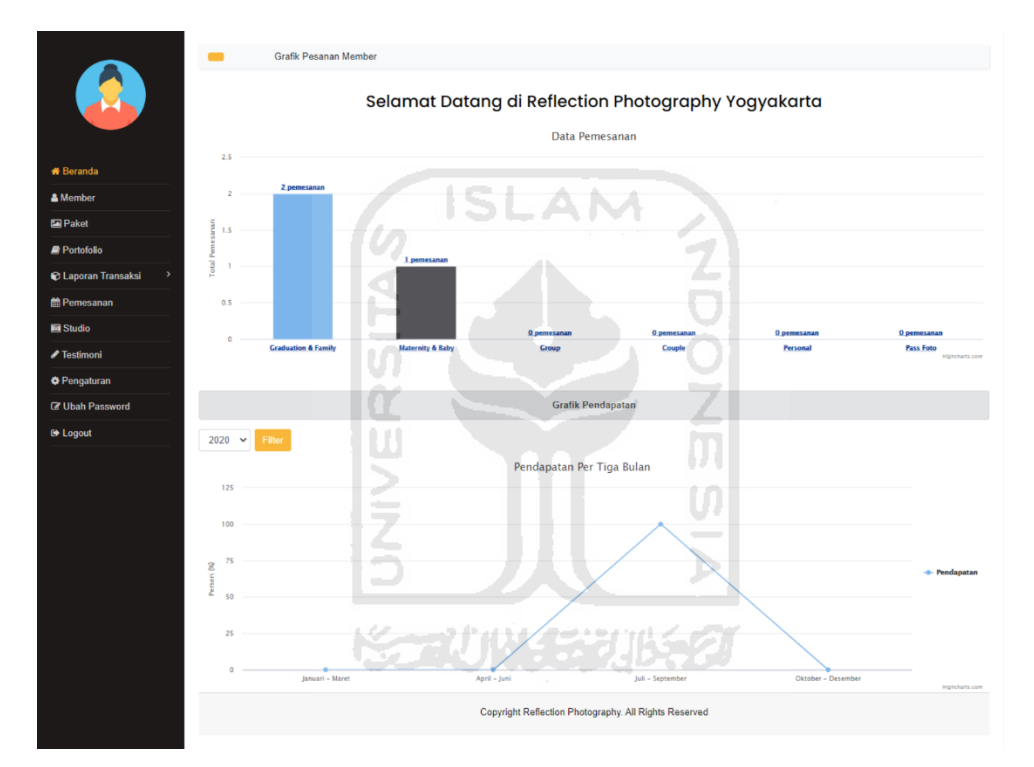

Gambar 4.19 Halaman Beranda

#### $2.$ Halaman *Member*

Pada halaman ini, admin dapat melihat data *member* yang sudah mendaftarkan akun dan melihat status pendaftaran akun yang sudah verifikasi maupun belum verifikasi. Pada halaman ini, terdapat opsi hapus untuk menghapus data *member* yang belum melakukan verifikasi. Implementasi halaman *member* ditunjukkan pada Gambar 4.20.

|                                      | Data Member                              |                       |            |                                                       |                   |            |                  |              |
|--------------------------------------|------------------------------------------|-----------------------|------------|-------------------------------------------------------|-------------------|------------|------------------|--------------|
| A.                                   | Show 10 c entries                        |                       |            |                                                       |                   |            | Search:          |              |
|                                      | No 1 Nama                                |                       | Username   | n.<br>Email                                           | No.Telepon Alamat |            | <b>Status</b>    | m<br>Opsi    |
| <b>*</b> Beranda                     | Cici Sri Haryati<br>$\ddot{\phantom{a}}$ |                       | cicisha    | harya.sriharyati@gmail.com                            | 085747554797      | Yogyakarta | Sudah Verifikasi | Hapus        |
| & Member                             | $\overline{2}$<br>Mutiara                |                       | mnuya19    | 15523082@students.uli.ac.id                           | 082136401337      | Yogyakarta | Sudah Verifikasi | <b>Hapus</b> |
| Paket                                | 3                                        | Agung Sadewo Parmanto | agungsadew | agungsadewop@gmail.com                                | 087712196420      | Kalasan    | Sudah Verifikasi | <b>Hapus</b> |
| Portofolio                           |                                          |                       |            |                                                       |                   |            |                  |              |
| $\rightarrow$<br>C Laporan Transaksi | Showing 1 to 3 of 3 entries              |                       |            |                                                       |                   |            | Previous         | Next         |
| <b>簡 Pemesanan</b>                   |                                          |                       |            |                                                       |                   |            |                  |              |
| <b>B</b> Studio                      |                                          |                       |            |                                                       |                   |            |                  |              |
| $\blacktriangleright$ Testimoni      |                                          |                       |            |                                                       |                   |            |                  |              |
| <b>O</b> Pengaturan                  |                                          |                       |            |                                                       |                   |            |                  |              |
| <b>E</b> Ubah Password               |                                          |                       |            |                                                       |                   |            |                  |              |
| <b>⊕</b> Logout                      |                                          |                       |            |                                                       |                   |            |                  |              |
|                                      |                                          |                       |            |                                                       |                   |            |                  |              |
|                                      |                                          |                       |            |                                                       |                   |            |                  |              |
|                                      |                                          |                       |            |                                                       |                   |            |                  |              |
|                                      |                                          |                       |            | Copyright Reflection Photography. All Rights Reserved |                   |            |                  |              |

Gambar 4.20 Halaman *Member* 

#### $3.$ Halaman Menu Paket

Pada halaman ini, admin dapat mengelola data paket foto dan data tipe paket. Admin dapat melihat, menambah, mengubah, menghapus, dan mencari data paket foto dan data tipe paket. Adapun implementasi pada halaman menu paket yaitu:

**ISLAM** 

a. Halaman Paket Foto dan Tipe Paket

Halaman paket foto menampilkan data paket foto yang ada di Reflection *Photography* Yogyakarta. Pada halaman ini terdapat fitur tambah, detail, ubah, hapus, dan cari data paket foto. Sedangkan halaman tipe paket menampilkan data tipe paket yang tersedia. Tampilan halaman paket foto dan tipe paket ditunjukkan pada Gambar 4.21 dan Gambar 4.22.

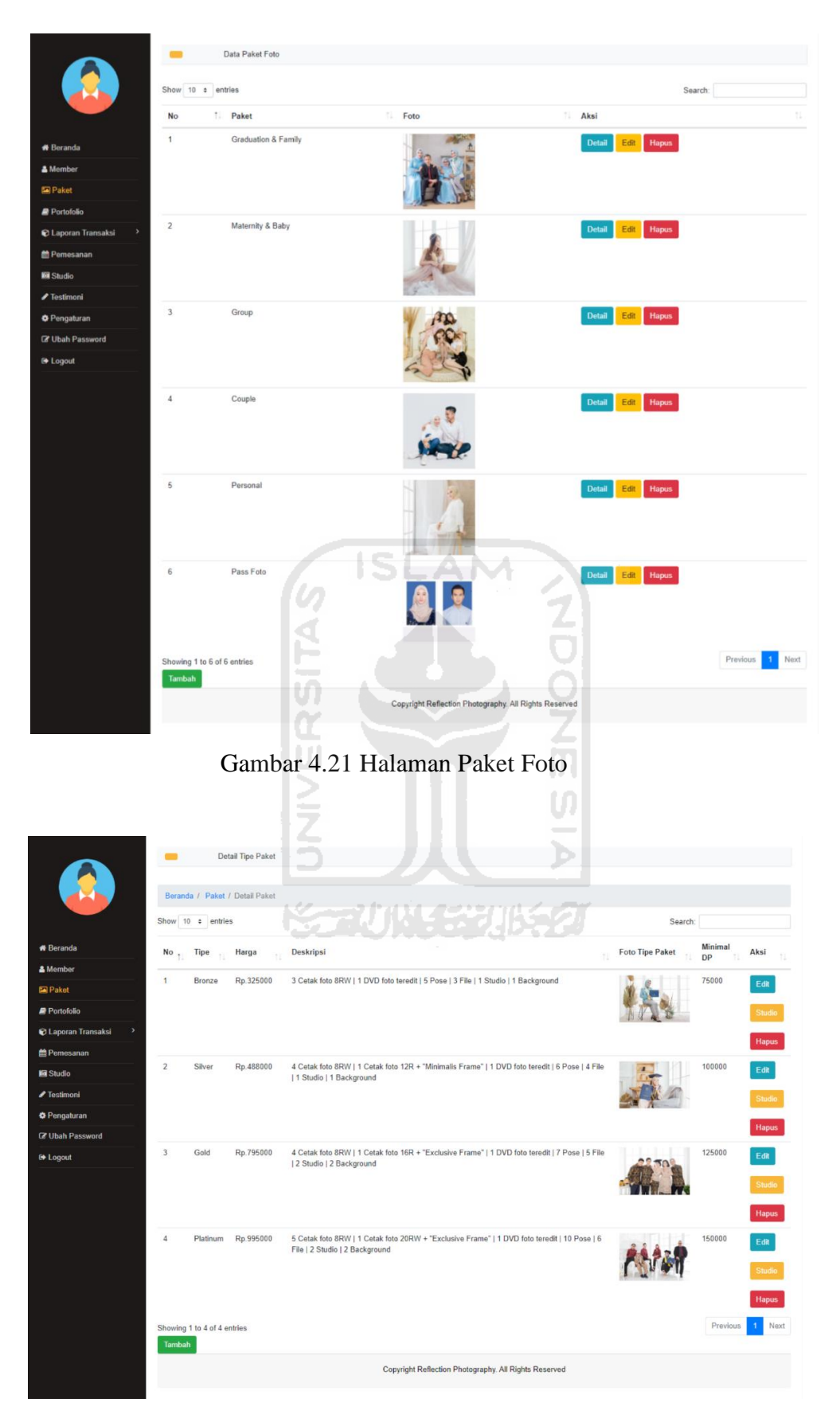

Gambar 4.22 Halaman Tipe Paket

# Halaman Tambah Paket Foto dan Tambah Tipe Paket

Halaman tambah paket foto digunakan oleh admin untuk menambahkan data paket foto, sedangkan halaman tambah tipe paket digunakan untuk menambahkan data tipe paket. Tampilan halaman tambah paket foto dan tambah tipe paket ditunjukkan pada Gambar 4.23 dan Gambar 4.24.

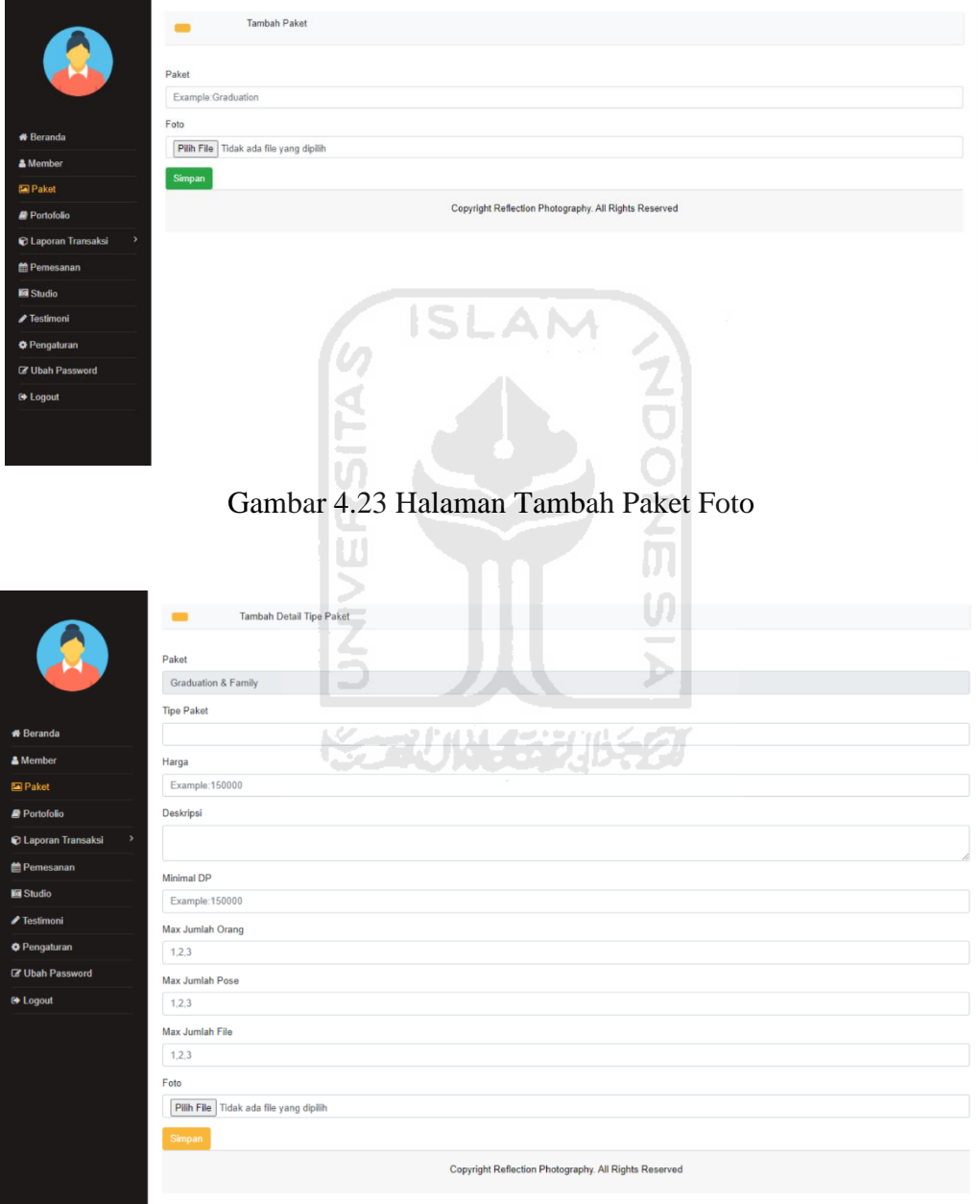

Gambar 4.24 Halaman Tambah Tipe Paket

# Halaman Ubah Paket Foto dan Ubah Tipe Paket

Halaman ubah paket foto digunakan oleh admin untuk mengubah data paket foto, sedangkan ubah tipe paket digunakan untuk mengubah data tipe paket. Tampilan halaman ubah paket foto dan ubah tipe paket ditunjukkan pada Gambar 4.25 dan Gambar 4.26.

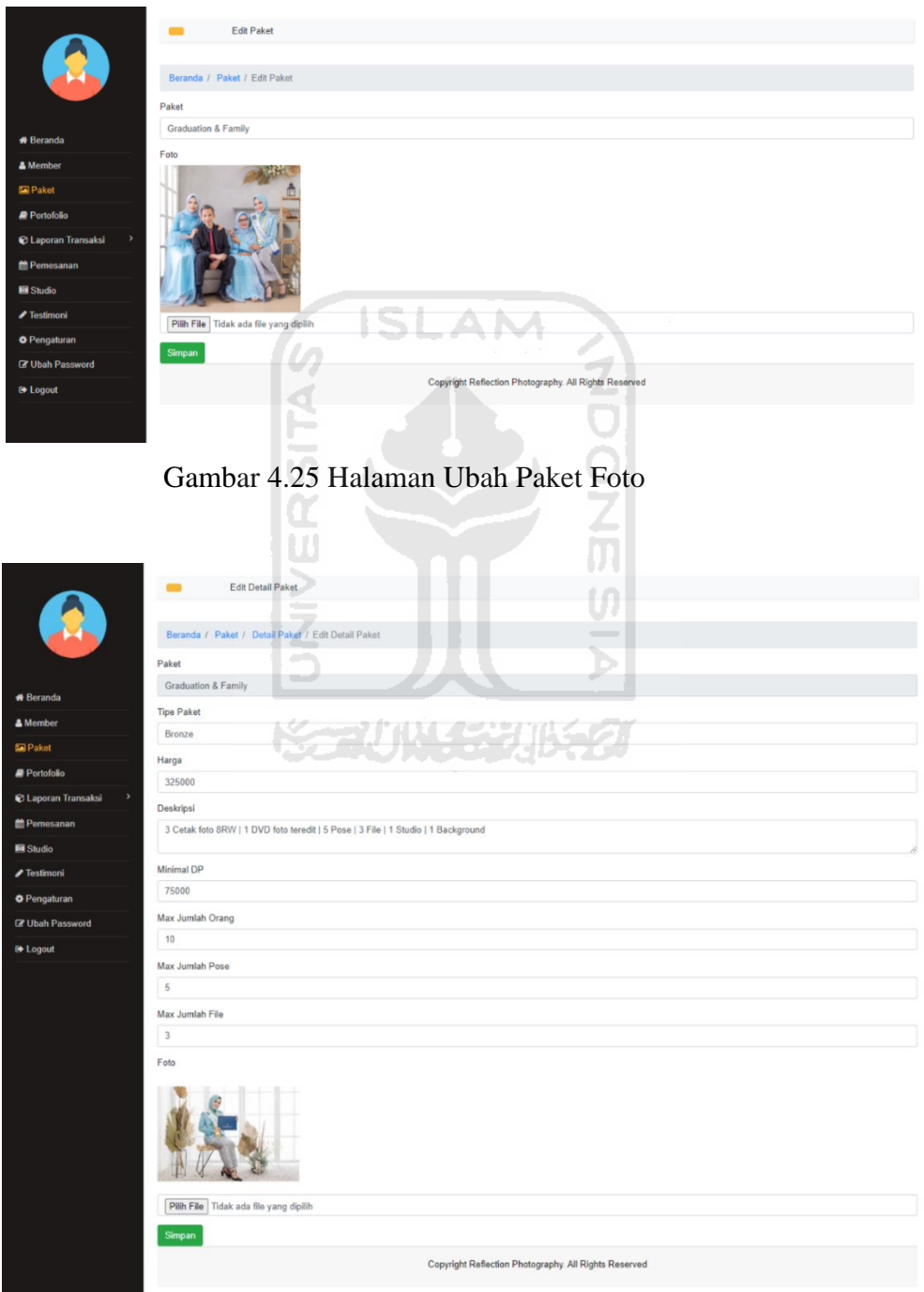

Gambar 4.26 Halaman Ubah Tipe Paket

#### $\overline{4}$ . Halaman Menu Portofolio

Pada halaman ini, admin dapat mengelola data portofolio. Admin dapat melihat, menambah, mengubah, menghapus, dan mencari data portofolio. Adapun implementasi pada halaman menu portofolio yaitu:

Halaman Portofolio  $a<sub>z</sub>$ 

> Halaman ini menampilkan data portofolio Reflection *Photography* Yogyakarta. Pada halaman ini terdapat fitur tambah, ubah, hapus, dan cari data portofolio. Tampilan halaman portofolio ditunjukkan pada Gambar 4.27.

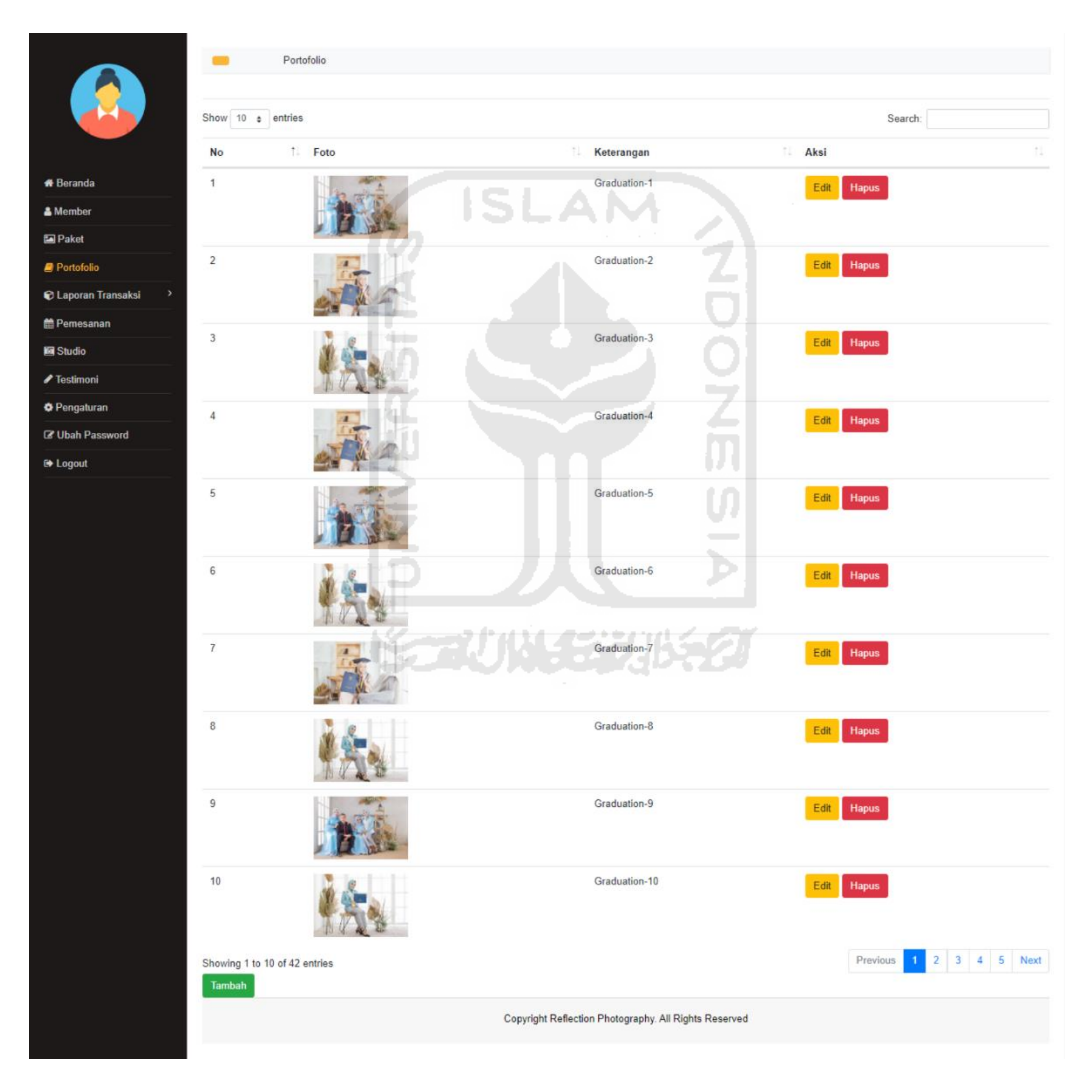

Gambar 4.27 Halaman Portofolio

Halaman Tambah Portofolio  $b<sub>1</sub>$ 

> Halaman ini digunakan oleh admin untuk menambahkan data portofolio. Tampilan halaman tambah portofolio ditunjukkan pada Gambar 4.28.

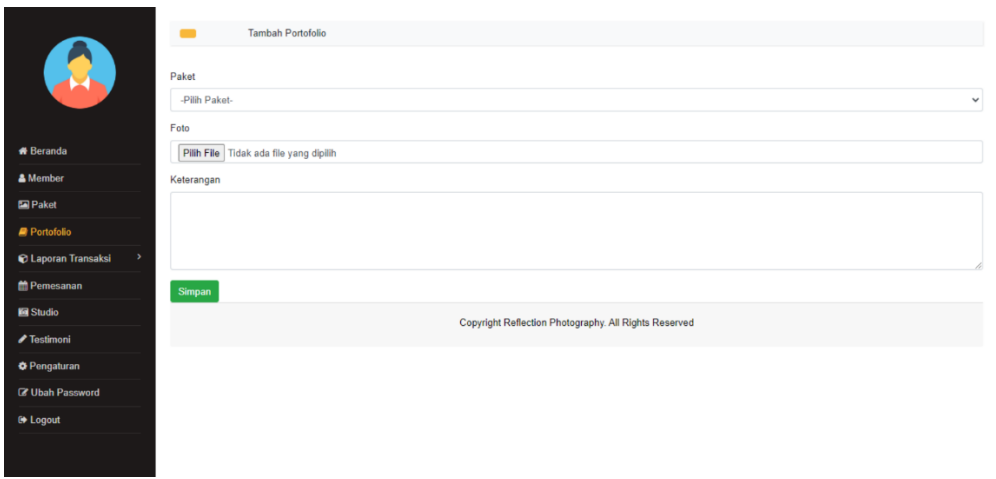

Gambar 4.28 Halaman Tambah Portofolio

l m

 $\Delta$ 

c. Halaman Ubah Portofolio

Halaman ini digunakan oleh admin untuk mengubah data portofolio. Tampilan halaman ubah portofolio ditunjukkan pada Gambar 4.29.

Ä

**ISLAM** 

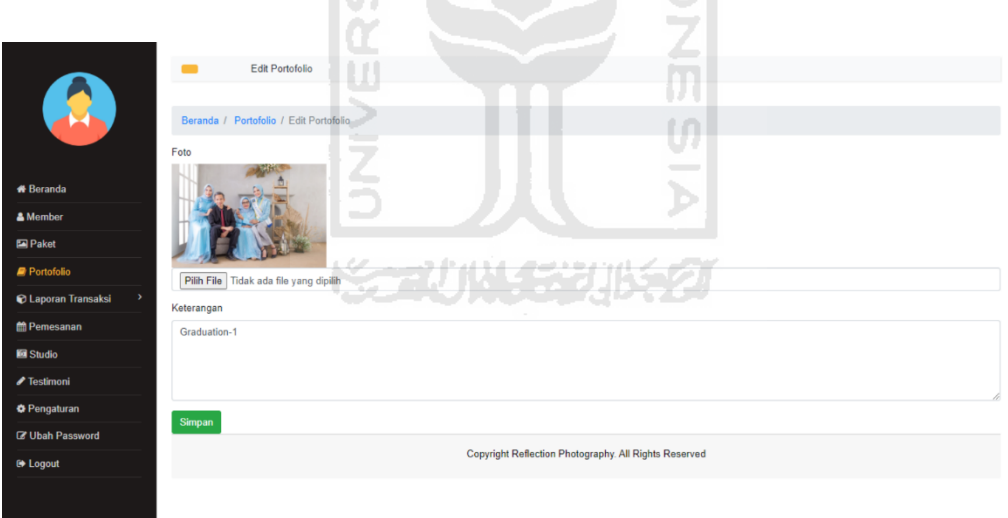

Gambar 4.29 Halaman Ubah Portofolio

#### $5.$ Halaman Menu Pemesanan

Pada halaman ini, admin dapat mengelola data pemesanan *member*. Admin dapat melihat data pemesanan *member*, menambah pemesanan, konfirmasi pembayaran, melihat data detail pembayaran, dan *reschedule* tanggal pemotretan. Adapun implementasi pada halaman menu pemesanan yaitu:

### Halaman Pemesanan

Halaman ini menampilkan data pemesanan *member*. Tampilan halaman data pemesanan ditunjukkan pada Gambar 4.30.

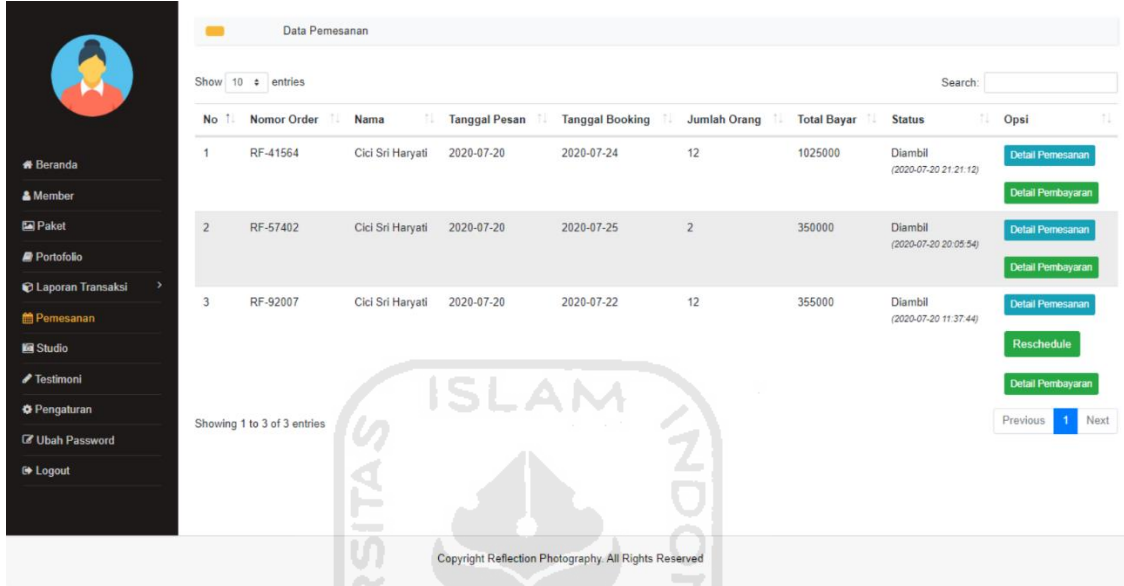

Gambar 4.30 Halaman Pemesanan

b. Halaman Detail Pemesanan

Halaman ini digunakan oleh admin untuk melihat data pemesanan dan menambahkan pemesanan *member* yang bersifat *on the spot*. Pemesanan yang dapat ditambahkan hanya jumlah pose dan jumlah file. Tampilan halaman detail pemesanan ditunjukkan pada Gambar 4.31.

U)

|                             | Detail Pemesanan            |                 |    |                |                                                       |  |            |  |
|-----------------------------|-----------------------------|-----------------|----|----------------|-------------------------------------------------------|--|------------|--|
|                             | <b>Kode Pemesanan</b>       |                 | a. | RF-97173       |                                                       |  |            |  |
|                             | <b>Paket/Tipe Paket</b>     |                 | ÷  |                | Graduation & Family / Platinum                        |  |            |  |
| <b>*</b> Beranda            | <b>Maksimal Orang</b>       |                 | ÷  | 10             |                                                       |  |            |  |
| & Member                    | <b>Tambahan Orang</b><br>÷  |                 |    | $\overline{2}$ |                                                       |  |            |  |
| Paket                       | <b>Max Jumlah Pose</b><br>÷ |                 |    | 10 Pose        |                                                       |  |            |  |
| Portofolio                  | <b>Max Jumlah File</b><br>÷ |                 |    | 6 File         |                                                       |  |            |  |
| $\,$<br>C Laporan Transaksi | <b>Tambah Jumlah Pose</b>   |                 |    |                | $\bf 0$                                               |  |            |  |
| the Pemesanan               |                             |                 |    |                |                                                       |  |            |  |
| <b>In Studio</b>            | <b>Tambah Jumlah File</b>   |                 | ÷  | $\mathbf 0$    |                                                       |  |            |  |
| ✔ Testimoni                 | <b>Harga Paket</b>          | Rp 995,000      |    |                | Pembayaran DP                                         |  | Rp 250,000 |  |
| <b>O</b> Pengaturan         | Harga Tambahan Orang        | Rp 30,000       |    |                | Total                                                 |  | Rp 250,000 |  |
| C' Ubah Password            | Harga Tambahan Pose         | Rp <sub>0</sub> |    |                | Tagihan                                               |  | Rp 775,000 |  |
| <b>■ Logout</b>             |                             |                 |    |                |                                                       |  |            |  |
|                             | Harga Tambahan File         | Rp 0            |    |                |                                                       |  |            |  |
|                             | Total                       | Rp. 1,025,000   |    |                |                                                       |  |            |  |
|                             | <b>Simpan</b>               |                 |    |                |                                                       |  |            |  |
|                             |                             |                 |    |                | Copyright Reflection Photography. All Rights Reserved |  |            |  |

Gambar 4.31 Halaman Detail Pemesanan

c. Halaman Konfirmasi Pembayaran

Halaman ini digunakan oleh admin untuk mengkonfirmasi pembayaran yang telah dilakukan oleh *member.* Tampilan halaman konfirmasi pembayaran ditunjukkan pada Gambar 4.32. U) ž

Z

|                            |                             |                      | Konfirmasi Pembayaran      |               |                                                       |                 |                     |                                                                           |          |            |               |
|----------------------------|-----------------------------|----------------------|----------------------------|---------------|-------------------------------------------------------|-----------------|---------------------|---------------------------------------------------------------------------|----------|------------|---------------|
|                            | Show 10 ¢ entries           |                      |                            |               |                                                       |                 |                     | Search:                                                                   |          |            |               |
|                            | 11.<br><b>Nama</b>          | <b>Tanggal Bayar</b> | <b>Nama Rekening</b><br>и. | No. Rekening  | Jumlah Bayar                                          | Nama Bank<br>T÷ | Status <sup>1</sup> | <b>Bukti Bayar</b>                                                        | 11       | Opsi       | $\sim$<br>T÷. |
| <b>*</b> Beranda           | Cici Sri Haryati            | 2020-07-20           | Sri Haryati                | 9000032539477 | 250000                                                | Mandiri         | <b>DP</b>           | $m$ andın                                                                 |          | Konfirmasi |               |
| & Member                   |                             |                      |                            |               |                                                       |                 |                     | Bylt 2010/12/49 1105/6<br>Welca 26/19 (2019) 12/14/17                     |          |            |               |
| Paket                      |                             |                      |                            |               |                                                       |                 |                     | Some Transales<br>Berkest<br>Darl Belowing                                |          |            |               |
| Portofolio                 |                             |                      |                            |               |                                                       |                 |                     | SR HARVATI, reservation of the<br>Performance<br><b>Shopped Indonesia</b> |          |            |               |
| <b>C</b> Laporan Transaksi |                             |                      |                            |               |                                                       |                 |                     | VA Newser<br>030003747334757<br>Ny Virtual                                |          |            |               |
| the Pemesanan              |                             |                      |                            |               |                                                       |                 |                     | 090303747554767<br><b>Name</b><br>color                                   |          |            |               |
| <b>Ed Studio</b>           |                             |                      |                            |               |                                                       |                 |                     | <b>National game</b><br>TRUTBEAGAR72804542<br><b>Services</b>             |          |            |               |
| ✔ Testimoni                |                             |                      |                            |               |                                                       |                 |                     | (39.624.400.00)<br>Deckript                                               |          |            |               |
| <b>O</b> Pengaturan        |                             |                      |                            |               |                                                       |                 |                     |                                                                           |          |            |               |
| <b>C' Ubah Password</b>    | Showing 1 to 1 of 1 entries |                      |                            |               |                                                       |                 |                     |                                                                           | Previous |            | Next          |
| <b>■ Logout</b>            |                             |                      |                            |               | Copyright Reflection Photography. All Rights Reserved |                 |                     |                                                                           |          |            |               |
|                            |                             |                      |                            |               |                                                       |                 |                     |                                                                           |          |            |               |

Gambar 4.32 Halaman Konfirmasi Pembayaran

# d. Halaman Detail Pembayaran

Pada halaman ini, admin dapat melihat data detail pembayaran yang dilakukan oleh *member.* Tampilan halaman detail pembayaran ditunjukkan pada Gambar 4.33.

|                                             | Data Pembayaran                    |                                  |                                                       |                                 |                                |
|---------------------------------------------|------------------------------------|----------------------------------|-------------------------------------------------------|---------------------------------|--------------------------------|
| <b>Albert Street</b>                        | Show $10 \div$ entries             |                                  |                                                       | Search:                         |                                |
|                                             | <b>Kode Pemesanan</b><br><b>No</b> | 1l<br><b>Tanggal Bayar</b><br>11 | Jenis Pembayaran                                      | 1J.<br><b>Status Pembayaran</b> | 11<br>1L<br><b>Total Bayar</b> |
| <b>#</b> Beranda                            | RF-97173<br>$\overline{1}$         | 20 July 2020                     | Transfer                                              | <b>DP</b>                       | Rp. 250,000                    |
| & Member                                    | RF-97173<br>$\overline{2}$         | 20 July 2020                     | Tunai                                                 | Lunas                           | Rp. 775,000                    |
| Paket                                       | <b>Total Pembayaran</b>            |                                  |                                                       |                                 | Rp. 1,025,000                  |
| Portofolio                                  | Showing 1 to 2 of 2 entries        |                                  |                                                       |                                 | Previous<br><b>Next</b>        |
| <b>C</b> Laporan Transaksi<br>$\rightarrow$ |                                    |                                  | Copyright Reflection Photography. All Rights Reserved |                                 |                                |
| <b>簡Pemesanan</b>                           |                                    |                                  |                                                       |                                 |                                |
| <b>Studio</b>                               |                                    |                                  |                                                       |                                 |                                |
| ✔ Testimoni                                 |                                    |                                  |                                                       |                                 |                                |
| <b>O</b> Pengaturan                         |                                    |                                  |                                                       |                                 |                                |
| <b>Z</b> Ubah Password                      |                                    |                                  |                                                       |                                 |                                |
| <b>■ Logout</b>                             |                                    | <b>ISLAI</b>                     |                                                       |                                 |                                |
|                                             | U.                                 |                                  | $\sim$                                                |                                 |                                |

Gambar 4.33 Halaman Detail Pembayaran

Halaman *Reschedule* Tanggal Pemotretan

Pada halaman ini, admin dapat melakukan *reschedule* tanggal pemotretan untuk *member*. Admin dapat melakukan r*eschedule* H-3 sampai dengan H+3 dari tanggal pemotretan awal. Tampilan halaman *reschedule* tanggal pemotretan ditunjukkan pada Gambar 4.34. 1977 JJW (33)

|                                    | Reschedule Tanggal Pemotretan                         |                |
|------------------------------------|-------------------------------------------------------|----------------|
| R                                  | <b>Tanggal Booking</b>                                |                |
|                                    | 22/07/2020                                            | $\blacksquare$ |
| <b>*</b> Beranda                   | Ubah                                                  |                |
| & Member                           | Copyright Reflection Photography. All Rights Reserved |                |
| Paket                              |                                                       |                |
| Portofolio                         |                                                       |                |
| <b>C</b> Laporan Transaksi<br>$\,$ |                                                       |                |
| temesanan                          |                                                       |                |
| <b>B</b> Studio                    |                                                       |                |
| ✔ Testimoni                        |                                                       |                |
| <b>O</b> Pengaturan                |                                                       |                |
| <b>C' Ubah Password</b>            |                                                       |                |
| <b><sup>€</sup></b> Logout         |                                                       |                |
|                                    |                                                       |                |

Gambar 4.34 Halaman *Reschedule* Tanggal Pemotretan

#### 6. Halaman Menu Laporan Transaksi

Pada halaman ini, admin dapat memfilter dan mencetak rekapitulasi data transaksi per hari, per minggu, per bulan, dan per tahun. Adapun implementasi pada halaman menu laporan yaitu:

a. Halaman Laporan Transaksi Harian

Pada halaman ini, admin dapat memfilter dan mencetak rekapitulasi data transaksi per hari dengan memilih tanggal yang akan dilihat*.* Data laporan transaksi yang akan ditampilkan hanya pemesanan yang statusnya "Diambil". Tampilan halaman laporan transaksi harian ditunjukkan pada Gambar 4.35.

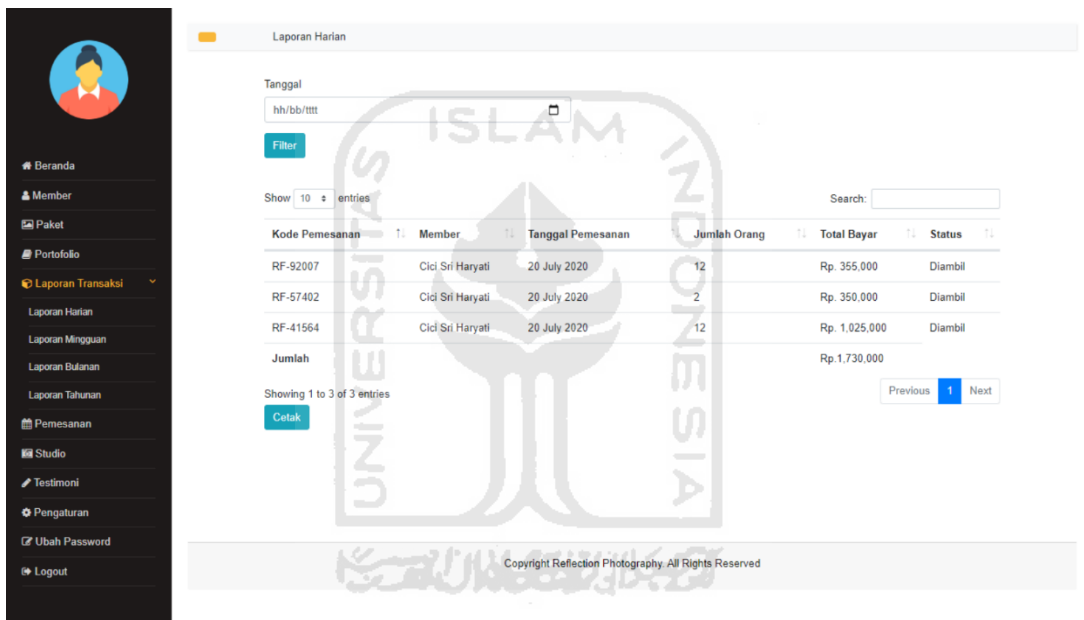

Gambar 4.35 Halaman Laporan Transaksi Harian

b. Halaman Laporan Transaksi Mingguan

Pada halaman ini, admin dapat memfilter dan mencetak rekapitulasi data transaksi per minggu dengan memilih tanggal awal dan tanggal akhir yang akan dilihat*.* Data laporan transaksi yang akan ditampilkan hanya pemesanan yang statusnya "Diambil". Tampilan halaman laporan transaksi mingguan ditunjukkan pada Gambar 4.36.

|                                            | Laporan Mingguan<br>$\blacksquare$ |                  |                                                       |                           |                          |                     |
|--------------------------------------------|------------------------------------|------------------|-------------------------------------------------------|---------------------------|--------------------------|---------------------|
|                                            | <b>Tanggal Awal</b>                |                  |                                                       |                           |                          |                     |
|                                            | hh/bb/tttt                         |                  | $\blacksquare$                                        |                           |                          |                     |
|                                            | <b>Tanggal Akhir</b>               |                  |                                                       |                           |                          |                     |
| <b># Beranda</b>                           | hh/bb/tttt                         |                  | $\blacksquare$                                        |                           |                          |                     |
| & Member                                   | Filter                             |                  |                                                       |                           |                          |                     |
| <b>Paket</b>                               |                                    |                  |                                                       |                           |                          |                     |
| Portofolio                                 | Show 10 $\approx$ entries          |                  |                                                       |                           | Search:                  |                     |
| <b>C</b> Laporan Transaksi<br>$\checkmark$ | <b>Kode Pemesanan</b>              | tL.<br>Member    | <b>Tanggal Pemesanan</b><br>tU.                       | 11<br><b>Jumlah Orang</b> | TI<br><b>Total Bayar</b> | 1U<br><b>Status</b> |
| <b>Laporan Harian</b>                      | RF-92007                           | Cici Sri Haryati | 20 July 2020                                          | 12                        | Rp. 355,000              | Diambil             |
| Laporan Mingguan                           | RF-57402                           | Cici Sri Haryati | 20 July 2020                                          | $\overline{2}$            | Rp. 350,000              | <b>Diambil</b>      |
| Laporan Bulanan                            | RF-41564                           | Cici Sri Haryati | 20 July 2020                                          | 12                        | Rp. 1,025,000            | Diambil             |
| <b>Laporan Tahunan</b>                     | Jumlah                             |                  |                                                       |                           | Rp.1,730,000             |                     |
| <b>簡Pemesanan</b>                          |                                    |                  |                                                       |                           |                          |                     |
| <b>Ed</b> Studio                           | Showing 1 to 3 of 3 entries        |                  |                                                       |                           |                          | Next<br>Previous    |
| <b>∕Testimoni</b>                          | Cetak                              |                  |                                                       |                           |                          |                     |
| <b>O</b> Pengaturan                        |                                    |                  | Copyright Reflection Photography. All Rights Reserved |                           |                          |                     |
| <b>C' Ubah Password</b>                    |                                    |                  |                                                       |                           |                          |                     |
| <b>← Logout</b>                            |                                    |                  |                                                       |                           |                          |                     |
|                                            |                                    |                  |                                                       |                           |                          |                     |
|                                            |                                    |                  |                                                       |                           |                          |                     |

Gambar 4.36 Halaman Laporan Transaksi Mingguan

Halaman Laporan Transaksi Bulanan

Pada halaman ini, admin dapat memfilter dan mencetak rekapitulasi data transaksi per bulan dengan memilih bulan dan tahun yang akan dilihat*.* Data laporan transaksi yang akan ditampilkan hanya pemesanan yang statusnya "Diambil". Tampilan halaman laporan transaksi bulanan ditunjukkan pada Gambar 4.37.

| ▬                                        | Laporan Bulanan     | 3414552115521                                         |                           |                           |                             |
|------------------------------------------|---------------------|-------------------------------------------------------|---------------------------|---------------------------|-----------------------------|
| <b>Bulan</b>                             |                     |                                                       |                           |                           |                             |
| -Pilih Bulan-                            |                     | v                                                     |                           |                           |                             |
| Tahun                                    |                     |                                                       |                           |                           |                             |
| Pilih Tahun                              |                     | $\checkmark$                                          |                           |                           |                             |
|                                          |                     |                                                       |                           |                           |                             |
| Filter                                   |                     |                                                       |                           |                           |                             |
|                                          |                     |                                                       |                           |                           |                             |
| Show 10 c entries<br>C Laporan Transaksi |                     |                                                       |                           | Search:                   |                             |
| <b>Kode Pemesanan</b>                    | 11<br><b>Member</b> | 11<br><b>Tanggal Pemesanan</b>                        | 11<br><b>Jumlah Orang</b> | nu.<br><b>Total Bayar</b> | 1J<br>ħIJ.<br><b>Status</b> |
| RF-92007                                 | Cici Sri Haryati    | 20 July 2020                                          | 12                        | Rp. 355,000               | Diambil                     |
| RF-57402                                 | Cici Sri Haryati    | 20 July 2020                                          | $\overline{2}$            | Rp. 350,000               | Diambil                     |
| RF-41564                                 | Cici Sri Haryati    | 20 July 2020                                          | 12                        | Rp. 1,025,000             | Diambil                     |
| Jumlah                                   |                     |                                                       |                           | Rp.1,730,000              |                             |
|                                          |                     |                                                       |                           |                           | Next<br>Previous            |
| Showing 1 to 3 of 3 entries<br>Cetak     |                     |                                                       |                           |                           | $\mathbf{1}$                |
|                                          |                     |                                                       |                           |                           |                             |
|                                          |                     | Copyright Reflection Photography. All Rights Reserved |                           |                           |                             |
|                                          |                     |                                                       |                           |                           |                             |
|                                          |                     |                                                       |                           |                           |                             |
|                                          |                     |                                                       |                           |                           |                             |
|                                          |                     |                                                       |                           |                           |                             |

Gambar 4.37 Halaman Laporan Transaksi Bulanan

### Halaman Laporan Transaksi Tahunan

Pada halaman ini, admin dapat memfilter dan mencetak rekapitulasi data transaksi per tahun dengan memilih tahun yang akan dilihat*.* Data laporan transaksi yang akan ditampilkan hanya pemesanan yang statusnya "Diambil". Apabila admin akan mencetak laporan transaksi, maka admin dapat mengklik tombol cetak. Tampilan halaman laporan transaksi tahunan dan tampilan cetak rekapitulasi tahunan ditunjukkan pada Gambar 4.38 dan Gambar 4.39.

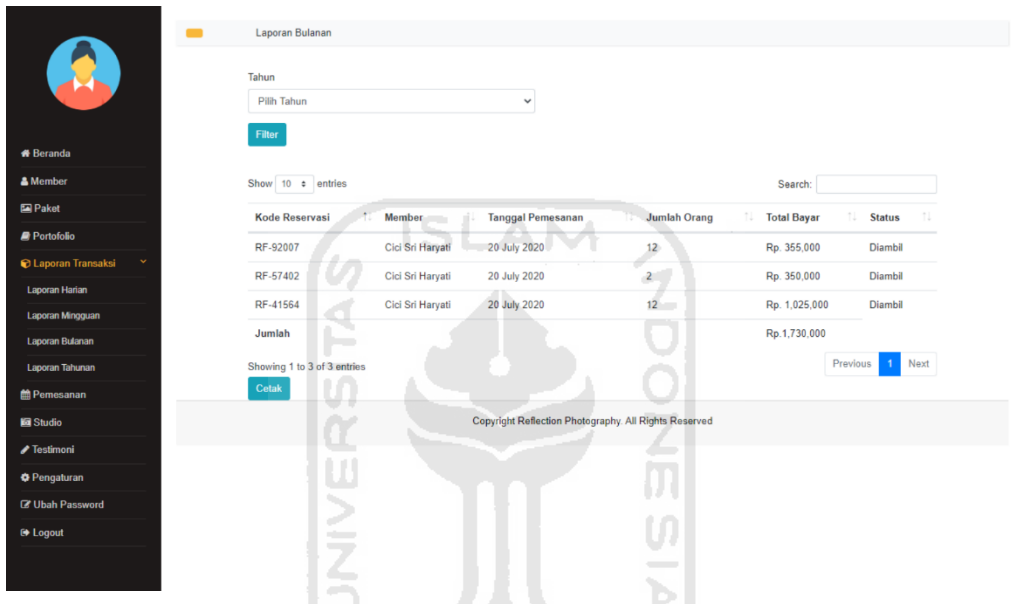

Gambar 4.38 Halaman Laporan Transaksi Tahunan

**K-2014-633115** 

| Pomesanan | Momber              | Tanggal Pemesanan Jumlah Orang Total Bayar Status |                |                       | Cetak              | 1 lembaran kertas                           |
|-----------|---------------------|---------------------------------------------------|----------------|-----------------------|--------------------|---------------------------------------------|
| RF-92007  | Cici Sri<br>Haryati | 20 July 2020                                      | 12             | Rp. 355,000   Diambil |                    |                                             |
| RF-57402  | Cici Sri<br>Haryati | 20 July 2020                                      | $\overline{2}$ | Rp. 350,000   Diambil | Tujuan             | Microsoft Print to PDF $\blacktriangledown$ |
| RF-41564  | Cici Sri<br>Haryati | 20 July 2020                                      | 12             | Rp. 1,025,000 Diambil | Halaman            | Semua                                       |
| Jumlah    |                     |                                                   |                | Rp.1,730,000          |                    |                                             |
|           |                     |                                                   |                |                       | Warna              | Warna                                       |
|           |                     |                                                   |                |                       | Setelan lain       |                                             |
|           |                     |                                                   |                |                       | Ukuran kertas      | AA                                          |
|           |                     |                                                   |                |                       | Halaman per lembar | $\overline{1}$                              |
|           |                     |                                                   |                |                       | Margin             | Default                                     |
|           |                     |                                                   |                |                       | Skala              | Default                                     |

Gambar 4.39 Halaman Cetak Rekapitulasi Laporan Transaksi Tahunan

#### $7.$ Halaman Menu Studio

Pada halaman ini, admin dapat mengelola data studio dan data detail studio. Admin dapat melihat, menambah, mengubah, menghapus, dan mencari data studio dan data detail studio. Adapun implementasi pada halaman menu studio adalah sebagai berikut:

a. Halaman Studio dan Detail Studio

Halaman ini menampilkan data studio dan data detail studio Reflection *Photography* Yogyakarta. Pada halaman ini terdapat fitur tambah, ubah, hapus, dan cari data studio dan data detail studio. Tampilan halaman studio dan detail studio ditunjukkan pada Gambar 4.40 dan Gambar 4.41.

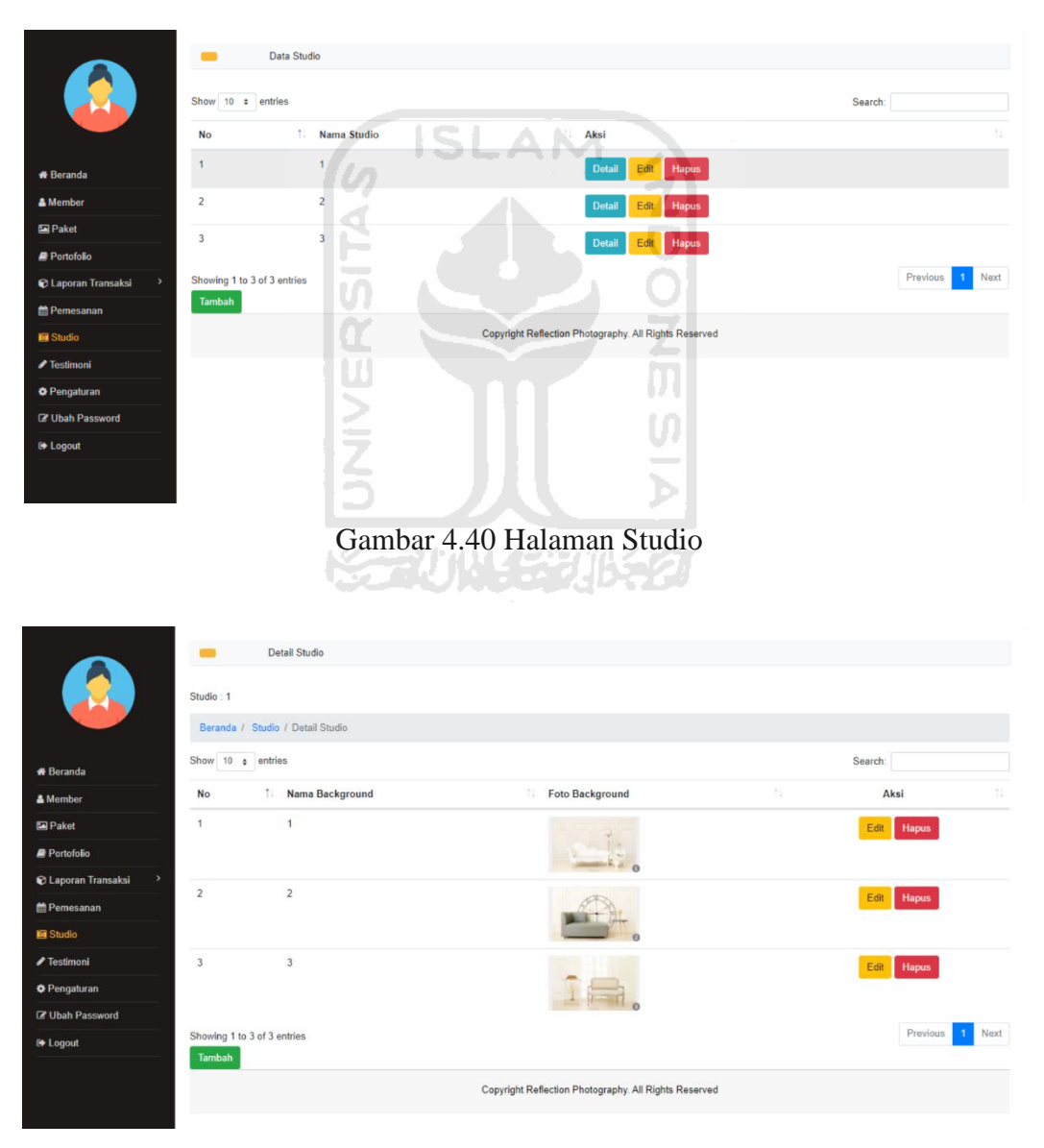

Gambar 4.41 Halaman Detail Studio

# b. Halaman Tambah Data Studio dan Data Detail Studio

Halaman ini digunakan oleh admin untuk menambahkan data studio dandata detail studio. Tampilan halaman tambah data studio dan detail studio ditunjukkan pada Gambar 4.42 dan Gambar 4.43.

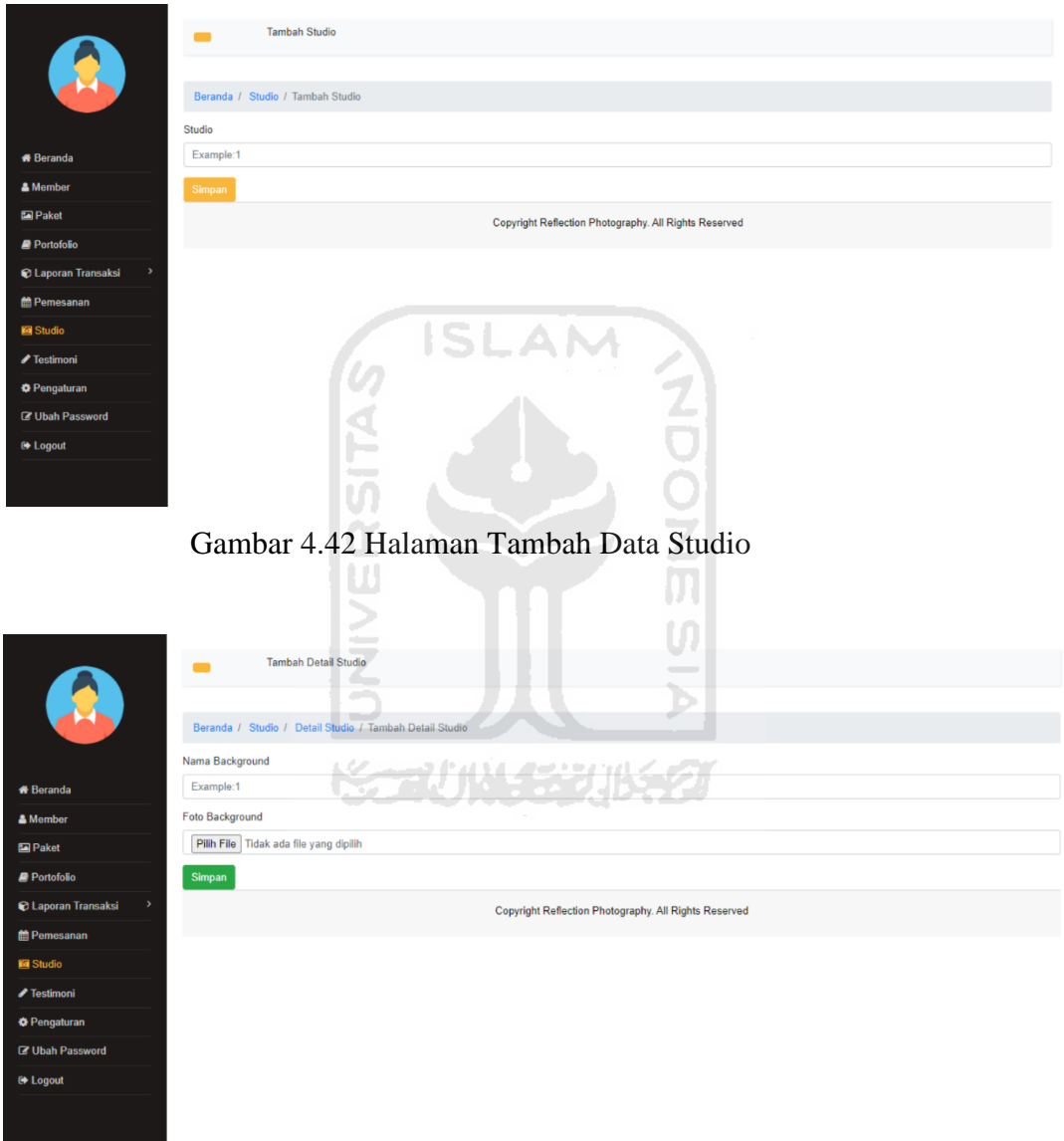

Gambar 4.43 Halaman Tambah Data Detail Studio

# Halaman Ubah Data Studio dan Detail Studio

Halaman ini digunakan admin untuk mengubah data studio dan data detail studio. Tampilan halaman ubah data studio dan data detail studio ditunjukkan pada Gambar 4.44 dan Gambar 4.45.

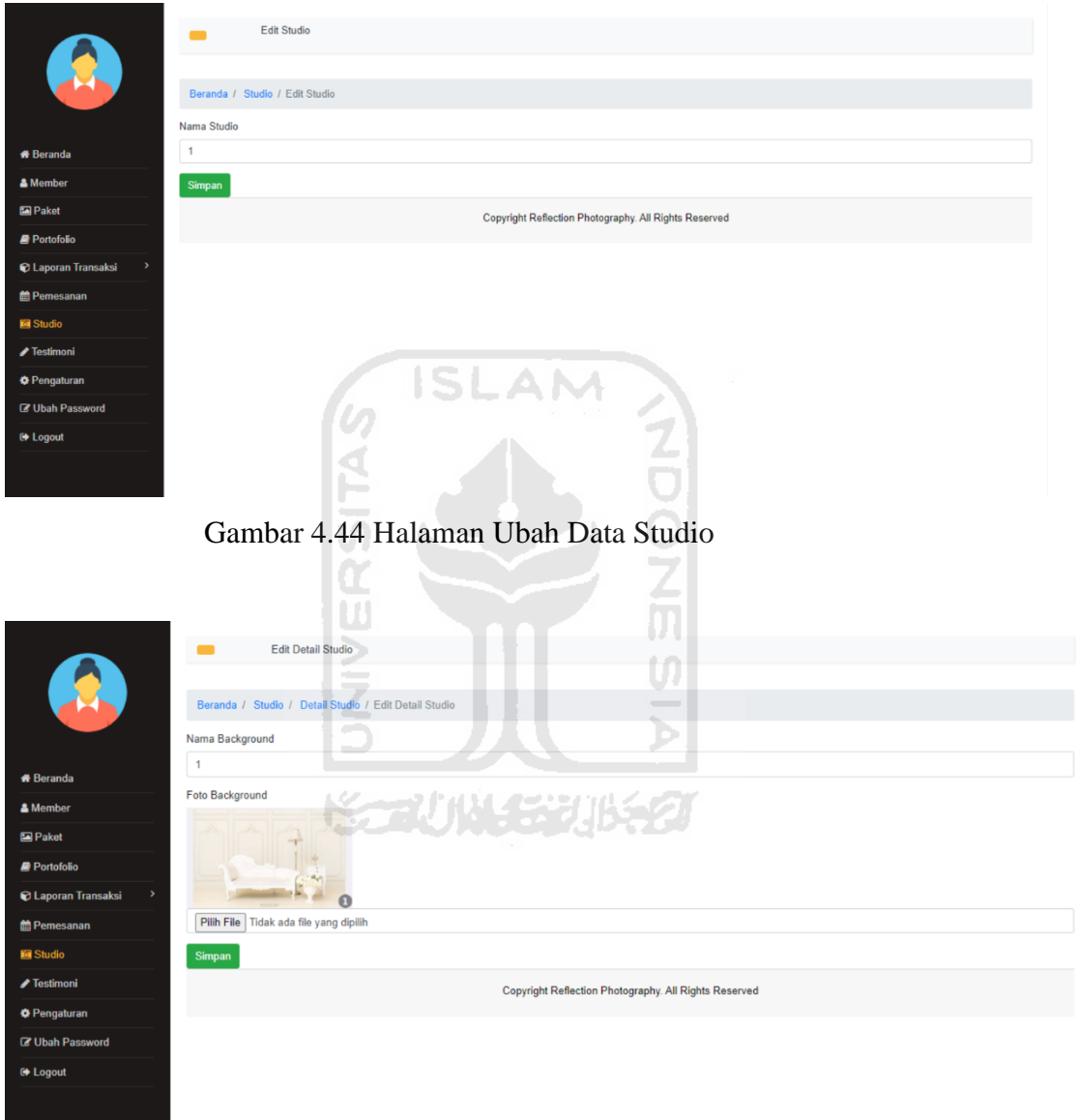

Gambar 4.45 Halaman Ubah Data Detail Studio

#### 8. Halaman Menu Testimoni

Halaman ini digunakan oleh admin untuk melihat, mengkonfirmasi, dan menghapus data testimoni yang telah dilakukan oleh *member.* Testimoni akan tampil pada halaman *member*, apabila status testimoni diterima. Tampilan halaman testimoni ditunjukkan pada Gambar 4.46.

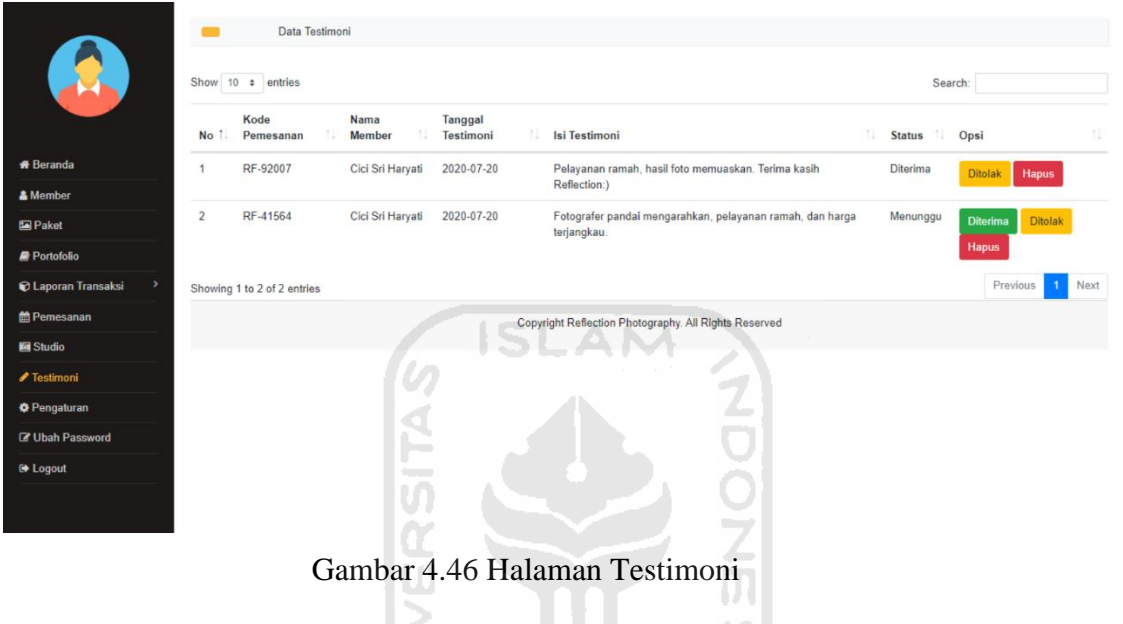

Halaman Menu Pengaturan 9.

> Pada halaman ini, admin dapat mengelola data pengaturan. Admin dapat melihat, menambah, mengubah, dan mencari data pengaturan. Adapun implementasi pada halaman menu pengaturan yaitu:

Ē

a. Halaman Pengaturan

Halaman ini menampilkan data pengaturan. Pada halaman ini terdapat fitur tambah, ubah, dan cari data pengaturan. Tampilan halaman pengaturan ditunjukkan pada Gambar 4.47.

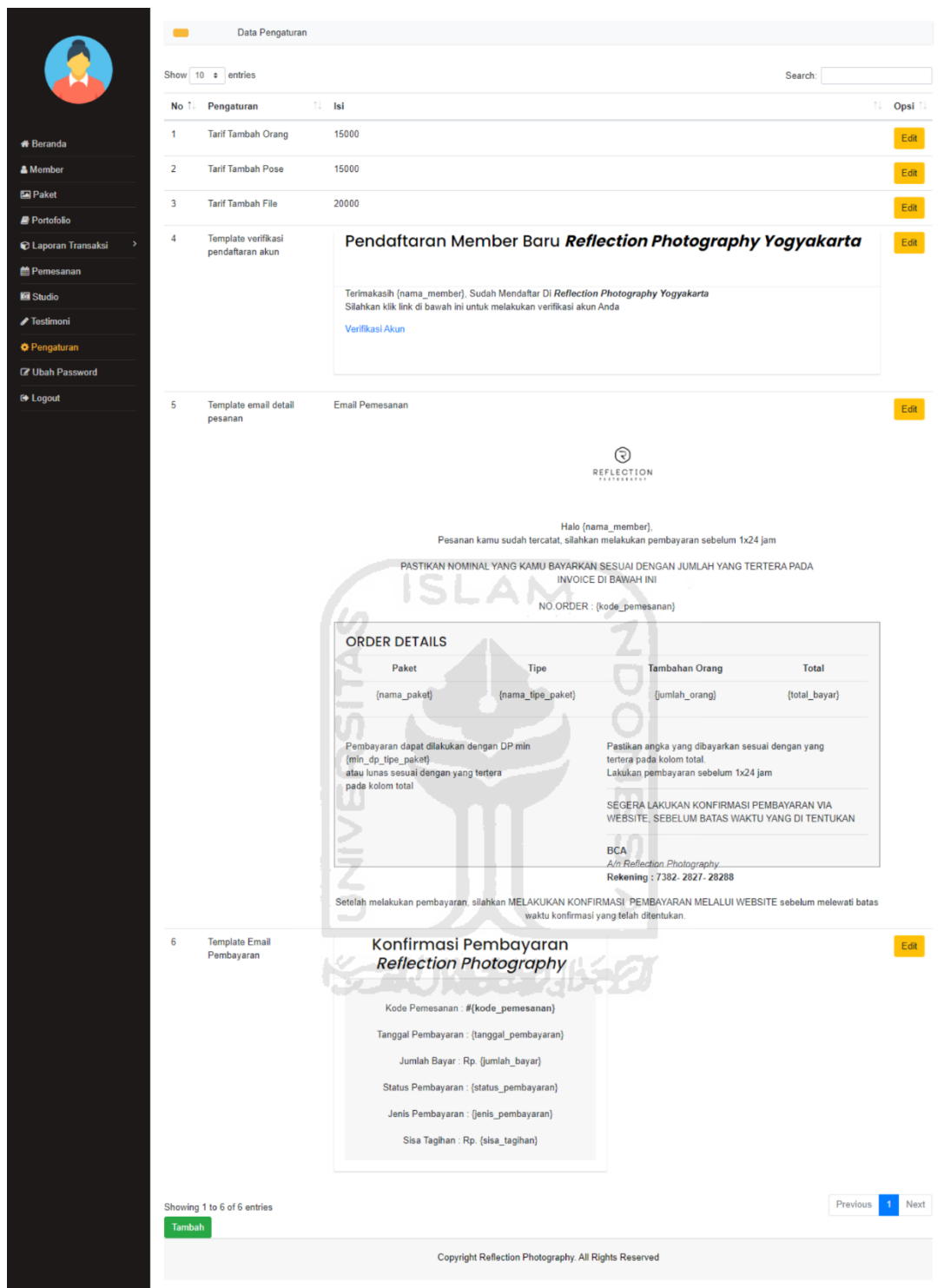

Gambar 4.47 Halaman Pengaturan

b. Halaman Tambah Pengaturan

Halaman ini digunakan oleh admin untuk menambahkan data pengaturan. Tampilan halaman tambah pengaturan ditunjukkan pada Gambar 4.48.

|                                             | <b>Tambah Pengaturan</b>                                                                                                    |
|---------------------------------------------|----------------------------------------------------------------------------------------------------|
| <b>PA</b>                                   | Pengaturan                                                                                                    |
|                                             | Isi                                                                                                    |
| <b>*</b> Beranda                            | $\textit{S} \textit{S} \textit{$ |
| & Member                                    |                                                                                                    |
| Paket                                       | Styles - Format - Font - Size - A - 8 - X - 9 - 2                                                                                                    |
| Portofolio                                  |                                                                                                    |
| $\rightarrow$<br><b>C</b> Laporan Transaksi |                                                                                                    |
| <b>簡Pemesanan</b>                           |                                                                                                    |
| <b>El</b> Studio                            |                                                                                                    |
| ✔ Testimoni                                 | $\mathcal{A}$                                                                                                    |
| <b>O</b> Pengaturan                         | <b>Tambah</b>                                                                                                    |
| <b>&amp; Ubah Password</b>                  | Copyright Reflection Photography. All Rights Reserved                                                                                                    |
| <b>■ Logout</b>                             |                                                                                                    |
|                                             |                                                                                                    |
|                                             |                                                                                                    |

Gambar 4.48 Halaman Tambah Pengaturan

c. Halaman Ubah Pengaturan

Halaman ini digunakan oleh admin untuk mengubah data pengaturan. Tampilan halaman ubah pengaturan ditunjukkan pada Gambar 4.49.

1 ZA OI

**ISLAM** 

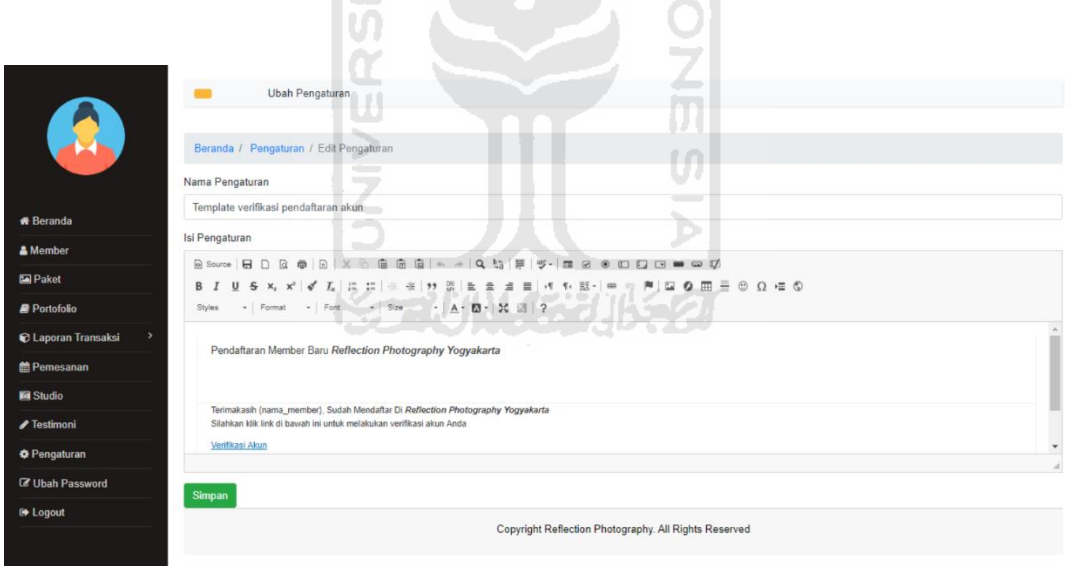

Gambar 4.49 Halaman Ubah Pengaturan

# Halaman Menu Ubah *Password*

Halaman ini digunakan oleh admin untuk mengubah *password*. Tampilan halaman ubah *password* ditunjukkan pada Gambar 4.50.

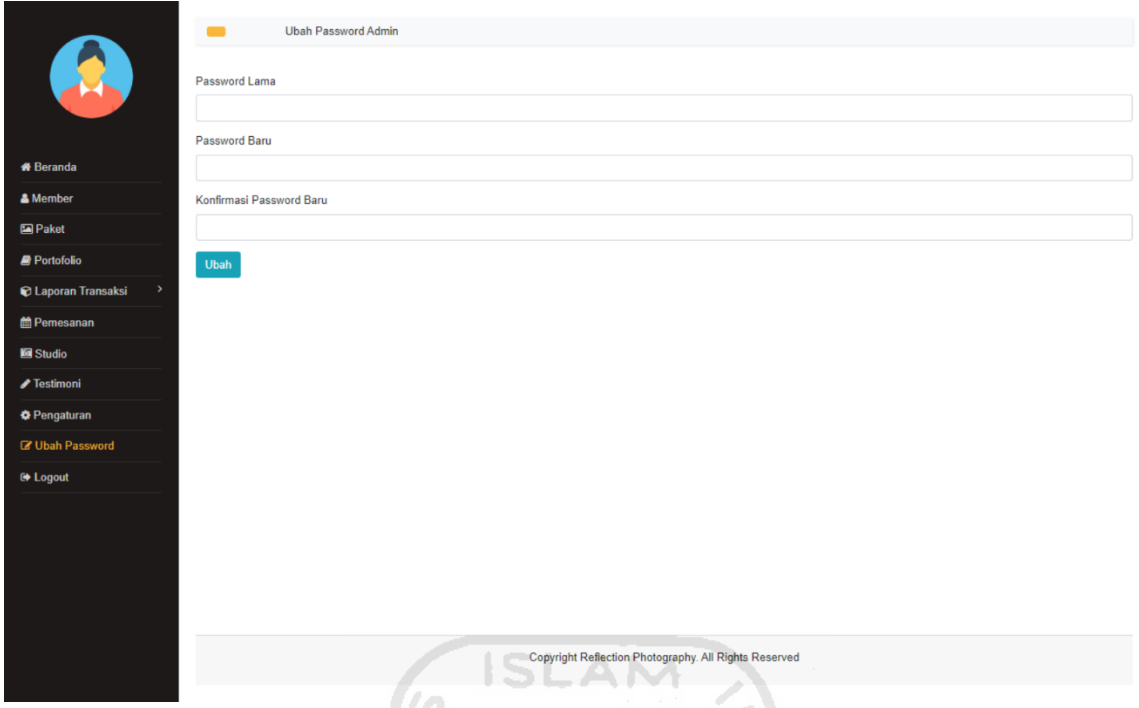

Gambar 4.50 Halaman Ubah *Password* 

# **Pengujian Sistem**

Setelah sistem selesai dibuat, penulis melakukan pengujian apakah sistem sudah sesuai dengan kebutuhan pengguna atau belum. Pada penelitian ini, penulis melakukan 2 pengujian yaitu pengujian menggunakan metode *black box* dan pengujian *usability.*

# **4.2.1 Pengujian Menggunakan** *Black Box*

*Black-Box Testing* merupakan teknik pengujian perangkat lunak yang berfokus pada spesifikasi fungsional dari perangkat lunak (Jaya, 2018). Pengujian ini dilakukan untuk menemukan kesalahan fungsionalitas seperti fungsi-fungsi yang hilang atau salah, kesalahan desain antarmuka (*interface*), kesalahan struktur data atau akses *database* eksternal, kesalahan performa, serta kesalahan inisialisasi dan terminasi (Febiharsa, Sudana, & Hudallah, 2018). Hasil pengujian *black box* pada sistem ini ditunjukkan pada [Tabel 4.1](#page-177-0) dan [Tabel 4.2.](#page-180-0)

| No. | <b>Skenario</b>                                                                                                    | Hasil yang Diharapkan                       | Kesimpulan |
|-----|----------------------------------------------------------------------------------------------------|---------------------------------------------|------------|
|     | Memilih menu registrasi.                                                                                                    | Menampilkan halaman registrasi.             | Sesuai     |
| 2.  | Proses registrasi dengan mengisi<br>data yang lengkap dan benar verifikasi akun melalui email.<br>sesuai dengan aturan.<br>Masukkan: | Terdapat <i>alert</i><br>melakukan<br>untuk | Sesuai     |

<span id="page-177-0"></span>Tabel 4.1 *Black Box Testing* Bagian *Member*

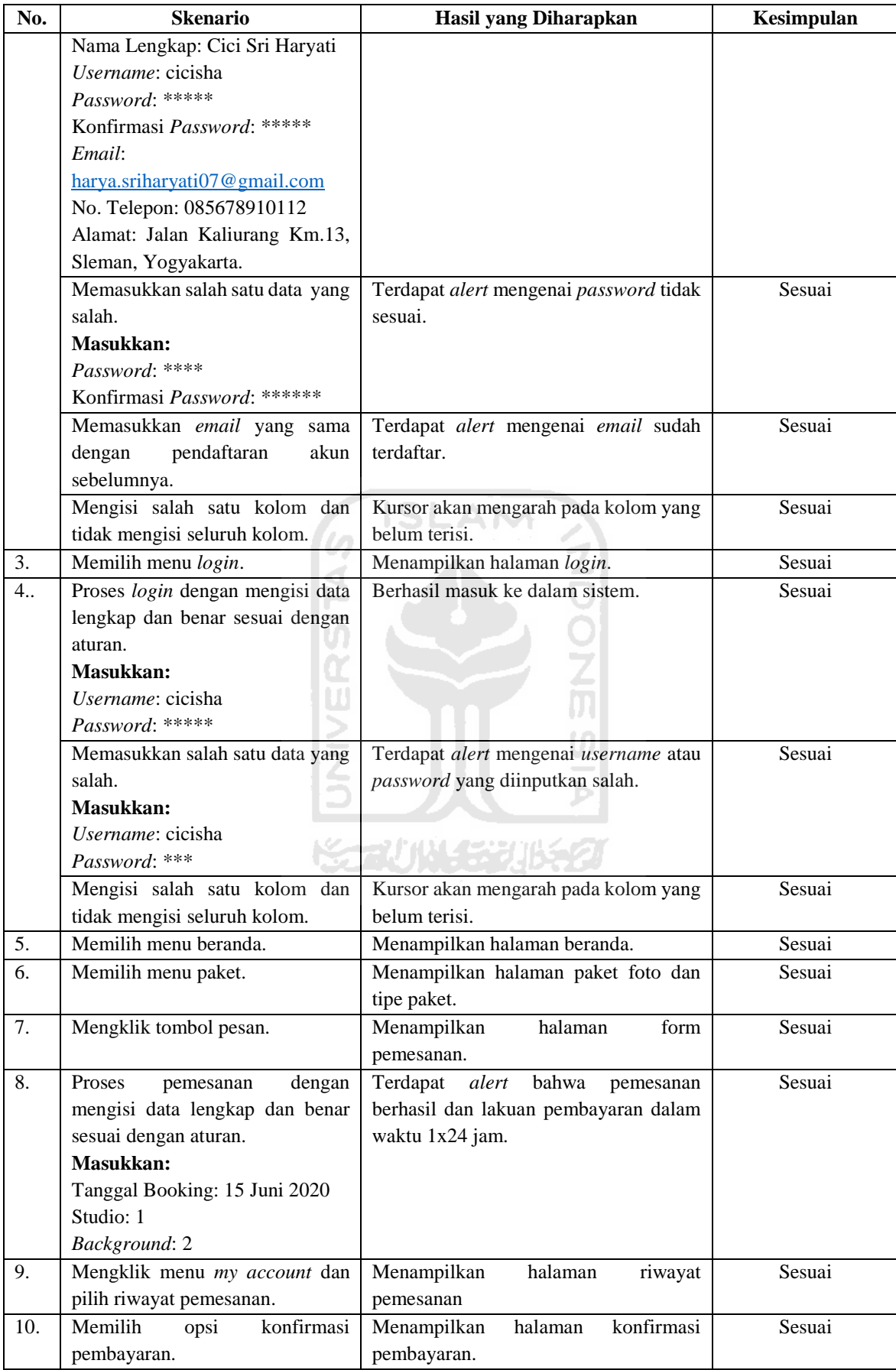

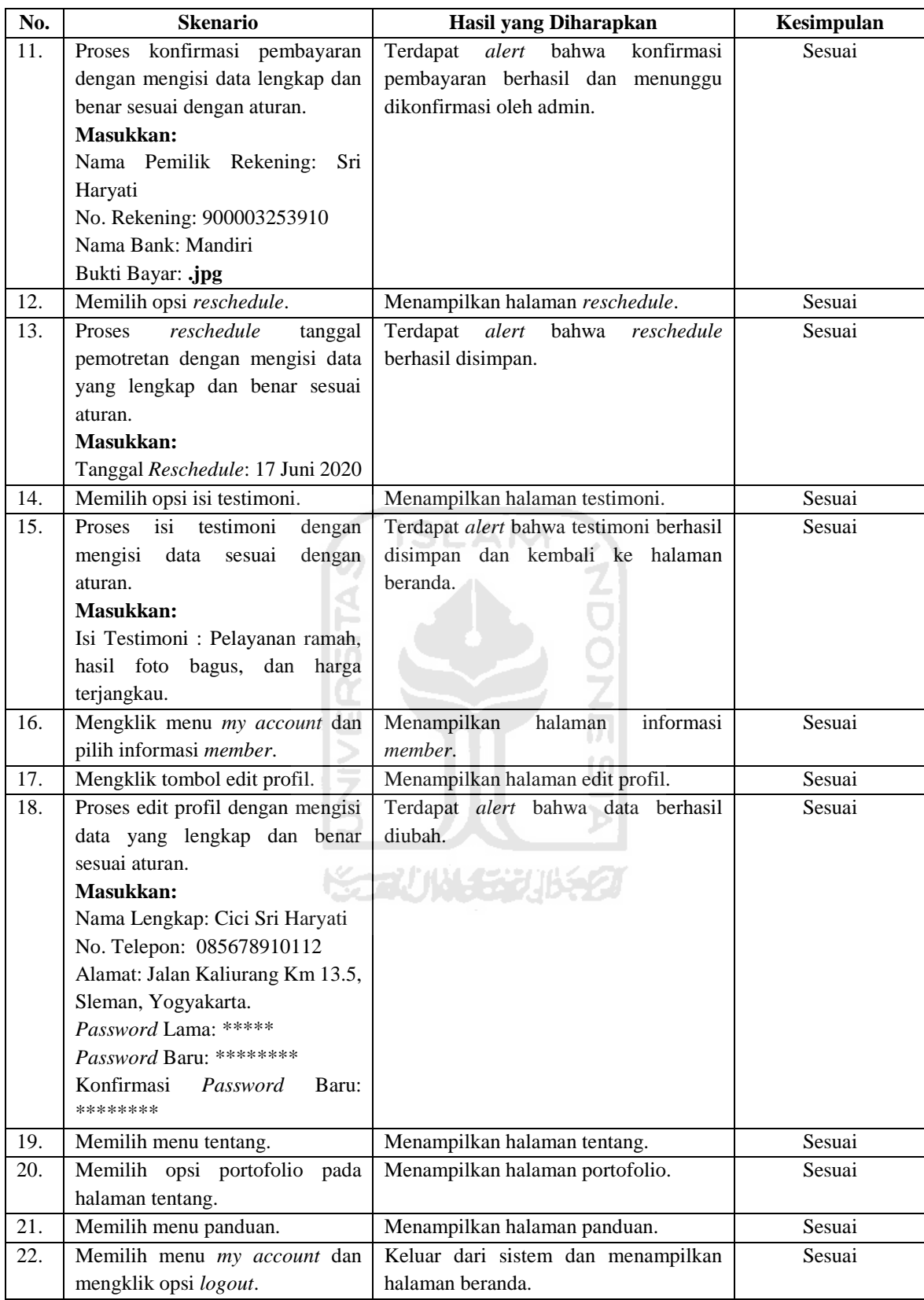
| No.           | <b>Skenario</b>                             | Hasil yang Diharapkan                             | Kesimpulan |
|---------------|---------------------------------------------|---------------------------------------------------|------------|
| 1.            | Memilih menu login.                         | Menampilkan halaman login.                        | Sesuai     |
| 2.            | Proses login dengan mengisi data            | Terdapat alert bahwa "Berhasil masuk              | Sesuai     |
|               | lengkap dan benar sesuai dengan             | ke dalam sistem".                                 |            |
|               | aturan.                                     |                                                   |            |
|               | Masukkan:                                   |                                                   |            |
|               | Username: admin                             |                                                   |            |
|               | Password: *****                             |                                                   |            |
|               | Memasukkan salah satu data yang             | Terdapat alert mengenai username atau             | Sesuai     |
|               | salah.                                      | password yang diinputkan salah dan                |            |
|               | Masukkan:                                   | akan kembali ke halaman login.                    |            |
|               | Username: admin                             |                                                   |            |
|               | Password: ***                               |                                                   |            |
|               | Mengisi salah satu kolom dan                | Kursor akan mengarah pada kolom yang              | Sesuai     |
|               | tidak mengisi seluruh kolom.                | belum terisi.                                     |            |
| 3.            | Memilih menu beranda.                       | Menampilkan halaman beranda yang                  | Sesuai     |
|               |                                             | berisi grafik pemesanan member per                |            |
|               |                                             | bulan dan grafik pendapatan per tiga              |            |
|               |                                             | bulan.                                            |            |
| 4.            | Memilih menu paket                          | Menampilkan halaman paket.                        | Sesuai     |
| 5.            | Memilih<br>opsi<br>tambah<br>pada           | Menampilkan halaman tambah data                   | Sesuai     |
|               | halaman paket.                              | paket foto.                                       |            |
| 6.            | Proses tambah data paket foto               | Data berhasil ditambahkan dan muncul              | Sesuai     |
|               | dengan mengisi data lengkap dan             | pada halaman paket.                               |            |
|               | benar sesuai aturan.                        |                                                   |            |
|               | Masukkan:                                   |                                                   |            |
|               | Nama Paket:<br>Graduation &                 |                                                   |            |
|               | Family                                      |                                                   |            |
|               | Foto: Graduation .jpg                       |                                                   |            |
|               | Memasukkan nama paket yang                  | Muncul alert bahwa nama paket sudah<br>terdaftar. | Sesuai     |
|               | sama.                                       |                                                   |            |
|               | Tidak memasukkan semua data.                | Kursor akan mengarah pada kolom yang              | Sesuai     |
|               |                                             | belum terisi.                                     |            |
| $\frac{1}{2}$ | Memilih opsi detail pada halaman            | Menampilkan halaman detail paket.                 | Sesuai     |
| 8.            | paket.<br>Memilih<br>tambah<br>opsi<br>pada | Menampilkan halaman tambah data                   | Sesuai     |
|               | halaman detail paket.                       | detail paket.                                     |            |
| 9.            | Proses tambah data detail paket             | Data berhasil ditambahkan dan muncul              | Sesuai     |
|               | dengan mengisi data yang lengkap            | pada halaman detail paket.                        |            |
|               | dan benar sesuai aturan.                    |                                                   |            |
|               | Masukkan:                                   |                                                   |            |
|               | Nama Tipe Paket: Platinum                   |                                                   |            |
|               | Harga: 995000                               |                                                   |            |
|               | Deskripsi: 5 Cetak foto 8RW   1             |                                                   |            |
|               | Cetak foto 20RW + "Exclusive                |                                                   |            |
|               | Frame"   1 DVD foto teredit   2             |                                                   |            |
|               | Background                                  |                                                   |            |
|               | Minimal DP: Rp. 150,000                     |                                                   |            |

Tabel 4.2 *Black Box Testing* pada Admin

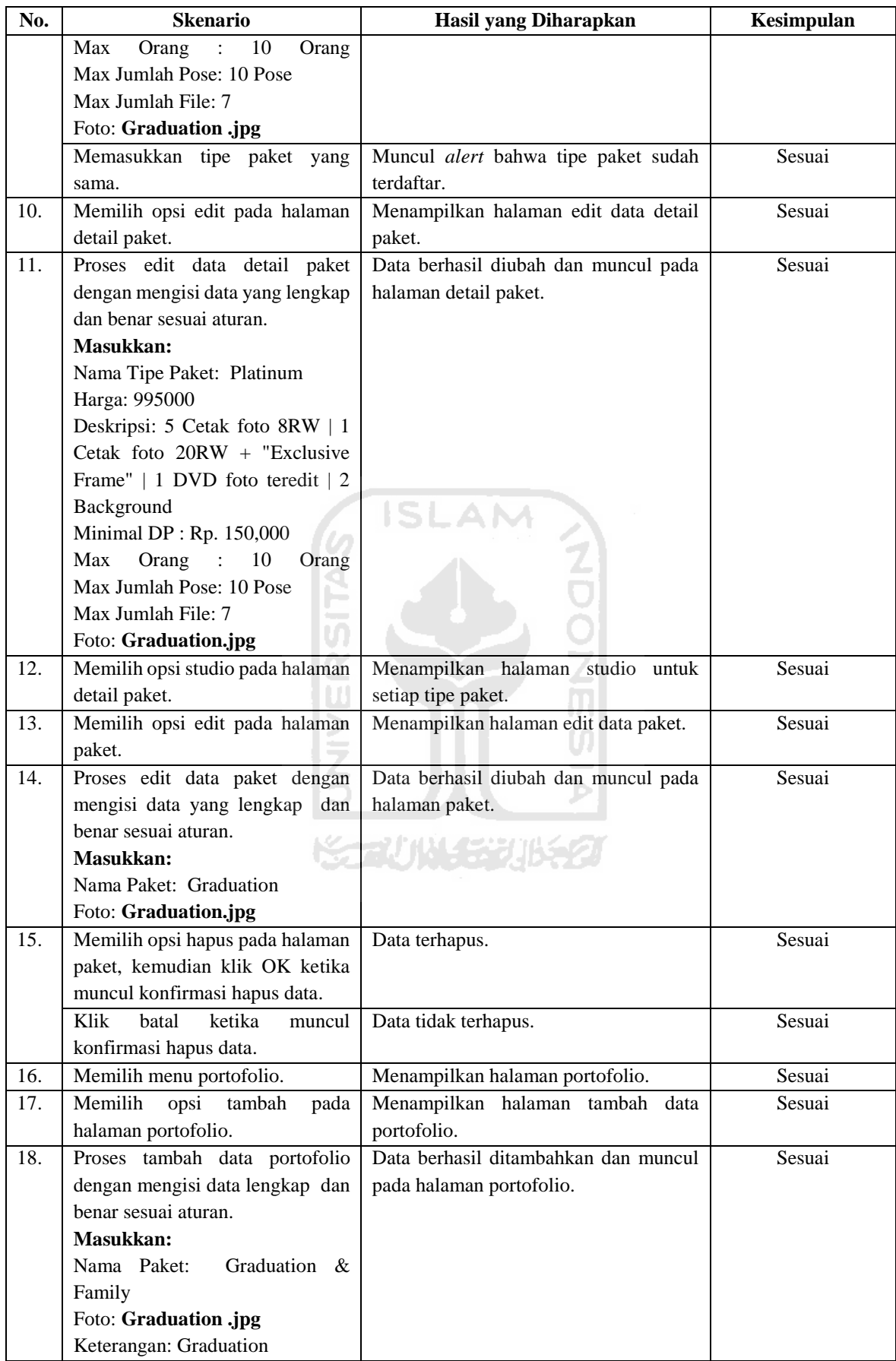

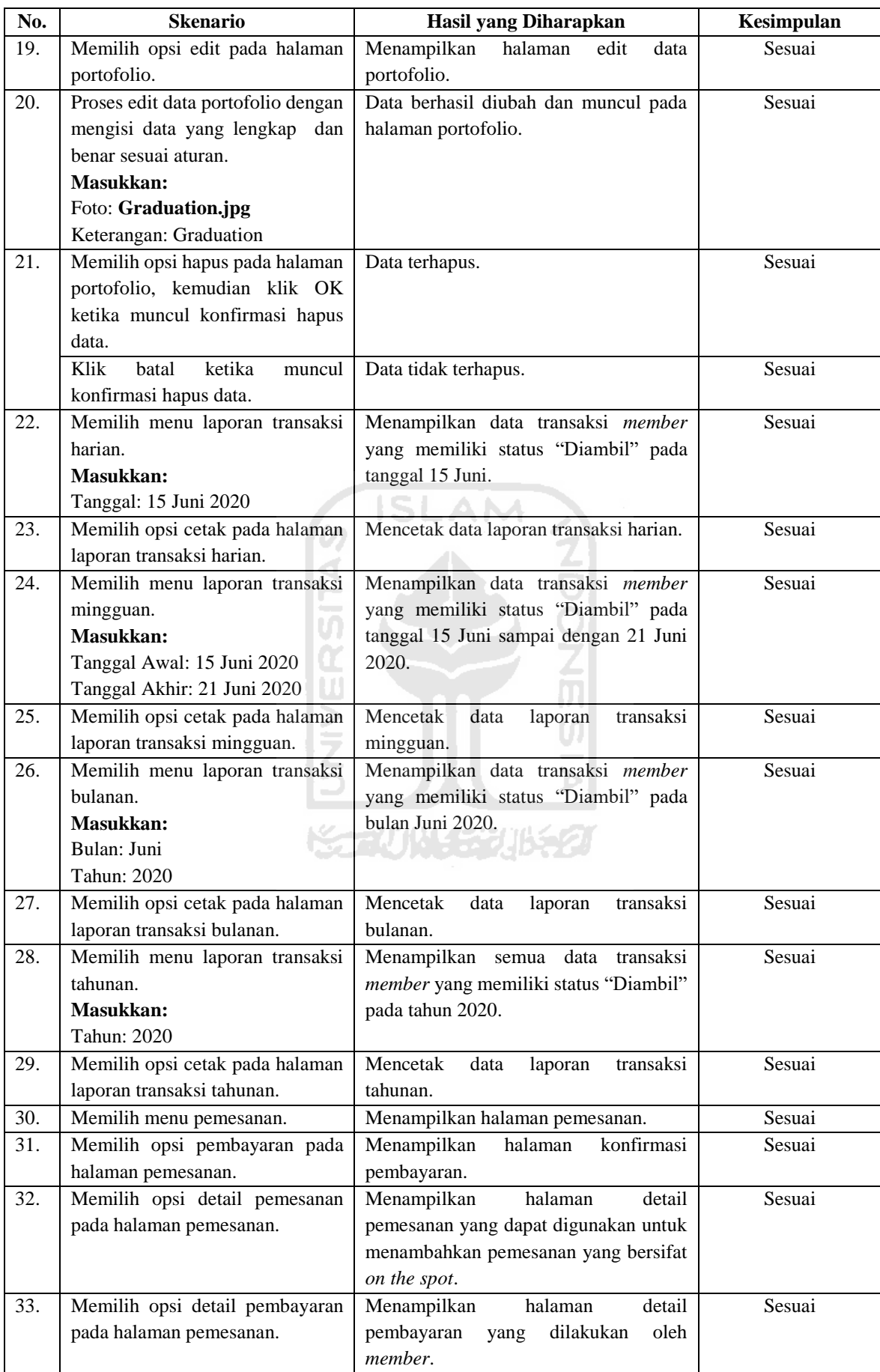

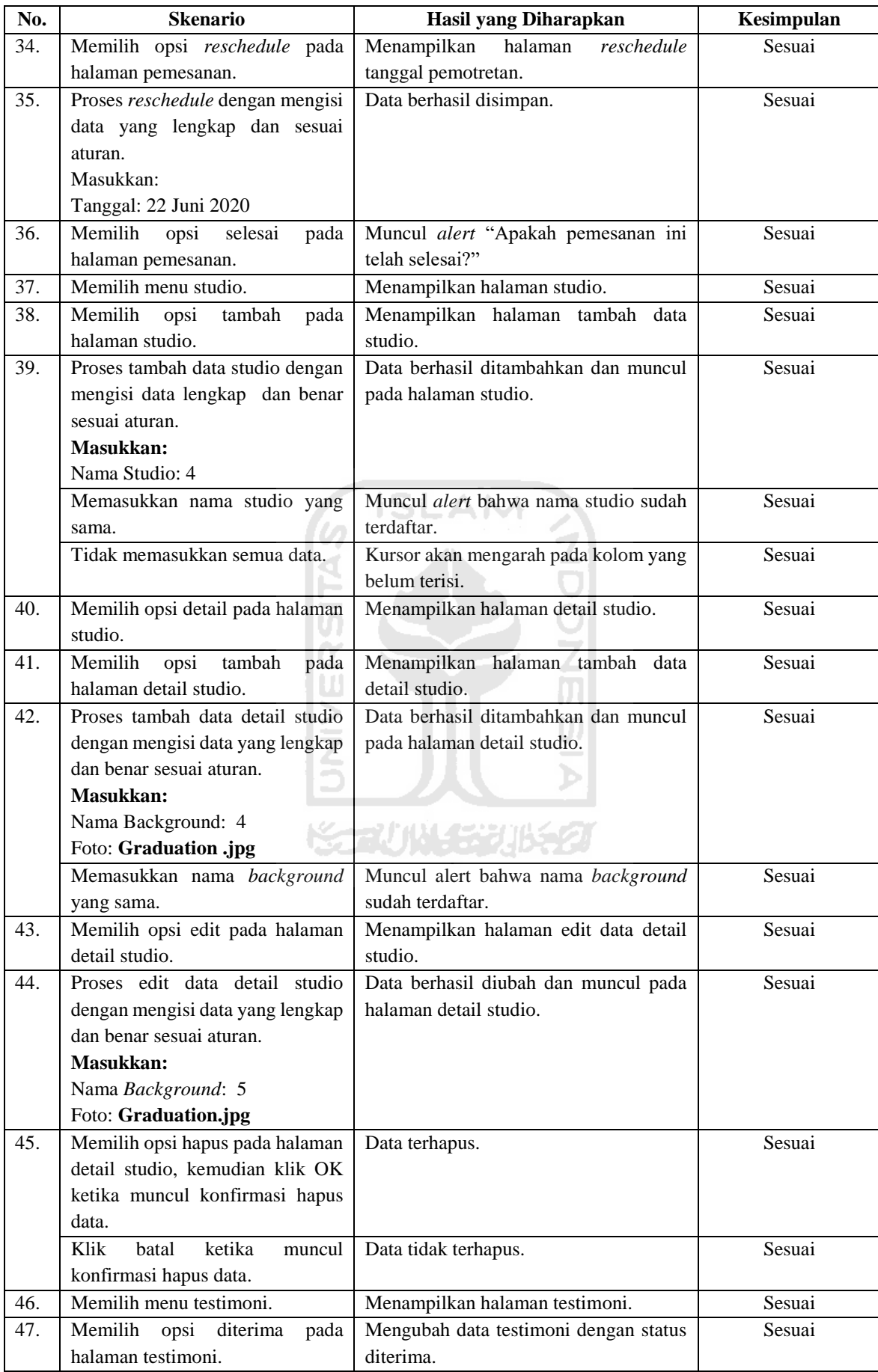

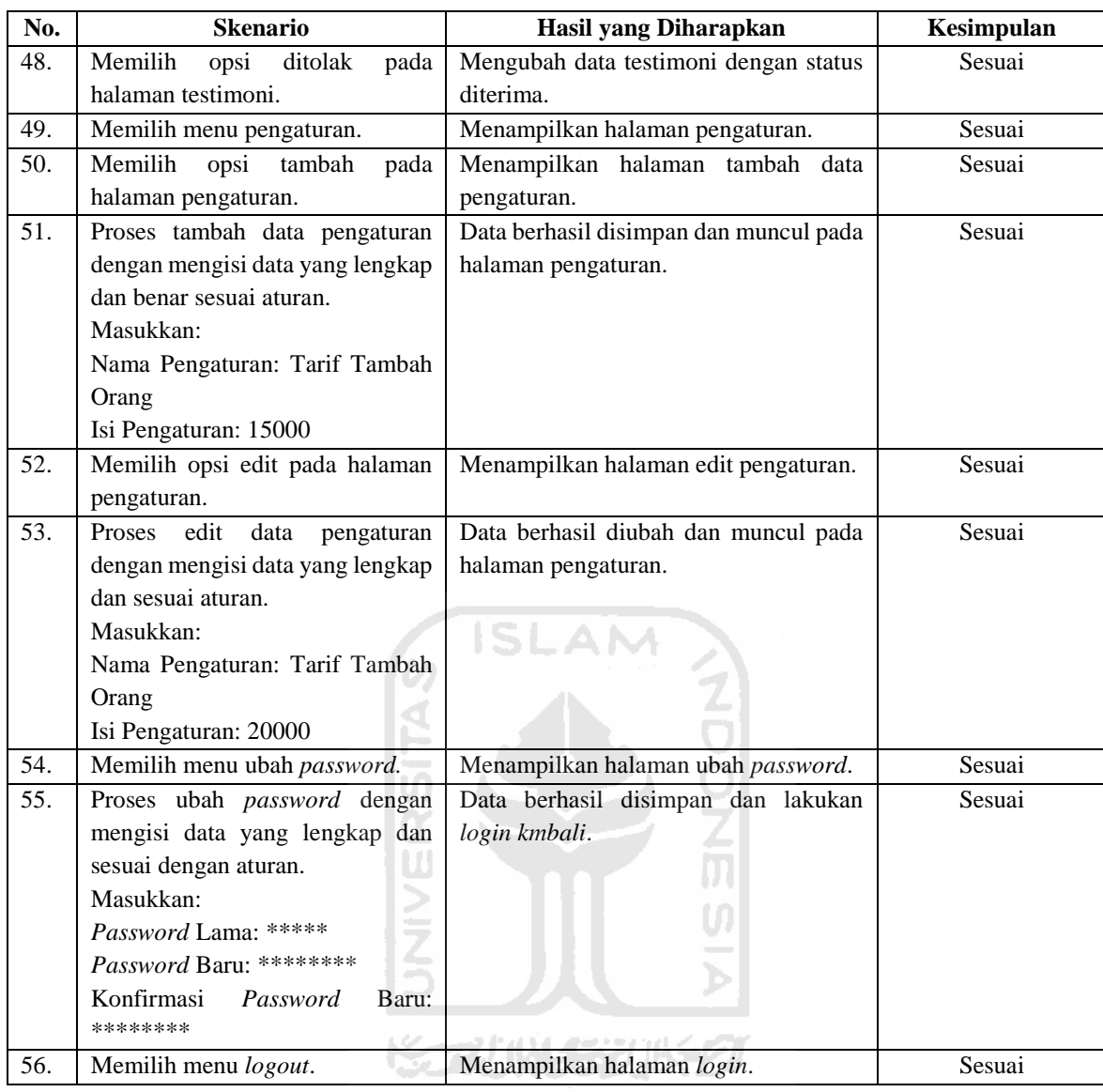

Berdasarkan hasil pengujian menggunakan metode *black box* yang telah dilakukan, maka dapat disimpulkan bahwa sistem yang diuji **sesuai** dengan hasil yang diharapkan.

### **4.2.2 Pengujian** *Usability*

Pengujian *usability* merupakan pengujian yang dilakukan kepada pengguna untuk mengetahui tingkat kemudahan dalam menggunakan sistem (Henriyadi & Mulyati, 2014). Pengujian ini dilakukan kepada Ibu Erma Diah Putri selaku manajer, Farisa Rizka Amalia selaku supervisor Reflection *Photography* Yogyakarta, dan kepada tujuh calon pengguna sistem ini yang terdiri dari mahasiswa dan masyarakat dengan rentang umur 22-35 tahun. Pengujian ini dilakukan dengan mencoba langsung sistem yang telah dibuat, kemudian responden diminta untuk mengisi kuesioner.

Kuesioner yang diberikan kepada responden merupakan kuesioner yang berisi pertanyaan tertutup dan terbuka dengan menggunakan skala likert. Kuesioner yang diberikan merujuk pada jurnal yang berjudul "*Usability Testing* Sistem Informasi Studi Kasus pada Aplikasi Repositori Publikasi Badan Penelitian dan Pengembangan Pertanian" (Henriyadi & Mulyati, 2014). Pada penelitian ini digunakan skala likert 1 sampai 5, di mana responden memilih 5 pilihan yaitu: (1) sangat tidak setuju, (2) tidak setuju, (3) netral, (4) setuju, (5) sangat setuju. Adapun kelompok jenis pertanyaan atau pernyataan kuesioner terhadap calon pengguna dapat dilihat pada Tabel 4.3.

| Kelompok/Aspek           | Jenis Pertanyaan   | N <sub>0</sub> | Pertanyaan/Pernyataan                                            |  |  |  |  |  |
|--------------------------|--------------------|----------------|------------------------------------------------------------------|--|--|--|--|--|
| Karakteristik Responden  | Tertutup           | 1.             | Nama                                                             |  |  |  |  |  |
|                          |                    | 2.             | Jenis Kelamin                                                    |  |  |  |  |  |
|                          |                    | 3.             | Umur                                                             |  |  |  |  |  |
| <b>Teknis</b>            |                    |                |                                                                  |  |  |  |  |  |
| Administrasi<br>dan      | Tertutup<br>я<br>F | 4.             | Mudah melakukan registrasi                                       |  |  |  |  |  |
| Tampilan                 |                    |                |                                                                  |  |  |  |  |  |
|                          |                    | 5.             | Mudah melakukan verifikasi pendaftaran<br>akun                   |  |  |  |  |  |
|                          |                    | 6.             | Mudah melakukan login sebagai member                             |  |  |  |  |  |
|                          |                    | 7.             | Mudah melakukan logout sebagai member                            |  |  |  |  |  |
|                          |                    | 8.             | Notifikasi kesalahan mudah untuk dipahami                        |  |  |  |  |  |
|                          | <b>UNIVERS</b>     | 9.             | Mudah untuk mengelola profil member<br>termasuk merubah password |  |  |  |  |  |
|                          |                    | 10.            | Tata letak dan kontras warna sudah sesuai                        |  |  |  |  |  |
|                          |                    | 1I.            | <b>Bahasa</b><br>digunakan<br>pada<br>yang<br>setiap             |  |  |  |  |  |
|                          |                    |                | kata/kalimat mudah dipahami dan dimengerti                       |  |  |  |  |  |
|                          |                    | 12.            | Ukuran font mudah untuk dibaca                                   |  |  |  |  |  |
| Pemilihan paket dan tipe | Tertutup           | 13.            | Tampilan data paket foto dan tipe paket                          |  |  |  |  |  |
| paket                    |                    |                | mudah dipahami                                                   |  |  |  |  |  |
|                          |                    | 14.            | Mudah mendapatkan informasi mengenai                             |  |  |  |  |  |
|                          |                    |                | paket, tipe paket dan deskripsinya                               |  |  |  |  |  |
|                          |                    | 15.            | Mudah menampilkan data tipe paket yang                           |  |  |  |  |  |
|                          |                    |                | sesuai dengan jenis paket foto yang dipilih                      |  |  |  |  |  |
| Pemesanan                | Tertutup           | 16.            | Nama field yang digunakan mudah untuk                            |  |  |  |  |  |
|                          |                    |                | dipahami                                                         |  |  |  |  |  |
|                          |                    | 17.            | Mudah melakukan pemesanan dengan sistem                          |  |  |  |  |  |
|                          |                    |                | dibandingkan<br>dengan<br>datang<br>langsung                     |  |  |  |  |  |
|                          |                    |                | maupun melalui whatsApp/telepon                                  |  |  |  |  |  |
|                          |                    | 18.            | Notifikasi<br>yang diterima mudah<br>untuk                       |  |  |  |  |  |
|                          |                    |                | dipahami                                                         |  |  |  |  |  |
| Riwayat Pemesanan        | Tertutup           | 19.            | Mudah untuk melihat riwayat pemesanan                            |  |  |  |  |  |
|                          |                    | 20.            | Mudah melakukan konfirmasi pembayaran                            |  |  |  |  |  |
|                          |                    | 21.            | Mudah melakukan reschedule tanggal foto                          |  |  |  |  |  |
|                          |                    | 22.            | Mudah dalam memberikan testimoni                                 |  |  |  |  |  |

Tabel 4.3 Kelompok dan jenis pertanyaan atau pernyataan dalam kuesioner calon pengguna

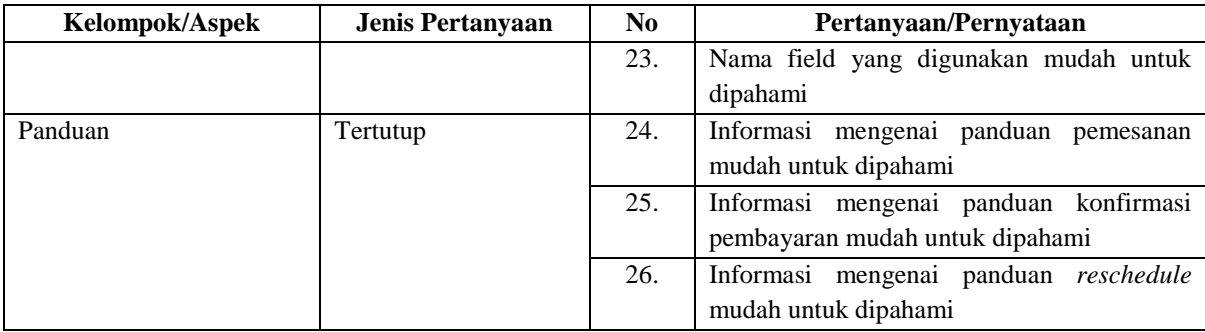

Penulis melakukan pengujian *usability* menggunakan analisis kuantitatif sesuai dengan rujukan jurnal yang didapatkan. Pengujian *usability* ini menggunakan analisis kuantitatif yang bertujuan untuk menilai tingkat kemudahan pengguna dalam menggunakan sistem (Henriyadi & Mulyati, 2014). (Henriyadi & Mulyati, 2014) melakukan analisis data berdasarkan hasil persentase jawaban dari setiap pernyataan dalam kuesioner, di mana terdapat dua kondisi yaitu SLAM sebagai berikut:

- a. Sistem **diterima** apabila penjumlahan jawaban hasil kuesioner "setuju" dan "sangat setuju" lebih dari sama dengan 75%.
- b. Sistem **tidak diterima** apabila penjumlahan jawaban hasil kuesioner "tidak setuju" dan "sangat tidak setuju" kurang dari 75%.

Setelah data kuesioner terkumpul, penulis melakukan analisis kuantitatif. Penulis melakukan perhitungan berdasarkan kondisi yang sudah dijelaskan sebelumnya. Hasil dari perhitungan tersebut akan menunjukkan apakah sistem diterima atau tidak oleh pengguna. Adapun rumus perhitungan untuk dua kondisi tersebut adalah sebagai berikut:

Setuju 
$$
= \frac{\text{Jawaban sangat setuju} + \text{Jawaban setuju}}{\text{Jumlah sseponden}} x \, 100\%
$$

Tidak Setuju = Jawaban sangat tidak setuju + Jawaban tidak setuju Jumlah responden 100%

Berdasarkan rumus perhitungan tersebut, dilakukan perhitungan terhadap hasil kuesioner yang telah terkumpul. Apabila persentase perhitungan menunjukkan hasil lebih dari sama dengan 75%, maka **sistem diterima** dan apabila persentase perhitungan menunjukkan hasil kurang dari 75% maka sistem **tidak diterima**.

Berdasarkan Tabel 4.3, penulis telah melakukan pengujian kepada tujuh calon pengguna sistem yang terdiri dari mahasiswa dan masyarakat. Berdasarkan data tersebut, penulis melakukan pengujian terhadap lima aspek yaitu administrasi dan tampilan, pemilihan paket dan tipe paket, pemesanan, riwayat pemesanan, dan panduan. Hasil pengujian terhadap calon pengguna ditunjukkan pada Tabel 4.4 dan penilaian terhadap hasil pengujian ditunjukkan pada Tabel 4.5.

| <b>Aspek Teknis</b>                                                                          |                | Hasil Evaluasi | Total                |                           |                |   |  |  |
|----------------------------------------------------------------------------------------------|----------------|----------------|----------------------|---------------------------|----------------|---|--|--|
|                                                                                              | <b>SS</b>      | S              | N                    | TS                        | <b>STS</b>     |   |  |  |
|                                                                                              |                |                |                      | Administrasi dan Tampilan |                |   |  |  |
| melakukan<br>Mudah<br>registrasi                                                             | 6              | $\mathbf{1}$   | $\Omega$             | $\Omega$                  | $\theta$       | 7 |  |  |
| Mudah<br>melakukan<br>verifikasi<br>pendaftaran<br>akun                                      | $\overline{4}$ | S<br>3         | $\Omega$             | $\Omega$                  | $\overline{0}$ | 7 |  |  |
| Mudah melakukan login                                                                        | 7              | $\Omega$       | $\theta$             | $\overline{0}$            | $\overline{0}$ | 7 |  |  |
| Mudah melakukan logout                                                                       | 7              | $\overline{0}$ | $\overline{0}$       | $\overline{0}$            | $\overline{0}$ | 7 |  |  |
| Notifikasi<br>kesalahan<br>mudah untuk dipahami                                              | 6              | 1              | $\overline{0}$       | 0                         | $\overline{0}$ | 7 |  |  |
| Mudah untuk mengelola<br>profil member termasuk<br>merubah password                          | 1              | 6<br>Pal       | $\overline{0}$<br>z. | $\overline{0}$<br>a teat  | $\overline{0}$ | 7 |  |  |
| Tata letak dan kontras<br>warna sudah sesuai                                                 | $\overline{2}$ | 4              | 1                    | $\overline{0}$            | $\overline{0}$ | 7 |  |  |
| Bahasa yang digunakan<br>pada setiap kata/kalimat<br>mudah<br>dipahami<br>dan<br>dimengerti  | 6              | $\mathbf{1}$   | $\theta$             | 0                         | $\overline{0}$ | 7 |  |  |
| Ukuran font mudah untuk<br>dibaca                                                            | 4              | 3              | $\overline{0}$       | 0                         | $\overline{0}$ | 7 |  |  |
| Pemilihan Paket dan Tipe Paket                                                               |                |                |                      |                           |                |   |  |  |
| Tampilan data paket foto<br>dan tipe paket mudah<br>dipahami                                 | 5              | 2              | $\Omega$             | 0                         | $\Omega$       | 7 |  |  |
| Mudah<br>mendapatkan<br>informasi<br>mengenai<br>paket<br>paket, tipe<br>dan<br>deskripsinya | 5              | 2              | $\overline{0}$       | 0                         | $\overline{0}$ | 7 |  |  |

Tabel 4.4 Hasil Pengujian Kepada Calon Pengguna

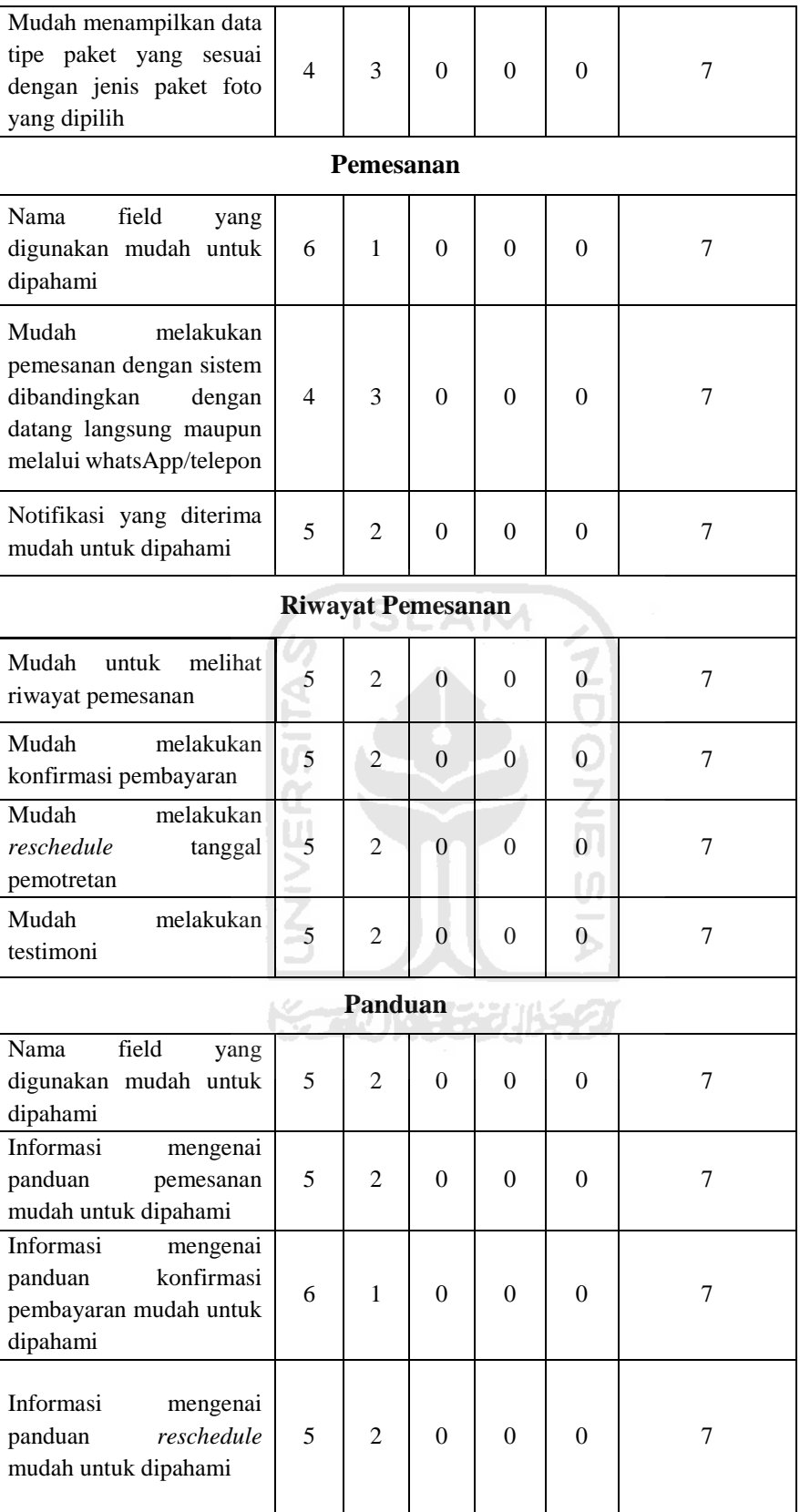

|     |                  | <b>Total Skor</b>             | <b>Indeks</b> |            |  |
|-----|------------------|-------------------------------|---------------|------------|--|
| No. | Aspek            | Pertanyaan/Pernyataan         | <b>Aspek</b>  | Keterangan |  |
| 1.  | Administrasi dan | $34 + 32 + 35 + 35 + 34 + 25$ | 290/315       | Diterima   |  |
|     | Tampilan         | $+29+34+32=295$               | $= 92,06\%$   |            |  |
| 2.  | Pemilihan Paket  | $33 + 33 + 32 = 98$           | $98/105 =$    | Diterima   |  |
|     | dan Tipe Paket   |                               | 93,33%        |            |  |
| 3.  | Pemesanan        | $34 + 32 + 33 = 101$          | 101/105       | Diterima   |  |
|     |                  |                               | $= 96,19\%$   |            |  |
| 4.  | Riwayat          | $33 + 33 + 33 + 33 = 132$     | 132/140       | Diterima   |  |
|     | Pemesanan        |                               | $= 94,29\%$   |            |  |
| 5.  | Panduan          | $33 + 33 + 34 + 33 = 133$     | 133/140       | Diterima   |  |
|     |                  |                               | $= 95\%$      |            |  |

Tabel 4.5 Hasil Penilaian terhadap Calon Pengguna

Berdasarkan hasil penilaian terhadap pengujian, diperoleh hasil 92,06% pada aspek administrasi dan tampilan, 93,33% pada aspek pemilihan paket dan tipe paket, 96,19% pada aspek pemesanan, 94,29 pada aspek riwayat pemesanan, dan 95% pada aspek panduan. Dari kelima aspek tersebut mendapatkan hasil rata-rata **94,17%** yang artinya **sistem diterima**.

Selain melakukan pengujian terhadap tujuh calon pengguna, penulis juga melakukan pengujian kepada pihak Reflection *Photography* Yogyakarta. Penulis melakukan pengujian terhadap sepuluh aspek yaitu administrasi dan tampilan, grafik data pemesanan dan pendapatan, manajemen data *member*, manajemen data paket foto dan tipe paket, manajemen data portofolio, filter dan cetak laporan transaksi *member*, manajemen data pemesanan, manajemen data studio dan detail studio, manajemen data testimoni, dan manajemen data pengaturan. Adapun kelompok jenis pertanyaan atau pernyataan kuesioner terhadap pihak Reflection *Photography* ditunjukkan pada Tabel 4.6.

Tabel 4.6 Kelompok dan jenis pertanyaan atau pernyataan dalam kuesioner pihak Reflection

| Kelompok/Aspek                      | Jenis Pertanyaan | No | Pertanyaan/Pernyataan                     |  |  |  |  |
|-------------------------------------|------------------|----|-------------------------------------------|--|--|--|--|
| Karakteristik Responden<br>Tertutup |                  | 1. | Nama                                      |  |  |  |  |
|                                     |                  | 2. | Jenis Kelamin                             |  |  |  |  |
|                                     |                  | 3. | Umur                                      |  |  |  |  |
| <b>Teknis</b>                       |                  |    |                                           |  |  |  |  |
| Administrasi dan Tampilan           | Tertutup         | 4. | Mudah melakukan login sebagai admin       |  |  |  |  |
|                                     |                  | 5. | Mudah melakukan logout sebagai admin      |  |  |  |  |
|                                     |                  | 6. | Notifikasi kesalahan mudah untuk dipahami |  |  |  |  |
|                                     |                  | 7. | Mudah untuk merubah password              |  |  |  |  |

*Photography* Yogyakarta

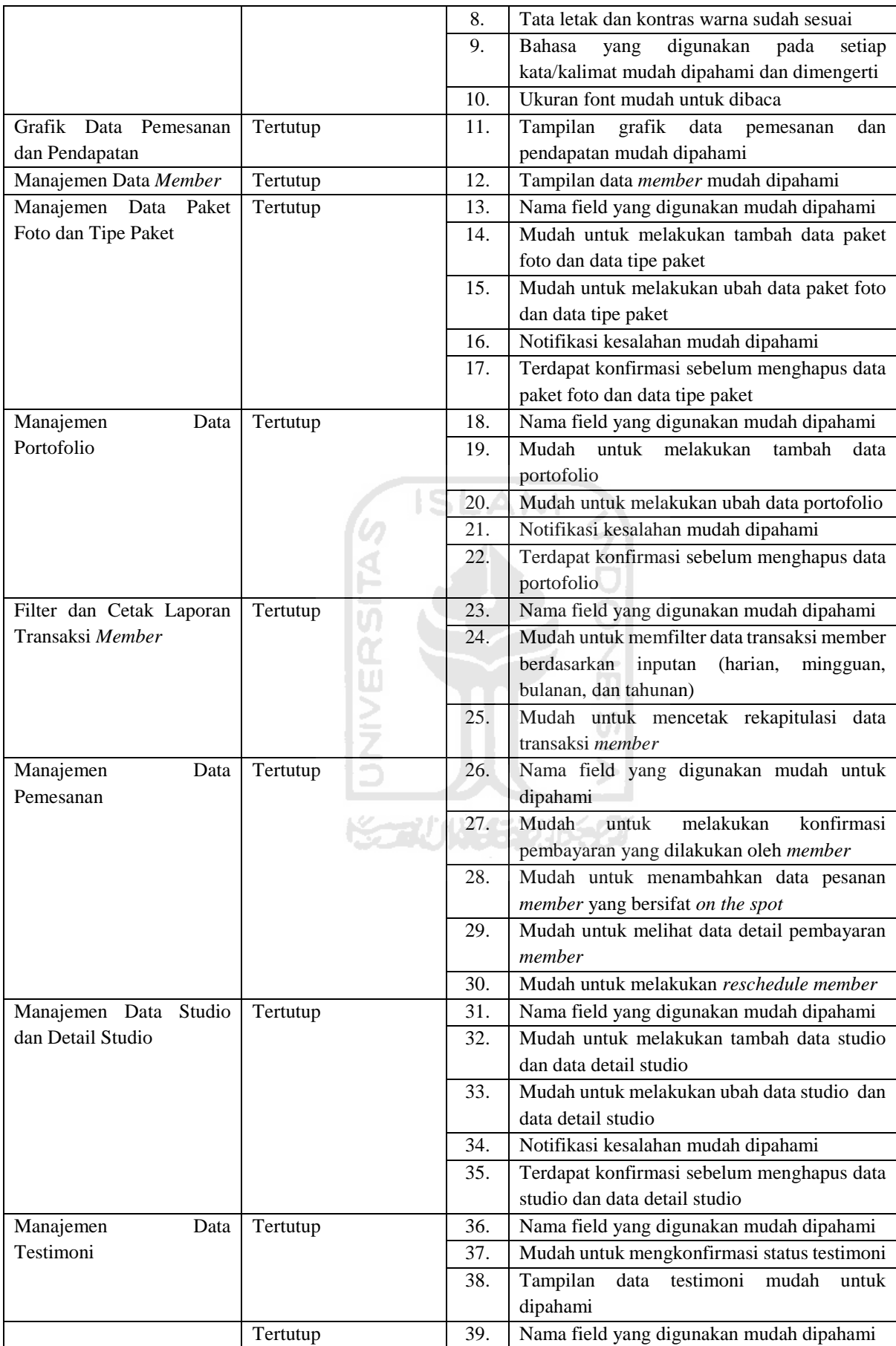

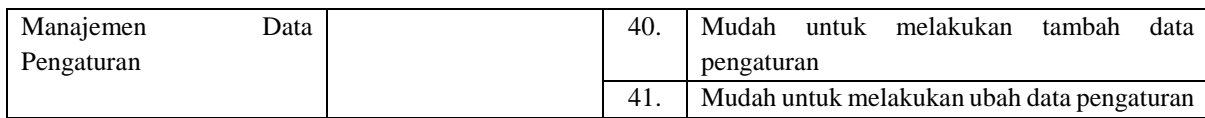

Berdasarkan Tabel 4.6, penulis telah melakukan pengujian kepada pihak Reflection *Photography* Yogyakarta. Berdasarkan data tersebut, penulis melakukan pengujian terhadap sepuluh aspek yaitu administrasi dan tampilan, grafik data pemesanan dan pendapatan, manajemen data *member*, manajemen data paket foto dan tipe paket, manajemen data portofolio, filter dan cetak laporan transaksi *member*, manajemen data pemesanan, manajemen data studio dan detail studio, manajemen data testimoni, dan manajemen data pengaturan. Hasil pengujian terhadap pihak Reflection *Photography* ditunjukkan pada Tabel 4.7 dan penilaian terhadap hasil pengujian ditunjukkan pada Tabel 4.8.

|                                                                                       | <b>Hasil Evaluasi</b> |              |                |                  |                |                |  |  |
|---------------------------------------------------------------------------------------|-----------------------|--------------|----------------|------------------|----------------|----------------|--|--|
| <b>Aspek Teknis</b>                                                                   | SS                    | S            | N              | <b>TS</b>        | <b>STS</b>     | <b>Total</b>   |  |  |
| Administrasi dan Tampilan                                                             |                       |              |                |                  |                |                |  |  |
| Mudah melakukan login                                                                 | $\mathbf{1}$          | $\mathbf{1}$ | $\Omega$       | $\Omega$         | $\overline{0}$ | $\overline{2}$ |  |  |
| Mudah melakukan logout                                                                | 2                     | $\Omega$     | $\Omega$       | $\Omega$         | $\Omega$       | $\overline{2}$ |  |  |
| Notifikasi<br>kesalahan<br>mudah untuk dipahami                                       | 1                     | 1            | $\Omega$       | $\Omega$         | $\theta$       | $\overline{2}$ |  |  |
| Mudah untuk merubah<br>password                                                       | $\mathbf{1}$          | $\mathbf{1}$ | $\overline{0}$ | $\boldsymbol{0}$ | $\overline{0}$ | 2              |  |  |
| Tata letak dan kontras<br>warna sudah sesuai                                          | $\theta$              | 1            | 1              | $\theta$         | $\theta$       | $\overline{2}$ |  |  |
| Bahasa yang digunakan<br>pada setiap kata/kalimat<br>mudah dipahami dan<br>dimengerti | 1                     | $\mathbf{1}$ | $\theta$       | $\Omega$         | $\Omega$       | $\overline{2}$ |  |  |
| font<br>Ukuran<br>mudah<br>untuk dibaca                                               | 1                     | 1            | $\theta$       | $\Omega$         | $\Omega$       | $\mathfrak{D}$ |  |  |
| Grafik Data Pemesanan dan Pendapatan                                                  |                       |              |                |                  |                |                |  |  |
| Tampilan<br>grafik<br>data<br>pesanan dan pendapatan<br>mudah dipahami                | $\mathbf{1}$          | $\mathbf{1}$ | $\theta$       | $\Omega$         | $\Omega$       | $\mathfrak{D}$ |  |  |
| Manajemen Data Member                                                                 |                       |              |                |                  |                |                |  |  |
| Tampilan data member<br>mudah untuk dipahami                                          | $\mathbf{1}$          | 1            | $\Omega$       | $\Omega$         | $\Omega$       | 2              |  |  |

Tabel 4.7 Hasil Pengujian kepada Pihak Reflection *Photography* 

**SLAM** 

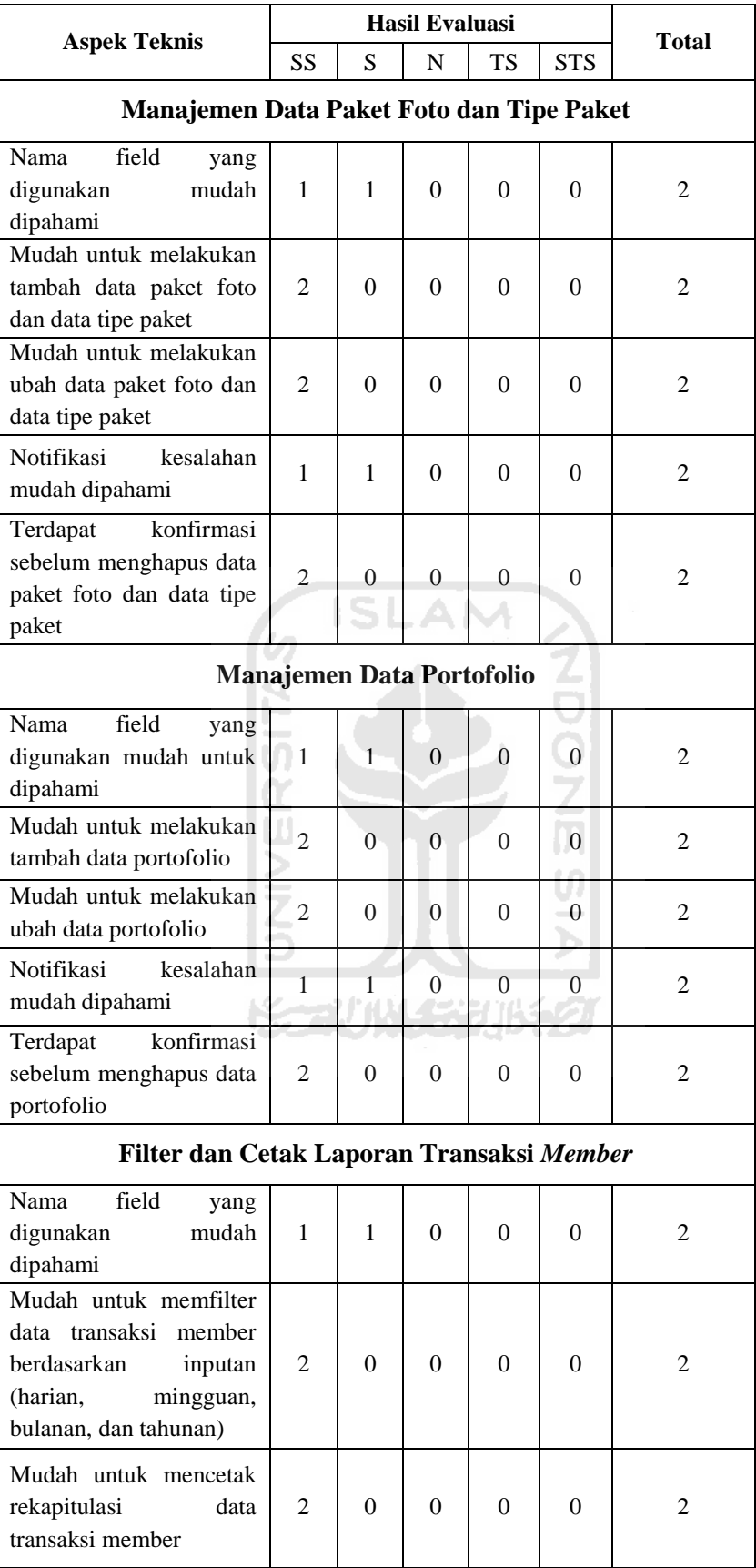

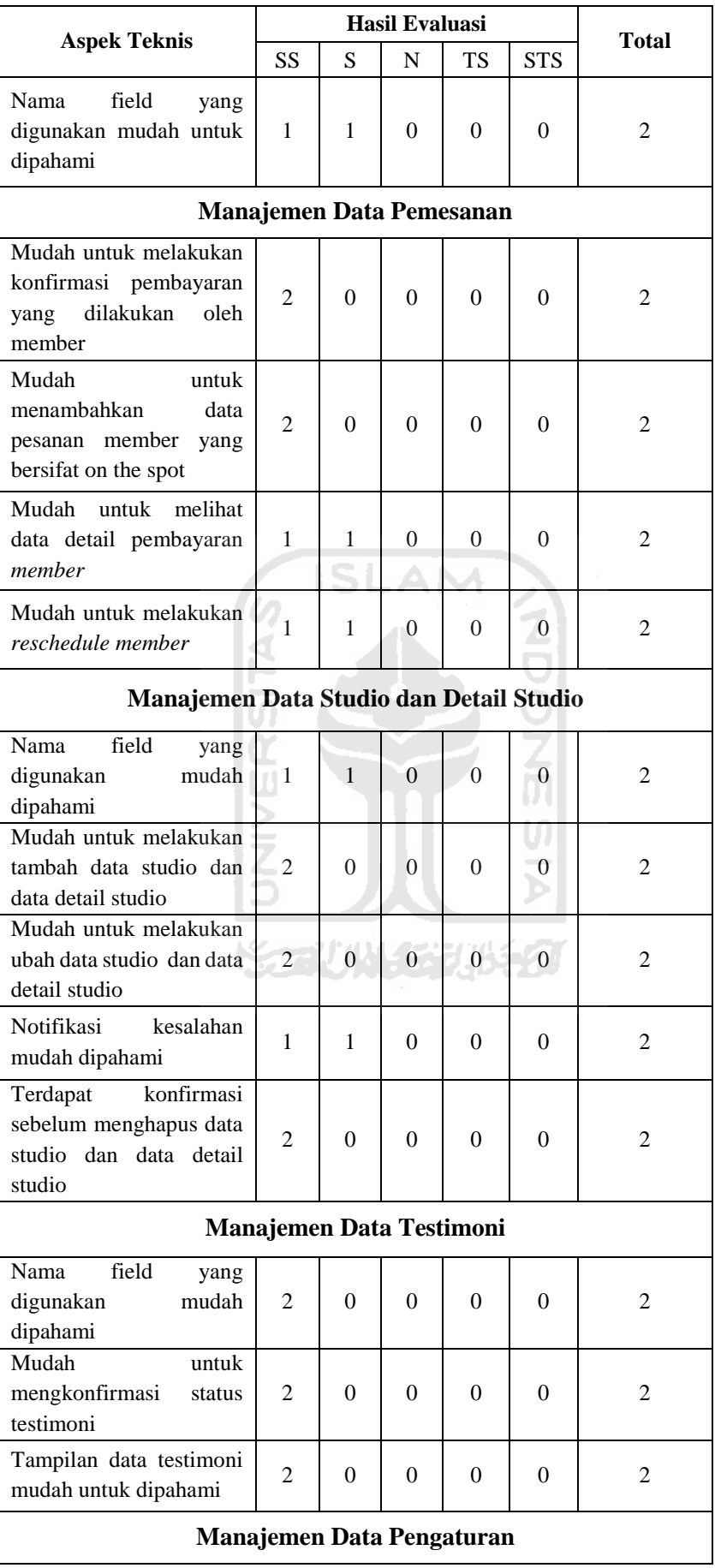

| <b>Aspek Teknis</b>                                     |                | Hasil Evaluasi | <b>Total</b> |          |            |                |
|---------------------------------------------------------|----------------|----------------|--------------|----------|------------|----------------|
|                                                         | <b>SS</b>      | S              | N            | TS       | <b>STS</b> |                |
| field<br>Nama<br>yang<br>mudah<br>digunakan<br>dipahami |                |                | $\theta$     | $\theta$ | 0          | $\mathfrak{D}$ |
| Mudah untuk melakukan<br>tambah data pengaturan         | 2              | 0              | 0            | 0        |            | 2              |
| Mudah untuk melakukan<br>ubah data pengaturan           | $\overline{2}$ | $\Omega$       | 0            | $\theta$ |            |                |

Tabel 4.8 Hasil Penilaian terhadap pihak Reflection *Photography* 

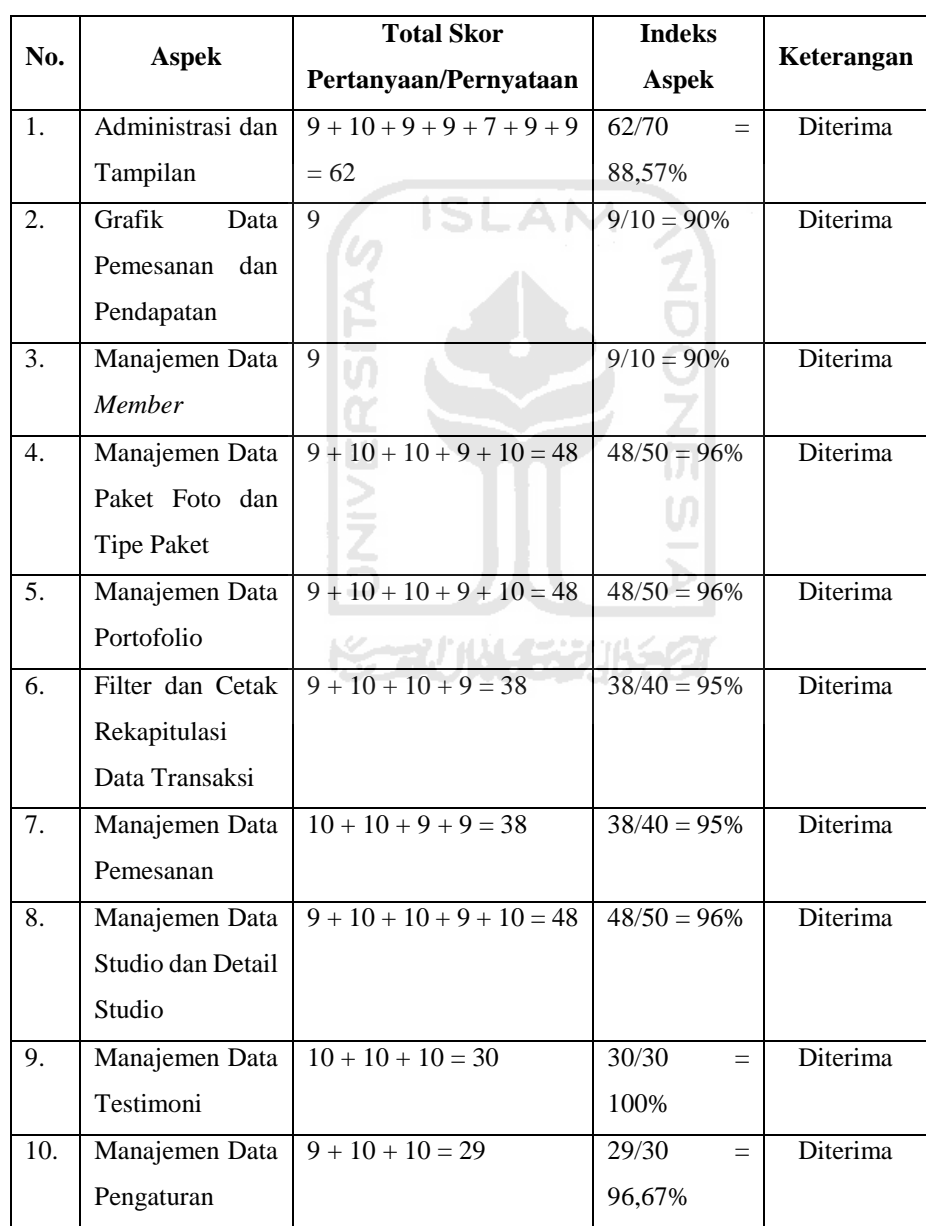

Berdasarkan penilaian hasil pengujian terhadap pihak Reflection *Photography* Yogyakarta, diperoleh hasil 88,57% pada aspek administrasi dan tampilan, 90% pada aspek grafik data pemesanan dan pendapatan serta manajemen data *member*, 96% pada aspek manajemen paket foto dan tipe paket, manajemen data portofolio, manajemen data studio foto dan detail studio, 95% pada aspek filter dan cetak rekapitulasi data transaksi seta manajemen pemesanan, 100% pada aspek manajemen data testimoni, dan 96,67% pada aspek manajemen data pengaturan. Dari kesepuluh aspek tersebut mendapatkan hasil rata-rata **94,32%** yang artinya **sistem diterima**.

Berdasarkan kuesioner di atas, adapun penjelasan mengenai aspek teknis yang diuji adalah sebagai berikut:

- Aspek terhadap calon pengguna
	- Administrasi dan Tampilan

Berdasarkan hasil kuesioner dari tujuh responden pada aspek administrasi dan tampilan, sebanyak 85,7% responden sangat setuju dan 14,3% responden setuju dengan tiga pernyataan yaitu "mudah untuk melakukan registrasi akun", "notifikasi kesalahan mudah dipahami", dan "bahasa yang digunakan pada setiap kata/kalimat mudah dipahami dan dimengerti". Sebesar 57,1% responden sangat setuju dan 42,9% setuju dengan dua pernyataan yaitu "mudah untuk melakukan verifikasi akun" dan "ukuran font mudah untuk dibaca". Sebesar 100% responden sangat setuju dengan dua pernyataan "mudah melakukan *login*" dan "mudah melakukan *logout*". Sebesar 28,6% responden sangat setuju dan 71,4% setuju dengan pernyataan yaitu "mudah untuk mengelola data profil termasuk merubah *password*". Sebesar 28,6% sangat setuju, 57,1% setuju, dan 14,3% netral dengan pernyataan "tata letak dan kontras warna sudah sesuai". Hasil pengujian pada aspek administrasi dan tampilan pengguna dapat dilihat pada Gambar 4.51.

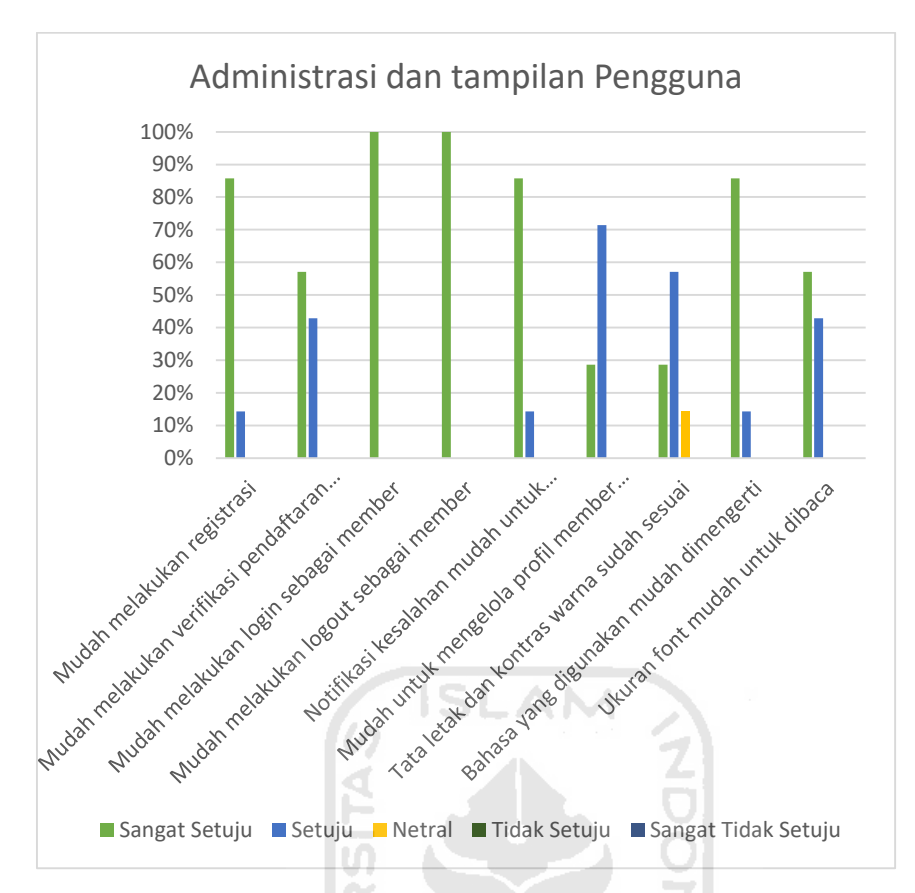

Gambar 4.51 Hasil pengujian pada aspek administrasi dan tampilan pengguna

b. Pemilihan paket dan tipe paket

Berdasarkan hasil kuesioner dari tujuh responden pada aspek pemilihan paket dan tipe paket, sebanyak 71,4% responden sangat setuju % dan 28,6 setuju dengan dua pernyataan yaitu "tampilan data paket foto dan tipe paket mudah dipahami" dan " mudah mendapatkan informasi mengenai paket foto, tipe paket, dan deskripsi". Sebesar 57,1% sangat setuju dan 42,9% setuju dengan pernyataan yaitu "mudah menampilkan data tipe paket yang sesuai dengan jenis paket foto yang dipilih". Hasil pengujian pada aspek pemilihan paket dan tipe paket dapat dilihat pada Gambar 4.52.

m

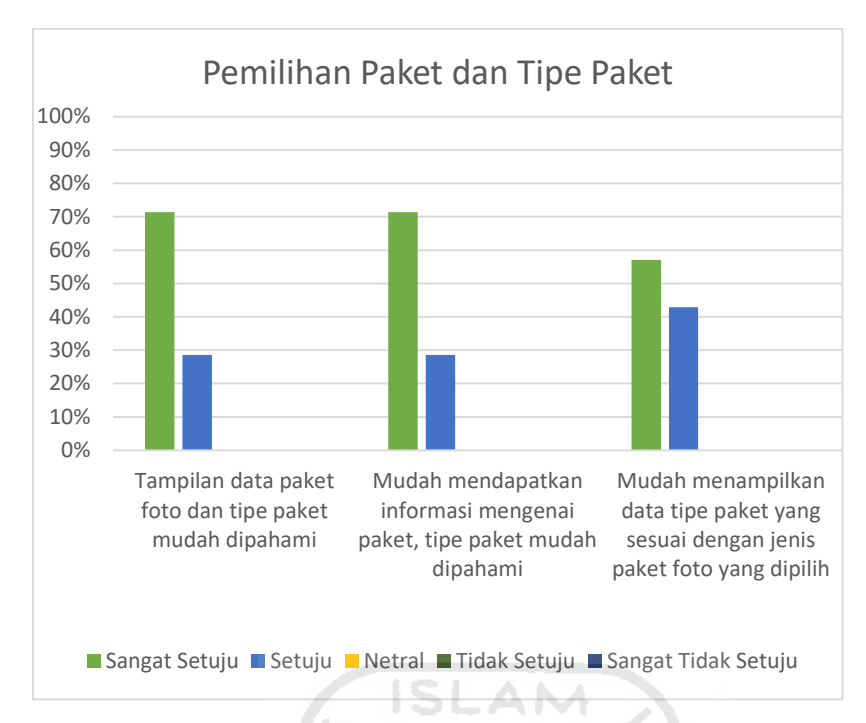

Gambar 4.52 Hasil pengujian pada aspek pemilihan paket dan tipe paket

 $c.$ Pemesanan

> Berdasarkan hasil kuesioner dari tujuh responden pada aspek pemesanan, 85,7% responden sangat setuju dan 14,3% setuju dengan pernyataan yaitu "nama field yang digunakan pada form pemesanan mudah dipahami". Sebesar 57,1% sangat setuju dan 42,9% setuju dengan pernyataan yaitu "lebih mudah melakukan pemesanan studio foto melalui sistem dibandingkan dengan datang langsung maupun melalui whatsApp/telepon". Sebesar 71,4% responden sangat setuju dan 28,6% setuju dengan pernyataan yaitu "notifikasi yang diterima mudah dipahami". Hasil pengujian pada aspek pemesanan dapat dilihat pada Gambar 4.53.

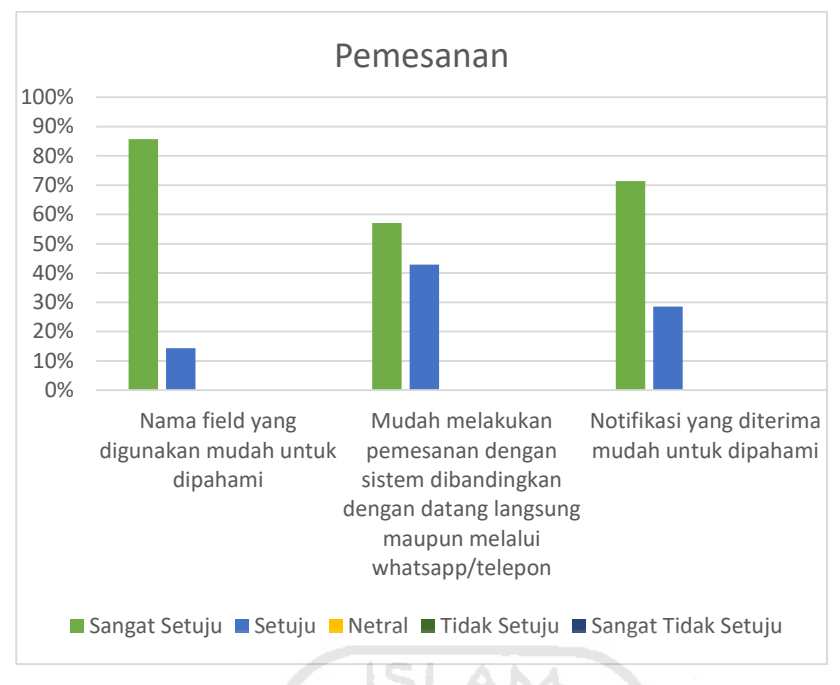

Gambar 4.53 Hasil pengujian pada aspek pemesanan

### d. Riwayat Pemesanan

Berdasarkan hasil kuesioner dari tujuh responden pada aspek riwayat pemesanan, 71,4% responden sangat setuju dan 28,6% setuju dengan lima pernyataan yaitu " mudah melihat data riwayat pemesanan", "mudah melakukan konfirmasi pembayaran", "nama field yang digunakan pada form konfirmasi pembayaran mudah dipahami", "mudah melakukan *reschedule"*, dan "mudah melakukan testimoni". Hasil pengujian pada aspek riwayat pemesanan dapat dilihat pada Gambar 4.54.

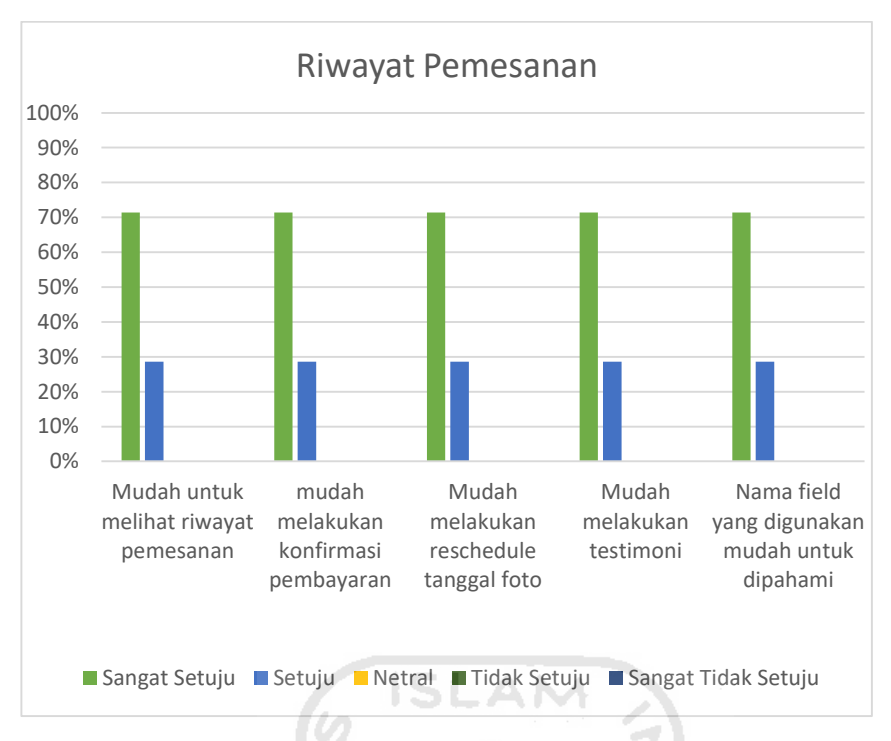

Gambar 4.54 Hasil pengujian pada aspek riwayat pemesanan

e. Panduan

> Berdasarkan hasil kuesioner dari tujuh responden pada aspek panduan, 71,4% responden sangat setuju dan 28,6% setuju dengan tiga pernyataan yaitu "informasi mengenai panduan pemesanan mudah untuk dipahami" dan "informasi mengenai panduan *reschedule* mudah dipahami". Sebesar 85,7% responden sangat setuju dan 14,3% setuju dengan pernyataan "informasi mengenai panduan konfirmasi pembayaran mudah dipahami". Hasil pengujian pada aspek panduan dapat dilihat pada Gambar 4.55.

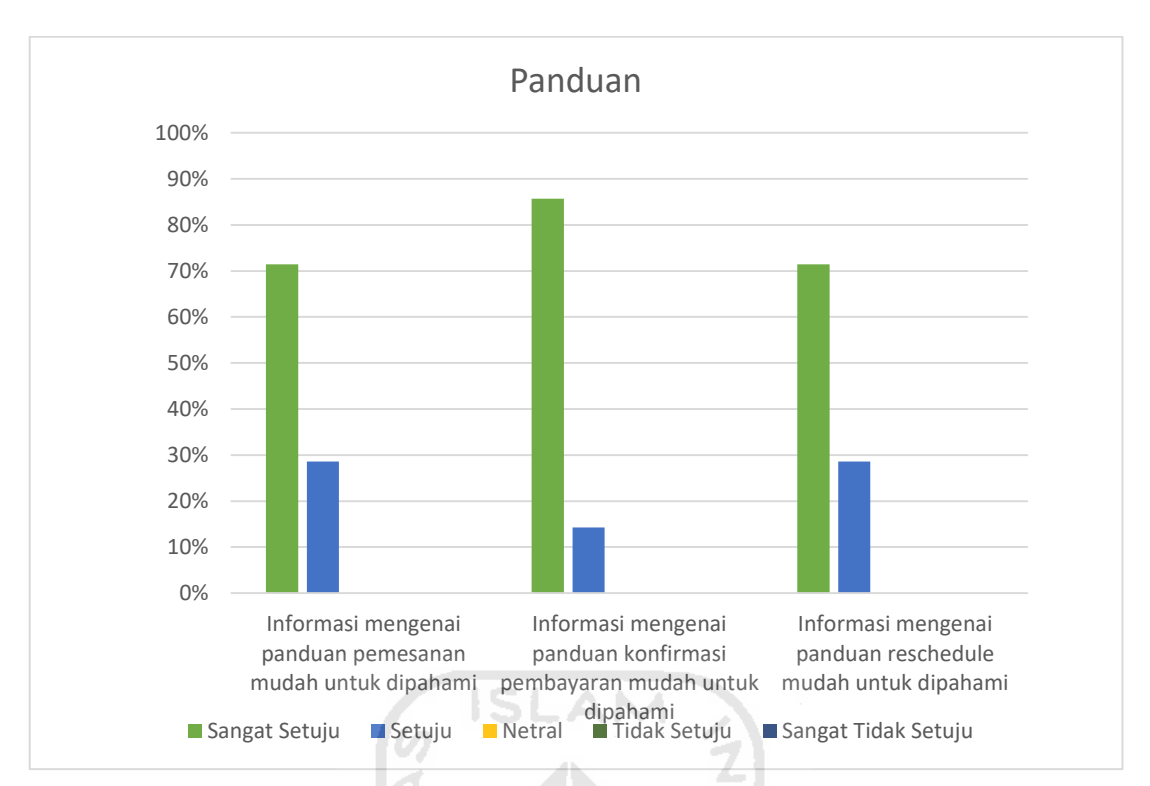

Gambar 4.55 Hasil pengujian pada aspek panduan

- Aspek terhadap admin
	- Administrasi dan tampilan a.

Berdasarkan hasil kuesioner dari dua responden pada aspek administrasi dan tampilan, sebanyak 50% responden sangat setuju dengan enam pernyataan yaitu "mudah untuk melakukan *login*", "notifikasi kesalahan mudah dipahami", "mudah melakukan ubah *password*", "ukuran font mudah untuk dibaca", "bahasa yang digunakan pada setiap kata/kalimat mudah dipahami dan dimengerti", dan "tata letak dan kontras warna sesuai". Sebesar 100% responden sangat setuju dengan pernyataan "mudah melakukan *logout*". Hasil pengujian pada aspek administrasi dan tampilan admin dapat dilihat pada Gambar 4.56.

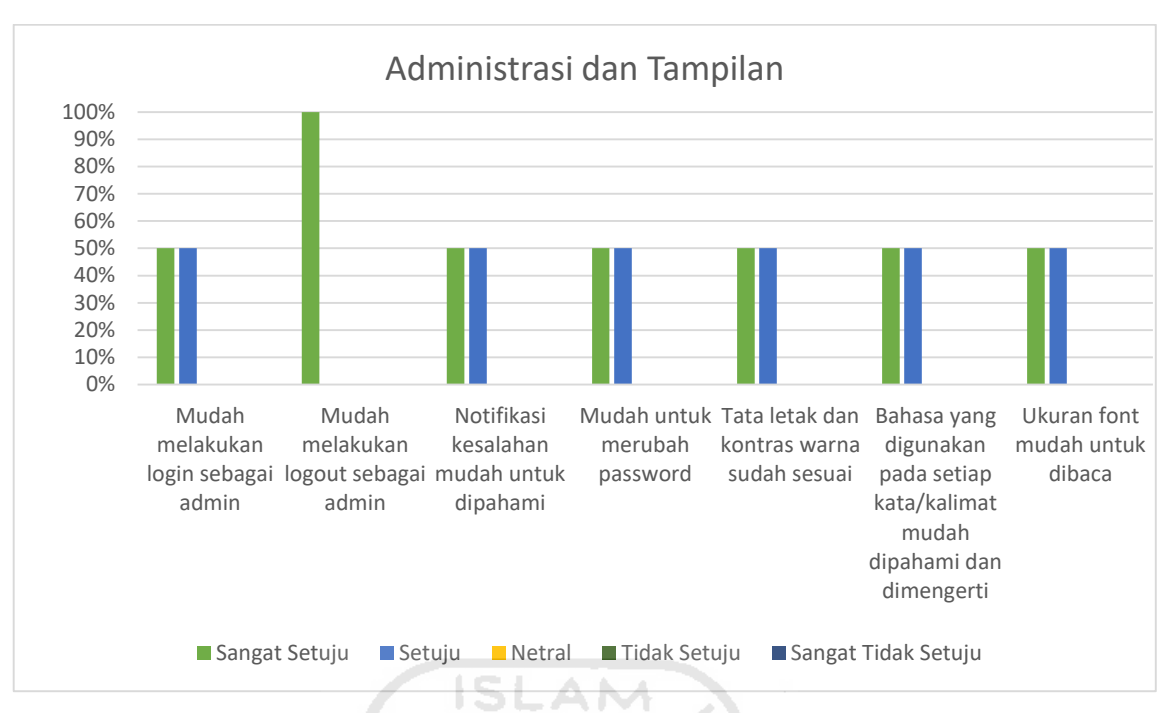

Gambar 4.56 Hasil pengujian pada aspek administrasi dan tampilan admin

Grafik data pemesanan *member*  $\mathbf{b}$ .

> Berdasarkan hasil kuesioner dari dua responden pada aspek grafik data pemesanan *member*, sebanyak 50% responden sangat setuju dan 50% setuju dengan pernyataan yaitu "tampilan grafik data pesanan *member* mudah dipahami". Hasil pengujian pada aspek grafik data pesanan dan pendapatan dapat dilihat pada Gambar 4.57.

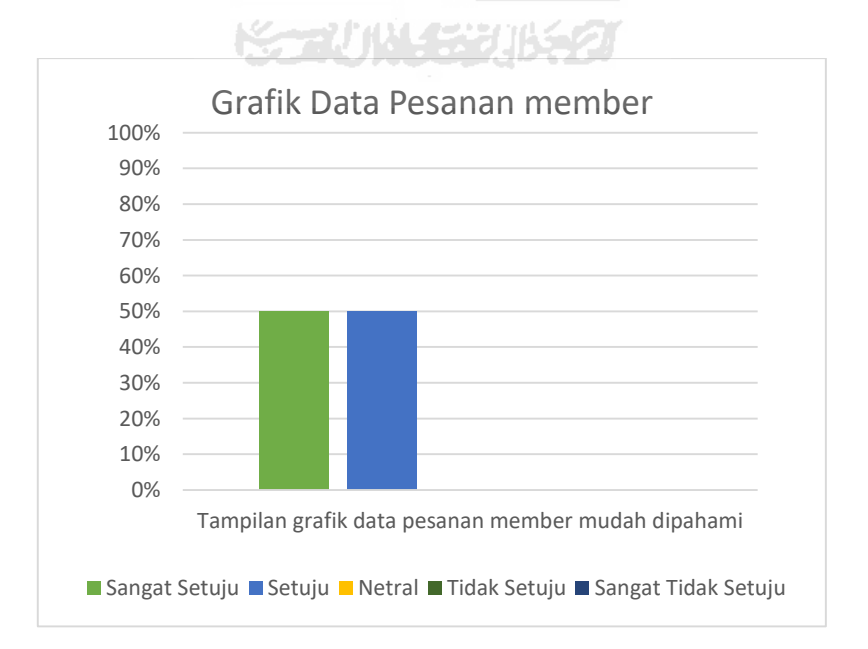

Gambar 4.57 Hasil pengujian pada aspek grafik data pesanan dan pendapatan

#### Pengelolaan data *member*  $\mathbf{c}$ .

Berdasarkan hasil kuesioner dari dua responden pada aspek pengelolaan data *member*, 50% responden sangat setuju dan 50% responden setuju dengan pernyataan yaitu "tampilan data *member* mudah dipahami". Hasil pengujian pada aspek pengelolaan data *member* dapat dilihat pada Gambar 4.58.

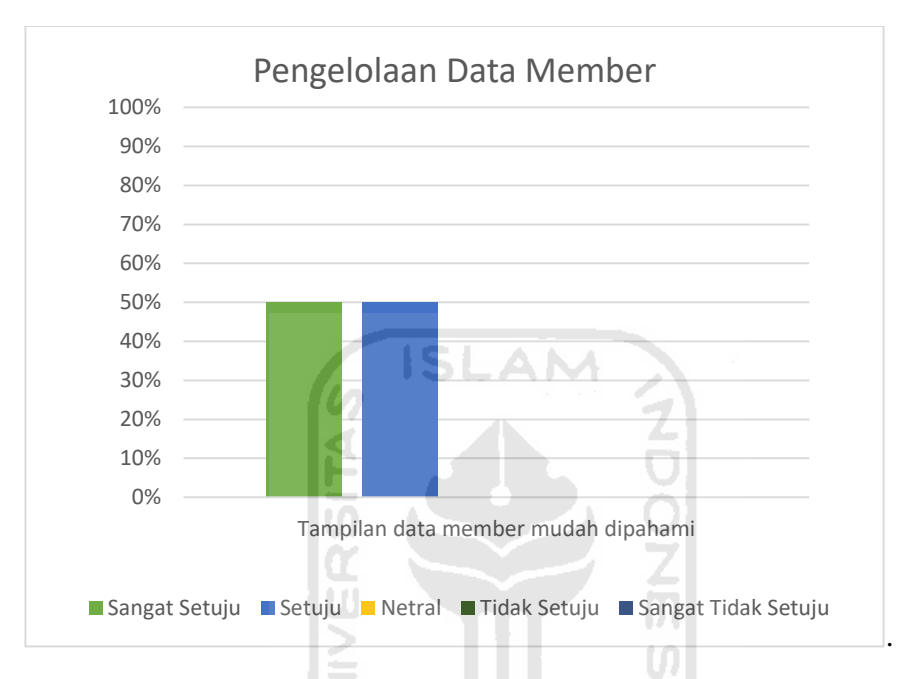

Gambar 4.58 Hasil pengujian pada aspek pengelolaan data *member* 

#### $d.$ Pengelolaan data paket foto dan tipe paket

Berdasarkan hasil kuesioner dari dua responden pada aspek pengelolaan data paket foto dan tipe paket, 50% responden sangat setuju dan 50% respoden setuju dengan pernyataan yaitu "nama field yang digunakan pada menu paket mudah dipahami", "notifikasi kesalahan mudah dipahami". 100% responden sangat setuju dengan tiga pernyataan yaitu "mudah untuk melakukan tambah data paket foto dan data tipe paket", "mudah untuk melakukan ubah data paket foto dan data tipe paket", dan "terdapat konfirmasi sebelum menghapus data paket foto dan data tipe paket". Hasil pengujian pada aspek pengelolaan data paket foto dan tipe paket dapat dilihat pada Gambar 4.59.

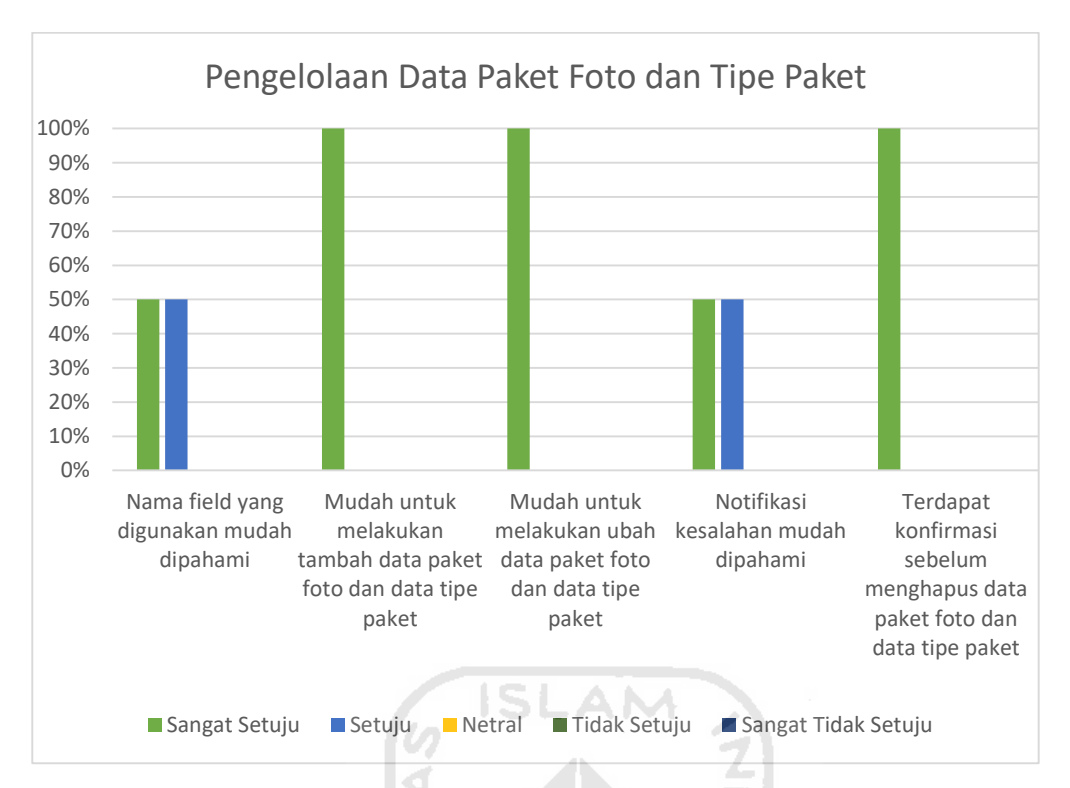

Gambar 4.59 Hasil pengujian pada aspek pengelolaan data paket foto dan tipe paket

Pengelolaan data portofolio e.

> Berdasarkan hasil kuesioner dari dua responden pada aspek pengelolaan data portofolio, 50% responden sangat setuju dan 50% respoden setuju dengan dua pernyataan yaitu "nama field yang digunakan pada menu portofolio mudah dipahami" dan "notifikasi kesalahan mudah dipahami". Sebesar 100% responden sangat setuju dengan tiga pernyataan yaitu " mudah untuk melakukan tambah data portofolio", "mudah untuk melakukan ubah data portofolio", dan "terdapat konfirmasi sebelum menghapus data portofolio". Hasil pengujian pada aspek pengelolaan data portofolio dapat dilihat pada Gambar 4.60.

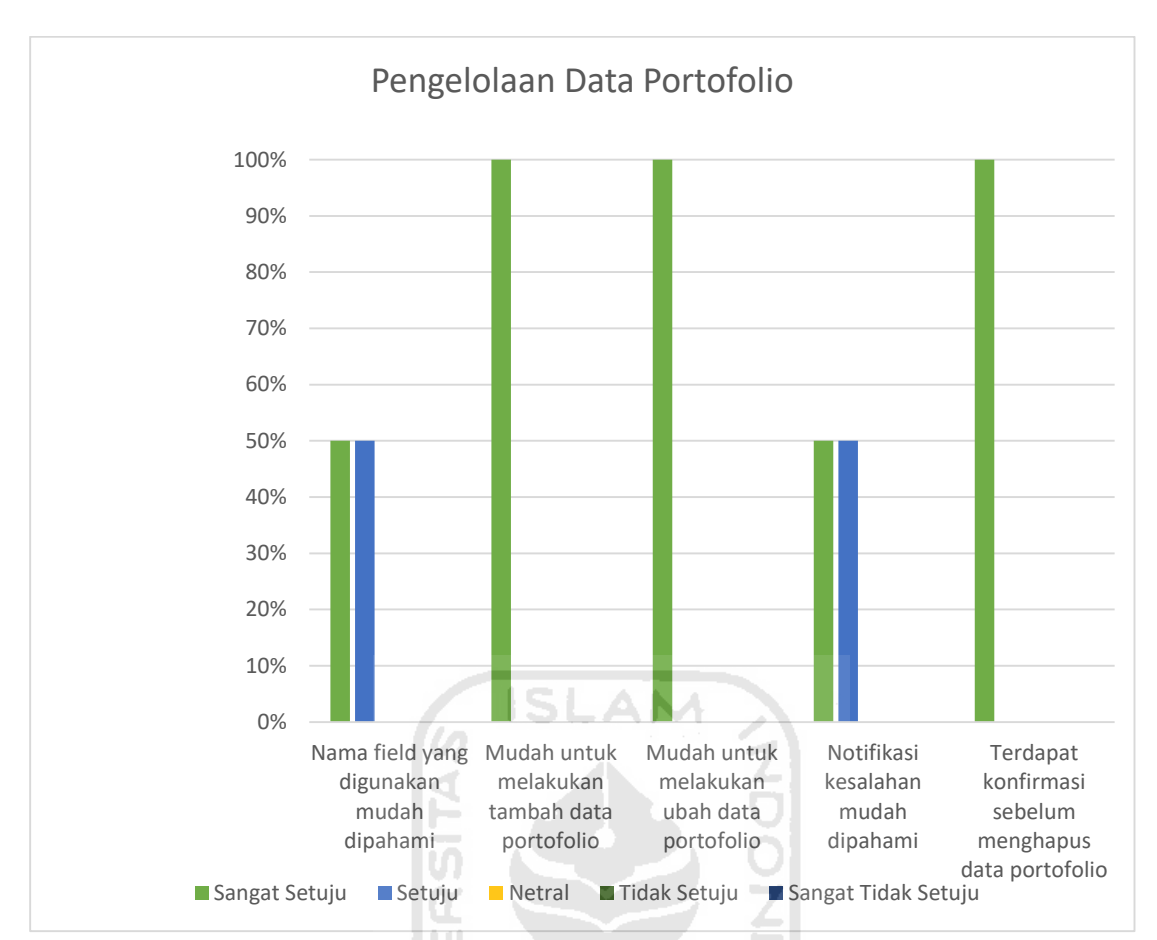

Gambar 4.60 Hasil pengujian pada aspek pengelolaan data portofolio

#### f. Filter dan cetak laporan data transaksi *member*

Berdasarkan hasil kuesioner dari dua responden pada aspek filter dan cetak laporan data transaksi *member,* 50% responden sangat setuju dan 50% setuju dengan pernyataan yaitu "nama field yang digunakan pada filter dan cetak laporan data transaksi *member* mudah dipahami". Sebesar 100% responden sangat setuju dengan dua pernyataan yaitu "mudah untuk memfilter data transaksi *member* berdasarkan inputan (harian, mingguan, bulanan, dan tahunan)" dan "mudah untuk mencetak rekapitulasi data transaksi *member*". Hasil pengujian pada aspek filter dan cetak laporan data transaksi dapat dilihat pada Gambar 4.61*.*

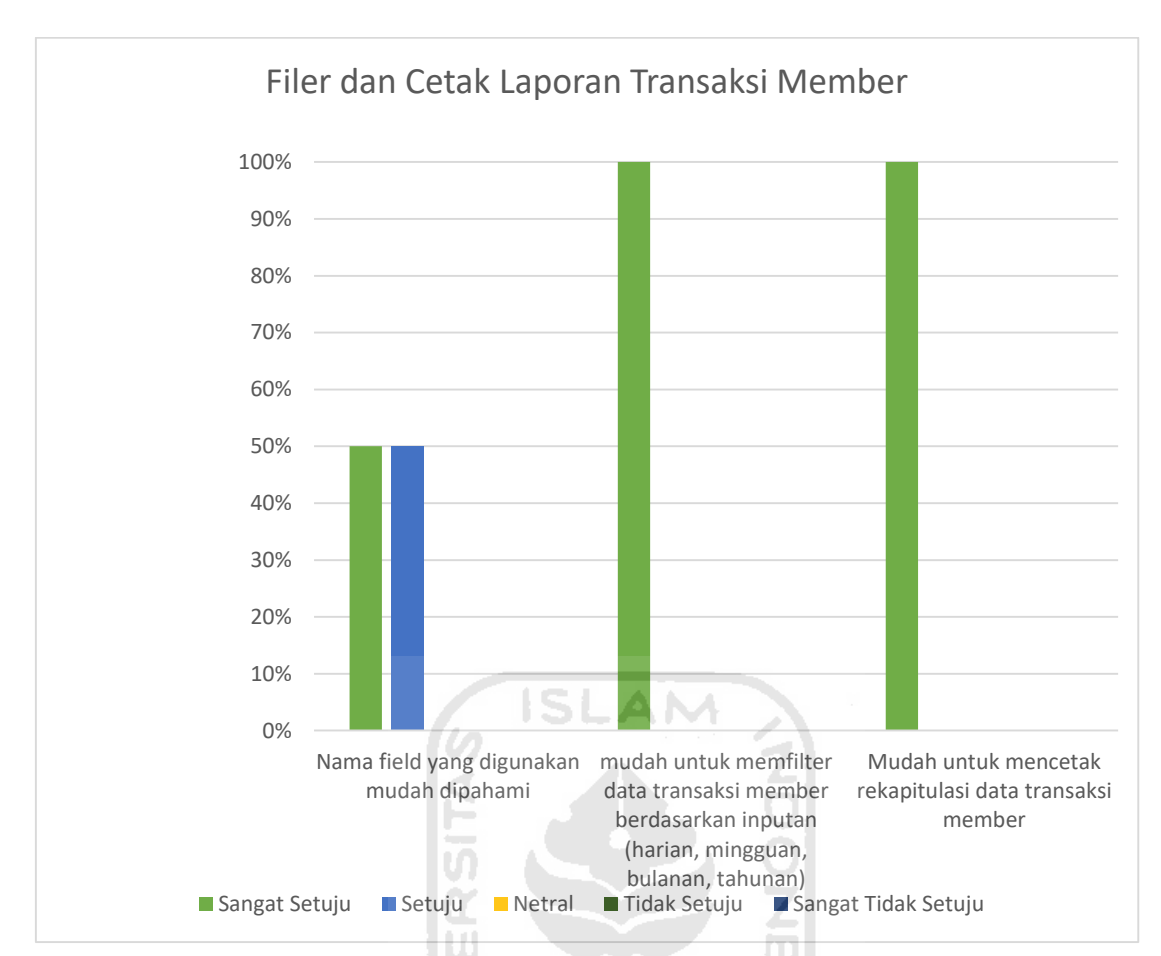

Gambar 4.61 Hasil pengujian pada aspek filter dan cetak laporan data transaksi

Pengelolaan data pemesanan g.

> Berdasarkan hasil kuesioner dari dua responden pada aspek pengelolaan data pemesanan, 100% responden sangat setuju dengan dua pernyataan yaitu "nama field yang digunakan pada pengelolaan data pemesanan mudah dipahami", " mudah untuk melakukan konfirmasi pembayaran yang dilakukan oleh *member*", "mudah untuk melihat data detail pembayaran *member*". Sebesar 50% responden sangat setuju dan 50% setuju dengan pernyataan dua yaitu "mudah untuk menambahkan data pesanan *member* yang bersifat *on the spot"* dan *"*mudah untuk melakukan *reschedule member*". Hasil pengujian pada aspek pengelolaan data pemesanan dapat dilihat pada Gambar 4.62.

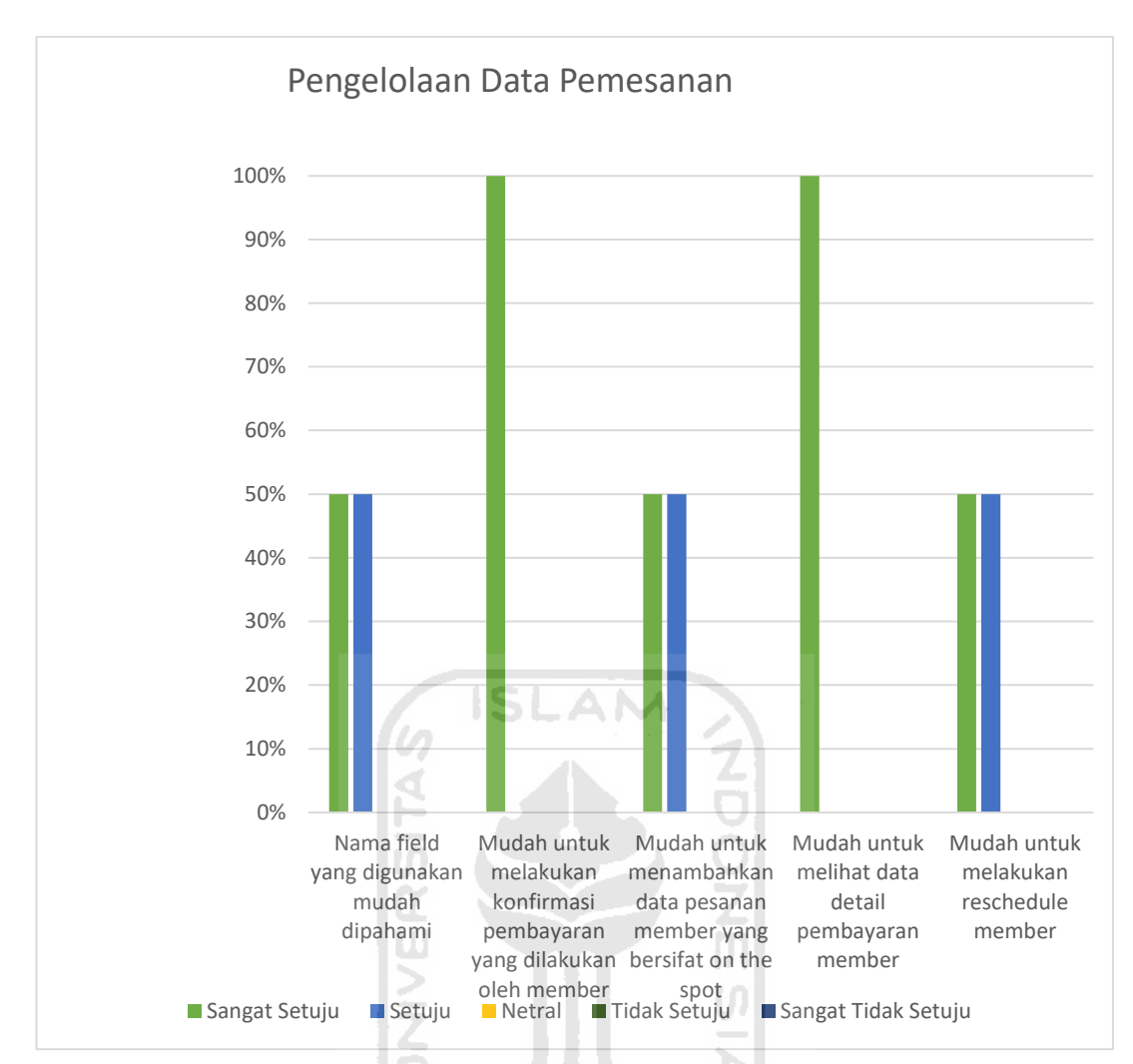

Gambar 4.62 Hasil pengujian pada aspek pengelolaan data pemesanan

#### Pengelolaan data studio dan detail studio  $h_{\cdot}$

Berdasarkan hasil kuesioner dari dua responden pada aspek pengelolaan data studio foto dan detail studio, 50% responden sangat setuju dan 50% respoden setuju dengan dua pernyataan yaitu "nama field yang digunakan pada pengelolaan data studio dan detail studio mudah dipahami" dan "notifikasi kesalahan mudah dipahami". Sebesar 100% responden sangat setuju dengan tiga pernyataan yaitu "mudah untuk melakukan tambah data studio foto dan data detail studio", "mudah untuk melakukan ubah data studio foto dan data detail studio", dan "terdapat konfirmasi sebelum menghapus data studio foto dan data detail studio". Hasil pengujian pada aspek pengelolaan data studio foto dan detail studio dapat dilihat pada Gambar 4.63.

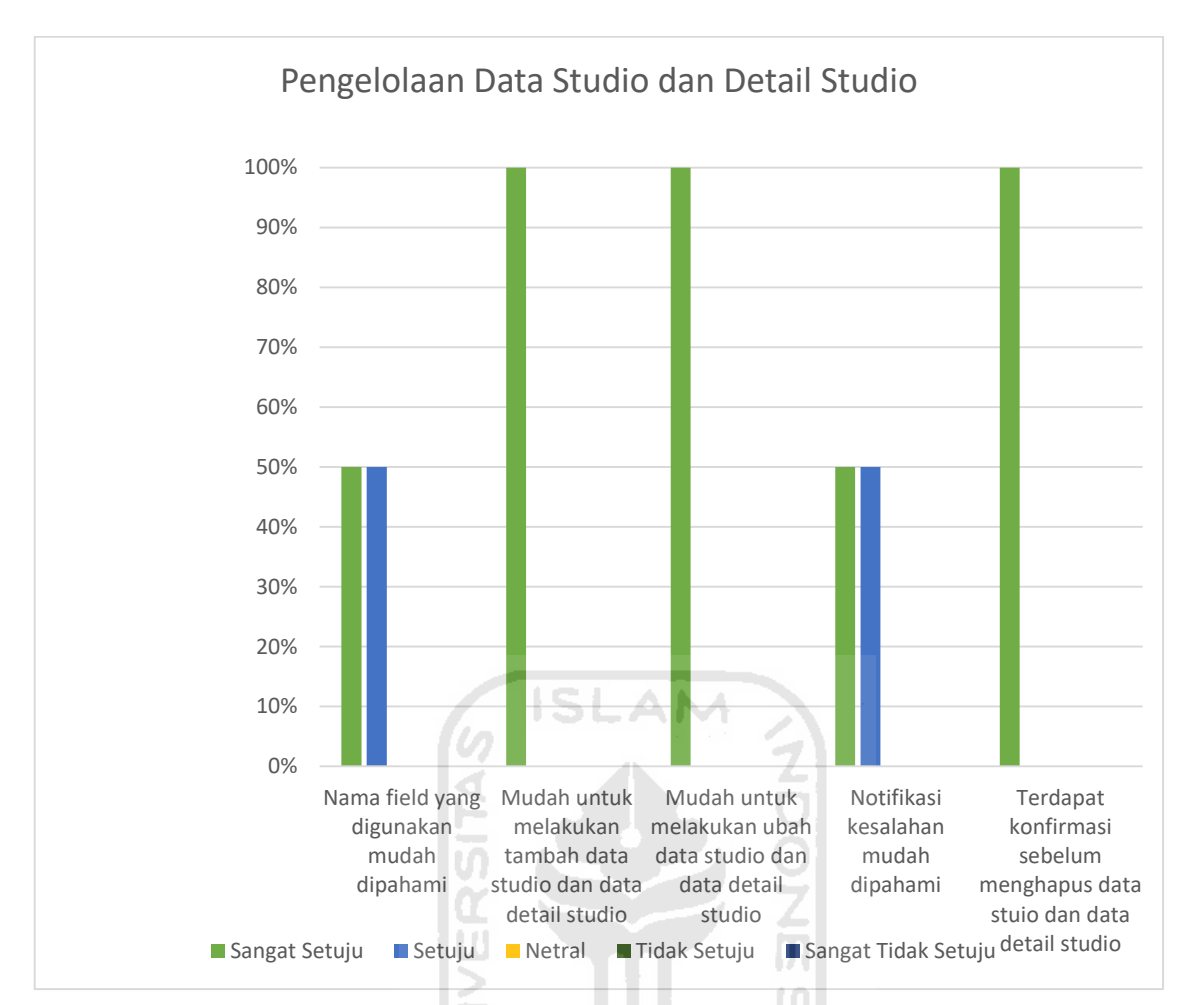

Gambar 4.63 Hasil pengujian pada aspek pengelolaan data studio foto dan detail studio

i. Pengelolaan data testimoni

> Berdasarkan hasil kuesioner dari dua responden pada aspek pengelolaan data testimoni, 100% responden setuju dengan dua pernyataan yaitu "nama field yang digunakan pada menu testimoni mudah dipahami" , "mudah untuk mengkonfirmasi status testimoni" , dan "tampilan data testimoni mudah untuk dipahami". Hasil pengujian pada aspek pengelolaan data testimoni dapat dilihat pada Gambar 4.64.

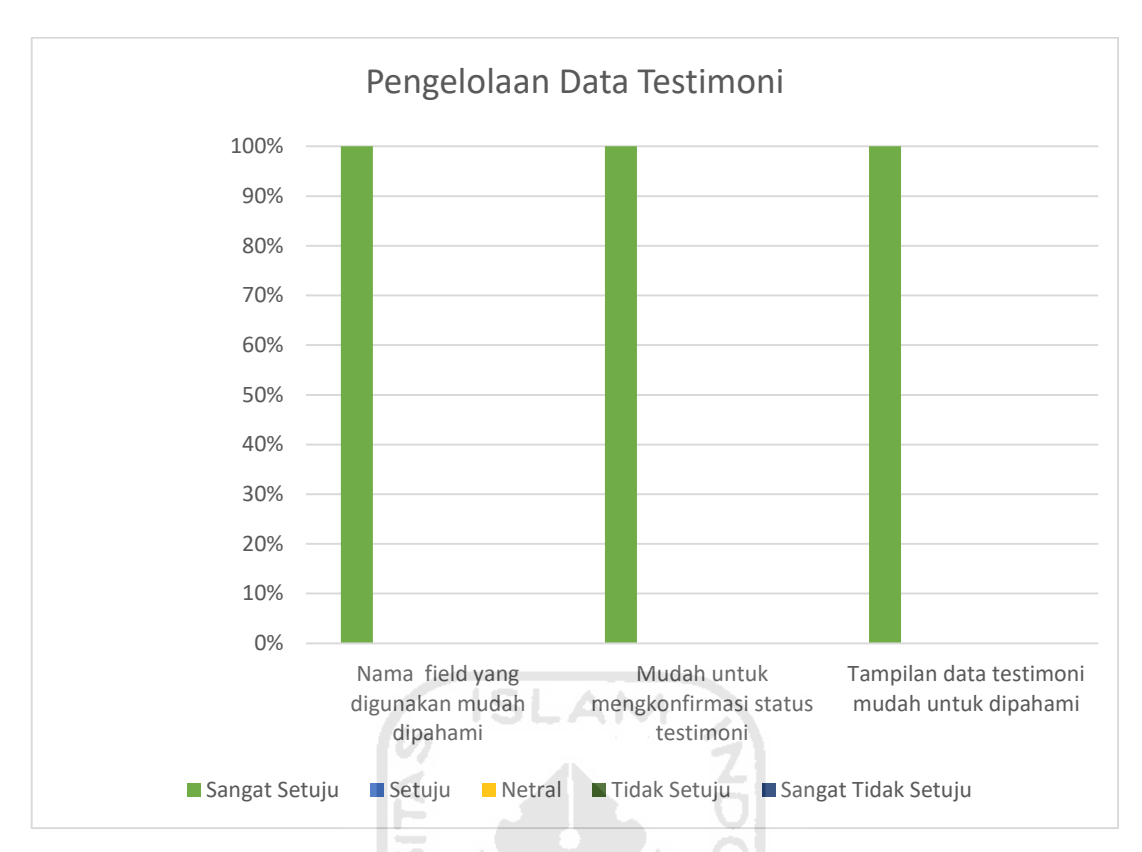

Gambar 4.64 Hasil pengujian pada aspek pengelolaan data testimoni

#### Pengelolaan data pengaturan j.

Berdasarkan hasil kuesioner dari dua responden pada aspek pengelolaan data pengaturan, 100% responden sangat setuju dengan dua pernyataan yaitu "mudah untuk melakukan tambah data pengaturan" dan "mudah untuk melakukan ubah data pengaturan". Sebesar 50% responden sangat setuju dan 50% setuju dengan pernyataan yaitu "nama field yang digunakan pada menu pengaturan mudah dipahami". Hasil pengujian pada aspek pengelolaan data pengaturan dapat dilihat pada Gambar 4.65.

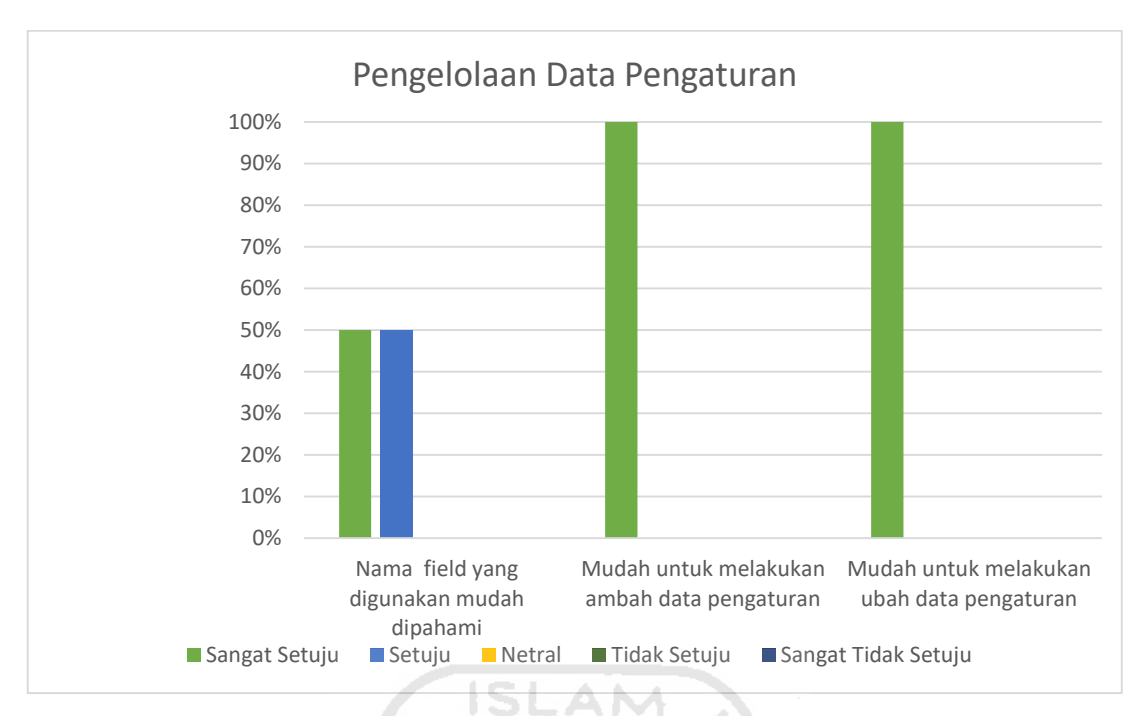

Gambar 4.65 Hasil pengujian pada aspek pengelolaan data pengaturan

#### $4.3$ **Kelebihan dan Kekurangan Sistem**

Berdasarkan pembuatan dan pengujian sistem, sistem ini memiliki kelebihan dan kekurangan. Adapun kelebihan dari sistem ini yaitu dapat digunakan untuk melakukan pemesanan dengan menambahkan jumlah orang jika melebihi kapasitas jumlah orang dari tipe paket dan dapat digunakan untuk melakukan *reschedule* tanggal pemotretan oleh *member* maupun admin. Sedangkan kekurangan dari sistem ini yaitu hanya dapat digunakan untuk melakukan pemesanan studio foto yang bersifat *indoor*.

### **BAB V**

### **KESIMPULAN DAN SARAN**

### **5.1 Kesimpulan**

Berdasarkan hasil dan pembahasan pada penelitian Sistem Informasi Pemesanan Studio Foto di Reflection *Photpgraphy* Yogyakarta, maka dapat disimpulkan:

- Sistem dibangun dengan menggunakan framework Code Igniter dan bahasa  $\mathbf{a}$ . pemrograman PHP. Terdapat tiga pengguna dalam sistem ini yaitu admin*, user*, dan *member*. Setiap pengguna mempunyai hak akses yang berbeda. Sistem ini diuji dengan dua pengujian yaitu black box dengan semua fitur yang diuji menunjukkan bahwa sistem sudah sesuai sedangkan untuk pengujian u*sability*, semua aspek teknis yang diuji menunjukkan hasil lebih dari 75% yang artinya sistem **diterima** oleh pengguna.
- $<sub>b</sub>$ .</sub> Sistem ini dapat membantu calon pengguna dalam mendapatkan informasi terkait studio foto yang dibutuhkan, mempermudah dalam melakukan pemesanan, mempermudah dalam melakukan konfirmasi pembayaran, mempermudah pelanggan dalam melakukan *reschedule* tanggal pemotretan serta mempermudah pihak Reflection *Photography*  Yogyakarta dalam mengelola data dan membuat laporan transaksi.

### **Saran**

Adapun saran yang diberikan untuk pengembangan sistem ini ke depan nya adalah hasil pemotretan yang pernah dilakukan dapat langsung tersimpan ke profil pengguna supaya mempermudah dalam mengakses *file softcopy* nya.

U

### **DAFTAR PUSTAKA**

- Abdul, A. (2015). Macam Foto. Retrieved from http://repository.dinamika.ac.id/id/eprint/3183/1/14420100002-2018- STIKOMSURABAYA.pdf
- Febiharsa, D., Sudana, I. M., & Hudallah, N. (2018). Uji Fungsionalitas (BlackBox Testing) Sistem Informasi Lembaga Sertifikasi Profesi (SILSP) Batik Dengan AppPerfect Web Test Dan Uji Pengguna. *JOINED Journal*, *1*(2), 117–126. https://doi.org/10.31331/joined.v1i2.752
- Gani & Kusumalestari. (2014). Jurnalistik Foto. Retrieved from http://repository.unpas.ac.id/28049/4/BAB II.pdf
- Guntoro. (2019). 6 Metode Pengembangan Perangkat Lunak Paling Populer. Retrieved from https://badoystudio.com/metode-pengembangan-perangkatlunak/#Metode\_Pengembangan\_Software\_Yang\_Umum\_Digunakan
- Henriyadi, & Mulyati, R. (2014). Usability Testing Sistem Informasi : Studi Kasus pada Aplikasi Repositori Publikasi Badan Penelitian dan Pengembangan Pertanian Usability Testing for Information system: A case study of IAARD Publication Repository Information System. *Jurnal Perpustakaan Pertanian*, *23*(2), 54–63. https://doi.org/https://doi.org/10.24252/kah.v3i1a2
- Howkins. (2001). Pengertian Industri Kreatif Menurut Para Ahli dan Contohnya. Retrieved from https://akuntanonline.com/pengertian-industri-kreatif-menurut-para-ahli-dancontohnya/
- Iswandaru, F. (2014). Analisis dan Perancangan Sistem Informasi Pemesanan Jasa Fotografi Berbasis Web Pada Cleo Photography, 1–11.
- Jaya, T. S. (2018). Pengujian Aplikasi dengan Metode Blackbox Testing Boundary Value Analysis (Studi Kasus: Kantor Digital Politeknik Negeri Lampung). *Jurnal Informatika Pengembangan IT (JPIT)*, *3*(2), 45–46. https://doi.org/10.30591/jpit.v3i1.647
- Jogiyanto. (2005). Karakteristik Sistem Menururt Jogiyanto. Retrieved from http://file.upi.edu/Direktori/FPEB/PRODI.\_MANAJEMEN\_FPEB/197207152003121- CHAIRUL\_FURQON/001.\_SIM-gambaran\_umum.pdf#page=1&zoom=auto,-107,848
- Kamus Besar Bahasa Indonesia. (2016). Pengertian Fotografi. Retrieved from https://www.artikelsiana.com/2019/03/pengertian-fotografi-tujuan-jenis-unsur-sejarahdunia-dan-indonesia.html

Muhyuzir, T. (2001). Pengertian Sistem Informasi Menurut Para Ahli. Retrieved from

http://www.sarjanaku.com/2012/11/pengertian-sistem-informasi-menurut.html

- Mulyani. (2016a). Bab ii landasan teori 2.1 1., 5–25. Retrieved from https://repository.bsi.ac.id/index.php/unduh/item/217792/File\_10-Bab-II-Landasan-Teori.pdf
- Mulyani, S. (2016b). *Metode Analisis dan Perancangan Sistem*. Retrieved from https://books.google.co.id/books?id=SbrPDgAAQBAJ&pg=PA27&lpg=PA27&dq=met ode+prototyping+menurut+sri+mulyani&source=bl&ots=fncSeEK3lH&sig=ACfU3U0\_ 5N5crM3DPx4gbT4J4RaxDJuEzg&hl=id&sa=X&ved=2ahUKEwi79\_De\_sjnAhVypOk KHfr0DVAQ6AEwA3oECAkQAQ#v=onepage&q=metode p
- Mulyanto, A. (2009). Karakteristik Sistem Informasi. Retrieved from https://www.academia.edu/31609036/Tinjauan\_Pustaka\_2.1\_Sistem\_2.1.1\_Pengertian\_ Sistem
- Nardi. (1989). Pengertian Fotografi. Retrieved from http://repository.unpas.ac.id/28047/4/BAB 2.pdf
- Nugroho, R. A. (2015). *Sistem Informasi Pemesanan Jasa Fotografi Berbasis Web pada Karma Kreatif Semarang*. Retrieved from http://eprints.dinus.ac.id/16931/1/jurnal\_16123.pdf
- Putra, J. C. (2012). Aplikasi Pemesanan pada Studio Kreasindo Palembang Berbasis Web. Retrieved from https://searchdatamanagement.techtarget.com/definition/entityrelationship-diagram-ERD
- Romney & Steinbart. (2004). Karakteristik dan Tujuan Sistem Infromasi. Retrieved from http://digilib.uinsgd.ac.id/6852/5/BAB II.pdf
- Romney & Steinbart. (2011). Tujuan Sisteem Informasi. Retrieved from https://repository.widyatama.ac.id/xmlui/bitstream/handle/123456789/7263/Bab 3.pdf?sequence=11
- Rusmania, N. (2015). Landasan Teori Sistem Informasi, *151*, 10–17. https://doi.org/10.1145/3132847.3132886

Sinaga & Hasti. (2018). *Information System of Photo Studio Orders Based On Web Fakhri Almubarok* Studio. Retrieved from https://elib.unikom.ac.id/gdl.php?mod=browse&op=read&id=jbptunikompp-gdlronysamuel-38948

Sofi, M. (2014). *Teater Broadway*. Retrieved from http://repository.its.ac.id/48870/1/3410100059-Undergraduate-Theses.pdf

Sudarma. (2014). Pengertian Fotografi Menurut Para Ahli, 8–24. Retrieved from http://repository.unpas.ac.id/28049/4/BAB II.pdf

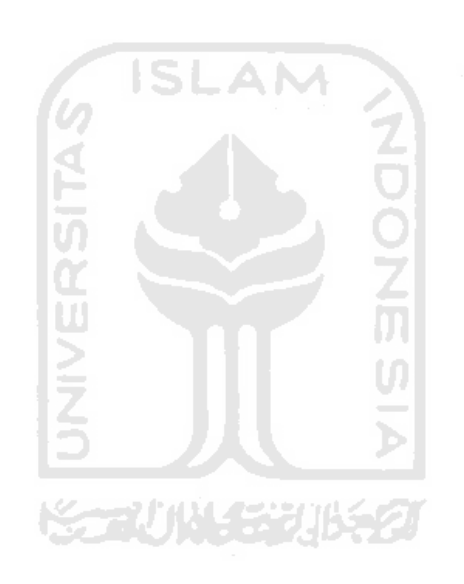

## **LAMPIRAN**

# Lampiran A

Daftar responden pengujian

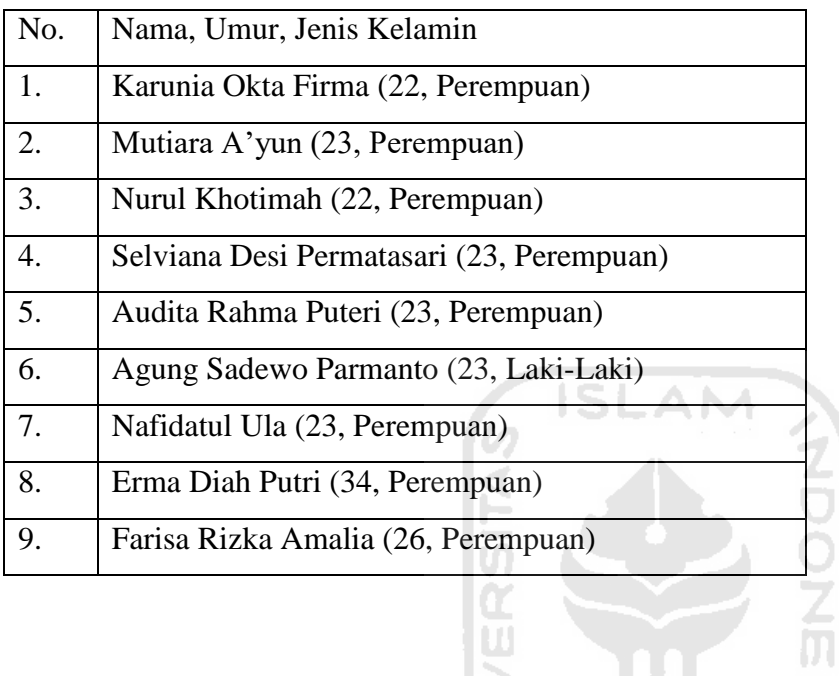

 $\overline{\mathbf{u}}$ 

**KONGER** 

 $rac{1}{2}$